# Amazon Transcribe Developer Guide

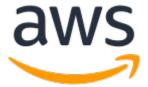

#### **Amazon Transcribe: Developer Guide**

Copyright © Amazon Web Services, Inc. and/or its affiliates. All rights reserved.

Amazon's trademarks and trade dress may not be used in connection with any product or service that is not Amazon's, in any manner that is likely to cause confusion among customers, or in any manner that disparages or discredits Amazon. All other trademarks not owned by Amazon are the property of their respective owners, who may or may not be affiliated with, connected to, or sponsored by Amazon.

## **Table of Contents**

| What is Amazon Transcribe?                   |    |  |
|----------------------------------------------|----|--|
| Amazon Transcribe use cases                  |    |  |
| Use cases in action                          |    |  |
| Pricing                                      |    |  |
| Supported languages                          |    |  |
| Character sets                               |    |  |
| Afrikaans                                    |    |  |
| Arabic                                       |    |  |
| Chinese, Simplified                          |    |  |
| Chinese, Traditional                         |    |  |
| Danish                                       |    |  |
| Dutch                                        |    |  |
| English                                      |    |  |
| Farsi                                        |    |  |
| French                                       |    |  |
| German                                       |    |  |
| Hebrew                                       |    |  |
| Hindi                                        |    |  |
| Indonesian                                   |    |  |
| Italian                                      |    |  |
| Japanese                                     |    |  |
| Korean                                       |    |  |
| Malay                                        |    |  |
| Portuguese                                   |    |  |
| Russian                                      |    |  |
| Spanish                                      |    |  |
| Tamil                                        |    |  |
| Telugu                                       |    |  |
| Thai                                         |    |  |
| Turkish                                      |    |  |
| Feature summary                              |    |  |
| Guidelines and quotas                        |    |  |
| Supported AWS Regions                        |    |  |
| Guidelines                                   |    |  |
| Quotas                                       |    |  |
| How it works                                 |    |  |
| Data input and output                        |    |  |
| Media formats                                |    |  |
| Output                                       |    |  |
| Transcribing numbers                         |    |  |
| Getting started                              |    |  |
| Signing up for an AWS account                |    |  |
| Installing the AWS CLI and SDKs              |    |  |
| Creating an IAM user                         |    |  |
| Creating an Amazon S3 bucket                 |    |  |
| Creating an IAM policy                       |    |  |
| Transcribing with the AWS Management Console |    |  |
| Transcribing with the AWS CLI                |    |  |
| Starting a new transcription job             |    |  |
| Getting the status of a transcription job    |    |  |
| Listing your transcription jobs              |    |  |
| Deleting your transcription job              |    |  |
| Transcribing with the AWS SDKs               | 66 |  |
|                                              |    |  |

| Working with AWS SDKs                                                   |      |
|-------------------------------------------------------------------------|------|
| Transcribing with HTTP or WebSockets                                    | . 74 |
| Streaming transcriptions                                                | . 76 |
| Streaming and partial results                                           |      |
| Partial-result stabilization                                            | 77   |
| Partial-result stabilization example output                             | . 79 |
| Setting up a streaming transcription                                    | 80   |
| Event stream encoding                                                   |      |
| Data frames                                                             | 81   |
| Setting up an HTTP/2 stream                                             | . 82 |
| Setting up a WebSocket stream                                           | . 86 |
| Job queueing                                                            |      |
| Enabling job queueing                                                   |      |
| Tagging resources                                                       |      |
| Tag-based access control                                                |      |
| Adding tags to your Amazon Transcribe resources                         |      |
| Improving transcription accuracy                                        |      |
| Custom vocabularies                                                     |      |
| Custom vocabulary tables versus lists                                   |      |
| Creating a custom vocabulary using a table                              |      |
| Creating a custom vocabulary using a list                               |      |
| Using a custom vocabulary                                               |      |
| Custom language models                                                  |      |
| Data sources                                                            |      |
| Training versus tuning data                                             |      |
| Creating a custom language model                                        |      |
| Using a custom language model                                           |      |
| Alternative transcriptions                                              |      |
| Requesting alternative transcriptions                                   |      |
| Filtering words                                                         |      |
| Creating a vocabulary filter                                            |      |
| Creating custom vocabulary filters                                      |      |
| Using a custom vocabulary filter                                        |      |
| Using a custom vocabulary filter in a batch transcription               |      |
| Using a custom vocabulary filter in a streaming transcription           |      |
| Redacting transcripts                                                   |      |
| Redacting PII in your batch job                                         |      |
| Redacting or identifying PII in a real-time stream                      |      |
| Example PII redaction and identification output                         |      |
| Example redacted batch output                                           |      |
| Example redacted streaming output                                       |      |
| Example PII identification output                                       |      |
| Transcribing multi-channel audio                                        |      |
| Transcribing multi-channel audio                                        |      |
| Transcribing multi-channel audio streams                                |      |
| Transcribing multi-channel audio in an HTTP/2 stream                    |      |
| Transcribing multi-channel audio in a WebSocket stream                  |      |
| Multi-channel streaming output                                          |      |
| Identifying languages                                                   |      |
| Batch language identification                                           |      |
| Identifying languages in multi-language audio                           |      |
| Improving language identification accuracy                              |      |
| Combining language identification with other Amazon Transcribe features |      |
| Using language identification with batch transcriptions                 |      |
| Streaming language identification                                       |      |
| Using language identification with streaming media                      |      |
| Identifying speakers (diarization)                                      |      |

| Identifying speakers in audio             | 172 |
|-------------------------------------------|-----|
| Identifying speakers in real-time streams | 173 |
| HTTP/2 streaming                          | 173 |
| WebSocket streaming                       | 174 |
| Creating subtitles                        | 175 |
| Generating subtitle files                 | 175 |
| Analyzing call center audio               | 178 |
| Call Analytics use cases                  | 178 |
| Considerations and additional information | 179 |
| Call Analytics insights                   | 179 |
| Call categorization                       | 179 |
| Call characteristics                      |     |
| Call summarization                        | 180 |
| Sensitive data redaction                  | 181 |
| Sentiment analysis                        |     |
| Creating categories                       |     |
| Rule criteria                             |     |
| Starting a Call Analytics job             |     |
| Example output                            |     |
| Call categorization                       |     |
| Call characteristics                      |     |
| Call summarization                        |     |
| Sensitive data redaction                  |     |
| Sentiment analysis                        |     |
| Compiled output                           |     |
| Code examples                             |     |
| Actions                                   | 203 |
| Create a custom vocabulary                |     |
| Delete a custom vocabulary                |     |
| Delete a medical transcription job        |     |
| Delete a transcription job                | 206 |
| Get a custom vocabulary                   | 207 |
| Get a transcription job                   | 208 |
| List custom vocabularies                  | 208 |
| List medical transcription jobs           | 209 |
| List transcription jobs                   | 210 |
| Start a medical transcription job         | 212 |
| Start a transcription job                 | 213 |
| Update a custom vocabulary                | 215 |
| Scenarios                                 | 215 |
| Create and refine a custom vocabulary     |     |
| Transcribe audio and get job data         |     |
| Cross-service examples                    |     |
| Build an Amazon Transcribe app            |     |
| Build an Amazon Transcribe streaming app  |     |
| Convert text to speech and back to text   |     |
| Security                                  |     |
| Identity and Access Management            |     |
| Audience                                  |     |
| Authenticating with identities            |     |
| Managing access using policies            |     |
| How Amazon Transcribe works with IAM      |     |
| Confused deputy prevention                |     |
| Identity-based policy examples            |     |
| Troubleshooting                           |     |
| Data protection                           |     |
| Inter-network traffic privacy             | 242 |

| Data encryption                                                        |     |
|------------------------------------------------------------------------|-----|
| Opting out of using your data for service improvement                  | 245 |
| Monitoring Amazon Transcribe                                           | 245 |
| Monitoring with CloudWatch                                             |     |
| Monitoring Amazon Transcribe with CloudTrail                           |     |
| Using Amazon EventBridge with Amazon Transcribe                        |     |
| Compliance Validation                                                  |     |
| Resilience                                                             |     |
| Infrastructure Security                                                | 253 |
| Vulnerability analysis and management                                  | 253 |
| VPC endpoints (AWS PrivateLink)                                        |     |
| Security Best Practices                                                |     |
| Amazon Transcribe Medical                                              |     |
| How it works                                                           | 256 |
| Speech input                                                           |     |
| Streaming transcription overview                                       | 258 |
| Batch transcription overview                                           |     |
| Transcribing numbers                                                   |     |
| Transcribing medical terms and measurements                            |     |
| Getting started                                                        | 262 |
| Set up an AWS account                                                  |     |
| Getting started with the AWS Management Console (streaming)            |     |
| Getting started with batch transcription                               |     |
| Streaming transcription                                                | 264 |
| Event stream encoding                                                  |     |
| Using HTTP/2 streaming                                                 |     |
| Using WebSocket streaming                                              |     |
| Transcribing a medical conversation                                    |     |
| Transcribing an audio file                                             |     |
| Transcribing a real-time stream                                        |     |
| Identifying speakers                                                   |     |
| Transcribing multi-channel audio                                       |     |
| Transcribing a medical dictation                                       |     |
| Transcribing an audio file                                             |     |
| Transcribing a streaming medical dictation                             |     |
| Creating and using medical custom vocabularies                         |     |
| Creating a text file for your medical custom vocabulary                |     |
| Using a text file to create a medical custom vocabulary                |     |
| Transcribing an audio file using a medical custom vocabulary           |     |
| Transcribing a real-time stream using a medical custom vocabulary      |     |
| Character sets for Amazon Transcribe Medical                           | 321 |
| Identifying PHI in a transcript                                        | 322 |
| Identifying PHI in an audio file                                       | 323 |
| Identifying PHI in a real-time stream                                  | 326 |
| Generating alternative transcriptions                                  | 327 |
| Guidelines and quotas                                                  | 329 |
| Supported AWS Regions                                                  | 42  |
| Guidelines                                                             | 329 |
| Quotas                                                                 | 329 |
| VPC endpoints (AWS PrivateLink)                                        |     |
| Considerations for Amazon Transcribe Medical VPC endpoints             |     |
| Creating an interface VPC endpoint for Amazon Transcribe Medical       | 331 |
| Creating a VPC endpoint policy for Amazon Transcribe Medical streaming |     |
| Document history                                                       | 333 |
| AWS glossary                                                           | 340 |

## What is Amazon Transcribe?

Amazon Transcribe is an automatic speech recognition service that uses machine learning models to convert audio to text. You can use Amazon Transcribe as a standalone transcription service or to add speech-to-text capabilities to any application.

With Amazon Transcribe, you can improve accuracy for your specific use case with language customization, filter content to ensure customer privacy or audience-appropriate language, analyze content in multi-channel audio, differentiate the speech of individual speakers, and more.

#### **Important**

Amazon Transcribe is covered under AWS's HIPAA eligibility and BAA which requires BAA customers to encrypt all PHI at rest and in transit when in use. Automatic PHI identification is available at no additional charge and in all regions where Amazon Transcribe operates. For more information, refer to HIPAA eligibility and BAA.

To view a complete list of features, see Amazon Transcribe features (p. 40).

You can transcribe streaming media in real time or you can upload and transcribe media files. To see which languages are supported for each type of transcription, refer to the Supported languages and language-specific features (p. 3) table.

See What is Amazon Transcribe? for a short video tour of this service.

To learn more, see How Amazon Transcribe works (p. 45) and Getting started with Amazon Transcribe (p. 52).

#### Tip

Information on the Amazon Transcribe API is located in the API Reference.

### Amazon Transcribe use cases

Amazon Transcribe is a robust speech-to-text service that offers a diverse array of features, many of which can be combined between Amazon Transcribe and other AWS services.

- Gain insight into agent-customer calls using Call Analytics (p. 178). This feature automatically analyzes 11 different criteria without any customization on your part. For each speaker, you get sentiment data, talk time, non-talk time, loudness, interruptions, and talk speed. Call summarization, call categorization, and turn-by-turn output are provided for the whole call.
  - We've also launched two new analytics options for call center audio: post-call analytics (designed for audio files located in an Amazon S3 bucket) and live-call analytics (designed for live audio streams).
- Get a summary of customer-agent interactions with call summarization (p. 180), which provides an at-a-glance summary of issues, action items, and outcomes for every call.
- Teach Amazon Transcribe industry-specific terms, unique spelling, acronyms, and any words that
  are not being rendered correctly in your transcription results using custom vocabularies (p. 101).
   Providing Amazon Transcribe with custom vocabularies can improve the accuracy of your transcription
  output. See also: Custom language models (p. 115).
- Create subtitles (p. 175) for your video files. You can also use content redaction (p. 142) (only in US English) and vocabulary filtering (p. 131) when generating subtitles to ensure your content is audience-appropriate. Note that filtered or redacted content shows as white space, \*\*\*, or [PII] in your transcript and subtitle files, but the audio itself is not altered.

## Amazon Transcribe Developer Guide Use cases in action

- Redact personally identifiable information (PII), such as social security numbers, from your transcripts
  using standard content redaction (p. 142) or Call Analytics sensitive data redaction (p. 181). Call
  Analytics can also redact your audio by replacing spoken PII with silence.
- Identify individual speakers in an audio clip using speaker diarization (p. 172). When you activate speaker diarization, Amazon Transcribe attaches a unique attribute to each speaker in your transcription output.
- Remove proprietary terms from your transcript using vocabulary filtering (p. 131). For example, you can mask the name of a new product in a pre-launch stakeholder meeting. Vocabulary filtering can also be used to mask profane, offensive, or audience-inappropriate terms.
- Using multi-channel audio, you can have Amazon Transcribe produce a separate transcript for each channel, or have all channels transcribed in one output file. See Transcribing multi-channel audio (p. 154).
- If your audio is not in a language you speak, let Amazon Transcribe identify the language for you using language identification (p. 160). You can then use Amazon Translate to translate your transcript, and have Amazon Polly read your transcript back to you.
- Improve streaming transcription accuracy with partial result stabilization (p. 77), which can also be used to adjust the latency of your transcript.

#### Tip

For use case code examples, refer to the AWS Samples repository on GitHub.

#### Use cases in action

Here are some diverse examples of how individuals and organizations are using Amazon Transcribe.

- Live transcriptions of F1 races using Amazon Transcribe
- Generate high-quality meeting notes using Amazon Transcribe and Amazon Comprehend
- Boost transcription accuracy of class lectures with custom language models for Amazon Transcribe
- Make your audio and video files searchable using Amazon Transcribe and Amazon Kendra
- · Perform medical transcription analysis in real-time with AWS AI services and Twilio Media Streams

## **Pricing**

Amazon Transcribe is a pay-as-you-go service; pricing is based on seconds of transcribed audio, billed on a monthly basis. For more information on cost, including cost-breakdown examples for various AWS Regions, see Amazon Transcribe Pricing.

## Supported languages and languagespecific features

The languages supported by Amazon Transcribe are listed in the following table; also listed are the features that are language-specific. Please verify that the feature you wish to use is supported for the language in your media before proceeding with your transcription.

To view the complete list of Amazon Transcribe features, refer to the Feature summary (p. 40).

In the following table, 'batch' refers to transcribing a media file located in an Amazon S3 bucket and 'streaming' refers to transcribing streamed media in real time.

| Language                             | Language<br>Code     | Data<br>input (p. 45 | Transcribing numbers (p. | Acronyms (į         | Custom<br>language<br>models (p. 1 | Redaction ( | Call<br>Analytics (p. 1 |
|--------------------------------------|----------------------|----------------------|--------------------------|---------------------|------------------------------------|-------------|-------------------------|
| Afrikaans (p                         | 6)£-ZA               | batch                | no                       | batch               | no                                 | no          | no                      |
| Arabic (p. 7),<br>Gulf               | ar-AE                | batch                | no                       | no                  | no                                 | no          | batch                   |
| Arabic (p. 7),<br>Modern<br>Standard | ar-SA                | batch                | no                       | no                  | no                                 | no          | no                      |
| Chinese,<br>Simplified (p            | zh-CN<br>o. 9)       | batch,<br>streaming  | no                       | no                  | no                                 | no          | batch                   |
| Chinese,<br>Traditional (            | zh-TW<br>p. 10)      | batch                | no                       | no                  | no                                 | no          | no                      |
| Danish (p. 10                        | Da-DK                | batch                | no                       | batch               | no                                 | no          | no                      |
| Dutch (p. 11                         | )nl-NL               | batch                | no                       | batch               | no                                 | no          | no                      |
| English (p. 1<br>Australian          | 3♠,n-AU              | batch,<br>streaming  | batch,<br>streaming      | batch,<br>streaming | batch                              | no          | batch                   |
| English (p. 1<br>British             | 3 <b>∳,</b> n−GB     | batch,<br>streaming  | batch,<br>streaming      | batch,<br>streaming | batch,<br>streaming                | no          | batch                   |
| English (p. 1<br>Indian              | 3∲,n−IN              | batch                | batch                    | batch               | no                                 | no          | batch                   |
| English (p. 1<br>Irish               | 3 <del>¢</del> ,n−IE | batch                | batch                    | batch               | no                                 | no          | batch                   |
| English (p. 1<br>New<br>Zealand      | 3è,n−NZ              | batch                | batch                    | batch               | no                                 | no          | no                      |
| English (p. 1<br>Scottish            | 3 <b>è</b> ,n−AB     | batch                | batch                    | batch               | no                                 | no          | batch                   |

| Language                          | Language<br>Code | Data<br>input (p. 45 | Transcribing<br>numbers (p. | Acronyms (Į         | Custom<br>language<br>models (p. 1 | Redaction (         | Call<br>Analytics (p. |
|-----------------------------------|------------------|----------------------|-----------------------------|---------------------|------------------------------------|---------------------|-----------------------|
| English (p. 1<br>South<br>African | 3 <b>è</b> ,n−ZA | batch                | batch                       | batch               | no                                 | no                  | no                    |
| English (p. 1<br>US               | 3è,n−US          | batch,<br>streaming  | batch,<br>streaming         | batch,<br>streaming | batch,<br>streaming                | batch,<br>streaming | batch                 |
| English (p. 1<br>Welsh            | 3 <b>è</b> ,n−WL | batch                | batch                       | batch               | no                                 | no                  | batch                 |
| French (p. 1                      | 5)£r-FR          | batch,<br>streaming  | no                          | batch,<br>streaming | no                                 | no                  | batch                 |
| French (p. 19<br>Canadian         | 5)£r-CA          | batch,<br>streaming  | no                          | batch,<br>streaming | no                                 | no                  | batch                 |
| Farsi (p. 14)                     | fa-IR            | batch                | no                          | no                  | no                                 | no                  | no                    |
| German (p.                        | 1 d)e−DE         | batch,<br>streaming  | batch,<br>streaming         | batch,<br>streaming | no                                 | no                  | batch                 |
| German (p. Swiss                  | 1 d)ę−CH         | batch                | batch                       | batch               | no                                 | no                  | batch                 |
| Hebrew (p. 1                      | 8h)e-IL          | batch                | no                          | no                  | no                                 | no                  | no                    |
| Hindi (p. 20)<br>Indian           | ,hi-IN           | batch                | no                          | batch               | batch                              | no                  | batch                 |
| Indonesian (                      | pi <b>@2)</b> ID | batch                | no                          | batch               | no                                 | no                  | no                    |
| Italian (p. 23                    | )it-IT           | batch,<br>streaming  | no                          | batch,<br>streaming | no                                 | no                  | batch                 |
| Japanese (p.                      | <b>∄</b> 4)−JP   | batch,<br>streaming  | no                          | no                  | no                                 | no                  | batch                 |
| Korean (p. 2                      | 5 <b>k</b> o−KR  | batch,<br>streaming  | no                          | no                  | no                                 | no                  | batch                 |
| Malay (p. 26                      | )ms-MY           | batch                | no                          | batch               | no                                 | no                  | no                    |
| Portuguese                        | (pp.t2-7e)T      | batch                | no                          | batch               | no                                 | no                  | batch                 |
| Portuguese<br>Brazilian           | (pp.t2-78)R      | batch,<br>streaming  | no                          | batch,<br>streaming | no                                 | no                  | batch                 |
| Russian (p. 2                     | 2 <b>9</b> )u-RU | batch                | no                          | no                  | no                                 | no                  | no                    |
| Spanish (p. 3                     | 3(e)s-ES         | batch                | no                          | batch               | no                                 | no                  | batch                 |
| Spanish (p. 3<br>US               | 3@)ş−US          | batch,<br>streaming  | no                          | batch,<br>streaming | batch                              | no                  | batch                 |
| Tamil (p. 31)                     | ta-IN            | batch                | no                          | no                  | no                                 | no                  | no                    |
| Telugu (p. 3                      | 3)te-IN          | batch                | no                          | no                  | no                                 | no                  | no                    |

#### Amazon Transcribe Developer Guide Character sets

| Language      | Language<br>Code | Data<br>input (p. 45 | Transcribing<br>numbers (p | Acronyms ( | Custom<br>language<br>models (p. 1 | Redaction ( | Call<br>Analytics (p | . 178) |
|---------------|------------------|----------------------|----------------------------|------------|------------------------------------|-------------|----------------------|--------|
| Thai (p. 36)  | th-TH            | batch                | no                         | batch      | no                                 | no          | no                   |        |
| Turkish (p. 3 | 8tr-TR           | batch                | no                         | batch      | no                                 | no          | no                   |        |

## Character sets for custom vocabularies and vocabulary filters

For each language Amazon Transcribe supports, there is a specific set of characters Amazon Transcribe can recognize. When you create a custom vocabulary or vocabulary filter, use only the characters listed in your language's character set. If you use unsupported characters, your custom vocabulary or vocabulary filter fails.

#### **Important**

Be sure to check that your custom vocabulary file uses only the supported Unicode code points and code point sequences listed within the following character sets.

Many Unicode characters can appear identical in popular fonts, even if they use different code points. **Only the code points listed in this guide are supported**. For example, the French word **déjà** can be rendered using *precomposed* characters (where one Unicode value represents an accented character) or *decomposed* characters (where two Unicode values represent an accented character, one value for the base character and another for the accent).

- Precomposed version: 0064 00E9 006A 00E0 (renders as déjà)
- Decomposed version: 0064 0065 0301 006A 0061 0300 (renders as déjà)

#### **Topics**

- Afrikaans character set (p. 6)
- Arabic character set (p. 7)
- Chinese, Mandarin (Mainland China), Simplified character set (p. 9)
- Chinese, Mandarin (Taiwan), Traditional character set (p. 10)
- Danish character set (p. 10)
- Dutch character set (p. 11)
- English character set (p. 13)
- Farsi character set (p. 14)
- French character set (p. 15)
- German character set (p. 17)
- Hebrew character set (p. 18)
- Hindi character set (p. 20)
- Indonesian character set (p. 22)
- Italian character set (p. 23)
- Japanese character set (p. 24)
- Korean character set (p. 25)
- Malay character set (p. 26)
- Portuguese character set (p. 27)

#### Amazon Transcribe Developer Guide Afrikaans

- Russian character set (p. 29)
- Spanish character set (p. 30)
- Tamil character set (p. 31)
- Telugu character set (p. 33)
- Thai character set (p. 36)
- Turkish character set (p. 38)

### Afrikaans character set

For Afrikaans custom vocabularies, you can use the following characters in the Phrase and SoundsLike fields:

- a z
- - (hyphen)
- . (period)

You can also use the following Unicode characters in the Phrase and SoundsLike fields:

| Character | Code | Character | Code |
|-----------|------|-----------|------|
| á         | 00E1 | ï         | 00EF |
| è         | 00E8 | ó         | 00F3 |
| é         | 00E9 | ô         | 00F4 |
| ê         | 00EA | ö         | 00F6 |
| ë         | 00EB | ú         | 00FA |
| í         | 00ED | û         | 00FB |
| î         | 00EE | ü         | 00FC |

You can use the following International Phonetic Alphabet characters in the IPA field of the custom vocabulary input file:

| Character | Code      | Character | Code |
|-----------|-----------|-----------|------|
| a         | 0061      | z         | 007A |
| b         | 0062      | æ         | 00E6 |
| С         | 0063      | ð         | 00F0 |
| d         | 0064      | Ø         | 00F8 |
| е         | 0065      | ŋ         | 014B |
| e~        | 0065 0303 | œ         | 0153 |
| f         | 0066      | е         | 0250 |
| g         | 0067      | а         | 0251 |

#### Amazon Transcribe Developer Guide Arabic

| Character | Code      | Character | Code      |
|-----------|-----------|-----------|-----------|
| h         | 0068      | ã         | 0251 0303 |
| i         | 0069      | р         | 0252      |
| j         | 006A      | Э         | 0254      |
| k         | 006B      | õ         | 0254 0303 |
| l         | 006C      | Э         | 0259      |
| m         | 006D      | 3         | 025B      |
| n         | 006E      | ĩ         | 025B 0303 |
| 0         | 006F      | 3         | 025C      |
| o~        | 006F 0303 | I         | 026A      |
| р         | 0070      | 4         | 026C      |
| r         | 0072      | J         | 0279      |
| s         | 0073      | R         | 0281      |
| t         | 0074      | l         | 0283      |
| u         | 0075      | υ         | 028A      |
| v         | 0076      | ۸         | 028C      |
| w         | 0077      | 3         | 0292      |
| х         | 0078      | θ         | 03B8      |
| у         | 0079      |           |           |

## Arabic character set

For Arabic custom vocabularies, you can use the following Unicode characters in the Phrase and SoundsLike fields. You can also use the hyphen (-) character to separate words.

| Character | Code | Character | Code |
|-----------|------|-----------|------|
| c         | 0621 | س         | 0633 |
| Ĩ         | 0622 | ش         | 0634 |
| Î         | 0623 | ص         | 0635 |
| ۇ         | 0624 | ض         | 0636 |
| 1         | 0625 | ط         | 0637 |
| క         | 0626 | ظ         | 0638 |
| 1         | 0627 | 3         | 0639 |
| Ų         | 0628 | غ         | 063A |

#### Amazon Transcribe Developer Guide Arabic

| Character | Code | Character | Code |
|-----------|------|-----------|------|
| ö         | 0629 | ف         | 0641 |
| ت         | 062A | ق         | 0642 |
| ث         | 062B | ك         | 0643 |
| 3         | 062C | J         | 0644 |
| ح         | 062D | ٥         | 0645 |
| خ         | 062E | Ú         | 0646 |
| د         | 062F | ٥         | 0647 |
| ذ         | 0630 | 9         | 0648 |
| ر         | 0631 | S         | 0649 |
| j         | 0632 | ي         | 064A |

You can use the following International Phonetic Alphabet characters in the  ${\tt IPA}$  field of the custom vocabulary input file:

| Character      | Code      | Character      | Code      |
|----------------|-----------|----------------|-----------|
| a              | 0061      | t۶             | 0074 02E4 |
| a:             | 0061 02D0 | u              | 0075      |
| b              | 0062      | u:             | 0075 02D0 |
| d              | 0064      | V              | 0076      |
| q <sub>L</sub> | 0064 02E4 | w              | 0077      |
| f              | 0066      | x              | 0078      |
| h              | 0068      | z              | 007A      |
| i              | 0069      | Ζ <sup>ζ</sup> | 007A 02E4 |
| i:             | 0069 02D0 | ð              | 00F0      |
| j              | 006A      | Qι             | 00F0 02E4 |
| k              | 006B      | ħ              | 0127      |
| l              | 006C      | γ              | 0263      |
| m              | 006D      | I              | 026A      |
| n              | 006E      | +              | 026B      |
| р              | 0070      | l              | 0283      |
| q              | 0071      | 3              | 0292      |
| r              | 0072      | 7              | 0294      |

#### Amazon Transcribe Developer Guide Chinese, Simplified

| Character | Code      | Character | Code |
|-----------|-----------|-----------|------|
| S         | 0073      | 7         | 0295 |
| sr        | 0073 02E4 | θ         | 03B8 |
| t         | 0074      | χ         | 03C7 |

## Chinese, Mandarin (Mainland China), Simplified character set

For Chinese (Simplified) custom vocabularies, the Phrase field can use any of the characters listed in the following file on GitHub.

zh-cn-character-set.txt

The SoundsLike field can contain the pinyin syllables listed in the following file on GitHub.

• pinyin-set.txt

When you use pinyin syllables in the SoundsLike field, separate the syllables with a hyphen (-).

Amazon Transcribe represents the four tones in Chinese (Simplified) using numbers. The following table shows how tone marks are mapped for the word 'ma'.

| Tone   | Tone mark | Tone number |
|--------|-----------|-------------|
| Tone 1 | mā        | ma1         |
| Tone 2 | má        | ma2         |
| Tone 3 | mǎ        | ma3         |
| Tone 4 | mà        | ma4         |

#### Note

For the 5th (neutral) tone, you can use Tone 1, with the exception of 'er', which must be mapped to Tone 2. For example, 打转儿 would be represented as 'da3-zhuan4-er2'.

Chinese (Simplified) custom vocabularies don't use the IPA field, but you must still include the IPA header in the custom vocabulary table.

The following example is an input file in text format. The example uses spaces to align the columns. Your input files should use TAB characters to separate the columns. Include spaces only in the DisplayAs column.

| Phrase | SoundsLike              | IPA | DisplayAs |
|--------|-------------------------|-----|-----------|
| ##     | kang1-jian4             |     |           |
| ##     | qian3-ze2               |     |           |
| ####   | guo2-fang2-da4-chen2    |     |           |
| #####  | shi4-jie4-bo2-lan3-hui4 | ##  | <b>#</b>  |
|        |                         |     |           |

### Chinese, Mandarin (Taiwan), Traditional character set

For Chinese (Traditional) custom vocabularies, the Phrase field can use any of the characters listed in the following file on GitHub.

zh-tw-character-set.txt

The SoundsLike field can contain the zhuyin syllables listed in the following file on GitHub.

· zhuyin-set.txt

When you use zhuyin syllables in the SoundsLike field, separate the syllables with a hyphen (-).

Amazon Transcribe represents the four tones in Chinese (Traditional) using numbers. The following table shows how tone marks are mapped for the word  $\sqcap Y$ .

| Tone   | Tone mark |  |
|--------|-----------|--|
| Tone 1 | ПҮ        |  |
| Tone 2 | пү′       |  |
| Tone 3 | пү        |  |
| Tone 4 | ПХ,       |  |

Chinese (Traditional) custom vocabularies don't use the IPA field, but you must still include the IPA header in the custom vocabulary table.

The following example is an input file in text format. The example uses spaces to align the columns. Your input files should use TAB characters to separate the columns. Include spaces only in the DisplayAs column.

| Phrase | SoundsLike   | IPA | DisplayAs |  |
|--------|--------------|-----|-----------|--|
| ##     | ####-##      |     |           |  |
| ##     | ###~-###     |     |           |  |
| ####   | ####-###-##* |     |           |  |
| #####  | ##-###-####  | ### |           |  |
|        |              |     |           |  |

## Danish character set

For Danish custom vocabularies, you can use the following characters in the Phrase and SoundsLike fields:

- a z
- A Z
- · (hyphen)
- . (period)

You can also use the following Unicode characters in the Phrase and SoundsLike fields:

#### Amazon Transcribe Developer Guide Dutch

| Character | Code | Character | Code |
|-----------|------|-----------|------|
| Å         | 00C5 | æ         | 00E6 |
| Æ         | 00C6 | é         | 00E9 |
| Ø         | 00D8 | Ø         | 00F8 |
| å         | 00E5 |           |      |

You can use the following International Phonetic Alphabet characters in the IPA field of the custom vocabulary input file:

| Character      | Code      | Character | Code |
|----------------|-----------|-----------|------|
| а              | 0061      | æ         | 00E6 |
| b              | 0062      | ð         | 00F0 |
| d              | 0064      | Ø         | 00F8 |
| е              | 0065      | ŋ         | 014B |
| f              | 0066      | œ         | 0153 |
| h              | 0068      | е         | 0250 |
| i              | 0069      | а         | 0251 |
| j              | 006A      | α         | 0252 |
| k <sup>h</sup> | 006B 02B0 | э         | 0254 |
| l              | 006C      | Ç         | 0255 |
| m              | 006D      | ə         | 0259 |
| n              | 006E      | ε         | 025B |
| О              | 006F      | g         | 0261 |
| p <sup>h</sup> | 0070 02B0 | I         | 026A |
| S              | 0073      | R         | 0281 |
| t <sup>s</sup> | 0074 02E2 | ប         | 028A |
| u              | 0075      | υ         | 028B |
| w              | 0077      | ٨         | 028C |
| у              | 0079      |           |      |

### Dutch character set

For Dutch custom vocabularies, you can use the following characters in the Phrase and SoundsLike fields:

#### Amazon Transcribe Developer Guide Dutch

- a z
- A Z
- ' (apostrophe)
- - (hyphen)
- . (period)

You can also use the following Unicode characters in the Phrase and SoundsLike fields:

| Character | Code | Character | Code |
|-----------|------|-----------|------|
| à         | 00E0 | î         | OOEE |
| á         | 00E1 | ï         | 00EF |
| â         | 00E2 | ñ         | 00F1 |
| ä         | 00E4 | ò         | 00F2 |
| Ç         | 00E7 | ó         | 00F3 |
| è         | 00E8 | ô         | 00F4 |
| é         | 00E9 | ö         | 00F6 |
| ê         | 00EA | ù         | 00F9 |
| ë         | 00EB | ú         | 00FA |
| ì         | 00EC | û         | 00FB |
| í         | 00ED | ü         | 00FC |

You can use the following International Phonetic Alphabet characters in the IPA field of the custom vocabulary input file:

| Character | Code      | Character | Code      |
|-----------|-----------|-----------|-----------|
| a:        | 0061 003A | ø:        | 00F8 003A |
| b:        | 0062 02D0 | ŋ         | 014B      |
| b         | 0062      | œy        | 0153 0079 |
| d         | 0064      | œ:        | 0153 02D0 |
| e:        | 0065 02D0 | а         | 0251      |
| f         | 0066      | Э         | 0254      |
| g         | 0067      | ou        | 0254 0075 |
| i         | 0069      | o:        | 0254 02D0 |
| j         | 006A      | ə         | 0259      |
| k         | 006B      | ε         | 025B      |
| l         | 006C      | ε:        | 025B 003A |

#### Amazon Transcribe Developer Guide English

| Character | Code      | Character | Code      |
|-----------|-----------|-----------|-----------|
| m         | 006D      | εί        | 025B 0069 |
| n         | 006E      | h         | 0266      |
| o:        | 006F 02D0 | I         | 026A      |
| р         | 0070      | л         | 0272      |
| S         | 0073      | ١         | 027E      |
| t         | 0074      | ſ         | 0283      |
| u         | 0075      | Y         | 028F      |
| V         | 0076      | 3         | 0292      |
| w         | 0077      | Х         | 03C7      |
| У         | 0079      | Y         | 0263      |
| Z         | 007A      |           |           |

## English character set

For English custom vocabularies, you can use the following characters in the Phrase and SoundsLike fields:

- a z
- A Z
- ' (apostrophe)
- - (hyphen)
- . (period)

You can use the following International Phonetic Alphabet characters in the IPA field of the custom vocabulary input file:

| Character | Code      | Character | Code      |
|-----------|-----------|-----------|-----------|
| аυ        | 0061 028A | w         | 0077      |
| aı        | 0061 026A | z         | 007A      |
| b         | 0062      | æ         | 00E6      |
| d         | 0064      | ð         | 00F0      |
| еі        | 0065 026A | ŋ         | 014B      |
| f         | 0066      | а         | 0251      |
| g         | 0067      | Э         | 0254      |
| h         | 0068      | ıc        | 0254 026A |
| i         | 0069      | ə         | 0259      |

#### Amazon Transcribe Developer Guide Farsi

| Character | Code      | Character | Code |
|-----------|-----------|-----------|------|
| j         | 006A      | ε         | 025B |
| k         | 006B      | 3.        | 025D |
| l         | 006C      | g         | 0261 |
| Ţ         | 006C 0329 | I         | 026A |
| m         | 006D      | ı         | 0279 |
| n         | 006E      | ſ         | 0283 |
| ή         | 006E 0329 | ប         | 028A |
| ου        | 006F 028A | ٨         | 028C |
| р         | 0070      | M         | 028D |
| S         | 0073      | 3         | 0292 |
| t         | 0074      | dЗ        | 02A4 |
| u         | 0075      | ţ,        | 02A7 |
| V         | 0076      | θ         | 03B8 |

## Farsi character set

For Farsi custom vocabularies, you can use the following characters in the Phrase and SoundsLike fields.

| Character | Code | Character | Code |
|-----------|------|-----------|------|
| 2         | 0621 | ظ         | 0638 |
| Ĩ         | 0622 | ٤         | 0639 |
| Î         | 0623 | غ         | 063A |
| ۇ         | 0624 | ف         | 0641 |
| ర         | 0626 | ق         | 0642 |
| I         | 0627 | J         | 0644 |
| Ų         | 0628 | م         | 0645 |
| ت         | 062A | ù         | 0646 |
| ث         | 062B | ٥         | 0647 |
| 5         | 062C | 9         | 0648 |
| ح         | 062D | -         | 064E |
| خ         | 062E | و         | 064F |
| د         | 062F | -         | 0650 |

## Amazon Transcribe Developer Guide French

| Character | Code | Character | Code |
|-----------|------|-----------|------|
| ٤         | 0630 | w         | 0651 |
| ر         | 0631 | پ         | 067E |
| ز         | 0632 | 3         | 0686 |
| س         | 0633 | ژ         | 0698 |
| ش         | 0634 | ک         | 06A9 |
| ص         | 0635 | گ         | 06AF |
| ض         | 0636 | ی         | 06CC |
| ط         | 0637 |           |      |

You can use the following International Phonetic Alphabet in the IPA field of your custom vocabulary file:

| Character | Code | Character | Code |
|-----------|------|-----------|------|
| b         | 0062 | u         | 0075 |
| d         | 0064 | v         | 0076 |
| f         | 0066 | z         | 007A |
| g         | 0067 | æ         | 00E6 |
| h         | 0068 | О         | 0252 |
| i         | 0069 | ε         | 025B |
| j         | 006A | ١         | 027E |
| k         | 006B | R         | 0281 |
| l         | 006C | ſ         | 0283 |
| m         | 006D | 3         | 0292 |
| n         | 006E | 7         | 0294 |
| 0         | 006F | 7         | 0294 |
| р         | 0070 | dЗ        | 02A4 |
| S         | 0073 | <b>4</b>  | 02A7 |
| t         | 0074 | Х         | 03C7 |

### French character set

For French custom vocabularies, you can use the following characters in the Phrase and SoundsLike fields:

• a - z

## Amazon Transcribe Developer Guide French

- A Z
- ' (apostrophe)
- - (hyphen)
- . (period)

You can also use the following Unicode characters in the  ${\tt Phrase}$  and  ${\tt SoundsLike}$  fields:

| Character | Code | Character | Code |
|-----------|------|-----------|------|
| À         | 00C0 | à         | 00E0 |
| Â         | 00C2 | â         | 00E2 |
| Ç         | 00C7 | ç         | 00E7 |
| È         | 00C8 | è         | 00E8 |
| É         | 00C9 | é         | 00E9 |
| Ê         | 00CA | ê         | 00EA |
| Ë         | ООСВ | ë         | 00EB |
| î         | 00CE | î         | 00EE |
| Ϊ         | 00CF | ï         | 00EF |
| Ô         | 00D4 | ô         | 00F4 |
| Ö         | 00D6 | ö         | 00F6 |
| Ù         | 00D9 | ù         | 00F9 |
| Û         | OODB | û         | 00FB |
| Ü         | 00DC | ü         | 00FC |

You can use the following International Phonetic Alphabet in the IPA field of your custom vocabulary file:

| Character | Code | Character | Code      |
|-----------|------|-----------|-----------|
| a         | 0061 | z         | 007A      |
| b         | 0062 | ã         | 00E3      |
| d         | 0064 | õ         | 00F5      |
| е         | 0065 | Ø         | 00F8      |
| f         | 0066 | ŋ         | 014B      |
| i         | 0069 | œ         | 0153      |
| j         | 006A | œ̃        | 0153 0303 |
| k         | 006B | е         | 0250      |

#### Amazon Transcribe Developer Guide German

| Character | Code | Character | Code |
|-----------|------|-----------|------|
| l         | 006C | Э         | 0254 |
| m         | 006D | ə         | 0259 |
| n         | 006E | ε         | 025B |
| О         | 006F | g         | 0261 |
| р         | 0070 | Ч         | 0265 |
| S         | 0073 | л         | 0272 |
| t         | 0074 | R         | 0281 |
| u         | 0075 | ſ         | 0283 |
| V         | 0076 | 3         | 0292 |
| w         | 0077 | ẽ         | 1EBD |
| у         | 0079 |           |      |

### German character set

For German custom vocabularies, you can use the following characters in the Phrase and SoundsLike fields:

- a z
- A Z
- ' (apostrophe)
- - (hyphen)
- . (period)

You can also use the following Unicode characters in the Phrase and SoundsLike fields:

| Character | Code | Character | Code |
|-----------|------|-----------|------|
| ä         | 00E4 | Ä         | 00C4 |
| Ö         | 00F6 | Ö         | 00D6 |
| ü         | 00FC | Ü         | 00DC |
| ß         | 00DF |           |      |

You can use the following International Phonetic Alphabet characters in the IPA field of the custom vocabulary input file:

| Character | Code | Character | Code      |
|-----------|------|-----------|-----------|
| a         | 0061 | ts        | 0074 0073 |

#### Amazon Transcribe Developer Guide Hebrew

| Character | Code      | Character | Code      |
|-----------|-----------|-----------|-----------|
| aı        | 0061 026A | u:        | 0075 02D0 |
| аυ        | 0061 028A | v         | 0076      |
| a:        | 0061 02D0 | х         | 0078      |
| b         | 0062      | z         | 007A      |
| d         | 0064      | y:        | 0079 02D0 |
| e:        | 0065 02D0 | ã         | 00E3      |
| f         | 0066      | Ç         | 00E7      |
| g         | 0067      | ø:        | 00F8 02D0 |
| h         | 0068      | ŋ         | 014B      |
| i:        | 0069 02D0 | œ         | 0153      |
| j         | 006A      | Ř         | 0250 032F |
| k         | 006B      | э         | 0254      |
| l         | 006C      | YC        | 0254 028F |
| ļ         | 006C 0329 | Э         | 0259      |
| m         | 006D      | ε         | 025B      |
| m         | 006D 0329 | ε:        | 025B 02D0 |
| n         | 006E      | I         | 026A      |
| ņ         | 006E 0329 | R         | 0281      |
| o:        | 006F 02D0 | ſ         | 0283      |
| р         | 0070      | υ         | 028A      |
| pf        | 0070 0066 | Υ         | 028F      |
| S         | 0073      | ţ         | 02A7      |
| t         | 0074      |           |           |

## Hebrew character set

For Hebrew custom vocabularies, you can use the following Unicode characters in the Phrase and SoundsLike fields:

| Character | Code | Character | Code |
|-----------|------|-----------|------|
| -         | 002D | ם         | 05DD |
| א         | 05D0 | מ         | 05DE |
| ۵         | 05D1 | 1         | 05DF |

#### Amazon Transcribe Developer Guide Hebrew

| Character | Code | Character | Code |
|-----------|------|-----------|------|
| λ         | 05D2 | 1         | 05E0 |
| Т         | 05D3 | ס         | 05E1 |
| ה         | 05D4 | ν         | 05E2 |
| 1         | 05D5 | ٩         | 05E3 |
| 1         | 05D6 | 9         | 05E4 |
| n         | 05D7 | Y         | 05E5 |
| υ         | 05D8 | צ         | 05E6 |
| ١         | 05D9 | ק         | 05E7 |
| ٦         | 05DA | ٦         | 05E8 |
| כ         | 05DB | ש         | 05E9 |
| ל         | 05DC | л         | 05EA |

You can use the following International Phonetic Alphabet characters in the  ${\tt IPA}$  field of the custom vocabulary input file:

| Character | Code | Character | Code |
|-----------|------|-----------|------|
| a         | 0061 | р         | 0070 |
| b         | 0062 | S         | 0073 |
| d         | 0064 | t         | 0074 |
| е         | 0065 | u         | 0075 |
| f         | 0066 | V         | 0076 |
| g         | 0067 | w         | 0077 |
| h         | 0068 | z         | 007A |
| i         | 0069 | ŋ         | 014B |
| j         | 006A | γ         | 0263 |
| k         | 006B | ſ         | 0283 |
| l         | 006C | 3         | 0292 |
| m         | 006D | 7         | 0294 |
| n         | 006E | Х         | 03C7 |
| 0         | 006F |           |      |

## Hindi character set

For Hindi custom vocabularies, you can use the following Unicode characters in the Phrase and SoundsLike fields:

| Character | Code | Character | Code |
|-----------|------|-----------|------|
| -         | 002D | थ         | 0925 |
| •         | 002E | द         | 0926 |
| v         | 0901 | ध         | 0927 |
|           | 0902 | न         | 0928 |
| :         | 0903 | ч         | 092A |
| अ         | 0905 | फ         | 092B |
| आ         | 0906 | ब         | 092C |
| इ         | 0907 | भ         | 092D |
| ई         | 0908 | н         | 092E |
| उ         | 0909 | य         | 092F |
| ऊ         | 090A | र         | 0930 |
| 来         | 090B | ल         | 0932 |
| ए         | 090F | व         | 0935 |
| ऐ         | 0910 | श         | 0936 |
| ऑ         | 0911 | ष         | 0937 |
| ओ         | 0913 | स         | 0938 |
| औ         | 0914 | ह         | 0939 |
| क         | 0915 | Т         | 093E |
| ख         | 0916 | f         | 093F |
| ग         | 0917 | J         | 0940 |
| घ         | 0918 | 5         | 0941 |
| ङ         | 0919 | 6         | 0942 |
| च         | 091A | c         | 0943 |
| छ         | 091B | ,         | 0945 |
| ज         | 091C |           | 0947 |
| झ         | 091D | 4         | 0948 |
| স         | 091E | Ť         | 0949 |
| z         | 091F | Ì         | 094B |

#### Amazon Transcribe Developer Guide Hindi

| Character | Code | Character | Code |
|-----------|------|-----------|------|
| ठ         | 0920 | Ť         | 094C |
| ड         | 0921 | ,         | 094D |
| ढ         | 0922 | ज़        | 095B |
| ण         | 0923 | ड़        | 095C |
| त         | 0924 | <u>ভ</u>  | 095D |

#### Amazon Transcribe maps the following characters:

| Character | Mapped to |
|-----------|-----------|
| ਜ (0929)  | न (0928)  |
| ₹ (0931)  | ₹ (0930)  |
| क (0958)  | क (0915)  |
| ख़ (0959) | ख (0916)  |
| ग (095A)  | ग (0917)  |
| फ़ (095E) | फ (092B)  |
| य (095F)  | य (092F)  |

You can use the following International Phonetic Alphabet characters in the IPA field of your input file:

| Character             | Code      | Character             | Code      |
|-----------------------|-----------|-----------------------|-----------|
| a:                    | 0097 0720 | ŋ                     | 0331      |
| b                     | 0098      | d                     | 0598      |
| b <sup>h</sup>        | 0098 0689 | o:                    | 0596 0720 |
| d                     | 0100      | <b>d</b> <sup>h</sup> | 0598 0689 |
| d <sup>h</sup>        | 0100 0689 | Э                     | 0601      |
| e:                    | 0101 0720 | ε:                    | 0603 0720 |
| f                     | 0102      | g                     | 0609      |
| i:                    | 0105 0720 | g <sup>h</sup>        | 0609 0689 |
| j                     | 0106      | h                     | 0614      |
| k                     | 0107      | I                     | 0618      |
| <b>k</b> <sup>h</sup> | 0107 0688 | л                     | 0626      |
| l                     | 0108      | η                     | 0627      |
| m                     | 0109      | ſ                     | 0638      |

## Amazon Transcribe Developer Guide Indonesian

| Character      | Code      | Character       | Code      |
|----------------|-----------|-----------------|-----------|
| n              | 0110      | ş               | 0642      |
| o:             | 0111 0720 | ſ               | 0643      |
| р              | 0112      | t               | 0648      |
| p <sup>h</sup> | 0112 0688 | t <sup>h</sup>  | 0648 0688 |
| r              | 0114      | ប               | 0650      |
| S              | 0115      | υ               | 0651      |
| t              | 0116      | dʒ              | 0676      |
| t <sup>h</sup> | 0116 0688 | d3 <sup>ħ</sup> | 0676 0689 |
| u:             | 0117 0720 | fl.             | 0679      |
| z              | 0122      | tŗ              | 0679 0688 |

## Indonesian character set

For Indonesian custom vocabularies, you can use the following characters in the Phrase and SoundsLike fields:

- a z
- A Z
- ' (apostrophe)
- - (hyphen)
- . (period)

You can use the following International Phonetic Alphabet characters in the IPA field of your input file:

| Character | Code      | Character | Code      |
|-----------|-----------|-----------|-----------|
| a         | 0061      | r         | 0072      |
| ai        | 0061 0069 | S         | 0073      |
| au        | 0061 0075 | t         | 0074      |
| b         | 0062      | tſ        | 0074 0283 |
| d         | 0064      | u         | 0075      |
| dʒ        | 0064 0292 | v         | 0076      |
| е         | 0065      | w         | 0077      |
| f         | 0066      | х         | 0078      |
| h         | 0068      | у         | 0079      |
| i         | 0069      | ŋ         | 014B      |

#### Amazon Transcribe Developer Guide Italian

| Character  | Code           | Character | Code |
|------------|----------------|-----------|------|
| j          | 006A           | э         | 0254 |
| k          | 006B           | Э         | 0259 |
| l          | 006C           | ε         | 025B |
| m          | 006D           | g         | 0261 |
| n          | 006E           | γ         | 0263 |
| 0          | 006F           | I         | 026A |
| o <u>i</u> | 006F 0069 032F | л         | 0272 |
| р          | 0070           | ſ         | 0283 |
| q          | 0071           | ឋ         | 028A |

## Italian character set

For Italian custom vocabularies, you can use the following characters in the Phrase and SoundsLike fields:

- a z
- A Z
- ' (apostrophe)
- - (hyphen)
- . (period)

You can also use the following Unicode characters in the Phrase and SoundsLike fields:

| Character | Code | Character | Code |
|-----------|------|-----------|------|
| À         | 00C0 | à         | 00E0 |
| Ä         | 00C4 | ä         | 00E4 |
| Ç         | 00C7 | ç         | 00E7 |
| È         | 00C8 | è         | 00E8 |
| É         | 00C9 | é         | 00E9 |
| Ê         | 00CA | ê         | 00EA |
| Ë         | ООСВ | ë         | 00EB |
| Ì         | 00CC | ì         | 00EC |
| Ò         | 00D2 | ò         | 00F2 |
| Ù         | 00D9 | ù         | 00F9 |
| Ü         | 00DC | ü         | 00FC |

## Amazon Transcribe Developer Guide Japanese

You can use the following International Phonetic Alphabet characters in the IPA field of your input file:

| Character | Code      | Character | Code      |
|-----------|-----------|-----------|-----------|
| a         | 0061      | SS        | 0073 0073 |
| b         | 0062      | t         | 0074      |
| bb        | 0062 0062 | tt        | 0074 0074 |
| d         | 0064      | u         | 0075      |
| dd        | 0064 0064 | v         | 0076      |
| е         | 0065      | vv        | 0076 0076 |
| f         | 0066      | w         | 0077      |
| ff        | 0066 0066 | z         | 007A      |
| gg        | 0067 0067 | э         | 0254      |
| i         | 0069      | ε         | 025B      |
| j         | 006A      | g         | 0261      |
| k         | 006B      | n         | 0272      |
| kk        | 006B 006B | תת        | 0272 0272 |
| l         | 006C      | ſ         | 0283      |
| u         | 006C 006C | I         | 0283 0283 |
| m         | 006D      | ٨         | 028E      |
| mm        | 006D 006D | ٨٨        | 028E 028E |
| n         | 006E      | dz        | 02A3      |
| nn        | 006E 006E | dzdz      | 02A3 02A3 |
| 0         | 006F      | dg        | 02A4      |
| р         | 0070      | dzdz      | 02A4 02A4 |
| рр        | 0070 0070 | ts        | 02A6      |
| r         | 0072      | tsts      | 02A6 02A6 |
| rr        | 0072 0072 | tf        | 02A7      |
| S         | 0073      | प्र       | 02A7 02A7 |

## Japanese character set

For Japanese custom vocabularies, the Phrase and SoundsLike fields can use any of the characters listed in the following file on GitHub.

• ja-jp-character-set.txt

#### Amazon Transcribe Developer Guide Korean

You can use the following International Phonetic Alphabet characters in the IPA field of your input file:

| Character | Code      | Character | Code      |
|-----------|-----------|-----------|-----------|
| a         | 0061      | р         | 0070      |
| a:        | 0061 02D0 | S         | 0073      |
| b         | 0062      | t         | 0074      |
| d         | 0064      | ts        | 0074 0073 |
| dz        | 0064 007A | tç        | 0074 0255 |
| dz        | 0064 0291 | w         | 0077      |
| е         | 0065      | z         | 007A      |
| e:        | 0065 02D0 | ç         | 00E7      |
| g         | 0067      | ŋ         | 014B      |
| h         | 0068      | G         | 0255      |
| i         | 0069      | w         | 026F      |
| i:        | 0069 02D0 | w:        | 026F 02D0 |
| j         | 006A      | N         | 0274      |
| k         | 006B      | ф         | 0278      |
| m         | 006D      | ſ         | 027E      |
| n         | 006E      | <b>Z</b>  | 0291      |
| 0         | 006F      | 7         | 0294      |
| o:        | 006F 02D0 |           |           |

### Korean character set

For Korean custom vocabularies, you can use any of the Hangul syllables in the Phrase and SoundsLike fields. For more information, see Hangul Syllables on Wikipedia.

You can use the following International Phonetic Alphabet characters in the IPA field of your input file:

| Character | Code      | Character      | Code           |
|-----------|-----------|----------------|----------------|
| а         | 0061      | S              | 0073           |
| е         | 0065      | s#             | 0073 0348      |
| h         | 0068      | t              | 0074           |
| i         | 0069      | tç             | 0074 0255      |
| je        | 006A 0065 | t¢h            | 0074 0255 02B0 |
| jo        | 006A 006F | t <sup>h</sup> | 0074 02B0      |

## Amazon Transcribe Developer Guide Malay

| Character      | Code      | Character | Code           |
|----------------|-----------|-----------|----------------|
| ju             | 006A 0075 | t#        | 0074 0348      |
| jε             | 006A 025B | t         | 0074 031A      |
| jΛ             | 006A 028C | t#¢       | 0074 0348 0255 |
| ja             | 006A 0061 | u         | 0075           |
| k              | 006B      | we        | 0077 0065      |
| k <sup>h</sup> | 006B 02B0 | wi        | 0077 0069      |
| k#             | 006B 0348 | wε        | 0077 025B      |
| k              | 006B 031A | W۸        | 0077 028C      |
| l              | 006C      | wa        | 0077 0061      |
| m              | 006D      | Ø         | 00F8           |
| n              | 006E      | ŋ         | 0014B          |
| 0              | 006F      | ε         | 0025B          |
| р              | 0070      | w         | 026F           |
| p <sup>h</sup> | 0070 02B0 | wi        | 006F 0069      |
| p#             | 0070 0348 | ١         | 027E           |
| p              | 0070 031A | ٨         | 028C           |

## Malay character set

For Malay custom vocabularies, you can use the following characters in the Phrase and SoundsLike fields:

- a z
- A Z
- ' (apostrophe)
- - (hyphen)
- . (period)

You can use the following International Phonetic Alphabet characters in the IPA field of your input file:

| Character | Code      | Character | Code      |
|-----------|-----------|-----------|-----------|
| F         | 0046      | r         | 0072      |
| a         | 0061      | S         | 0073      |
| ai        | 0061 0069 | t         | 0074      |
| au        | 0061 0075 | tſ        | 0074 0283 |

## Amazon Transcribe Developer Guide Portuguese

| Character  | Code          | Character | Code      |
|------------|---------------|-----------|-----------|
| b          | 0062          | v         | 0076      |
| d          | 0064          | w         | 0077      |
| dʒ         | 0064 0292     | x         | 0078      |
| е          | 0065          | у         | 0079      |
| h          | 0068          | ŋ         | 014B      |
| i          | 0069          | э         | 0254      |
| j          | 006A          | ə         | 0259      |
| k          | 006B          | ε         | 025B      |
| l          | 006C          | g         | 0261      |
| m          | 006D          | γ         | 0263      |
| n          | 006E          | I         | 026A      |
| 0          | 006F          | л         | 0272      |
| o <u>i</u> | 006F 0069 32F | J         | 0283      |
| р          | 0070          | ប         | 028A      |
| q          | 0071          | υi        | 028A 0069 |

## Portuguese character set

For Portuguese custom vocabularies, you can use the following characters in the Phrase and SoundsLike fields:

- a z
- A Z
- ' (apostrophe)
- - (hyphen)
- . (period)

You can also use the following Unicode characters in the Phrase and SoundsLike fields:

| Character | Code | Character | Code |
|-----------|------|-----------|------|
| À         | 00C0 | à         | 00E0 |
| Á         | 00C1 | á         | 00E1 |
| Â         | 00C2 | â         | 00E2 |
| Ã         | 00C3 | ã         | 00E3 |
| Ä         | 00C4 | ä         | 00E4 |

#### Amazon Transcribe Developer Guide Portuguese

| Character | Code | Character | Code |
|-----------|------|-----------|------|
| Ç         | 00C7 | ç         | 00E7 |
| È         | 00C8 | è         | 00E8 |
| É         | 00C9 | é         | 00E9 |
| Ê         | 00CA | ê         | 00EA |
| Ë         | ООСВ | ë         | 00EB |
| ĺ         | 00CD | í         | 00ED |
| Ñ         | 00D1 | ñ         | 00F1 |
| Ó         | 00D3 | ó         | 00F3 |
| Ô         | 00D4 | ô         | 00F4 |
| Õ         | 00D5 | õ         | 00F5 |
| Ö         | 00D6 | ö         | 00F6 |
| Ú         | 00DA | ú         | 00FA |
| Ü         | 00DC | ü         | 00FC |

You can use the following International Phonetic Alphabet characters in the IPA field of your input file:

| Character | Code      | Character | Code      |
|-----------|-----------|-----------|-----------|
| a         | 0061      | S         | 0073      |
| b         | 0062      | t         | 0074      |
| d         | 0064      | tſ        | 0074 0283 |
| е         | 0065      | u         | 0075      |
| ẽ         | 1EBD      | ũ         | 00169     |
| f         | 0066      | v         | 0076      |
| g         | 0067      | w         | 0077      |
| i         | 0069      | w~        | 0077 0303 |
| ĩ         | 00129     | z         | 007A      |
| j         | 006A      | ĕ         | 0250 0303 |
| J~        | 006A 0303 | Э         | 0254      |
| k         | 006B      | ε         | 025B      |
| l         | 006C      | л         | 0272      |
| m         | 006D      | ſ         | 027E      |
| n         | 006E      | R         | 0281      |

#### Amazon Transcribe Developer Guide Russian

| Character | Code | Character | Code |
|-----------|------|-----------|------|
| o         | 006F | ſ         | 0283 |
| õ         | 00F5 | ٨         | 028E |
| р         | 0070 | 3         | 0292 |
| r         | 0072 | dЗ        | 02A4 |

## Russian character set

For Russian custom vocabularies, you can use the following characters in the Phrase and SoundsLike fields:

| Character | Code | Character | Code |
|-----------|------|-----------|------|
| 1         | 0027 | п         | 043F |
| -         | 002D | р         | 0440 |
|           | 002E | С         | 0441 |
| а         | 0430 | Т         | 0442 |
| 6         | 0431 | у         | 0443 |
| В         | 0432 | ф         | 0444 |
| Г         | 0433 | x         | 0445 |
| д         | 0434 | ц         | 0446 |
| е         | 0435 | ч         | 0447 |
| ж         | 0436 | ш         | 0448 |
| 3         | 0437 | щ         | 0449 |
| И         | 0438 | ъ         | 044A |
| й         | 0439 | ы         | 044B |
| К         | 043A | Ь         | 044C |
| л         | 043B | Э         | 044D |
| М         | 043C | ю         | 044E |
| Н         | 043D | я         | 044F |
| 0         | 043E | ë         | 0451 |

You can use the following International Phonetic Alphabet characters in the IPA field of your input file:

| Character | Code | Character | Code |
|-----------|------|-----------|------|
| b         | 0062 | t         | 0074 |

## Amazon Transcribe Developer Guide Spanish

| Character      | Code      | Character      | Code      |
|----------------|-----------|----------------|-----------|
| b <sup>j</sup> | 0062 02B2 | tſ             | 0074 0283 |
| d              | 0064      | ti             | 0074 02B2 |
| di             | 0064 02B2 | u              | 0075      |
| f              | 0066      | v              | 0076      |
| fi             | 0066 02B2 | V              | 0076 02B2 |
| g              | 0067      | x              | 0078      |
| g <sup>i</sup> | 067 02B2  | X <sup>j</sup> | 0078 02B2 |
| i              | 0069      | z              | 007A      |
| j              | 006A      | Z <sup>j</sup> | 007A 02B2 |
| k              | 006B      | æ              | 00E6      |
| k <sup>i</sup> | 006B 02B2 | Э              | 0259      |
| L              | 006C      | ε              | 025B      |
| l)             | 006C 02B2 | i              | 0268      |
| m              | 006D      | J              | 0283      |
| m <sup>j</sup> | 006D 02B2 | J              | 0283 02B2 |
| n              | 006E      | ប              | 028A      |
| n <sup>j</sup> | 006E 02B2 | ۸              | 028C      |
| р              | 0070      | 3              | 0292      |
| pi             | 0070 02B2 | ï              | 02C8 0069 |
| r              | 0072      | '0             | 02C8 006F |
| r <sup>i</sup> | 0072 02B2 | 'v             | 02C8 0075 |
| S              | 0073      | 3'             | 02C8 025B |
| Si             | 0073 02B2 | 4              | 02C8 0268 |
| ts             | 0074 0073 | 'а             | 02C8 0061 |

## Spanish character set

For Spanish custom vocabularies, you can use the following characters in the Phrase and SoundsLike fields:

- a z
- A Z
- ' (apostrophe)
- - (hyphen)
- . (period)

#### Amazon Transcribe Developer Guide Tamil

You can also use the following Unicode characters in the Phrase and SoundsLike fields:

| Character | Code | Character | Code |
|-----------|------|-----------|------|
| Á         | 00C1 | á         | 00E1 |
| É         | 00C9 | é         | 00E9 |
| Í         | 00CD | ë         | 00ED |
| Ó         | 00D3 | ó         | 0XF3 |
| Ú         | 00DA | ú         | 00FA |
| Ñ         | 00D1 | ñ         | 0XF1 |
| ü         | 00FC |           |      |

You can use the following International Phonetic Alphabet characters in the IPA field of your input file:

| Character | Code | Character | Code |
|-----------|------|-----------|------|
| a         | 0061 | r         | 0072 |
| b         | 0062 | S         | 0073 |
| d         | 0064 | t         | 0074 |
| е         | 0065 | u         | 0075 |
| f         | 0066 | v         | 0076 |
| g         | 0067 | w         | 0077 |
| h         | 0068 | x         | 0078 |
| i         | 0069 | z         | 007A |
| j         | 006A | ŋ         | 014B |
| k         | 006B | л         | 0272 |
| l         | 006C | ١         | 027E |
| m         | 006D | ſ         | 0283 |
| n         | 006E | j         | 029D |
| 0         | 006F | ft.       | 02A7 |
| p         | 0070 | θ         | 03B8 |

## Tamil character set

For Tamil custom vocabularies, you can use the following characters in the Phrase and SoundsLike fields:

#### Amazon Transcribe Developer Guide Tamil

| Character | Code | Character | Code |
|-----------|------|-----------|------|
| <b>அ</b>  | 0B85 | Г         | OBB0 |
| <b>ஆ</b>  | 0B86 | ಖ         | OBB2 |
| <b>a</b>  | 0B87 | ณ         | OBB5 |
| FF        | OB88 | R         | OBB4 |
| <u> ഉ</u> | 0B89 | ள         | OBB3 |
| <u>ഉണ</u> | OB8A | ற         | OBB1 |
| 6T        | OB8E | ன         | OBA9 |
| ஏ         | OB8F | ஐ         | 0В9С |
| ස         | 0B90 | #         | OBB6 |
| 9         | 0B92 | ஷ         | OBB7 |
| ş         | 0B93 | സ         | OBB8 |
| ஒள        | 0B94 | ஹ         | OBB9 |
| 00        | 0B83 |           | OBCD |
| க         | 0B95 | п         | OBBE |
| ы         | 0B99 | 7         | OBBF |
| F         | 0B9A | ro .      | OBCO |
| ஞ         | 0B9E | <b>"</b>  | OBC1 |
| <b>L</b>  | 0B9F | <b>•</b>  | OBC2 |
| ண         | OBA3 | ର         | OBC6 |
| த         | OBA4 | G         | OBC7 |
| ъ         | OBA8 | ை         | OBC8 |
| Ц         | OBAA | ொ         | OBCA |
| ω         | OBAE | ோ         | OBCB |
| ш         | OBAF | ளெ        | OBCC |

You can use the following International Phonetic Alphabet characters in the IPA field of your input file:

| Character | Code      | Character | Code |
|-----------|-----------|-----------|------|
| a         | 0061      | ν         | 0076 |
| a:        | 0061 02D0 | w         | 0077 |
| b         | 0062      | z         | 007A |
| d         | 0064      | æ         | 00E6 |

#### Amazon Transcribe Developer Guide Telugu

| Character | Code      | Character | Code      |
|-----------|-----------|-----------|-----------|
| dʒ        | 0064 0292 | ð         | 00F0      |
| е         | 0065      | ŋ         | 014B      |
| f         | 0066      | а         | 0251      |
| g         | 0067      | Э         | 0254      |
| h         | 0068      | Э         | 0259      |
| i         | 0069      | ε         | 025B      |
| i:        | 0069 02D0 | g         | 0261      |
| j         | 006A      | I         | 026A      |
| k         | 006B      | l         | 026D      |
| L         | 006C      | л         | 0272      |
| m         | 006D      | η         | 0273      |
| n         | 006E      | 1         | 0279      |
| ŭ         | 006E 032A | 1         | 0279      |
| 0         | 006F      | Ļ         | 0279 0329 |
| o:        | 006F 02D0 | ſ         | 027E      |
| р         | 0070      | ş         | 0282      |
| r         | 0072      | ſ         | 0283      |
| S         | 0073      | t         | 0288      |
| t         | 0074      | ឋ         | 028A      |
| t         | 0074 032A | υ         | 028B      |
| tſ        | 0074 0283 | ٨         | 028C      |
| u         | 0075      | 3         | 0292      |
| u:        | 0075 02D0 | θ         | 03B8      |

# Telugu character set

For Telugu custom vocabularies, you can use the following characters in the  ${\tt Phrase}$  and  ${\tt SoundsLike}$  fields:

| Character | Code | Character | Code |
|-----------|------|-----------|------|
| -         | 002D | త         | 0C24 |
| (         | 0C01 | ф         | 0C25 |
| 0         | 0C02 | ద         | 0C26 |

## Amazon Transcribe Developer Guide Telugu

| Character       | Code | Character | Code |
|-----------------|------|-----------|------|
| 8               | 0C03 | ф         | 0C27 |
| అ               | 0C05 | న         | 0C28 |
| ಆ               | 0C06 | ప         | 0C2A |
| ষ               | 0C07 | <b>ఫ</b>  | 0C2B |
| <del>\$</del> 3 | 0C08 | ಬ         | 0C2C |
| ස්              | OC09 | భ         | 0C2D |
| ₽               | OCOA | మ         | 0C2E |
| <sup>ಖು</sup>   | ОСОВ | య         | 0C2F |
| か               | осос | δ         | 0C30 |
| ۵               | OC0E | ಱ         | 0C31 |
| ۵               | OCOF | ಲ         | 0C32 |
| <b>x</b>        | 0C10 | <b></b>   | 0C33 |
| ఒ               | 0C12 | వ         | 0C35 |
| ఓ               | 0C13 | <b>ক</b>  | 0C36 |
| <u>र</u> ू      | 0C14 | ష         | 0C37 |
| \$              | 0C15 | స         | 0C38 |
| \$              | 0C16 | హ         | 0C39 |
| Х               | 0C17 |           | 0C3E |
| ఘ               | 0C18 | 9         | 0C3F |
| ఙ               | 0C19 | S         | 0C40 |
| చ               | 0C1A | ٥         | 0C41 |
| ъ               | 0C1B | 5°        | 0C42 |
| æ               | 0C1C | J         | 0C43 |
| ఝ               | OC1D | 5°        | 0C44 |
| ਬ੍ਰਾ            | OC1E | -5        | 0C47 |
| ಟ               | OC1F |           | 0C48 |
| ఠ               | 0C20 | ~~        | 0C4A |
| č               | 0C21 | ~~f       | 0C4B |
| Ç               | 0C22 | =ಾ        | 0C4C |
| ස               | 0C23 | E         | 0C4D |

## Amazon Transcribe Developer Guide Telugu

You can use the following International Phonetic Alphabet characters in the IPA field of your input file:

| Character      | Code           | Character      | Code      |
|----------------|----------------|----------------|-----------|
| ď              | 0064 032A      | ð              | 00F0      |
| ď              | 0064 032A 0324 | ŋ              | 014B      |
| dʒ             | 0064 0292      | а              | 0251      |
| dʒ             | 0064 0292 0324 | э              | 0254      |
| е              | 0065           | d              | 0256      |
| e:             | 0065 02D0      | <u>d</u>       | 0256 0324 |
| f              | 0066           | Э              | 0259      |
| h              | 0068           | ε              | 025B      |
| i              | 0069           | g              | 0261      |
| iz             | 0069 0290      | g              | 0261 0324 |
| j              | 006A           | I              | 026A      |
| k              | 006B           | l              | 026D      |
| k <sup>h</sup> | 006B 02B0      | л              | 0272      |
| l              | 006C           | η              | 0273      |
| m              | 006D           | J              | 0279      |
| n              | 006E           | Ļ              | 0279 0329 |
| О              | 006F           | r              | 027D      |
| o:             | 006F 02D0      | ş              | 0282      |
| р              | 0070           | l              | 0283      |
| p <sup>h</sup> | 0070 02B0      | t              | 0288      |
| r              | 0072           | t <sup>h</sup> | 0288 02B0 |
| S              | 0073           | ឋ              | 028A      |
| t              | 0074           | υ              | 028B      |
| t              | 0074 032A      | ٨              | 028C      |
| <u>t</u> h     | 0074 032A 02B0 | 3              | 0292      |
| t              | 0074           | θ              | 03B8      |
| tʃʰ            | 0074 0283 02B0 |                |           |

# Thai character set

For Thai custom vocabularies, you can use the following characters in the Phrase and SoundsLike fields:

- - (hyphen)
- . (period)

You can also use the following Unicode characters in the Phrase and SoundsLike fields:

| Character | Code | Character | Code |
|-----------|------|-----------|------|
| ก         | 0E01 | ล         | 0E25 |
| ข         | 0E02 | ฦ         | 0E26 |
| ៕         | 0E03 | 3         | 0E27 |
| P         | 0E04 | ศ         | 0E28 |
| P         | 0E05 | 14        | 0E29 |
| ឌ្ឍ       | 0E06 | ส         | 0E2A |
| 3         | 0E07 | и         | 0E2B |
| จ         | 0E08 | พ         | 0E2C |
| ฉ         | 0E09 | อ         | 0E2D |
| ช         | 0E0A | ฮ         | 0E2E |
| ซ         | ОЕОВ | <b>ન</b>  | 0E2F |
| ณ         | 0E0C | ะ         | 0E30 |
| ល្        | OEOD | ·         | 0E31 |
| ฎ         | 0E0E | า         | 0E32 |
| ฏ         | 0E0F |           | 0E34 |
| ฐ         | 0E10 | a         | 0E35 |
| ฑ         | 0E11 | 29        | 0E36 |
| ରା        | 0E12 |           | 0E37 |
| ณ         | 0E13 | ,         | 0E38 |
| ด         | 0E14 | u         | 0E39 |
| ឲា        | 0E15 |           | 0E3A |
| ព         | 0E16 | l         | 0E40 |
| n         | 0E17 | ll        | 0E41 |
| ត         | 0E18 | ί         | 0E42 |

#### Amazon Transcribe Developer Guide Thai

| Character | Code | Character | Code |
|-----------|------|-----------|------|
| u         | 0E19 | 1         | 0E43 |
| บ         | 0E1A | 7         | 0E44 |
| Л         | 0E1B | 1         | 0E45 |
| И         | 0E1C | 9         | 0E46 |
| N         | 0E1D | GG.       | 0E47 |
| W         | 0E1E | 1         | 0E48 |
| ฟ         | 0E1F | ν         | 0E49 |
| ภ         | 0E20 | ev        | 0E4A |
| ม         | 0E21 | •         | 0E4B |
| ខ         | 0E22 | <b>o</b>  | 0E4C |
| 5         | 0E23 | •         | 0E4D |
| ពុ        | 0E24 |           |      |

You can use the following International Phonetic Alphabet characters in the IPA field of your input file:

| Character             | Code           | Character                     | Code                |
|-----------------------|----------------|-------------------------------|---------------------|
| a                     | 0061           | p <sup>h</sup>                | 0070 02B0           |
| a:                    | 0061 02D0      | r                             | 0072                |
| b                     | 0062           | S                             | 0073                |
| d                     | 0064           | t                             | 0074                |
| е                     | 0065           | t <sup>h</sup>                | 0074 02B0           |
| e:                    | 0065 02D0      | t <sup>-</sup> ¢              | 0074 0361 0255      |
| f                     | 0066           | t <sup>-</sup> ¢ <sup>h</sup> | 0074 0361 0255 02B0 |
| h                     | 0068           | u                             | 0075                |
| i                     | 0069           | u:                            | 0075 02D0           |
| i:                    | 0069 02D0      | u:a                           | 0075 02D0 0061      |
| i:a                   | 0069 02D0 0061 | w                             | 0077                |
| j                     | 006A           | ŋ                             | 014B                |
| k                     | 006B           | э                             | 0254                |
| kw                    | 006B 0077      | o:                            | 0254 02D0           |
| <b>k</b> <sup>h</sup> | 006B 02B0      | ε                             | 025B                |
| k <sup>h</sup> w      | 006B 02B0 0077 | ε:                            | 025B 02D0           |

#### Amazon Transcribe Developer Guide Turkish

| Character | Code      | Character | Code           |
|-----------|-----------|-----------|----------------|
| l         | 006C      | ¥         | 0264           |
| m         | 006D      | Y:        | 0264 02D0      |
| n         | 006E      | w         | 026F           |
| 0         | 006F      | w:        | 026F 02D0      |
| o:        | 006F 02D0 | w:a       | 026F 02D0 0061 |
| р         | 0070      | 7         | 0294           |

## Turkish character set

For Turkish custom vocabularies, you can use the following characters in the Phrase and SoundsLike fields:

- a z
- A Z
- ' (apostrophe)
- - (hyphen)
- . (period)

You can also use the following Unicode characters in the Phrase and SoundsLike fields:

| Character | Code | Character | Code |
|-----------|------|-----------|------|
| Ç         | 00C7 | ö         | 00F6 |
| Ö         | 00D6 | û         | 00FB |
| Ü         | 00DC | ü         | 00FC |
| â         | 00E2 | Ğ         | 011E |
| ä         | 00E4 | ğ         | 011F |
| ç         | 00E7 | i         | 0130 |
| è         | 00E8 | I         | 0131 |
| é         | 00E9 | Ş         | 015E |
| ê         | 00EA | ş         | 015F |
| ſ         | 00ED | š         | 0161 |
| î         | 00EE | ž         | 017E |
| ó         | 00F3 |           |      |

You can use the following International Phonetic Alphabet characters in the IPA field of your input file:

#### Amazon Transcribe Developer Guide Turkish

| Character | Code      | Character | Code      |
|-----------|-----------|-----------|-----------|
| a         | 0061      | u         | 0075      |
| a:        | 0061 02D0 | u:        | 0075 02D0 |
| b         | 0062      | v         | 0076      |
| С         | 0063      | w         | 0077      |
| d         | 0064      | у         | 0079      |
| е         | 0065      | y:        | 0079 02D0 |
| e:        | 0065 02D0 | z         | 007A      |
| f         | 0066      | Ø         | 00F8      |
| g         | 0067      | ø:        | 00F8 02D0 |
| h         | 0068      | ŋ         | 014B      |
| i         | 0069      | J         | 025F      |
| i:        | 0069 02D0 | γ         | 0263      |
| j         | 006A      | t         | 026B      |
| k         | 006B      | w         | 026F      |
| l         | 006C      | w:        | 026F 02D0 |
| m         | 006D      | ١         | 027E      |
| n         | 006E      | ſ         | 0283      |
| 0         | 006F      | 3         | 0292      |
| o:        | 006F 02D0 | 7         | 0294      |
| р         | 0070      | dз        | 02A4      |
| S         | 0073      | tf        | 02A7      |
| t         | 0074      |           |           |

# **Amazon Transcribe features**

Amazon Transcribe offers several services that each support a different subset of features.

In the following table, 'batch' refers to transcribing a file that is located in an Amazon S3 bucket and 'streaming' refers to transcribing media in real time.

| Feature                                                        | Amazon Transcribe      | Amazon Transcribe<br>Medical (p. 256) <sup>1</sup> | Amazon<br>Transcribe Call<br>Analytics (p. 178) |  |
|----------------------------------------------------------------|------------------------|----------------------------------------------------|-------------------------------------------------|--|
| Configuration options                                          |                        |                                                    |                                                 |  |
| Language<br>identification (p. 160)<br>(single language audio) | batch, streaming       | N/A                                                | batch                                           |  |
| Language<br>identification (p. 160)<br>(multi-language audio)  | batch, streaming       | N/A                                                | No                                              |  |
| Channel identification (p. 154)                                | batch, streaming       | batch, streaming                                   | batch                                           |  |
| Job queueing (p. 92)                                           | batch                  | No                                                 | batch                                           |  |
| Speaker<br>diarization (p. 172)                                | batch, streaming       | batch, streaming                                   | batch                                           |  |
| Transcribing digits (p. 48) <sup>2</sup>                       | batch, streaming       | batch, streaming                                   | batch                                           |  |
| Conversation analytics                                         | Conversation analytics |                                                    |                                                 |  |
| Action items (p. 180) <sup>2</sup>                             | No                     | No                                                 | batch                                           |  |
| Call outcomes (p. 180) <sup>2</sup>                            | No                     | No                                                 | batch                                           |  |
| Issue<br>detection (p. 180) <sup>2</sup>                       | No                     | No                                                 | batch                                           |  |
| Non-talk time<br>(silence) (p. 180) <sup>2</sup>               | No                     | No                                                 | batch                                           |  |
| Speaker interruptions (p. 180) <sup>2</sup>                    | No                     | No                                                 | batch                                           |  |
| Speaker sentiment (p. 181) <sup>2</sup>                        | No                     | No                                                 | batch                                           |  |
| Talk speed (p. 180) <sup>2</sup>                               | No                     | No                                                 | batch                                           |  |
| Language customization                                         |                        |                                                    |                                                 |  |
| Custom language<br>models (p. 115) <sup>2</sup>                | batch, streaming       | No                                                 | batch                                           |  |

| Feature                                                               | Amazon Transcribe | Amazon Transcribe<br>Medical (p. 256) <sup>1</sup> | Amazon<br>Transcribe Call<br>Analytics (p. 178) |
|-----------------------------------------------------------------------|-------------------|----------------------------------------------------|-------------------------------------------------|
| Custom vocabularies (p. 101)                                          | batch, streaming  | batch, streaming                                   | batch                                           |
| Resource organization                                                 |                   |                                                    |                                                 |
| Tagging (p. 96)                                                       | batch             | batch, streaming                                   | No                                              |
| Sensitive data                                                        |                   |                                                    | ,                                               |
| Identifying personal health information (p. 322) <sup>2</sup>         | No                | batch, streaming                                   | No                                              |
| Identifying personally identifiable information (p. 146) <sup>2</sup> | streaming         | No                                                 | No                                              |
| Redacting audio (p. 181) <sup>2</sup>                                 | No                | No                                                 | batch                                           |
| Redacting transcripts (p. 142) <sup>2</sup>                           | batch, streaming  | No                                                 | batch                                           |
| Vocabulary<br>filtering (p. 131)                                      | batch, streaming  | no                                                 | batch                                           |
| Video                                                                 |                   |                                                    |                                                 |
| Subtitles (p. 175)                                                    | batch             | No                                                 | No                                              |

<sup>&</sup>lt;sup>1</sup> Amazon Transcribe Medical is only available in US English.
<sup>2</sup> This feature is not available for all languages; review the Supported languages and language-specific features (p. 3) table for more details.

# Guidelines and quotas

Amazon Transcribe has several guidelines to follow in order to achieve optimal results. There are also quotas that may impact your transcriptions; some of these can be increased. Refer to the following sections for details.

# **Supported AWS Regions**

For a list of AWS Regions where Amazon Transcribe is available, see Amazon Transcribe Endpoints and Quotas in the AWS General Reference.

## **Guidelines**

For best results:

- Use a lossless format, such as FLAC or WAV with PCM 16-bit encoding.
- Use a sample rate of 8,000 Hz for low-fidelity audio and 16,000-48,000 Hz for high-fidelity audio.

If you don't need to process all of your transcription jobs concurrently, use Job queueing (p. 92). This enables Amazon Transcribe to keep track of your transcription jobs and process them when slots are available.

#### Note

Amazon Transcribe may temporarily store your content to continuously improve the quality of its analysis models. See the Amazon Transcribe FAQ to learn more. To request the deletion of content that may have been stored by Amazon Transcribe, open a case with AWS Support.

## Quotas

The following quotas cannot be changed:

| Description                          | Quota                                 |
|--------------------------------------|---------------------------------------|
| Audio file length                    | 4:00:00 (four) hours (14,400 seconds) |
| Audio stream duration                | 4:00:00 (four) hours (14,400 seconds) |
| Audio file size                      | 2 GB                                  |
| Audio file size (call analytics)     | 500 MB                                |
| Size of a custom vocabulary          | 50 KB                                 |
| Length of a custom vocabulary phrase | 256 characters                        |
| Size of a custom vocabulary filter   | 50 KB                                 |

#### Amazon Transcribe Developer Guide Quotas

| Description                                   | Quota                 |
|-----------------------------------------------|-----------------------|
| Number of custom vocabulary filters           | 100                   |
| Number of channels for channel identification | 2                     |
| Number of days job records are retained       | 90                    |
| Minimum audio file duration                   | 500 milliseconds (ms) |

You can request a quota increase for the following resources:

| Resource                                                       | Default |
|----------------------------------------------------------------|---------|
| Number of concurrent batch transcription jobs                  | 250     |
| Number of concurrent batch transcription jobs (Call Analytics) | 100     |
| Job queue bandwidth ratio                                      | 0.9     |
| Number of concurrent<br>HTTP/2 requests                        | 25      |
| Number of concurrent<br>WebSocket requests                     | 25      |
| Total number of vocabularies per AWS account                   | 100     |
| Number of pending vocabularies                                 | 10      |
| Number of concurrently training custom language models         | 3       |
| Total number of custom language models per AWS account         | 10      |
| Number of categories<br>per AWS account (Call<br>Analytics)    | 200     |
| Number of rules per category (Call Analytics)                  | 20      |

The following operations limits can also be increased upon request:

| Operation             | Transactions per second |
|-----------------------|-------------------------|
| StartTranscriptionJob | 25                      |

#### Amazon Transcribe Developer Guide Quotas

| Operation                   | Transactions per second |
|-----------------------------|-------------------------|
| StartStreamTranscription    | 25                      |
| GetTranscriptionJob         | 30                      |
| DeleteTranscriptionJob      | 5                       |
| ListTranscriptionJobs       | 5                       |
| CreateVocabulary            | 10                      |
| UpdateVocabulary            | 10                      |
| DeleteVocabulary            | 5                       |
| GetVocabulary               | 20                      |
| ListVocabularies            | 5                       |
| StartCallAnalyticsJob       | 10                      |
| GetCallAnalyticsJob         | 20                      |
| ListCallAnalyticsJobs       | 5                       |
| DeleteCallAnalyticsJob      | 5                       |
| CreateCallAnalyticsCategory | 10                      |
| UpdateCallAnalyticsCategory | 10                      |
| DeleteCallAnalyticsCategory | 5                       |
| GetCallAnalyticsCategory    | 20                      |
| ListCallAnalyticsCategories | 5                       |

#### Note

For information about requesting a quota increase, see AWS service quotas in the AWS General Reference.

# How Amazon Transcribe works

Amazon Transcribe converts speech to text. A basic transcription request produces a transcript that contains data about the transcribed content, including confidence scores and timestamps for each word or punctuation mark. For a complete list of features that you can apply to your transcription, refer to the feature summary (p. 40).

Transcription methods can be separated into two main categories:

- Batch transcription jobs: Transcribe media files that have been uploaded into an Amazon S3 bucket.
- Streaming transcriptions: Transcribe media streams in real time.

You can create batch transcriptions using the AWS CLI (p. 63), AWS Management Console (p. 55), and various AWS SDKs (p. 66).

You can create streaming transcriptions using the AWS Management Console (p. 55), HTTP/2 (p. 82), WebSockets (p. 86), and various AWS SDKs (p. 66).

#### **Topics**

- Data input and output (p. 45)
- Transcribing numbers and punctuation (p. 48)

#### API operations to get you started

Batch: StartTranscriptionJob Streaming: StartStreamTranscription

# Data input and output

Amazon Transcribe takes audio data, either a media file in an Amazon S3 bucket or a media stream, and converts it to text data.

If you're working with media files stored in an Amazon S3 bucket, you're performing batch transcription jobs; if you're working with media streams, you're performing streaming transcriptions. These two processes have different rules and requirements.

## Media formats

Supported media types differ between batch transcriptions and streaming transcriptions, though lossless formats are recommended for both. See the following table for details:

|                   | Batch                                                                                           | Streaming                                                                                                    |
|-------------------|-------------------------------------------------------------------------------------------------|----------------------------------------------------------------------------------------------------|
| Supported formats | <ul><li>AMR</li><li>FLAC</li><li>MP3</li><li>MP4</li><li>Ogg</li><li>WebM</li><li>WAV</li></ul> | <ul> <li>FLAC</li> <li>OPUS-encoded audio in an<br/>Ogg container</li> <li>PCM signed 16-bit little-<br/>endian audio (note that this<br/>does <b>not</b> include WAV)</li> </ul> |

# Amazon Transcribe Developer Guide Sample rates

|                     | Batch                                                       | Streaming             |
|---------------------|-------------------------------------------------------------|-----------------------|
| Recommended formats | <ul><li>FLAC</li><li>WAV with PCM 16-bit encoding</li></ul> | • FLAC • PCM encoding |

## Sample rates

With batch transcription jobs, you can choose to provide a sample rate, though this parameter is optional. If you do include it in your request, make sure the value you provide matches the actual sample rate in your audio; if you provide a sample rate that doesn't match your audio, your job may fail.

With streaming transcriptions, you must include a sample rate in your request. As with batch transcription jobs, make sure the value you provide matches the actual sample rate in your audio.

Sample rates for low fidelity audio, such as telephone recordings, typically use 8,000 Hz. For high fidelity audio, Amazon Transcribe supports values between 16,000 Hz and 48,000 Hz.

## Output

Transcription output is in JSON format. The first part of your transcript contains the transcript itself, in paragraph form, followed by additional data for every word and punctuation mark. The data provided depends on the features you include in your request. At a minimum, your transcript contains the start time, end time, and confidence score for every word. The following section (p. 46) shows example output from a basic transcription request that didn't include any additional options or features.

All **batch transcripts** are stored in Amazon S3 buckets. You can either choose to save your transcript in your own Amazon S3 bucket, or have Amazon Transcribe use a secure default bucket. To learn more about creating and using Amazon S3 buckets, see Working with buckets.

If you want your transcript stored in an Amazon S3 bucket that you own, specify the bucket's URI in your transcription request. Make sure you give Amazon Transcribe write permissions for this bucket prior to starting your batch transcription job. If you specify your own bucket, your transcript remains in that bucket until you remove it.

If you don't specify an Amazon S3 bucket, Amazon Transcribe uses a secure service-managed bucket and provides you with a temporary URI you can use to download your transcript. Note that temporary URIs are valid for 15 minutes. If you get an AccessDenied error when using the provided URI, make a GetTranscriptionJob request to get a new temporary URI for your transcript.

If you opt for a default bucket, your transcript is deleted when your job expires (90 days). If you want to keep your transcript past this expiration date, you must download it.

Streaming transcripts are returned via the method you're using for your stream (WebSocket or HTTP/2).

#### Tip

If you want to convert your JSON output into a turn-by-turn transcript in Word format, see this GitHub example (for Python3).

## Example output

Transcripts provide you with a complete transcription in paragraph form, followed by a word-for-word breakdown, which provides data for every word and punctuation mark. This includes start time, end time, a confidence score, and a type (either pronunciation or punctuation). The below example is

a transcript from a simple transcription request that didn't include any additional features (p. 40). With each additional feature that you apply to your transcription request, you get additional data in your transcript output file.

```
{
    "jobName": "my-first-transcription-job",
    "accountId": "111122223333",
    "results": {
        "transcripts": [
            {
                "transcript": "Welcome to Amazon Transcribe."
        ],
        "items": [
            {
                "start_time": "0.64",
                "end_time": "1.09",
                "alternatives": [
                    {
                         "confidence": "1.0",
                         "content": "Welcome"
                    }
                ],
                "type": "pronunciation"
            },
                "start_time": "1.09",
                "end_time": "1.21",
                "alternatives": [
                    {
                         "confidence": "1.0",
                         "content": "to"
                    }
                ],
                "type": "pronunciation"
            },
                "start_time": "1.21",
                "end_time": "1.74",
                "alternatives": [
                    {
                         "confidence": "1.0",
                         "content": "Amazon"
                    }
                ],
                "type": "pronunciation"
            },
                "start_time": "1.74",
                "end_time": "2.56",
                "alternatives": [
                    {
                         "confidence": "1.0",
                         "content": "Transcribe"
                    }
                ],
                "type": "pronunciation"
            },
                "alternatives": [
                    {
                         "confidence": "0.0",
                         "content": "."
                    }
                ],
```

#### Amazon Transcribe Developer Guide Transcribing numbers

```
"type": "punctuation"
}

]
},
"status": "COMPLETED"
}
```

# Transcribing numbers and punctuation

Amazon Transcribe automatically adds punctuation to all supported languages, and capitalizes words appropriately for languages that use case distinction in their writing systems.

For most languages, numbers are transcribed into their word forms. However, if your media is in English or German, Amazon Transcribe treats numbers differently depending on the context in which they're used.

For example, if a speaker says "Meet me at eight-thirty AM on June first at one-hundred Main Street with three-dollars-and-fifty-cents and one-point-five chocolate bars," this is transcribed as:

- English and German dialects: Meet me at 8:30 a.m. on June 1st at 100 Main Street with \$3.50 and 1.5 chocolate bars
- All other languages: Meet me at eight thirty a m on June first at one hundred Main Street with three dollars and fifty cents and one point five chocolate bars

To see all the rules associated with spoken numbers in English and German, refer to the following table.

| Rules                                                                                                    | English dialects                                                                                                    | German dialects                                                                                                    |
|----------------------------------------------------------------------------------------------------|----------------------------------------------------------------------------------------------------|----------------------------------------------------------------------------------------------------|
|                                                                                                    | (input audio → output text)                                                                                                    | (input audio → output text)                                                                                                    |
| Convert cardinal numbers greater than ten to numbers.                                                                                               | <ul> <li>"Fifty five" → 55</li> <li>"a hundred" → 100</li> <li>"One thousand and thirty one" → 1031</li> <li>"One hundred twenty-three million four hundred fifty six thousand seven hundred eight nine" → 123,456,789</li> </ul> | <ul> <li>"fünfundfünfzig" → 55</li> <li>"vier tausend sechs hundert<br/>einundachtzig" → 4681</li> <li>"eine Sache" → "eine Sache"</li> </ul> |
| Convert cardinal numbers followed by "million" or "billion" to numerals followed by a word when "million" or "billion" is not followed by a number. | <ul> <li>"one hundred million" → 100 million</li> <li>"one billion" → 1 billion</li> <li>"two point three million" → 2.3 million</li> </ul>                                                                                       | <ul> <li>"zehn Millionen Menschen" → 10 Millionen Menschen</li> <li>"zehn Millionen fünf hundert tausend" → 10.500.000</li> </ul>             |
| Convert ordinal numbers greater than ten to numbers.                                                                                                | <ul> <li>"Forty third" → 43rd</li> <li>"twenty sixth avenue" → 26th avenue</li> </ul>                                                                                                    | <ul> <li>"dreiundzwanzigste" → 23</li> <li>"vierzigster" → 40</li> <li>"ich war Erster" → "ich war Erster"</li> </ul>                         |
| Convert fractions to their numeric format.                                                                                                    | <ul> <li>"a quarter" → 1/4</li> <li>"three sixteenths" → 3/16</li> <li>"a half" → 1/2</li> </ul>                                                                                                    | Fractions are <b>not</b> converted into a numeric format.  • "ein Drittel" → "ein Drittel"                                                    |

#### Amazon Transcribe Developer Guide Transcribing numbers

| Rules                                                                        | English dialects                                                                                                    | German dialects                                                                                          |
|------------------------------------------------------------------------------|----------------------------------------------------------------------------------------------------|----------------------------------------------------------------------------------------------------|
|                                                                              | (input audio → output text)                                                                                                    | (input audio → output text)                                                                              |
|                                                                              | • "a hundredth" → 1/100                                                                                                    |                                                                                                    |
| Convert numbers less than ten to digits if there are more than one in a row. | <ul> <li>"three four five" → 345</li> <li>"My phone number is four two five five five five one two one two" → My phone number is 4255551212</li> </ul>                  | <ul> <li>"eins zwei drei" → 123</li> <li>"plus vier neun zwei vier eins" → +49241</li> </ul>             |
| The words "dot" or "point" are displayed as a decimal.                       | <ul> <li>"three hundred and three dot five" → 303.5</li> <li>"three point twenty three" → 3.23</li> <li>"zero point four" → 0.4</li> <li>"point three" → 0.3</li> </ul> | Decimals are indicated by ",".  • "zweiundzwanzig komma drei"  → 22,3                                    |
| Convert the word "percent" after a number to a percent symbol (%).           | <ul> <li>"twenty three percent" → 23%</li> <li>"twenty three point four five percent" → 23.45%</li> </ul>                                                               | <ul> <li>"fünf Prozent Hürde" → 5% Hürde</li> <li>"dreiundzwanzig komma vier Prozent" → 23,4%</li> </ul> |

| Rules                                       | English dialects                                                                                                    | German dialects                                                                                                    |
|---------------------------------------------|----------------------------------------------------------------------------------------------------|----------------------------------------------------------------------------------------------------|
|                                             | (input audio → output text)                                                                                                    | (input audio → output text)                                                                                                    |
| Convert monetary words to symbols.          | Convert the words "dollar," "U S dollar," "Australian dollar, "AUD," or "USD" after a number to a dollar sign (\$) before the number.  • "one dollar and fifteen cents" → \$1.15 • "twenty three USD" → \$23 • "twenty three Australian dollars" → \$23  Convert the words "pounds," "British pounds," or "GDB" after a number to pound sign (£) before the number. • "twenty three pounds" → £23 • "I have two thousand pounds" → I have £2,000 • "five pounds thirty three pence" → £5.33  Convert the words "rupees," "Indian rupees," or "INR" after a number to rupee sign (₹) before the number. • "twenty three rupees" → ₹23 • "fifty rupees thirty paise" → ₹50.30 | Convert the words "Euro" to a euro sign.  • "ein euro" → 1 €  • "ein Euro vierzig" → 1,40 €  • "ein Euro vierzig Cent" → 1,40 € |
| Convert times to numbers.                   | <ul> <li>"seven a m eastern standard time" → 7 a.m. eastern standard time</li> <li>"twelve thirty p m" → 12:30 p.m.</li> </ul>                                                                                                    | • "vierzehn Uhr fünfzehn" →<br>14:15 Uhr                                                                                        |
| Convert dates to numbers.                   | <ul> <li>"May fifth twenty twelve" →         May 5th 2012</li> <li>"May five twenty twelve" →         May 5 2012</li> <li>"five May twenty twelve" → 5         May 2012</li> </ul>                                                                                                    | <ul> <li>"dritter Dezember neunzehn<br/>hundert sechundfünfzig" → 3.<br/>Dezember 1956</li> </ul>                               |
| Separate spans of numbers by the word "to". | • "twenty three to thirty seven"  → 23 to 37                                                                                                    | Not applicable                                                                                                    |

#### Amazon Transcribe Developer Guide Transcribing numbers

| Rules                                                                                                    | English dialects                                                                                                    | German dialects                                                                                                    |
|----------------------------------------------------------------------------------------------------|----------------------------------------------------------------------------------------------------|----------------------------------------------------------------------------------------------------|
|                                                                                                    | (input audio → output text)                                                                                                    | (input audio → output text)                                                                                                  |
| Years are represented as four digits; this is only valid for years in the 20th, 21st, and 22nd centuries. | <ul> <li>"nineteen sixty two" → 1962</li> <li>"the year is twenty twelve" → the year is 2012</li> <li>"twenty nineteen" → 2019</li> <li>"twenty one thirty" → 2130</li> </ul> | Not applicable                                                                                                    |
| Display slashes and dashes.                                                                               | <ul> <li>"fifty-five dash thirteen" → 55-13</li> <li>Slashes are not displayed.</li> <li>"fifty-five slash thirteen" → 55 slash 13</li> </ul>                                 | <ul> <li>"fünfundfünfzig Schrägstrich<br/>dreizehn" → 55/13</li> <li>"fünfundfünfzig Strich<br/>dreizehn" → 55-13</li> </ul> |
| Display numbered paragraphs.                                                                              | Numbered paragraphs are <b>not</b> displayed using the paragraph symbol (§).  • "paragraph seventeen" → paragraph 17                                                          | • "Paragraf siebzehn" → § 17                                                                                                 |

# Getting started with Amazon Transcribe

Before you can create transcriptions, you have a few prerequisites:

- Sign up for an AWS account (p. 52)
- Install the AWS CLI and SDKs (p. 52) (if you're using the AWS Management Console for your transcriptions, you can skip this step)
- · Create an IAM user (p. 53) with administrator permissions
- Set up an Amazon S3 bucket (p. 53)
- Create an IAM policy (p. 53)

Once you complete these prerequisites, you're ready to transcribe. Select your preferred transcription method from the following list to get started.

- AWS CLI (p. 63)
- AWS Management Console (p. 55)
- AWS SDK (p. 66)
- HTTP (p. 74)
- WebSockets (p. 74)

Because streaming using HTTP/2 and WebSockets is more complicated than the other transcription methods, we advise reviewing the Setting up a streaming transcription (p. 80) section before getting started with these methods.

# Signing up for an AWS account

You can sign up for either a free tier account or a paid account. Both options give you access to all AWS services. The free tier has a trial period during which you can explore AWS services and estimate your usage. Once your trial period expires, you can migrate to a paid account. Fees are accrued on a pay-as-you-use basis; see Amazon Transcribe Pricing for details.

#### Tip

When setting up your account, make note of your AWS account ID because you need it to create an IAM user or group.

# Installing the AWS CLI and SDKs

To use the Amazon Transcribe API, you must first install the AWS CLI. The current AWS CLI is version 2. You can find installation instructions for Linux, Mac, Windows, and Docker in the AWS Command Line Interface User Guide.

#### Amazon Transcribe Developer Guide Creating an IAM user

Once you have the AWS CLI installed, you need to configure it for your security credentials and AWS Region.

If you want to use Amazon Transcribe with an SDK, select your preferred language for installation instructions:

- .NET
- C++
- Go
- Java V2
- JavaScript
- PHP V3
- AWS SDK for Python (Boto3) (batch transcriptions only)
- · Python (streaming transcriptions only)
- Ruby V3

# Creating an IAM user

IAM, or Identity and Access Management, is a means of controlling which users can access which resources. All AWS services use IAM credentials and it is best practice to use an IAM admin user to access your resources. To learn more about IAM, see What is IAM?

You can create an IAM admin user with the AWS Management Console or AWS CLI. For instructions, see Creating your first IAM admin user and user group. For information on signing in to your account using IAM user credentials, refer to How IAM users sign in to your AWS account.

Using your AWS account root user credentials to access resources, such as a transcription request, is **not** recommended. Creating non-admin identities with specific (restricted) permissions is best practice. For instructions on creating non-admin identities, see Creating your first IAM delegated user and user group.

# Creating an Amazon S3 bucket

Amazon S3 is a secure object storage service. Amazon S3 stores your files (called *objects*) in containers (called *buckets*).

To run a batch transcription, you must first upload your media files into an Amazon S3 bucket. If you don't specify an Amazon S3 bucket for your transcription output, Amazon Transcribe puts your transcript in a temporary AWS-managed Amazon S3 bucket. Transcription output in AWS-managed buckets is automatically deleted after 90 days.

Learn how to Create your first S3 bucket and Upload an object to your bucket.

# Creating an IAM policy

To manage access in AWS, you must create policies and attach them to IAM identities (users, groups, or roles) or AWS resources. A policy defines the permissions of the entity it is attached to. For example, a user can only access a media file located in your Amazon S3 bucket if you've attached a policy to that user which grants them access. If you want to further restrict that user, you can instead limit their access to a specific file within an Amazon S3 bucket.

To learn more about using AWS policies see:

- · Policies and permissions in IAM
- Creating IAM policies
- How Amazon Transcribe works with IAM (p. 229)

For example policies you can use with Amazon Transcribe, see Amazon Transcribe identity-based policy examples (p. 235). If you want to generate custom policies, consider using the AWS Policy Generator.

You can add a policy using the AWS Management Console, AWS CLI, or AWS SDK. For instructions, see Adding and removing IAM identity permissions.

Policies have the format:

Amazon Resource Names (ARNs) uniquely identify all AWS resources, such as an Amazon S3 bucket. You can use ARNs in your policy to grant permissions for specific actions to use specific resources. For example, if you want to grant read access to an Amazon S3 bucket and its sub-folders, you can add the following code to your trust policy's Statement section:

Here's an example policy that grants Amazon Transcribe read (GetObject, ListBucket) and write (PutObject) permissions to an Amazon S3 bucket, DOC-EXAMPLE-BUCKET, and its sub-folders:

```
]
            },
            "Action": "sts:AssumeRole"
        },
            "Effect": "Allow",
            "Action": [
                "s3:GetObject",
                "s3:ListBucket"
            "Resource": [
                "arn:aws:s3:::DOC-EXAMPLE-BUCKET",
                "arn:aws:s3:::DOC-EXAMPLE-BUCKET/*"
        },
             "Effect": "Allow",
             "Action": [
                 "s3:PutObject",
              "Resource": [
                 "arn:aws:s3:::DOC-EXAMPLE-BUCKET",
                  "arn:aws:s3:::DOC-EXAMPLE-BUCKET/*"
             ]
        }
  ]
}
```

# Transcribing with the AWS Management Console

Prior to starting a batch transcription, you must first upload your media file to an Amazon S3 bucket. For streaming transcriptions using the AWS Management Console, you must use your computer microphone and transcribe real-time speech.

To view supported media formats and other media requirements and constraints, see Data input and output (p. 45).

Expand the following sections for short walkthroughs of each transcription method.

## **Batch transcriptions**

First make sure that you've uploaded the media file you want to transcribe into an Amazon S3 bucket. If you're unsure how to do this, refer to the Amazon S3 User Guide: Upload an object to your bucket.

From the AWS Management Console, select Transcription jobs in the left navigation pane. This
takes you to a list of your transcription jobs.

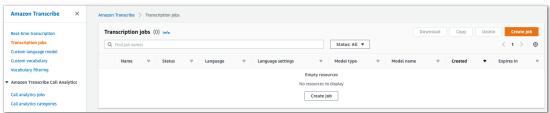

#### Select Create job.

2. Complete the fields on the Specify job details page.

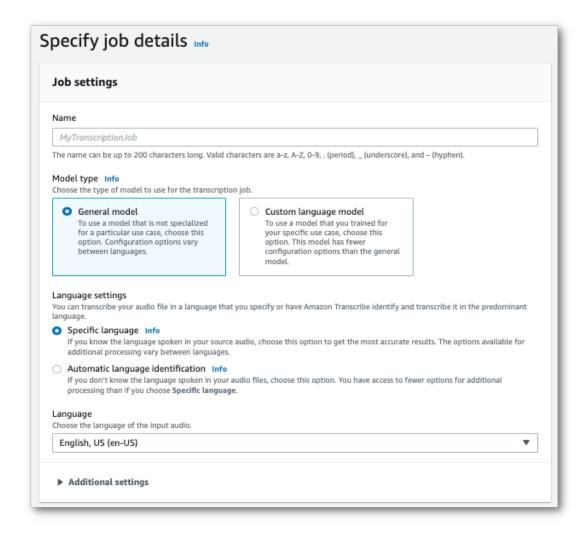

The input location *must* be an object within an Amazon S3 bucket. For output location, you can choose a secure Amazon S3 service-managed bucket or you can specify your own Amazon S3 bucket.

If you choose a service-managed bucket, you can view a transcript preview in the AWS Management Console and you can download your transcript from the job details page (see below).

If you choose your own Amazon S3 bucket, you cannot see a preview in the AWS Management Console and must go to the Amazon S3 bucket to download your transcript.

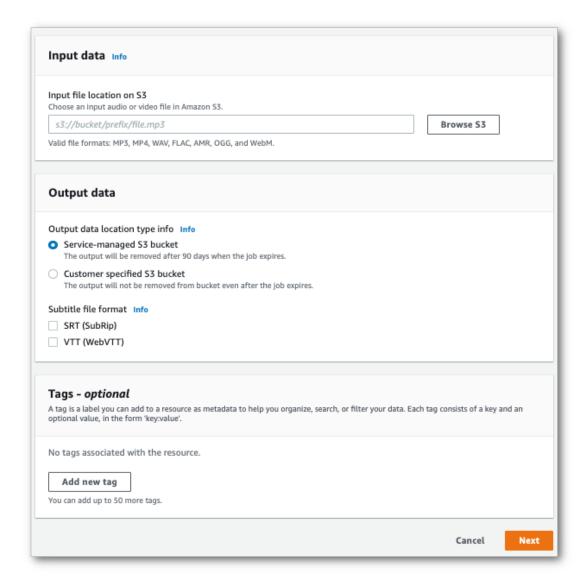

#### Select Next.

3. Select any desired options on the **Configure job** page. If you want to use Custom vocabularies (p. 101) or Custom language models (p. 115) with your transcription, you must create these before starting your transcription job.

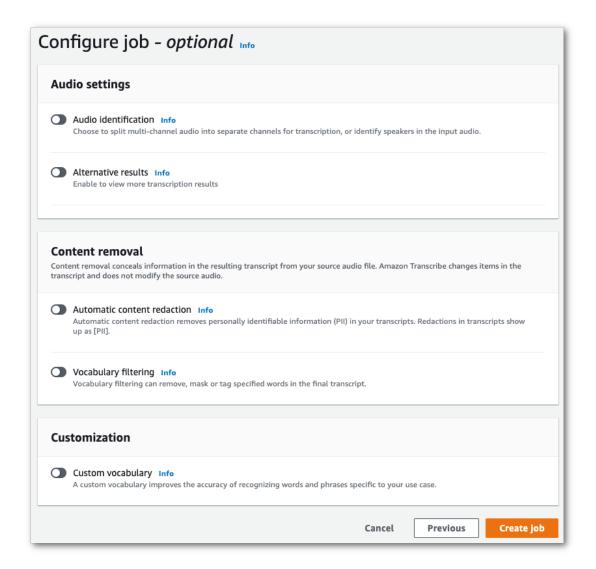

#### Select Create job.

4. You're now on the **Transcription jobs** page. Here you can see the status of the transcription job. Once complete, click on the name of your transcription.

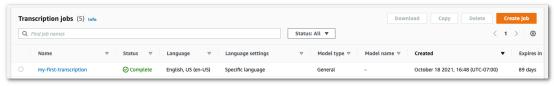

5. You're now viewing the **Job details** page for your transcription. Here you can view all of the options you specified when setting up your transcription job.

To view your transcript, select the linked filepath in the right column under **Output data location**. This takes you to the Amazon S3 output folder you specified. Click on the name you of your output file, which now has a .json extension.

#### Amazon Transcribe Developer Guide Transcribing with the AWS Management Console

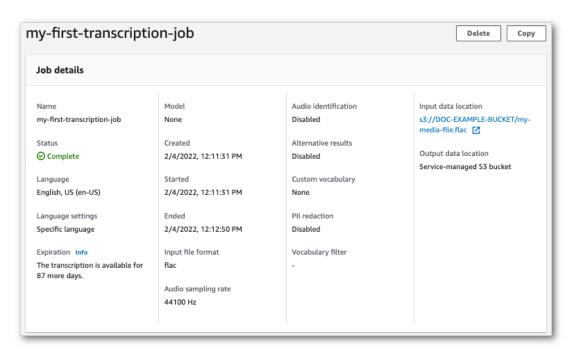

- 6. How you download your transcript depends on whether you chose a service-managed Amazon S3 bucket or your own Amazon S3 bucket.
  - a. If you chose a service-managed bucket, you can see a **Transcription preview** pane on your transcription job's information page, along with a **Download** button.

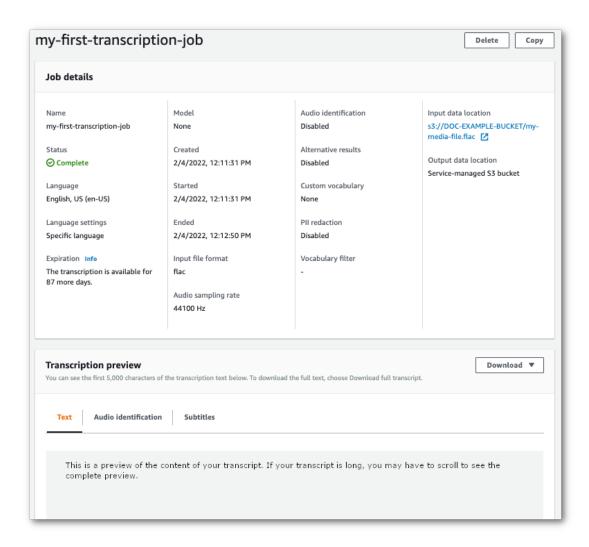

#### Select **Download** and choose **Download transcript**.

b. If you chose your own Amazon S3 bucket, you don't see any text in the **Transcription preview** pane on your transcription job's information page. Instead, you see a blue information box with a link to the Amazon S3 bucket you chose.

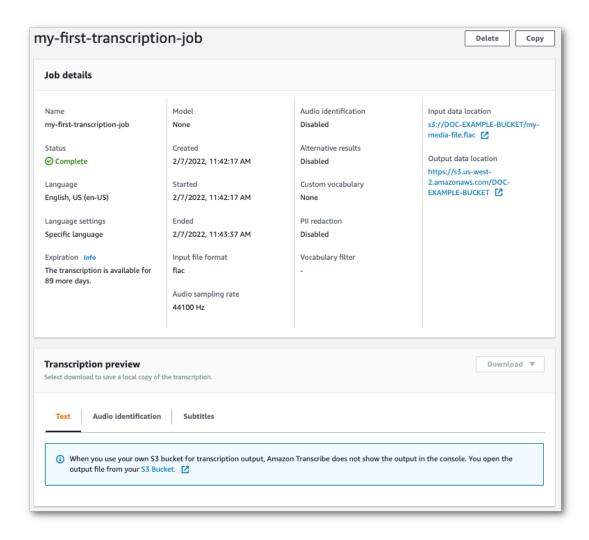

To access your transcript, go to the specified Amazon S3 bucket using either the link under **Output data location** in the **Job details** pane or the **S3 Bucket** link within the blue information box in the **Transcription preview** pane.

## Streaming transcriptions

1. From the AWS Management Console, select **Real-time transcription** in the left navigation pane. This takes you to the main streaming page where you can select options prior to starting your stream.

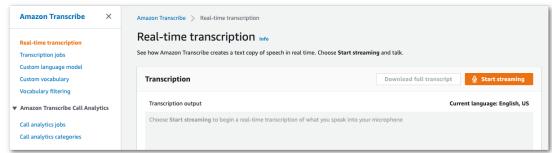

Below the Transcription output box, you have the option to select various language and audio settings.

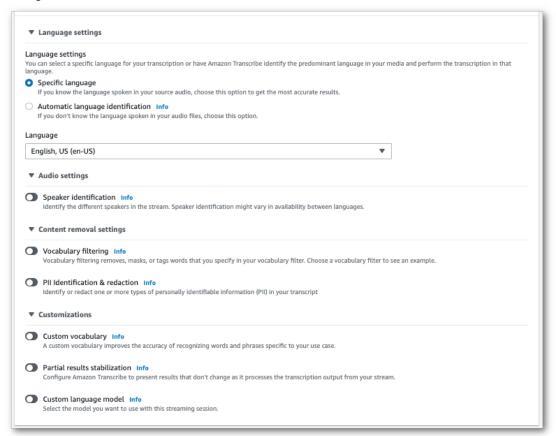

3. After you've selected the appropriate settings, scroll to the top of the page and choose **Start streaming**, then begin speaking into your computer microphone. You can see your speech transcribed in real time.

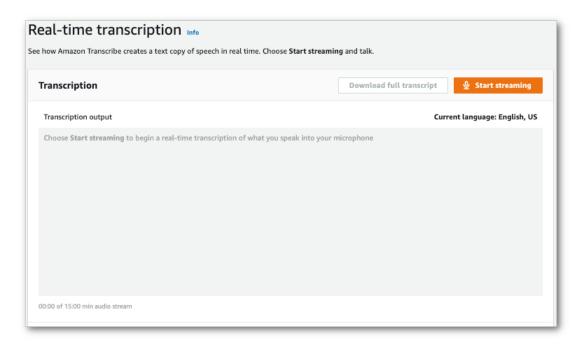

4. When you're finished, select **Stop streaming**.

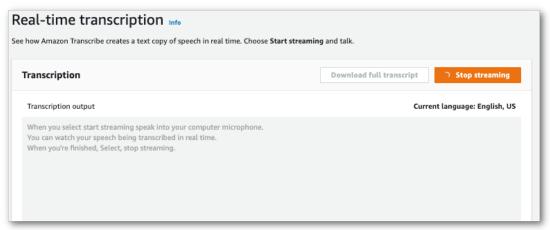

You can now download your transcript by selecting **Download full transcript**.

# Transcribing with the AWS CLI

When using the AWS CLI to start a transcription, you can either run all commands at the CLI level or you can run the Amazon Transcribe command you wish to use followed by the AWS Region and the location of a JSON file that contains a request body. Examples throughout this guide show both methods; however, this section focuses on the former method.

The AWS CLI does not support streaming transcriptions.

Before you continue, make sure you've:

- Uploaded your media file into an Amazon S3 bucket. If you're unsure how to create an Amazon S3 bucket or upload your file, refer to Create your first Amazon S3 bucket and Upload an object to your bucket.
- Installed the AWS CLI (p. 52).

You can find all AWS CLI commands for Amazon Transcribe in the AWS CLI Command Reference.

## Starting a new transcription job

To start a new transcription, use the start-transcription-job command.

1. In a terminal window, type the following:

```
aws transcribe start-transcription-job \
```

A '>' appears on the next line and you can now continue adding required parameters, as described in the next step.

You can also omit the '\' and append all parameters, separating each with a space.

 With the start-transcription-job command, you must include region, transcriptionjob-name, media, and either language-code or identify-language.

If you want to specify an output location, include output-bucket-name in your request; if you want to specify a sub-folder of the specified output bucket, also include output-key.

```
aws transcribe start-transcription-job \
--region us-west-2 \
--transcription-job-name my-first-transcription-job \
--media MediaFileUri=s3://DOC-EXAMPLE-BUCKET/my-input-files/my-media-file.flac \
--language-code en-US
```

If appending all parameters, this request looks like:

```
aws transcribe start-transcription-job --region us-west-2 --transcription-job-name my-first-transcription-job --media MediaFileUri=s3://DOC-EXAMPLE-BUCKET/my-input-files/my-media-file.flac --language-code en-US
```

If you choose not to specify an output bucket using output-bucket-name, Amazon Transcribe places your transcription output in a service-managed bucket. Transcripts stored in a service-managed bucket expire after 90 days.

Amazon Transcribe responds with:

To see if your transcription job is successful, as indicated by TranscriptionJobStatus changing from IN\_PROGRESS to COMPLETED, use the get-transcription-job or list-transcription-job command, as shown in the following section.

## Getting the status of a transcription job

To get information about your transcription job, use the get-transcription-job command.

The only required parameters for this command are the AWS Region where the job is located and the name of the job.

```
aws transcribe get-transcription-job \
--region us-west-2 \
--transcription-job-name my-first-transcription-job
```

Amazon Transcribe responds with:

```
"TranscriptionJob": {
        "TranscriptionJobName": "my-first-transcription-job",
        "TranscriptionJobStatus": "COMPLETED",
        "LanguageCode": "en-US",
        "MediaSampleRateHertz": 48000,
        "MediaFormat": "flac",
        "Media": {
            "MediaFileUri": "s3://DOC-EXAMPLE-BUCKET/my-input-files/my-media-file.flac"
            "TranscriptFileUri": "https://s3.the-URI-where-your-job-is-located.json"
        "StartTime": "2022-03-07T15:03:44.246000-08:00",
        "CreationTime": "2022-03-07T15:03:44.229000-08:00"
        "CompletionTime": "2022-03-07T15:04:01.158000-08:00",
        "Settings": {
            "ChannelIdentification": false,
            "ShowAlternatives": false
        }
    }
}
```

If you've selected your own Amazon S3 bucket for your transcription output, this bucket is listed with <code>TranscriptFileUri</code>. If you've selected a service-managed bucket, a temporary URI is provided; use this URI to download your transcript.

#### Note

Temporary URIs for service-managed Amazon S3 buckets are only valid for 15 minutes. If you get an AccesDenied error when using the URI, run the get-transcription-job request again to get a new temporary URI.

# Listing your transcription jobs

To list all your transcription jobs in a given AWS Region, use the list-transcription-jobs command.

The only required parameter for this command is the AWS Region in which your transcription jobs are located.

```
aws transcribe list-transcription-jobs \
--region us-west-2
```

Amazon Transcribe responds with:

## Deleting your transcription job

To delete your transcription job, use the delete-transcription-job command.

The only required parameters for this command are the AWS Region where the job is located and the name of the job.

```
aws transcribe delete-transcription-job \
--region us-west-2 \
--transcription-job-name my-first-transcription-job
```

To confirm your delete request is successful, you can run the list-transcription-jobs command; your job should no longer appear in the list.

# Transcribing with the AWS SDKs

You can use SDKs for both batch and streaming transcriptions.

To get started with batch transcriptions, refer to Batch transcriptions (p. 66). Note that prior to starting a batch transcription, you must first upload your media file into an Amazon S3 bucket.

To get started with streaming transcriptions, refer to Streaming transcriptions (p. 69). For streaming transcriptions, you can transcribe a streamed media file or a live media stream. Note that streaming transcriptions are not supported with the following AWS SDKs: Java V1, .NET, Python, or PowerShell. If you wish to use Python for streaming, there's a custom Python SDK for Amazon Transcribe available.

To view supported media formats and other media requirements and constraints, see Data input and output (p. 45).

#### Tip

For additional examples using the AWS SDKs, including feature-specific, scenario, and cross-service examples, refer to the Code examples for Amazon Transcribe using AWS SDKs (p. 202) chapter.

You can also find code samples in the AWS Samples repository on GitHub.

## **Batch transcriptions**

You can create batch transcriptions using the URI of a media file located in an Amazon S3 bucket. If you're unsure how to create an Amazon S3 bucket or upload your file, refer to Create your first S3 bucket and Upload an object to your bucket.

Java

```
import software.amazon.awssdk.auth.credentials.AwsCredentialsProvider;
import software.amazon.awssdk.auth.credentials.DefaultCredentialsProvider;
import software.amazon.awssdk.regions.Region;
import software.amazon.awssdk.services.transcribe.TranscribeClient;
import software.amazon.awssdk.services.transcribe.model.*;
import software.amazon.awssdk.services.transcribestreaming.model.LanguageCode;
public class TranscribeDemoApp {
   private static final Region REGION = Region.US_WEST_2;
    private static TranscribeClient client;
    public static void main(String args[]) {
        client = TranscribeClient.builder()
                .credentialsProvider(getCredentials())
                .region(REGION)
                .build();
        String transcriptionJobName = "my-first-transcription-job";
        String mediaType = "flac"; // can be other types
        Media myMedia = Media.builder()
                .mediaFileUri("s3://DOC-EXAMPLE-BUCKET/my-input-files/my-media-
file.flac")
                .build();
        String outputS3BucketName = "s3://DOC-EXAMPLE-BUCKET";
        // Create the transcription job request
        StartTranscriptionJobRequest request = StartTranscriptionJobRequest.builder()
                .transcriptionJobName(transcriptionJobName)
                .languageCode(LanguageCode.EN_US.toString())
                .mediaSampleRateHertz(16000)
                .mediaFormat(mediaType)
                .media(myMedia)
                .outputBucketName(outputS3BucketName)
                .build();
        // send the request to start the transcription job
        StartTranscriptionJobResponse startJobResponse =
 client.startTranscriptionJob(request);
        System.out.println("Created the transcription job");
        System.out.println(startJobResponse.transcriptionJob());
        // Create the get job request
        GetTranscriptionJobRequest getJobRequest = GetTranscriptionJobRequest.builder()
                .transcriptionJobName(transcriptionJobName)
                .build();
        // send the request to get the transcription job including the job status
        GetTranscriptionJobResponse getJobResponse =
 client.getTranscriptionJob(getJobRequest);
        System.out.println("Get the transcription job request");
        System.out.println(getJobResponse.transcriptionJob());
    private static AwsCredentialsProvider getCredentials() {
        return DefaultCredentialsProvider.create();
}
```

#### JavaScript

```
const { TranscribeClient, StartTranscriptionJobCommand } = require("@aws-sdk/client-
transcribe"); // CommonJS import
const region = "us-west-2";
const credentials = {
  "accessKeyId": "",
  "secretAccessKey": "",
};
const input = {
  TranscriptionJobName: "my-first-transcription-job",
 LanguageCode: "en-US",
   MediaFileUri: "s3://DOC-EXAMPLE-BUCKET/my-input-files/my-media-file.flac"
 OutputBucketName: "DOC-EXAMPLE-BUCKET",
async function startTranscriptionRequest() {
 const transcribeConfig = {
   region,
    credentials
 const transcribeClient = new TranscribeClient(transcribeConfig);
  const transcribeCommand = new StartTranscriptionJobCommand(input);
   const transcribeResponse = await transcribeClient.send(transcribeCommand);
    console.log("Transcription job created, the details:");
   console.log(transcribeResponse.TranscriptionJob);
  } catch(err) {
    console.log(err);
startTranscriptionRequest();
```

#### Python

```
import time
import boto3
def transcribe_file(job_name, file_uri, transcribe_client):
    transcribe_client.start_transcription_job(
        TranscriptionJobName = job_name,
        Media = {
            'MediaFileUri': file_uri
        MediaFormat = 'flac',
        LanguageCode = 'en-US'
    )
    max\_tries = 60
    while max tries > 0:
        job = transcribe_client.get_transcription_job(TranscriptionJobName = job_name)
        job_status = job['TranscriptionJob']['TranscriptionJobStatus']
        if job_status in ['COMPLETED', 'FAILED']:
            print(f"Job {job_name} is {job_status}.")
            if job status == 'COMPLETED':
                print(
                    f"Download the transcript from\n"
                    f"\t{job['TranscriptionJob']['Transcript']['TranscriptFileUri']}.")
```

```
break
else:
    print(f"Waiting for {job_name}. Current status is {job_status}.")
    time.sleep(10)

def main():
    transcribe_client = boto3.client('transcribe', region_name = 'us-west-2')
    file_uri = 's3://DOC-EXAMPLE-BUCKET/my-input-files/my-media-file.flac'
    transcribe_file('Example-job', file_uri, transcribe_client)

if __name__ == '__main__':
    main()
```

## Streaming transcriptions

You can create streaming transcriptions using a streamed media file or a live media stream.

Note that the standard AWS SDK for Python (Boto3) is not supported for Amazon Transcribe streaming. To start a streaming transcription using Python, use this async Python SDK for Amazon Transcribe.

Java

The following example is a Java program that transcribes streaming audio.

To run this example, note the following:

- You must use the AWS SDK for Java 2.x.
- Clients must use Java 1.8 to be compatible with the AWS SDK for Java 2.x.
- The sample rate you specify must match the actual sample rate of your audio stream.

See also: Retry client for Amazon Transcribe streaming (Java SDK). This code manages the connection to Amazon Transcribe and retries sending data when there are errors on the connection. For example, if there is a transient error on the network, this client resends the request that failed.

```
public class TranscribeStreamingDemoApp {
   private static final Region REGION = Region.US_WEST_2;
   private static TranscribeStreamingAsyncClient client;
   public static void main(String args[]) throws URISyntaxException,
ExecutionException, InterruptedException, LineUnavailableException {
        client = TranscribeStreamingAsyncClient.builder()
                .credentialsProvider(getCredentials())
                .region(REGION)
                .build();
        CompletableFuture<Void> result =
 client.startStreamTranscription(getRequest(16_000),
                new AudioStreamPublisher(getStreamFromMic()),
                getResponseHandler());
        result.get();
        client.close();
   private static InputStream getStreamFromMic() throws LineUnavailableException {
        // Signed PCM AudioFormat with 16kHz, 16 bit sample size, mono
```

```
int sampleRate = 16000;
       AudioFormat format = new AudioFormat(sampleRate, 16, 1, true, false);
       DataLine.Info info = new DataLine.Info(TargetDataLine.class, format);
       if (!AudioSystem.isLineSupported(info)) {
           System.out.println("Line not supported");
           System.exit(0);
       TargetDataLine line = (TargetDataLine) AudioSystem.getLine(info);
       line.open(format);
       line.start();
       InputStream audioStream = new AudioInputStream(line);
       return audioStream;
   private static AwsCredentialsProvider getCredentials() {
       return DefaultCredentialsProvider.create();
   private static StartStreamTranscriptionRequest getRequest(Integer
mediaSampleRateHertz) {
       return StartStreamTranscriptionRequest.builder()
                .languageCode(LanguageCode.EN_US.toString())
                .mediaEncoding(MediaEncoding.PCM)
                .mediaSampleRateHertz(mediaSampleRateHertz)
                .build();
   private static StartStreamTranscriptionResponseHandler getResponseHandler() {
       return StartStreamTranscriptionResponseHandler.builder()
                .onResponse(r -> {
                   System.out.println("Received Initial response");
               })
                .onError(e -> {
                   System.out.println(e.getMessage());
                   StringWriter sw = new StringWriter();
                    e.printStackTrace(new PrintWriter(sw));
                   System.out.println("Error Occurred: " + sw.toString());
               })
                .onComplete(() -> {
                   System.out.println("=== All records stream successfully ===");
               })
                .subscriber(event -> {
                   List<Result> results = ((TranscriptEvent)
event).transcript().results();
                   if (results.size() > 0) {
                        if (!
results.get(0).alternatives().get(0).transcript().isEmpty()) {
System.out.println(results.get(0).alternatives().get(0).transcript());
               })
                .build();
   }
   private InputStream getStreamFromFile(String myMediaFileName) {
       try {
           File inputFile = new
File(getClass().getClassLoader().getResource(myMediaFileName).getFile());
           InputStream audioStream = new FileInputStream(inputFile);
           return audioStream;
       } catch (FileNotFoundException e) {
           throw new RuntimeException(e);
```

```
}
   private static class AudioStreamPublisher implements Publisher<AudioStream> {
       private final InputStream inputStream;
       private static Subscription currentSubscription;
       private AudioStreamPublisher(InputStream inputStream) {
           this.inputStream = inputStream;
       @Override
       public void subscribe(Subscriber<? super AudioStream> s) {
           if (this.currentSubscription == null) {
               this.currentSubscription = new SubscriptionImpl(s, inputStream);
           } else {
               this.currentSubscription.cancel();
               this.currentSubscription = new SubscriptionImpl(s, inputStream);
           s.onSubscribe(currentSubscription);
       }
   }
   public static class SubscriptionImpl implements Subscription {
       private static final int CHUNK SIZE IN BYTES = 1024 * 1;
       private final Subscriber<? super AudioStream> subscriber;
       private final InputStream inputStream;
       private ExecutorService executor = Executors.newFixedThreadPool(1);
       private AtomicLong demand = new AtomicLong(0);
       SubscriptionImpl(Subscriber<? super AudioStream> s, InputStream inputStream) {
           this.subscriber = s;
           this.inputStream = inputStream;
       @Override
       public void request(long n) {
           if (n <= 0) {
               subscriber.onError(new IllegalArgumentException("Demand must be
positive"));
           demand.getAndAdd(n);
           executor.submit(() -> {
               try {
                       ByteBuffer audioBuffer = getNextEvent();
                       if (audioBuffer.remaining() > 0) {
                           AudioEvent audioEvent = audioEventFromBuffer(audioBuffer);
                           subscriber.onNext(audioEvent);
                       } else {
                           subscriber.onComplete();
                           break;
                       }
                   } while (demand.decrementAndGet() > 0);
               } catch (Exception e) {
                   subscriber.onError(e);
           });
       @Override
       public void cancel() {
```

```
executor.shutdown();
        }
        private ByteBuffer getNextEvent() {
            ByteBuffer audioBuffer = null;
            byte[] audioBytes = new byte[CHUNK_SIZE_IN_BYTES];
            int len = 0;
            try {
                len = inputStream.read(audioBytes);
                if (len <= 0) {
                    audioBuffer = ByteBuffer.allocate(0);
                } else {
                    audioBuffer = ByteBuffer.wrap(audioBytes, 0, len);
                }
            } catch (IOException e) {
                throw new UncheckedIOException(e);
            }
            return audioBuffer;
        private AudioEvent audioEventFromBuffer(ByteBuffer bb) {
            return AudioEvent.builder()
                    .audioChunk(SdkBytes.fromByteBuffer(bb))
                    .build();
    }
}
```

#### JavaScript

```
const {
 TranscribeStreamingClient,
 {\tt StartStreamTranscriptionCommand,}
} = require("@aws-sdk/client-transcribe-streaming");
const { createReadStream } = require("fs");
const { join } = require("path");
const audio = createReadStream(join(__dirname, "my-media-file.flac"), { highWaterMark:
1024 * 16});
const LanguageCode = "en-US";
const MediaEncoding = "pcm";
const MediaSampleRateHertz = "16000";
const credentials = {
  "accessKeyId": "",
  "secretAccessKey": "",
async function startRequest() {
 const client = new TranscribeStreamingClient({
    region: "us-west-2",
    credentials
  });
  const params = {
    LanguageCode,
    MediaEncoding,
    MediaSampleRateHertz,
    AudioStream: (async function* () {
      for await (const chunk of audio) {
        yield {AudioEvent: {AudioChunk: chunk}};
      }
    })(),
```

#### Amazon Transcribe Developer Guide Transcribing with the AWS SDKs

```
};
const command = new StartStreamTranscriptionCommand(params);
// Send transcription request
const response = await client.send(command);
// Start to print response
try {
   for await (const event of response.TranscriptResultStream) {
      console.log(JSON.stringify(event));
   }
} catch(err) {
   console.log("error")
   console.log(err)
}
startRequest();
```

#### Python

The following example is a Python program that transcribes streaming audio.

To run this example, note the following:

- You must use this SDK for Python.
- The sample rate you specify must match the actual sample rate of your audio stream.

```
import asyncio
# This example uses aiofile for asynchronous file reads.
# It's not a dependency of the project but can be installed
# with `pip install aiofile`.
import aiofile
from amazon_transcribe.client import TranscribeStreamingClient
from amazon_transcribe.handlers import TranscriptResultStreamHandler
from amazon_transcribe.model import TranscriptEvent
Here's an example of a custom event handler you can extend to
process the returned transcription results as needed. This
handler will simply print the text out to your interpreter.
class MyEventHandler(TranscriptResultStreamHandler):
    async def handle_transcript_event(self, transcript_event: TranscriptEvent):
        # This handler can be implemented to handle transcriptions as needed.
        # Here's an example to get started.
        results = transcript_event.transcript.results
        for result in results:
            for alt in result.alternatives:
                print(alt.transcript)
async def basic transcribe():
    # Set up our client with your chosen Region
    client = TranscribeStreamingClient(region = "us-west-2")
    # Start transcription to generate async stream
    stream = await client.start_stream_transcription(
        language_code = "en-US",
        media_sample_rate_hz = 16000,
        media_encoding = "pcm",
    )
    async def write_chunks():
        # NOTE: For pre-recorded files longer than 5 minutes, the sent audio
```

#### Amazon Transcribe Developer Guide Working with AWS SDKs

```
# chunks should be rate limited to match the real-time bitrate of the
# audio stream to avoid signing issues.
async with aiofile.AIOFile('filepath/my-media-file.flac', 'rb') as afp:
    reader = aiofile.Reader(afp, chunk_size = 1024 * 16)
    async for chunk in reader:
        await stream.input_stream.send_audio_event(audio_chunk = chunk)
    await stream.input_stream.end_stream()

# Instantiate our handler and start processing events
    handler = MyEventHandler(stream.output_stream)
    await asyncio.gather(write_chunks(), handler.handle_events())

loop = asyncio.get_event_loop()
loop.run_until_complete(basic_transcribe())
loop.close()
```

# Using this service with an AWS SDK

AWS software development kits (SDKs) are available for many popular programming languages. Each SDK provides an API, code examples, and documentation that make it easier for developers to build applications in their preferred language.

| SDK documentation          | Code examples                            |
|----------------------------|------------------------------------------|
| AWS SDK for C++            | AWS SDK for C++ code examples            |
| AWS SDK for Go             | AWS SDK for Go code examples             |
| AWS SDK for Java           | AWS SDK for Java code examples           |
| AWS SDK for JavaScript     | AWS SDK for JavaScript code examples     |
| AWS SDK for .NET           | AWS SDK for .NET code examples           |
| AWS SDK for PHP            | AWS SDK for PHP code examples            |
| AWS SDK for Python (Boto3) | AWS SDK for Python (Boto3) code examples |
| AWS SDK for Ruby           | AWS SDK for Ruby code examples           |

For examples specific to this service, see Code examples for Amazon Transcribe using AWS SDKs (p. 202).

#### **Example availability**

Can't find what you need? Request a code example by using the **Provide feedback** link at the bottom of this page.

# Transcribing with HTTP or WebSockets

Amazon Transcribe supports HTTP for both batch (HTTP/1.1) and streaming (HTTP/2) transcriptions. WebSockets are supported for streaming transcriptions.

Both HTTP and WebSockets require you to authenticate your request using AWS Signature Version 4 headers. Refer to Signing AWS API requests for more information.

You can make a batch HTTP request using the following headers:

# Amazon Transcribe Developer Guide Transcribing with HTTP or WebSockets

- host
- · x-amz-target
- · content-type
- x-amz-content-sha256
- x-amz-date
- authorization

Here's an example of a StartTranscriptionJob request:

```
POST /transcribe HTTP/1.1
host: transcribe.us-west-2.amazonaws.com
x-amz-target: com.amazonaws.transcribe.Transcribe.StartTranscriptionJob
content-type: application/x-amz-json-1.1
x-amz-content-sha256: string
x-amz-date: YYYYMMDDTHHMMSSZ
authorization: AWS4-HMAC-SHA256 Credential=access-key/YYYYMMSS/us-west-2/transcribe/
aws4_request, SignedHeaders=content-type;host;x-amz-content-sha256;x-amz-date;x-amz-
target; x-amz-security-token, Signature=string
    "TranscriptionJobName": "my-first-transcription-job",
    "LanguageCode": "en-US",
    "Media": {
        "MediaFileUri": "s3://DOC-EXAMPLE-BUCKET/my-input-files/my-media-file.flac"
    "OutputBucketName": "DOC-EXAMPLE-BUCKET",
    "OutputKey": "my-output-files/"
}
```

Additional operations and parameters are listed in the API Reference; parameters common to all AWS API operations are listed in the Common Parameters section. Other signature elements are detailed in Elements of an AWS Signature Version 4 request.

Streaming transcriptions using HTTP/2 and WebSockets are more complicated. Detailed instructions are provided in these sections:

- Setting up an HTTP/2 stream (p. 82)
- Setting up a WebSocket stream (p. 86)

We recommend reviewing the Transcribing streaming audio (p. 76) chapter before setting up your first HTTP/2 or WebSocket stream.

# Transcribing streaming audio

Using Amazon Transcribe streaming, you can produce real-time transcriptions for your media content. Unlike batch transcriptions, which involve uploading media files, streaming media is delivered to Amazon Transcribe in real time. Amazon Transcribe then returns a transcript, also in real time.

Streaming can include pre-recorded media (movies, music, and podcasts) and real-time media (live news broadcasts). Common streaming use cases for Amazon Transcribe include live closed captioning for sporting events and real-time monitoring of call center audio.

Streaming content is delivered as a series of sequential data packets, or 'chunks,' that Amazon Transcribe transcribes instantaneously. The advantages to using streaming over batch include real-time speech-to-text capabilities in your applications and faster transcription times. However, this increased speed may have accuracy limitations in some cases.

Amazon Transcribe offers the following options for streaming:

- AWS SDKs
- HTTP/2 (p. 82)
- WebSockets (p. 86)
- AWS Management Console

We recommend using the AWS Management Console or an SDK, rather than using HTTP/2 or WebSockets directly.

Audio formats supported for streaming transcriptions are:

- FLAC
- OPUS-encoded audio in an Ogg container
- PCM (only signed 16-bit little-endian audio formats, which does **not** include WAV)

Lossless formats (FLAC or PCM) are recommended.

#### Note

Streaming transcriptions are not supported with all languages. See Supported languages and language-specific features (p. 3) for details.

# Streaming and partial results

Because streaming works in real time, transcripts are produced in *partial results*. Amazon Transcribe breaks up the incoming audio stream based on natural speech segments, such as a change in speaker or a pause in the audio. The transcription is returned to your application in a stream of transcription events, with each response containing more transcribed speech until an entire segment is transcribed.

An approximation of this is shown in the following code block. You can view this process in action by signing into the AWS Management Console, selecting **Real-time transcription**, and speaking into your microphone. Watch the **Transcription output** pane as you speak.

In this example, each line is the partial result of an audio segment.

Welcome. Welcome to.

#### Amazon Transcribe Developer Guide Partial-result stabilization

```
Welcome to Amazon.
Welcome to Amazon transcribe.
Welcome to Amazon transcribe.
```

These partial results are present in your transcription output within the Results objects. Also in this object block is an IsPartial field. If this field is true, your transcription segment is not yet complete. You can view the difference between an incomplete and a complete segment below:

```
"IsPartial": true (incomplete segment)

"Transcript": "Welcome to Amazon."

"EndTime": 2.695,
"IsPartial": true,
"ResultId": "55421b61-7cc6-4ef1-8d55-f1c128f01d30",
"StartTime": 1.18

"IsPartial": false (complete segment)

"Transcript": "Welcome to Amazon transcribe."

"EndTime": 4.775,
"IsPartial": false,
"ResultId": "55421b61-7cc6-4ef1-8d55-08a97159870e",
"StartTime": 1.18
```

Each word within a complete segment has an associated confidence score, which is a value between 0 and 1. A larger value indicates a greater likelihood that the word is correctly transcribed.

#### Tip

The StartTime and EndTime of an audio segment can be used to synchronize transcription output with video dialogue.

If you're running an application that requires low latency, you may want to use partial-result stabilization (p. 77).

## Partial-result stabilization

Amazon Transcribe starts returning transcription results as soon as you start streaming your audio. It returns these partial results incrementally until it generates a finished result at the level of a natural speech segment. A natural speech segment is continuous speech that contains a pause or a change in speaker.

Amazon Transcribe continues outputting partial results until it generates the final transcription result for a speech segment. Because speech recognition may revise words as it gains more context, streaming transcriptions can change slightly with each new partial result output.

This process gives you two options for each speech segment:

- · Wait for the finished segment
- · Use the segment's partial results

Partial result stabilization changes how Amazon Transcribe produces the final transcription result for each complete segment. When activated, only the last few words from the partial results can change. Because of this, transcription accuracy may be affected. However, your transcript is returned faster than without partial-results stabilization. This reduction in latency may be beneficial when subtitling videos or generating captions for live streams.

#### Amazon Transcribe Developer Guide Partial-result stabilization

The following examples show how the same audio stream is handled when partial-results stabilization is not activated and when it is. Note that you can set the stability level to low, medium, or high. Low stability provides the highest accuracy. High stability transcribes faster, but with slightly lower accuracy.

| "Transcript":                            | "EndTime":              | "IsPartial": |  |  |  |  |  |
|------------------------------------------|-------------------------|--------------|--|--|--|--|--|
| Partial-result stabilization not enabled |                         |              |  |  |  |  |  |
| Welcome.                                 | 0.515                   | true         |  |  |  |  |  |
| Welcome to.                              | 1.015                   | true         |  |  |  |  |  |
| Welcome to Amazon.                       | 1.515                   | true         |  |  |  |  |  |
| Welcome to Amazon.                       | 2.015                   | true         |  |  |  |  |  |
| Welcome to Amazon                        | 2.515                   | true         |  |  |  |  |  |
| transcribe.                              | 3.015                   | true         |  |  |  |  |  |
| Welcome to Amazon                        | 3.515                   | true         |  |  |  |  |  |
| transcribe.                              | 3.595                   | true         |  |  |  |  |  |
| Welcome to Amazon                        | 3.595                   | false        |  |  |  |  |  |
| transcribe.                              |                         |              |  |  |  |  |  |
| Welcome to Amazon                        |                         |              |  |  |  |  |  |
| transcribe.                              |                         |              |  |  |  |  |  |
| Welcome to Amazon                        |                         |              |  |  |  |  |  |
| transcribe.                              |                         |              |  |  |  |  |  |
| Partial-result stabilization er          | nabled (high stability) |              |  |  |  |  |  |
| Welcome.                                 | 0.515                   | true         |  |  |  |  |  |
| Welcome to                               | 1.015                   | true         |  |  |  |  |  |
| Welcome to Amas.                         | 1.515                   | true         |  |  |  |  |  |
| Welcome to Amazon.                       | 2.015                   | true         |  |  |  |  |  |
| Welcome to Amazon.                       | 2.515                   | true         |  |  |  |  |  |
| Welcome to Amazon                        | 2.865                   | true         |  |  |  |  |  |
| transcribe.                              | 2.865                   | false        |  |  |  |  |  |
| Welcome to Amazon                        |                         | 14100        |  |  |  |  |  |
| transcribe.                              |                         | , (          |  |  |  |  |  |
|                                          |                         |              |  |  |  |  |  |

When you activate partial-result stabilization, Amazon Transcribe uses a Stable field to indicate whether an item is stable, where 'item' refers to a transcribed word or phrase. Values for Stable are either true, indicating that the item is stable, or false, indicating that the item is not stable. Items flagged as false (not stable) are more likely to change as your segment is transcribed. Conversely, items flagged as true (stable) don't change.

You can choose to render non-stable words so your captions align with speech. Even if captions change slightly as context is added, this is a better user experience than periodic text bursts, which may or may not align with speech.

You can also choose to display non-stable words in a different format, such as italics, to indicate to viewers that these words may change. Displaying partial results limits the amount of text displayed at a given time. This can be important when you're dealing with space constraints, as with video captions.

#### Dive deeper with the AWS Machine Learning Blog

To learn more about improving accuracy with real-time transcriptions, see:

- Improve the streaming transcription experience with Amazon Transcribe partial results stabilization
- "What was that?" Increasing subtitle accuracy for live broadcasts using Amazon Transcribe

# Partial-result stabilization example output

The following example output shows Stable flags for an incomplete segment ("IsPartial": true). You can see that the words "to Amazon" are not stable and therefore could change before the segment is finalized.

```
"Transcript": {
    "Results": [
        {
            "Alternatives": [
                {
                    "Items": [
                             "Content": "Welcome",
                             "EndTime": 2.4225,
                             "Stable": true,
                             "StartTime": 1.65,
                             "Type": "pronunciation",
                             "VocabularyFilterMatch": false
                        },
                             "Content": "to",
                             "EndTime": 2.8325,
                             "Stable": false,
                             "StartTime": 2.4225,
                             "Type": "pronunciation",
                             "VocabularyFilterMatch": false
                        },
                             "Content": "Amazon",
                             "EndTime": 3.635,
                             "Stable": false,
                             "StartTime": 2.8325,
                             "Type": "pronunciation",
                             "VocabularyFilterMatch": false
                        },
                             "Content": ".",
                             "EndTime": 3.635,
                             "Stable": false,
                             "StartTime": 3.635,
                             "Type": "punctuation",
                             "VocabularyFilterMatch": false
                     "Transcript": "Welcome to Amazon."
                }
            "EndTime": 4.165,
            "IsPartial": true,
            "ResultId": "364f1c74-5e21-4333-af74-b6531a6b9158",
            "StartTime": 1.65
        }
    ]
}
```

# Setting up a streaming transcription

This section expands on the main streaming (p. 76) section and is intended to provide information for users who want to set up their stream with HTTP/2 or WebSockets directly, rather than with an AWS SDK. The information in this section can also be used to build your own SDK.

To start streaming using an AWS SDK, see Transcribing with the AWS SDKs (p. 66).

## Event stream encoding

Amazon Transcribe uses a format called event stream encoding for streaming transcriptions.

Event stream encoding provides bidirectional communication between a client and a server. Data frames sent to the Amazon Transcribe streaming service are encoded in this format. The response from Amazon Transcribe also uses this encoding.

Each message consists of two sections: the prelude and the data. The prelude consists of:

- 1. The total byte length of the message
- 2. The combined byte length of all headers

The data section consists of:

- 1. Headers
- 2. Payload

Each section ends with a 4-byte big-endian integer cyclic redundancy check (CRC) checksum. The message CRC checksum is for both the prelude section and the data section. Amazon Transcribe uses CRC32 (often referred to as GZIP CRC32) to calculate both CRCs. For more information about CRC32, see GZIP file format specification version 4.3.

Total message overhead, including the prelude and both checksums, is 16 bytes.

The following diagram shows the components that make up a message and a header. There are multiple headers per message.

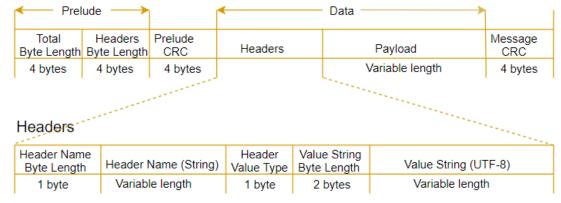

Each message contains the following components:

- Prelude: Consists of two, 4-byte fields, for a fixed total of 8 bytes.
  - First 4 bytes: The big-endian integer byte-length of the entire message, inclusive of this 4-byte length field.

#### Amazon Transcribe Developer Guide Data frames

- Second 4 bytes: The big-endian integer byte-length of the 'headers' portion of the message, excluding the 'headers' length field itself.
- **Prelude CRC**: The 4-byte CRC checksum for the prelude portion of the message, excluding the CRC itself. The prelude has a separate CRC from the message CRC to ensure that Amazon Transcribe can detect corrupted byte-length information immediately without causing errors, such as buffer overruns.
- **Headers**: Metadata annotating the message; for example, message type and content type. Messages have multiple headers, which are key:value pairs, where the key is a UTF-8 string. Headers can appear in any order in the 'headers' portion of the message, and each header can appear only once.
- Payload: The audio content to be transcribed.
- **Message CRC**: The 4-byte CRC checksum from the start of the message to the start of the checksum. That is, everything in the message except the CRC itself.

The header frame is the authorization frame for the streaming transcription. Amazon Transcribe uses the value of the authorization header as the seed for generating a chain of authorization headers for the data frames in the request.

Each header contains the following components; there are multiple headers per frame.

- Header name byte-length: The byte-length of the header name.
- **Header name**: The name of the header that indicates the header type. For valid values, see the following frame descriptions.
- **Header value type**: A number indicating the header value. The following list shows the possible values for the header and what they indicate.
  - 0 TRUE
  - 1 FALSE
  - 2 BYTE
  - 3 SHORT
  - 4 INTEGER
  - 5 LONG
  - 6 BYTE ARRAY
  - 7 STRING
  - 8 TIMESTAMP
  - 9 UUID
- Value string byte length: The byte length of the header value string.
- Header value: The value of the header string. Valid values for this field depend on the type of header.
   See Setting up an HTTP/2 stream (p. 82) or Setting up a WebSocket stream (p. 86) for more information.

## **Data frames**

Each streaming request contains one or more data frames. There are two steps to creating a data frame:

- 1. Combine raw audio data with metadata to create the payload of your request.
- 2. Combine the payload with a signature to form the event message that is sent to Amazon Transcribe.

The following diagram shows how this works.

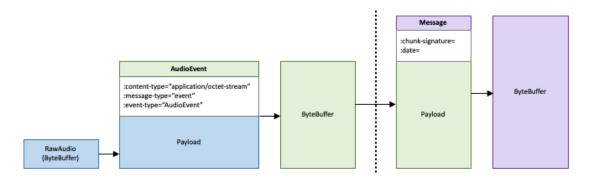

You can find more information on data frames in the Setting up an HTTP/2 stream (p. 82) and Setting up a WebSocket stream (p. 86) sections.

## Setting up an HTTP/2 stream

The key components for an HTTP/2 protocol for streaming transcription requests with Amazon Transcribe are:

- A header frame. This contains the HTTP/2 headers for your request, and a signature in the authorization header that Amazon Transcribe uses as a seed signature to sign the data frames.
- One or more message frames in event stream encoding (p. 80) that contain metadata and raw audio bytes.
- An end frame. This is a signed message in event stream encoding (p. 80) with an empty body.

#### Note

Amazon Transcribe only supports one stream per HTTP/2 session. If you attempt to use multiple streams, your transcription request fails.

 Attach the following policy to the IAM role that makes the request. See Adding IAM policies for more information.

2. To start the session, send an HTTP/2 request to Amazon Transcribe.

```
POST /stream-transcription HTTP/2
host: transcribestreaming.us-west-2.amazonaws.com
X-Amz-Target: com.amazonaws.transcribe.Transcribe.StartStreamTranscription
Content-Type: application/vnd.amazon.eventstream
X-Amz-Content-Sha256: string
X-Amz-Date: YYYYMMDDTHHMMSSZ
Authorization: AWS4-HMAC-SHA256 Credential=access-key/YYYYMMDD/us-west-2/transcribe/aws4_request, SignedHeaders=content-type;host;x-amz-content-sha256;x-amz-date;x-amz-target;x-amz-security-token, Signature=string
x-amzn-transcribe-language-code: en-US
x-amzn-transcribe-media-encoding: flac
```

#### Amazon Transcribe Developer Guide Setting up an HTTP/2 stream

```
x-amzn-transcribe-sample-rate: 16000
transfer-encoding: chunked
```

Additional operations and parameters are listed in the API Reference; parameters common to all AWS API operations are listed in the Common Parameters section.

Amazon Transcribe sends the following response:

```
HTTP/2.0 200
x-amzn-transcribe-language-code: en-US
x-amzn-transcribe-media-encoding: flac
x-amzn-transcribe-sample-rate: 16000
x-amzn-request-id: 8a08df7d-5998-48bf-a303-484355b4ab4e
x-amzn-transcribe-session-id: b4526fcf-5eee-4361-8192-d1cb9e9d6887
content-type: application/json
```

3. Create an audio event that contains your audio data. Combine the headers—described in the following table—with a chunk of audio bytes in an event-encoded message. To create the payload for the event message, use a buffer in raw-byte format.

| Header name<br>byte length | Header name<br>(string) | Header value<br>type | Value string byte length | Value string<br>(UTF-8)      |
|----------------------------|-------------------------|----------------------|--------------------------|------------------------------|
| 13                         | :content-type           | 7                    | 24                       | application/<br>octet-stream |
| 11                         | :event-type             | 7                    | 10                       | AudioEvent                   |
| 13                         | :message-type           | 7                    | 5                        | event                        |

Binary data in this example request are base64-encoded. In an actual request, data are raw bytes.

```
:content-type: "application/vnd.amazon.eventstream"
:event-type: "AudioEvent"
:message-type: "event"
UklGRjzxPQBXQVZFZm10IBAAAAABAAEAgD4AAAB9AAACABAAZGF0YVTwPQAAAAAAAAAAAAAAAAAA/
f8EAA==
```

- 4. Create an audio message that contains your audio data.
  - a. Your audio message data frame contains event-encoding headers that include the current date and a signature for the audio chunk and the audio event.

| Header name<br>byte length | Header name<br>(string) | Header value<br>type | Value string<br>byte length | Value                  |
|----------------------------|-------------------------|----------------------|-----------------------------|------------------------|
| 16                         | :chunk-signature        | 6                    | varies                      | generated<br>signature |
| 5                          | :date                   | 8                    | 8                           | timestamp              |

Binary data in this request are base64-encoded. In an actual request, data are raw bytes.

```
:date: 2019-01-29T01:56:17.291Z
:chunk-signature: signature
```

#### Amazon Transcribe Developer Guide Setting up an HTTP/2 stream

AAAA0gAAAIKVORFCTTcjb250ZW50LXR5cGUHABhhcHBsaWNhdGlvbi9vY3RldC1zdHJlYW0LOmV2ZW50LXR5cGUHAApBdWRpb0V2ZW50DTptZXNZYWdlLXR5cGUHAAVldmVudAxDb256ZW50LVR5cGUHABphcHBsaWNhdGlvbi94LWFtei1qc29uLTEuMVJJRkY88T0AV0FWRWZtdCAQAAAAAQABAIA
+AAAAfQAAAgAQAGRhdGFU8D0AAAAA
AAAAAAAAAAAAAAA//8CAP3/BAC7QLFf

b. Construct a string to sign, as outlined in Create a string to sign for Signature Version 4. Your string follows this format:

```
String stringToSign =
"AWS4-HMAC-SHA256" +
"\n" +
DateTime +
"\n" +
Keypath +
"\n" +
Hex(priorSignature) +
"\n" +
HexHash(nonSignatureHeaders) +
"\n" +
HexHash(payload);
```

- **DateTime**: The date and time the signature is created. The format is YYYYMMDDTHHMMSSZ, where YYYY=year, MM=month, DD=day, HH=hour, MM=minute, SS=seconds, and 'T' and 'Z' are fixed characters. For more information, refer to Handling Dates in Signature Version 4.
- **Keypath**: The signature scope in the format date/region/service/aws4\_request. For example, 20220127/us-west-2/transcribe/aws4\_request.
- **Hex**: A function that encodes input into a hexadecimal representation.
- **priorSignature**: The signature for the previous frame. For the first data frame, use the signature of the header frame.
- **HexHash**: A function that first creates a SHA-256 hash of its input and then uses the Hex function to encode the hash.
- nonSignatureHeaders: The DateTime header encoded as a string.
- payload: The byte buffer containing the audio event data.
- c. Derive a signing key from your AWS secret access key and use it to sign the stringToSign. For a greater degree of protection, the derived key is specific to the date, service, and AWS Region. For more information, see Calculate the signature for AWSSignature Version 4.

Make sure you implement the GetSignatureKey function to derive your signing key. If you have not yet derived a signing key, refer to Examples of how to derive a signing key for Signature Version 4.

```
String signature = HMACSHA256(derivedSigningKey, stringToSign);
```

- HMACSHA256: A function that creates a signature using the SHA-256 hash function.
- derivedSigningKey: The Signature Version 4 signing key.
- stringToSign: The string you calculated for the data frame.

After you've calculated the signature for the data frame, construct a byte buffer containing the date, signature, and audio event payload. Send the byte array to Amazon Transcribe for transcription.

5. To indicate the audio stream is complete, send an end frame (an empty data frame) that contains only the date and signature. You construct this end frame the same way you construct a data frame.

Amazon Transcribe responds with a stream of transcription events, sent to your application. This response is event stream encoded. It contains the standard prelude and the following headers.

| Header name<br>byte length | Header name<br>(string) | Header value<br>type | Value string byte length | Value string<br>(UTF-8) |
|----------------------------|-------------------------|----------------------|--------------------------|-------------------------|
| 13                         | :content-type           | 7                    | 16                       | application/json        |
| 11                         | :event-type             | 7                    | 15                       | TranscriptEvent         |
| 13                         | :message-type           | 7                    | 5                        | event                   |

The events are sent in raw-byte format. In this example, the bytes are base64-encoded.

To see the transcription results, decode the raw bytes using event stream encoding.

6. To end your stream, send an empty audio event to Amazon Transcribe. Create the audio event exactly like any other, except with an empty payload. Sign the event and include the signature in the :chunk-signature header, as follows:

```
:date: 2019-01-29T01:56:17.291Z
:chunk-signature: signature
```

## Handling HTTP/2 streaming errors

If an error occurs when processing your media stream, Amazon Transcribe sends an exception response. The response is event stream encoded.

The response contains the standard prelude and the following headers:

| Header name<br>byte length | Header name<br>(string) | Header value type | Value string byte length | Value string<br>(UTF-8) |
|----------------------------|-------------------------|-------------------|--------------------------|-------------------------|
| 13                         | :content-type           | 7                 | 16                       | application/json        |
| 11                         | :event-type             | 7                 | 19                       | BadRequestException     |

| Header name<br>byte length | Header name<br>(string) | Header value type | Value string byte length | Value string<br>(UTF-8) |
|----------------------------|-------------------------|-------------------|--------------------------|-------------------------|
| 13                         | :message-type           | 7                 | 9                        | exception               |

When the exception response is decoded, it contains the following information:

```
:content-type: "application/vnd.amazon.eventstream"
:event-type: "BadRequestException"
:message-type: "exception"

Exception message
```

# Setting up a WebSocket stream

The key components for a WebSocket protocol for streaming transcription requests with Amazon Transcribe are:

- The upgrade request. This contains the query parameters for your request, and a signature that Amazon Transcribe uses as a seed signature to sign the data frames.
- One or more message frames in event stream encoding (p. 80) that contain metadata and raw audio bytes.
- An end frame. This is a signed message in event stream encoding (p. 80) with an empty body.

#### Note

Amazon Transcribe only supports one stream per WebSocket session. If you attempt to use multiple streams, your transcription request fails.

1. Attach the following policy to the IAM role that makes the request. See Adding IAM policies for more information.

2. To start the session, create a pre-signed URL in the following format. Line breaks have been added for readability.

```
GET wss://transcribestreaming.us-west-2.amazonaws.com:8443/stream-transcription-websocket?
&X-Amz-Algorithm=AWS4-HMAC-SHA256
&X-Amz-Credential=access-key%2FYYYYMMDD%2Fus-west-2%2Ftranscribe%2Faws4_request
&X-Amz-Date=YYYYMMDDTHHMMSSZ
&X-Amz-Expires=250
&X-Amz-Security-Token=security-token
&X-Amz-Signature=string
&X-Amz-Signature=string
&X-Amz-SignedHeaders=content-type%3Bhost%3Bx-amz-date
&language-code=en-US
&media-encoding=flac
```

#### Amazon Transcribe Developer Guide Setting up a WebSocket stream

```
&sample-rate=16000
```

Additional operations and parameters are listed in the API Reference; parameters common to all AWS API operations are listed in the Common Parameters section.

To construct the URL for your request and create the Signature Version 4 signature, refer to the following steps. Examples are in pseudocode.

a. Create a canonical request. A canonical request is a string that includes information from your request in a standardized format. This ensures that when AWS receives the request, it can calculate the same signature you created for your URL. For more information, see Create a Canonical Request for Signature Version 4.

```
# HTTP verb
method = "GET"
# Service name
service = "transcribe"
# Region
region = "us-west-2"
# Amazon Transcribe streaming endpoint
endpoint = "wss://transcribestreaming.us-west-2.amazonaws.com:8443"
# Host
host = "transcribestreaming.us-west-2.amazonaws.com:8443"
# Date and time of request
amz-date = YYYYMMDDTHHMMSSZ
# Date without time for credential scope
datestamp = YYYYMMDD
```

b. Create a canonical URI, which is the part of the URI between the domain and the query string.

```
canonical_uri = "/stream-transcription-websocket"
```

- c. Create the canonical headers and signed headers. Note the trailing \n in the canonical headers.
  - Append the lowercase header name followed by a colon (:).
  - Append a comma-separated list of values for that header. Do not sort values in headers that have multiple values.
  - Append a new line (\n).

```
canonical_headers = "host:" + host + "\n"
signed_headers = "host"
```

d. Match the algorithm to the hashing algorithm. You must use SHA-256.

```
algorithm = "AWS4-HMAC-SHA256"
```

e. Create the credential scope, which scopes the derived key to the date, AWS Region, and service. For example, <a href="mailto:20220127/us-west-2/transcribe/aws4\_request">20220127/us-west-2/transcribe/aws4\_request</a>.

```
credential_scope = datestamp + "/" + region + "/" + service + "/" + "aws4_request"
```

- f. Create the canonical query string. Query string values must be URI-encoded and sorted by name.
  - Sort the parameter names by character code point in ascending order. Parameters with duplicate names should be sorted by value. For example, a parameter name that begins with the uppercase letter F precedes a parameter name that begins with the lowercase letter b.

- Do not URI-encode any of the unreserved characters that RFC 3986 defines: A-Z, a-z, 0-9, hyphen ( ), underscore ( \_ ), period ( . ), and tilde ( ~ ).
- Percent-encode all other characters with %XY, where X and Y are hexadecimal characters (0-9 and uppercase A-F). For example, the space character must be encoded as %20 (don't include '+', as some encoding schemes do); extended UTF-8 characters must be in the form %XY%ZA %BC.
- Double-encode any equals ( = ) characters in parameter values.

```
canonical_querystring = "X-Amz-Algorithm=" + algorithm
canonical_querystring += "&X-Amz-Credential="+ URI-encode(access key + "/" +
    credential_scope)
canonical_querystring += "&X-Amz-Date=" + amz_date
canonical_querystring += "&X-Amz-Expires=250"
canonical_querystring += "&X-Amz-Security-Token=" + token
canonical_querystring += "&X-Amz-SignedHeaders=" + signed_headers
canonical_querystring += "&X-Amz-SignedHeaders=" + signed_headers
canonical_querystring += "&language-code=en-US&media-encoding=flac&sample-
rate=16000"
```

g. Create a hash of the payload. For a GET request, the payload is an empty string.

```
payload_hash = HashSHA256(("").Encode("utf-8")).HexDigest()
```

h. Combine the following elements to create the canonical request.

Create the string to sign, which contains meta information about your request. You use the string to sign in the next step when you calculate the request signature. For more information, see Create a String to Sign for Signature Version 4.

4. Calculate the signature. To do this, derive a signing key from your AWS secret access key. For a greater degree of protection, the derived key is specific to the date, service, and AWS Region. Use this derived key to sign the request. For more information, see Calculate the Signature for AWS Signature Version 4.

Make sure you implement the GetSignatureKey function to derive your signing key. If you have not yet derived a signing key, refer to Examples of how to derive a signing key for Signature Version 4.

```
#Create the signing key
signing_key = GetSignatureKey(secret_key, datestamp, region, service)

# Sign the string_to_sign using the signing key
signature = HMAC.new(signing_key, (string_to_sign).Encode("utf-8"), Sha256()).HexDigest
```

The function HMAC(key, data) represents an HMAC-SHA256 function that returns results in binary format.

5. Add signing information to the request and create the request URL.

After you calculate the signature, add it to the query string. For more information, see Add the Signature to the Request.

First, add the authentication information to the query string.

```
canonical_querystring += "&X-Amz-Signature=" + signature
```

Second, create the URL for the request.

```
request_url = endpoint + canonical_uri + "?" + canonical_querystring
```

Use the request URL with your WebSocket library to make the request to Amazon Transcribe.

6. The request to Amazon Transcribe must include the following headers. Typically these headers are managed by your WebSocket client library.

```
Host: transcribestreaming.us-west-2.amazonaws.com:8443
Connection: Upgrade
Upgrade: websocket
Origin: URI-of-WebSocket-client
Sec-WebSocket-Version: 13
Sec-WebSocket-Key: randomly-generated-string
```

7. When Amazon Transcribe receives your WebSocket request, it responds with a WebSocket upgrade response. Typically your WebSocket library manages this response and sets up a socket for communications with Amazon Transcribe.

The following is the response from Amazon Transcribe. Line breaks have been added for readability.

```
HTTP/1.1 101 WebSocket Protocol Handshake
Connection: upgrade
Upgrade: websocket
websocket-origin: wss://transcribestreaming.us-west-2.amazonaws.com:8443
websocket-location: transcribestreaming.us-west-2.amazonaws.com:8443/stream-
transcription-websocket?
&X-Amz-Algorithm=AWS4-HMAC-SHA256
&X-Amz-Credential=AKIAIOSFODNN7EXAMPLE%2F20220208%2Fus-west-2%2Ftranscribe
%2Faws4_request
&X-Amz-Date=20220208T2359597
&X-Amz-Expires=250
&X-Amz-Signature=Signature Version 4 signature
&X-Amz-SignedHeaders=host
&language-code=en-US
&session-id=String
&media-encoding=flac
&sample-rate=16000
x-amzn-RequestId: RequestId
Strict-Transport-Security: max-age=31536000
sec-websocket-accept: hash-of-the-Sec-WebSocket-Key-header
```

8. Make your WebSocket streaming request.

After the WebSocket connection is established, the client can start sending a sequence of audio frames, each encoded using event stream encoding (p. 80).

Each data frame contains three headers combined with a chunk of raw audio bytes; the following table describes these headers.

#### Amazon Transcribe Developer Guide Setting up a WebSocket stream

| Header name<br>byte length | Header name<br>(string) | Header value<br>type | Value string byte length | Value string<br>(UTF-8)      |
|----------------------------|-------------------------|----------------------|--------------------------|------------------------------|
| 13                         | :content-type           | 7                    | 24                       | application/<br>octet-stream |
| 11                         | :event-type             | 7                    | 10                       | AudioEvent                   |
| 13                         | :message-type           | 7                    | 5                        | event                        |

9. To end the data stream, send an empty audio chunk in an event stream encoded message.

The response contains event stream encoded raw bytes in the payload. It contains the standard prelude and the following headers.

| Header name<br>byte length | Header name<br>(string) | Header value<br>type | Value string byte length | Value string<br>(UTF-8) |
|----------------------------|-------------------------|----------------------|--------------------------|-------------------------|
| 13                         | :content-type           | 7                    | 16                       | application/json        |
| 11                         | :event-type             | 7                    | 15                       | TranscriptEvent         |
| 13                         | :message-type           | 7                    | 5                        | event                   |

When you decode the binary response, you end up with a JSON structure containing the transcription results.

## Handling WebSocket streaming errors

If an exception occurs while processing your request, Amazon Transcribe responds with a terminal WebSocket frame containing an event stream encoded response. This response contains the headers described in the following table; the body of the response contains a descriptive error message. After sending the exception response, Amazon Transcribe sends a close frame.

| Header name<br>byte length | Header name<br>(string) | Header value type | Value string byte length | Value string<br>(UTF-8) |
|----------------------------|-------------------------|-------------------|--------------------------|-------------------------|
| 13                         | :content-type           | 7                 | 16                       | application/json        |
| 15                         | :exception-type         | 7                 | varies                   | varies, see below       |
| 13                         | :message-type           | 7                 | 9                        | exception               |

The exception-type header contains one of the following values:

- BadRequestException: There was a client error when the stream was created, or an error occurred while streaming data. Make sure your client is ready to accept data and try your request again.
- InternalFailureException: Amazon Transcribe had a problem during the handshake with the client. Try your request again.
- LimitExceededException: The client exceeded the concurrent stream limit. For more information, see Amazon Transcribe Limits. Reduce the number of streams you're transcribing.
- **UnrecognizedClientException**: The WebSocket upgrade request was signed with an incorrect access key or secret key. Make sure you're correctly creating the access key and try your request again.

### Amazon Transcribe Developer Guide Setting up a WebSocket stream

| AIIIaZOII | Transcribe ca | an also return | any of the c | common ser | vice errors. Fo | or a list, see ( | Common Erro |
|-----------|---------------|----------------|--------------|------------|-----------------|------------------|-------------|
|           |               |                |              |            |                 |                  |             |
|           |               |                |              |            |                 |                  |             |
|           |               |                |              |            |                 |                  |             |
|           |               |                |              |            |                 |                  |             |
|           |               |                |              |            |                 |                  |             |
|           |               |                |              |            |                 |                  |             |
|           |               |                |              |            |                 |                  |             |
|           |               |                |              |            |                 |                  |             |
|           |               |                |              |            |                 |                  |             |
|           |               |                |              |            |                 |                  |             |
|           |               |                |              |            |                 |                  |             |
|           |               |                |              |            |                 |                  |             |
|           |               |                |              |            |                 |                  |             |
|           |               |                |              |            |                 |                  |             |
|           |               |                |              |            |                 |                  |             |
|           |               |                |              |            |                 |                  |             |
|           |               |                |              |            |                 |                  |             |
|           |               |                |              |            |                 |                  |             |
|           |               |                |              |            |                 |                  |             |
|           |               |                |              |            |                 |                  |             |
|           |               |                |              |            |                 |                  |             |
|           |               |                |              |            |                 |                  |             |
|           |               |                |              |            |                 |                  |             |
|           |               |                |              |            |                 |                  |             |
|           |               |                |              |            |                 |                  |             |
|           |               |                |              |            |                 |                  |             |
|           |               |                |              |            |                 |                  |             |
|           |               |                |              |            |                 |                  |             |
|           |               |                |              |            |                 |                  |             |
|           |               |                |              |            |                 |                  |             |
|           |               |                |              |            |                 |                  |             |
|           |               |                |              |            |                 |                  |             |
|           |               |                |              |            |                 |                  |             |
|           |               |                |              |            |                 |                  |             |
|           |               |                |              |            |                 |                  |             |
|           |               |                |              |            |                 |                  |             |
|           |               |                |              |            |                 |                  |             |

# Job queueing

Job queueing enables you to submit more transcription job requests than can be concurrently processed. Without job queueing, once you reach the quota of allowed concurrent requests, you must wait until one or more requests are completed before submitting a new request.

Job queueing is optional for transcription job requests. Call Analytics job requests have job queueing enabled automatically.

If you enable job queueing, Amazon Transcribe creates a queue that contains all requests that exceed your limit. As soon as a request is completed, a new request is pulled from your queue and processed. Queued requests are processed in a FIFO (first in, first out) order.

You can add up to 10,000 jobs to your queue. If you exceed this limit, you get a LimitExceededConcurrentJobException error. To maintain optimal performance, Amazon Transcribe only uses up to 90 percent of your quota (a bandwidth ratio of 0.9) to process queued jobs. Note that this is a default value that can be increased.

#### diT

You can find a list of default limits and quotas for Amazon Transcribe resources in the Quotas (p. 42) section. Some of these defaults can be increased upon request; refer to AWS service quotas for more information.

If you enable job queueing but don't exceed the quota for concurrent requests, all requests are processed concurrently.

# Enabling job queueing

You can enable job queueing using the AWS Management Console, AWS SDK, or AWS CLI; see the following for examples:

## **AWS Management Console**

- 1. Sign in to the AWS Management Console.
- 2. In the navigation pane, choose **Transcription jobs**, then select **Create job** (top right). This opens the **Specify job details** page.
- 3. In the **Job Settings** box, there is an **Additional settings** panel. If you expand this panel, you can select the **Add to job queue** box to enable job queueing.

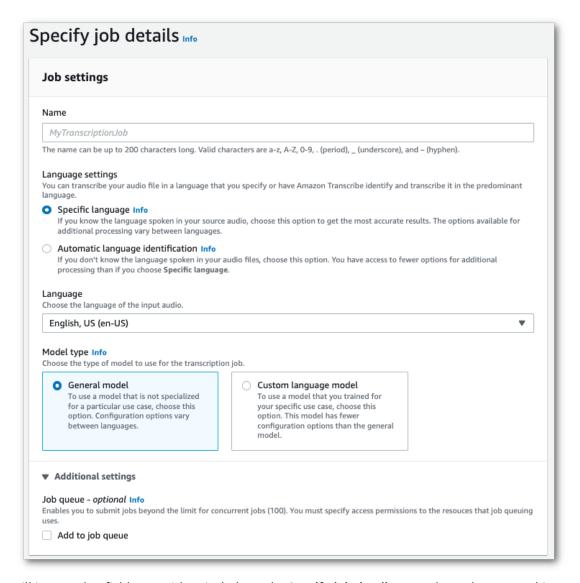

- 4. Fill in any other fields you wish to include on the **Specify job details** page, then select **Next**. This takes you to the **Configure job** *optional* **page**.
- 5. Select **Create job** to run your transcription job.

#### **AWS CLI**

This example uses the start-transcription-job command and job-execution-settings parameter with the AllowDeferredExecution sub-parameter. Note that when you include AllowDeferredExecution in your request, you must also include DataAccessRoleArn.

For more information, see StartTranscriptionJob and JobExecutionSettings.

```
aws transcribe start-transcription-job \
--region us-west-2 \
--transcription-job-name my-first-transcription-job \
--media MediaFileUri=s3://DOC-EXAMPLE-BUCKET/my-input-files/my-media-file.flac \
--output-bucket-name DOC-EXAMPLE-BUCKET \
--output-key my-output-files/ \
```

#### Amazon Transcribe Developer Guide Enabling job queueing

```
--language-code en-US \
--job-execution-settings
AllowDeferredExecution=true, DataAccessRoleArn=arn:aws:iam::111122223333:role/ExampleRole
```

Here's another example using the start-transcription-job command, and a request body that adds subtitles to that job.

```
aws transcribe start-transcription-job \
--region us-west-2 \
--cli-input-json file://my-first-queueing-request.json
```

The file my-first-queueing-request. ison contains the following request body.

## AWS SDK for Python (Boto3)

This example uses the AWS SDK for Python (Boto3) to enable job queueing using the AllowDeferredExecution argument for the start\_transcription\_job method. Note that when you include AllowDeferredExecution in your request, you must also include DataAccessRoleArn. For more information, see StartTranscriptionJob and JobExecutionSettings.

For additional examples using the AWS SDKs, including feature-specific, scenario, and cross-service examples, refer to the Code examples for Amazon Transcribe using AWS SDKs (p. 202) chapter.

```
__future__ import print_function
import time
import boto3
transcribe = boto3.client('transcribe', 'us-west-2')
job_name = "my-first-queueing-request"
job_uri = "s3://DOC-EXAMPLE-BUCKET/my-input-files/my-media-file.flac"
transcribe.start_transcription_job(
    TranscriptionJobName = job_name,
    Media = {
        'MediaFileUri': job_uri
    OutputBucketName = 'DOC-EXAMPLE-BUCKET',
    OutputKey = 'my-output-files/',
    LanguageCode = 'en-US',
    JobExecutionSettings = {
        'AllowDeferredExecution': True,
        'DataAccessRoleArn': 'arn:aws:iam::111122223333:role/ExampleRole'
   }
)
while True:
    status = transcribe.get_transcription_job(TranscriptionJobName = job_name)
    if status['TranscriptionJob']['TranscriptionJobStatus'] in ['COMPLETED', 'FAILED']:
```

#### Amazon Transcribe Developer Guide Enabling job queueing

```
break
print("Not ready yet...")
time.sleep(5)
print(status)
```

You can view the progress of a queued job via the AWS Management Console or by submitting a GetTranscriptionJob request. When a job is queued, the Status is QUEUED. The status changes to IN\_PROGRESS once your job starts processing, then changes to either COMPLETED or FAILED when processing is finished.

# Tagging resources

A tag is a custom metadata label that you can add to a resource in order to make it easier to identify, organize, and find in a search. Tags are comprised of two individual parts: A tag key and a tag value. This is referred to as a key:value pair.

A tag key typically represents a larger category, while a tag value represents a subset of that category. For example you could have *tag key=Color* and *tag value=Blue*, which would produce the key:value pair Color:Blue. Note that you can set the value of a tag to an empty string, but you can't set the value of a tag to null. Omitting the tag value is the same as using an empty string.

#### Tip

AWS Billing and Cost Management can use tags to separate your bills into dynamic categories. For example, if you add tags to represent different departments within your company, such as Department: Legal, AWS can provide you with your cost distribution per department.

In Amazon Transcribe, you can tag the following resources:

- · Transcription jobs
- · Medical transcription jobs
- · Custom vocabularies
- Custom medical vocabularies
- · Custom vocabulary filters
- · Custom language models

Tag keys can be up to 128 characters in length and tag values can be up to 256 characters in length; both are case sensitive. Amazon Transcribe supports up to 50 tags per resource. For a given resource, each tag key must be unique with only one value. Note that your tags cannot begin with aws: because AWS reserves this prefix for system-generated tags. You cannot add, modify, or delete aws: \* tags, and they don't count against your tags-per-resource limit.

#### API operations specific to resource tagging

ListTagsForResource, TagResource, UntagResource

To use the tagging APIs, you need to include an Amazon Resource Name (ARN) with your request. ARNs have the format arn:partition:service:region:account-id:resource-type/resource-id. For example, the ARN associated with a transcription job may look like: arn:aws:transcribe:us-west-2:111122223333:transcription-job/my-transcription-job-name.

To learn more about tagging, including best practices, see Tagging AWS resources.

# Tag-based access control

You can use tags to control access within your AWS accounts. For tag-based access control, you provide tag information in the condition element of an IAM policy. You can then use tags and their associated tag condition key to control access to:

- Resources: Control access to your Amazon Transcribe resources based on the tags you've assigned to those resources.
  - Use the aws:ResourceTag/key-name condition key to specify which tag key:value pair must be
    attached to the resource.

- Requests: Control which tags can be passed in a request.
  - Use the aws:RequestTag/key-name condition key to specify which tags can be added, modified, or removed from an IAM user or role.
- Authorization processes: Control tag-based access for any part of your authorization process.
  - Use the aws: TagKeys/ condition key to control whether specific tag keys can be used on a resource, in a request, or by a principal. In this case, the key value doesn't matter.

For an example tag-based access control policy, see Viewing transcription jobs based on tags (p. 239).

For more detailed information on tag-based access control, see Controlling access to AWS resources using tags.

# Adding tags to your Amazon Transcribe resources

You can add tags before or after you run your Amazon Transcribe job. The existing **Create\*** and **Start\*** APIs allow you to add tags with your transcription job.

You can add, modify or delete tags using the **AWS Management Console**, **AWS CLI**, or **AWS SDK**; see the following for examples:

## **AWS Management Console**

- 1. Sign in to the AWS Management Console.
- In the navigation pane, choose Transcription jobs, then select Create job (top right). This opens the Specify job details page.
- Scroll to the bottom of the Specify job details page to find the Tags optional box and select Add new tag.

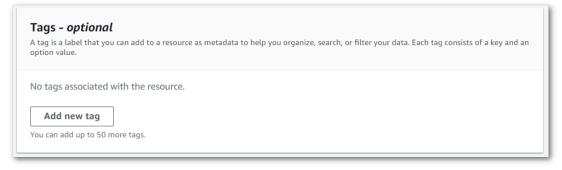

4. Enter information for the **Key** field and, optionally, the **Value** field.

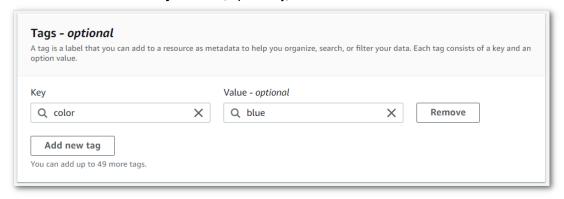

- 5. Fill in any other fields you wish to include on the **Specify job details** page, then select **Next**. This takes you to the **Configure job** *optional* **page**.
  - Select **Create job** to run your transcription job.
- 6. You can view the tags associated with a transcription job by navigating to the **Transcription jobs** page, selecting a transcription job, and scrolling to the bottom of that job's information page. If you wish to edit your tags, you can do so by selecting **Manage tags**.

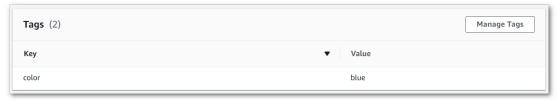

#### **AWS CLI**

This example uses the start-transcription-job command and Tags parameter. For more information, see StartTranscriptionJob and Tag.

```
aws transcribe start-transcription-job \
--region us-west-2 \
--transcription-job-name my-first-transcription-job \
--media MediaFileUri=s3://DOC-EXAMPLE-BUCKET/my-input-files/my-media-file.flac \
--output-bucket-name DOC-EXAMPLE-BUCKET \
--output-key my-output-files/ \
--language-code en-US \
--tags Key=color, Value=blue Key=shape, Value=square
```

Here's another example using the start-transcription-job command, and a request body that adds tags to that job.

```
aws transcribe start-transcription-job \
--region us-west-2 \
--cli-input-json file://filepath/my-first-tagging-job.json
```

The file *my-first-tagging-job.json* contains the following request body.

```
{
  "TranscriptionJobName": "my-first-transcription-job",
  "Media": {
        "MediaFileUri": "s3://DOC-EXAMPLE-BUCKET/my-input-files/my-media-file.flac"
  "OutputBucketName": "DOC-EXAMPLE-BUCKET",
  "OutputKey": "my-output-files/",
  "LanguageCode": "en-US",
  "Tags": [
        {
           "Kev": "color".
           "Value": "blue"
        },
           "Key": "shape",
           "Value": "square"
        }
  ]
}
```

## AWS SDK for Python (Boto3)

The following example uses the AWS SDK for Python (Boto3) to add a tag by using the Tags argument for the start\_transcription\_job method. For more information, see StartTranscriptionJob and Tag.

For additional examples using the AWS SDKs, including feature-specific, scenario, and cross-service examples, refer to the Code examples for Amazon Transcribe using AWS SDKs (p. 202) chapter.

```
from __future__ import print_function
import time
import boto3
transcribe = boto3.client('transcribe', 'us-west-2')
job_name = "my-first-transcription-job"
job_uri = "s3://DOC-EXAMPLE-BUCKET/my-input-files/my-media-file.flac"
transcribe.start_transcription_job(
    TranscriptionJobName = job_name,
    Media = {
        'MediaFileUri': job_uri
    OutputBucketName = 'DOC-EXAMPLE-BUCKET',
    OutputKey = 'my-output-files/',
    LanguageCode = 'en-US',
    Tags = [
        {
            'Key':'color',
            'Value':'blue'
        }
    ]
)
while True:
    status = transcribe.get_transcription_job(TranscriptionJobName = job_name)
    if status['TranscriptionJob']['TranscriptionJobStatus'] in ['COMPLETED', 'FAILED']:
    print("Not ready yet...")
    time.sleep(5)
print(status)
```

# Improving transcription accuracy with custom vocabularies and custom language models

If your media contains domain-specific or non-standard terms, such as brand names, acronyms, technical words, and jargon, you may notice that Amazon Transcribe doesn't correctly capture these terms in your transcription output.

To correct transcription inaccuracies and customize your output for your specific use case, you can create Custom vocabularies (p. 101) and Custom language models (p. 115).

Custom vocabularies (p. 101) are designed to tune and boost both the recognition and the
formatting of specific words in all contexts. This involves supplying Amazon Transcribe with words and,
optionally, pronunciation and display forms.

If Amazon Transcribe is not correctly rendering specific terms in your transcripts, you can create a custom vocabulary file that tells Amazon Transcribe how you want these terms displayed. This word-specific approach is most appropriate for correcting terms like brand names and acronyms.

• Custom language models (p. 115) are designed to capture the context associated with terms. This involves supplying Amazon Transcribe with a large volume of domain-specific text data.

If Amazon Transcribe is not correctly rendering technical terms or is using the incorrect homophone in your transcripts, you can create a custom language model that teaches Amazon Transcribe your domain-specific language. For example, a custom language model can learn when to use 'floe' (ice floe) versus 'flow' (linear flow).

This context-aware approach is most appropriate for transcribing large volumes of domain-specific speech. Custom language models can produce significant accuracy improvements over custom vocabularies alone. When using batch transcriptions, you can include both a custom language model and a custom vocabulary in your request.

#### Tip

To achieve the highest transcription accuracy, use custom vocabularies in conjunction with your custom language models.

For a video demo on how to create a custom vocabulary using the AWS Management Console, see Using a custom vocabulary.

For a video demo on how to create and use custom language models, see Using Custom Language Models (CLM) to supercharge transcription accuracy.

#### Dive deeper with the AWS Machine Learning Blog

Learn how Formula 1 is using custom vocabularies to create real-time captions for their live races: Live transcriptions of F1 races using Amazon Transcribe.

Boost transcription accuracy of class lectures with custom language models for Amazon Transcribe.

## **Custom vocabularies**

Use custom vocabularies to improve transcription accuracy for one or more specific words. These are generally domain-specific terms, such as brand names and acronyms, proper nouns, and words that Amazon Transcribe isn't rendering correctly.

#### **Important**

You are responsible for the integrity of your own data when you use Amazon Transcribe. Do not enter confidential information, personal information (PII), or protected health information (PHI) into a custom vocabulary.

Considerations when creating a custom vocabulary:

- You can have up to 100 vocabularies per AWS account
- The size limit for each custom vocabulary is 50 Kb
- · Each entry cannot exceed 256 characters
- Only the characters listed in your language's character set (p. 5) can be used
- Vocabularies can be in table or list format (table format is strongly recommended)
- How you create your custom vocabulary varies depending on the format you used; refer to Using a custom vocabulary (p. 110) for examples
  - Table format: You must first upload your custom vocabulary file into an Amazon S3 bucket, then include the Amazon S3 URI of your vocabulary file in your request
  - List format: If using the AWS Management Console, you must save your custom vocabulary file locally, then include the path to your custom vocabulary file in your request; if using the command line (AWS CLI or AWS SDK), you must include your list as comma-separated words within your request

#### Tip

You can test your custom vocabulary using the AWS Management Console. Once your custom vocabulary is ready to use, log into the AWS Management Console, select **Real-time transcription**, scroll to **Customizations**, toggle on **Custom vocabulary**, and select your custom vocabulary from the drop-down list. Then select **start streaming**. Speak some of the words in your custom vocabulary into your microphone to see if they render correctly.

## Custom vocabulary tables versus lists

Tables are strongly preferred.

Tables give you more options for—and more control over—the input and output of words within your custom vocabulary. With tables, you must specify multiple categories (Phrase, IPA, SoundsLike, and DisplayAs), allowing you to fine-tune your output.

Lists don't have additional options, so you can only type in entries as you want them to appear in your transcript, replacing all spaces with hyphens. Custom vocabulary lists are not supported with the CreateMedicalVocabulary operation.

The AWS Management Console, AWS CLI, and AWS SDKs all use custom vocabulary tables in the same way; lists are used differently for each method and thus may require additional formatting for successful use between methods.

For more information, see Creating a custom vocabulary using a table (p. 102) and Creating a custom vocabulary using a list (p. 106).

To dive a little deeper and learn how to use Amazon Augmented AI with custom vocabularies, see Start building a human review along with Amazon Transcribe

#### API operations specific to custom vocabularies

CreateVocabulary, DeleteVocabulary, GetVocabulary, ListVocabularies, UpdateVocabulary

# Creating a custom vocabulary using a table

Using a table format is the most robust way to create your custom vocabulary. Vocabulary tables must consist of four columns, which can be included in any order:

| Phrase                                                                                                    | SoundsLike                                                                                                    | IPA                                                                                                    | DisplayAs                                                                                                    |
|----------------------------------------------------------------------------------------------------|----------------------------------------------------------------------------------------------------|----------------------------------------------------------------------------------------------------|----------------------------------------------------------------------------------------------------|
| Required. Every row in your table must contain an entry in this column.                                                                                                    | Optional. Rows in this column can be left empty.                                                                                                    | Optional. Rows in this column can be left empty.                                                                                                    | Optional. Rows in this column can be left empty.                                                                                                    |
| Do not use spaces in this column.  If your entry contains multiple words, separate each word with a hyphen (-). For example, Andorra-la-Vella or Los-Angeles.  For acronyms, any pronounced letters must be separated by a period. If your acronym is plural, you must use a hyphen between the acronym and the 's'. For example, 'CLI' is C.L.I. and 'ABCs' is A.B.Cs.  If your phrase consists of both a word and an acronym, these two components must be separated by a hyphen. For example, 'DynamoDB' is Dynamo-D.B | Do not use spaces in this column.  Include your entry as hyphen-separated syllables that mimic how the word sounds. It's better to use small, common words over phonetic representations. For example, for 'Los Angeles', 'loss-ann-gel-es' is preferable to 'lahs-ahn-jul-ees'.  You cannot have an entry for both SoundsLike and IPA in the same row. | You must add a single space between every IPA character (single-byte) or valid IPA character pair (double-byte).  This column is intended for phonetic spellings using only characters in the International Phonetic Alphabet (IPA). For example, 'Los Angeles' is 1 # s æ n # # 1 # s and 'CLI' is s # # 1 a#.  You cannot have an entry for both IPA and SoundsLike in the same row. | You can use spaces in this column.  Defines the how you want your entry to look in your transcription output. For example, Andorra-la-Vella in the Phrase column is Andorra la Vella in the DisplayAs column.  If a row in this column is empty, Amazon Transcribe uses the contents of the Phrase column to determine output. |

Things to note when creating your table:

- Your table must contain all four columns (Phrase, SoundsLike, IPA, and DisplayAs), but the Phrase column is the only one that must contain an entry on each row. All other columns can be left empty.
- In a given row, you cannot have entries for both IPA and SoundsLike fields. You must choose one or the other, or leave both blank.
- You can only use characters that are supported for your language. Refer to your language's character set (p. 5) for details.
- Spaces are only allowed within the IPA and DisplayAs columns. Do not use spaces to separate columns; columns must be TAB-separated.

- You must save your table as a plain text (\*.txt) file in LF format. If you use any other format, such as CRLF, your custom vocabulary is not accepted by Amazon Transcribe.
- You must upload your custom vocabulary file into an Amazon S3 bucket and process it using CreateVocabulary before you can include it in a transcription request. Refer to Creating custom vocabulary tables (p. 103) for instructions.

#### Note

Enter acronyms, or other words whose letters should be pronounced individually, as single letters separated by periods (A.B.C.). To enter the plural form of an acronym, such as 'ABCs', separate the 's' from the acronym with a hyphen (A.B.C.-s). You can use upper or lower case letters to define an acronym. Acronyms are not supported in all languages; refer to Supported languages and language-specific features (p. 3).

Here is a sample custom vocabulary table (where [TAB] represents a tab character):

```
Phrase[TAB]SoundsLike[TAB]IPA[TAB]DisplayAs
Los-Angeles[TAB][TAB]1 # s æ n # # 1 # s[TAB]Los Angeles
Eva-Maria[TAB]ay-va-ma-ree-ah[TAB][TAB]
A.B.C.-s[TAB]ay-bee-sees[TAB][TAB]ABCs
Amazon-dot-com[TAB][TAB]TAB]Amazon.com
C.L.I.[TAB][TAB]s # # 1 a#[TAB]CLI
Andorra-la-Vella[TAB]ann-do-rah-la-bay-ah[TAB][TAB]Andorra la Vella
Dynamo-D.B.[TAB][TAB][TAB]DynamoDB
```

Here is the same table with aligned columns for visual clarity. **Do not** add spaces between columns in your custom vocabulary table; your table should look misaligned like the preceding example.

```
[TAB]SoundsLike
                                                                  [TAB]DisplayAs
Phrase
                                         [TAB]IPA
                                         [TAB]1 # s æ n # # 1 # s[TAB]Los Angeles
Los-Angeles
                [TAB]
Eva-Maria
                [TAB]ay-va-ma-ree-ah
                                         [TAB]
                                                                  [TAB]
A.B.C.-s
                [TAB]ay-bee-sees
                                         [TAB]
                                                                  [TAB]ABCs
amazon-dot-com [TAB]
                                         [TAB]
                                                                  [TAB]amazon.com
                [TAB]
                                         [TAB]s # # 1 a#
                                                                  [TAB]CLI
Andorra-la-Vella[TAB]ann-do-rah-la-bay-ah[TAB]
                                                                  [TAB]Andorra la Vella
                                                                  [TAB]DynamoDB
Dynamo-D.B.
                [TAB]
                                         [TAB]
```

## Creating custom vocabulary tables

To process a custom vocabulary table for use with Amazon Transcribe, see the following examples:

#### **AWS Management Console**

Before continuing, save your custom vocabulary as a text (\*.txt) file, then upload it into an Amazon S3 bucket.

- 1. Sign in to the AWS Management Console.
- 2. In the navigation pane, choose **Custom vocabulary**. This opens the **Custom vocabulary** page where you can view existing vocabularies or create a new one.
- 3. Select Create vocabulary.

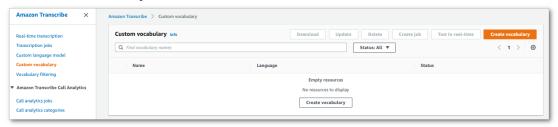

This takes you to the **Create vocabulary** page. Enter a name for your new custom vocabulary.

Select the **S3 location** option under **Vocabulary input source**. Then, either manually enter the Amazon S3 path or select **Browse S3** to locate your custom vocabulary.

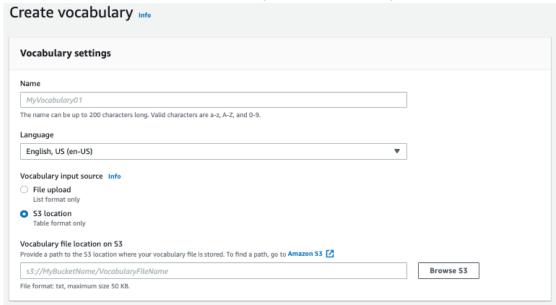

4. Optionally, add tags to your custom vocabulary. Once you have all fields completed, select **Create vocabulary** at the bottom of the page. This takes you back to the **Custom vocabulary** page where you can view the status of your custom vocabulary. When the status changes from 'Pending' to 'Ready' your custom vocabulary can be used with a transcription.

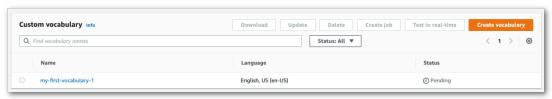

5. If the status changes to 'Failed', click on the name of your custom vocabulary to go to its information page.

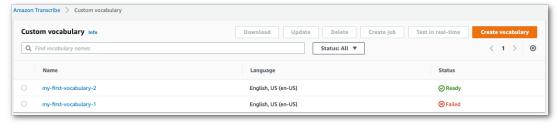

There is a **Failure reason** banner at the top of this page that provides information on why your custom vocabulary failed. Correct the error in your text file and try again.

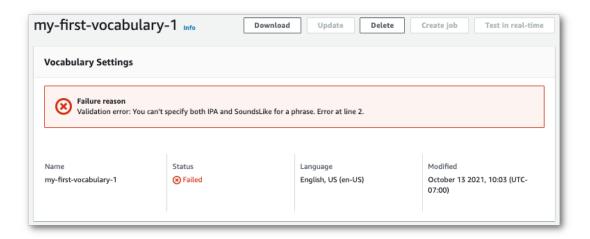

#### **AWS CLI**

This example uses the create-vocabulary command with a table-formatted vocabulary file. For more information, see CreateVocabulary.

To use an existing custom vocabulary in a transcription job, set the VocabularyName in the Settings field when you call the StartTranscriptionJob operation or, from the AWS Management Console, choose the custom vocabulary from the drop-down list.

```
aws transcribe create-vocabulary \
--vocabulary-name my-first-vocabulary \
--vocabulary-file-uri s3://DOC-EXAMPLE-BUCKET/my-vocabularies/my-vocabulary-file.txt \
--language-code en-US
```

Here's another example using the create-vocabulary command, and a request body that creates your vocabulary.

```
aws transcribe create-vocabulary \
--cli-input-json file://filepath/my-first-vocab-table.json
```

The file *my-first-vocab-table.json* contains the following request body.

```
{
    "VocabularyName": "my-first-vocabulary",
    "VocabularyFileUri": "s3://DOC-EXAMPLE-BUCKET/my-vocabularies/my-vocabulary-table.txt",
    "LanguageCode": "en-US"
}
```

Once VocabularyState changes from PENDING to READY, your custom vocabulary is ready to use with a transcription. To view the current status of your custom vocabulary, run:

```
aws transcribe get-vocabulary \
--vocabulary-name my-first-vocabulary
```

#### AWS SDK for Python (Boto3)

This example uses the AWS SDK for Python (Boto3) to create a custom vocabulary from a table using the create\_vocabulary method. For more information, see CreateVocabulary.

To use an existing custom vocabulary in a transcription job, set the VocabularyName in the Settings field when you call the StartTranscriptionJob operation or, from the AWS Management Console, choose the custom vocabulary from the drop-down list.

For additional examples using the AWS SDKs, including feature-specific, scenario, and cross-service examples, refer to the Code examples for Amazon Transcribe using AWS SDKs (p. 202) chapter.

```
from __future__ import print_function
import time
import boto3
transcribe = boto3.client('transcribe', 'us-west-2')
vocab name = "my-first-vocabulary"
response = transcribe.create_vocabulary(
   LanguageCode = 'en-US',
    VocabularyName = vocab_name,
   VocabularyFileUri = 's3://DOC-EXAMPLE-BUCKET/my-vocabularies/my-vocabulary-table.txt'
while True:
   status = transcribe.qet vocabulary(VocabularyName = vocab name)
    if status['VocabularyState'] in ['READY', 'FAILED']:
       break
   print("Not ready yet...")
    time.sleep(5)
print(status)
```

#### Note

If you create a new Amazon S3 bucket for your custom vocabulary files, make sure the IAM role making the CreateVocabulary request has permissions to access this bucket. If the role doesn't have the correct permissions, your request fails. You can optionally specify an IAM role within your request by including the DataAccessRoleArn parameter. For more information on IAM roles and policies in Amazon Transcribe, see Amazon Transcribe identity-based policy examples (p. 235).

## Creating a custom vocabulary using a list

You can create custom vocabularies from lists using the AWS Management Console, AWS CLI, or AWS SDKs.

- AWS Management Console: You must create and upload a text file containing your custom vocabulary. You can use either line-separated or comma-separated entries. Note that your list must be saved as a text (\*.txt) file in LF format. If you use any other format, such as CRLF, your custom vocabulary is not accepted by Amazon Transcribe.
- AWS CLI and AWS SDKs: You must include your custom vocabulary as comma-separated entries within your API call using the Phrases flag.

If an entry contains multiple words, you must hyphenate each word. For example, you include 'Los Angeles' as Los-Angeles and 'Andorra la Vella' as Andorra-la-Vella.

Here are examples of the two valid list formats. Refer to Creating custom vocabulary lists (p. 107) for method-specific examples.

• Comma-separated entries:

```
Los-Angeles,CLI,Eva-Maria,ABCs,Andorra-la-Vella
```

· Line-separated entries:

#### Amazon Transcribe Developer Guide Creating a custom vocabulary using a list

Los-Angeles
CLI
Eva-Maria
ABCs
Andorra-la-Vella

#### **Important**

You can only use characters that are supported for your language. Refer to your language's character set (p. 5) for details.

Custom vocabulary lists are not supported with the CreateMedicalVocabulary operation. If creating a custom medical vocabulary, you must use a table format; refer to Creating a custom vocabulary using a table (p. 102) for instructions.

## Creating custom vocabulary lists

To process a custom vocabulary list for use with Amazon Transcribe, see the following examples:

#### **AWS Management Console**

Before continuing, save your custom vocabulary as a text (\*.txt) file.

- 1. Sign in to the AWS Management Console.
- 2. In the navigation pane, choose **Custom vocabulary**. This opens the **Custom vocabulary** page where you can view existing vocabularies or create a new one.
- 3. Select Create vocabulary.

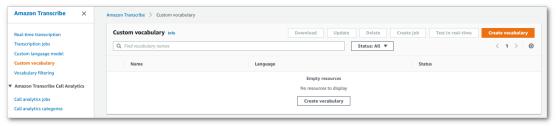

This takes you to the **Create vocabulary** page. Enter a name for your new custom vocabulary.

Select the **File upload** option under **Vocabulary input source**. Then, select **Choose file** to upload your custom vocabulary.

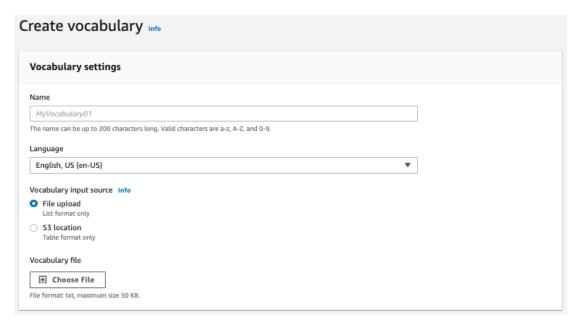

4. Optionally, add tags to your custom vocabulary. Once you have all fields completed, select **Create vocabulary** at the bottom of the page. This takes you back to the **Custom vocabulary** page where you can view the status of your custom vocabulary. When the status changes from 'Pending' to 'Ready' your custom vocabulary can be used with a transcription.

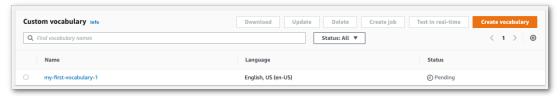

5. If the status changes to 'Failed', click on the name of your custom vocabulary to go to its information page.

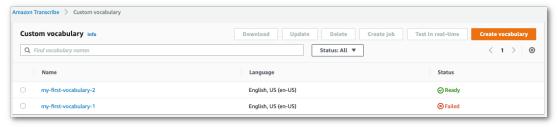

There is a **Failure reason** banner at the top of this page that provides information on why your custom vocabulary failed. Correct the error in your text file and try again.

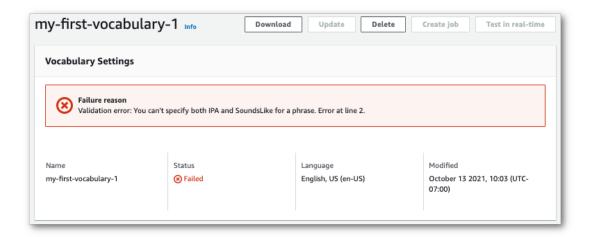

#### **AWS CLI**

This example uses the create-vocabulary command with a list-formatted custom vocabulary file. For more information, see CreateVocabulary.

```
aws transcribe create-vocabulary \
  --vocabulary-name my-first-vocabulary \
  --language-code en-US \
  --phrases {CLI, Eva-Maria, ABCs}
```

Here's another example using the create-vocabulary command, and a request body that creates your vocabulary.

```
aws transcribe create-vocabulary \
--cli-input-json file://filepath/my-first-vocab-list.json
```

The file *my-first-vocab-list.json* contains the following request body.

Once VocabularyState changes from PENDING to READY, your custom vocabulary is ready to use with a transcription. To view the current status of your custom vocabulary, run:

```
aws transcribe get-vocabulary \
--vocabulary-name my-first-vocabulary
```

#### AWS SDK for Python (Boto3)

This example uses the AWS SDK for Python (Boto3) to create a custom vocabulary from a list using the create\_vocabulary method. For more information, see CreateVocabulary.

For additional examples using the AWS SDKs, including feature-specific, scenario, and cross-service examples, refer to the Code examples for Amazon Transcribe using AWS SDKs (p. 202) chapter.

```
from future import print function
import time
import boto3
transcribe = boto3.client('transcribe', 'us-west-2')
vocab_name = "my-first-vocabulary"
response = transcribe.create vocabulary(
    LanguageCode = 'en-US',
    VocabularyName = vocab_name,
    Phrases = [
        'CLI', 'Eva-Maria', 'ABCs'
    ٦
)
while True:
    status = transcribe.get_vocabulary(VocabularyName = vocab_name)
    if status['VocabularyState'] in ['READY', 'FAILED']:
       break
    print("Not ready yet...")
    time.sleep(5)
print(status)
```

#### Note

If you create a new Amazon S3 bucket for your custom vocabulary files, make sure the IAM role making the CreateVocabulary request has permissions to access this bucket. If the role doesn't have the correct permissions, your request fails. You can optionally specify an IAM role within your request by including the DataAccessRoleArn parameter. For more information on IAM roles and policies in Amazon Transcribe, see Amazon Transcribe identity-based policy examples (p. 235).

## Using a custom vocabulary

Once your custom vocabulary is created, you can include it in your transcription requests; refer to the following sections for examples.

The language of the custom vocabulary you're including in your request must match the language code you specify for your media. If the languages don't match, your custom vocabulary is not applied to your transcription and there are no warnings or errors.

## Using a custom vocabulary in a batch transcription

To use a custom vocabulary with a batch transcription, see the following for examples:

#### **AWS Management Console**

- 1. Sign in to the AWS Management Console.
- 2. In the navigation pane, choose **Transcription jobs**, then select **Create job** (top right). This opens the **Specify job details** page.

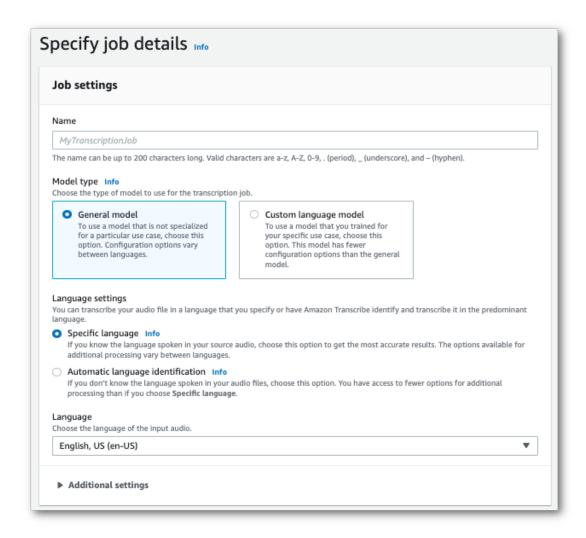

Name your job and specify your input media. Optionally include any other fields, then choose Next.

3. At the bottom of the **Configure job** page, in the **Customization** panel, toggle on **Custom vocabulary**.

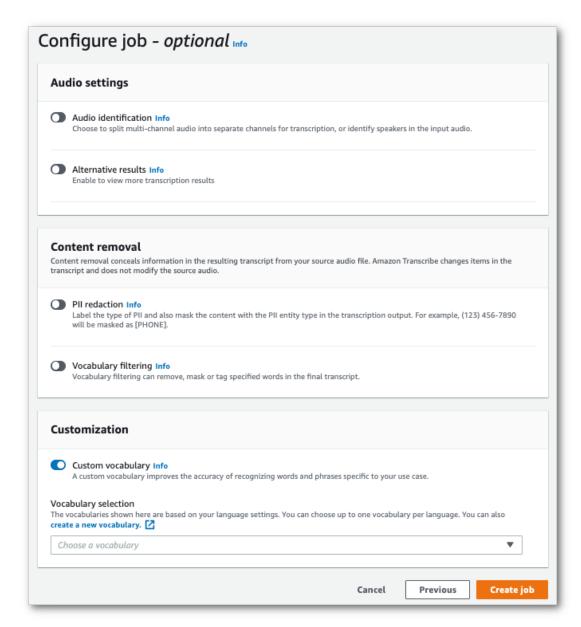

4. Select your custom vocabulary from the drop-down menu.

Select **Create job** to run your transcription job.

#### **AWS CLI**

This example uses the start-transcription-job command and Settings parameter with the VocabularyName sub-parameter. For more information, see StartTranscriptionJob and Settings.

```
aws transcribe start-transcription-job \
--region us-west-2 \
--transcription-job-name my-first-transcription-job \
--media MediaFileUri=s3://DOC-EXAMPLE-BUCKET/my-input-files/my-media-file.flac \
--output-bucket-name DOC-EXAMPLE-BUCKET \
--output-key my-output-files/ \
--language-code en-US \
```

## Amazon Transcribe Developer Guide Using a custom vocabulary

```
--settings VocabularyName=my-first-vocabulary
```

Here's another example using the start-transcription-job command, and a request body that includes your custom vocabulary with that job.

```
aws transcribe start-transcription-job \
--region us-west-2 \
--cli-input-json file://my-first-vocabulary-job.json
```

The file *my-first-vocabulary-job.json* contains the following request body.

#### AWS SDK for Python (Boto3)

This example uses the AWS SDK for Python (Boto3) to include a custom vocabulary using the Settings argument for the start\_transcription\_job method. For more information, see StartTranscriptionJob and Settings.

For additional examples using the AWS SDKs, including feature-specific, scenario, and cross-service examples, refer to the Code examples for Amazon Transcribe using AWS SDKs (p. 202) chapter.

```
from __future__ import print_function
import time
import boto3
transcribe = boto3.client('transcribe', 'us-west-2')
job_name = "my-first-transcription-job"
job_uri = "s3://DOC-EXAMPLE-BUCKET/my-input-files/my-media-file.flac"
transcribe.start_transcription_job(
    TranscriptionJobName = job_name,
    Media = {
        'MediaFileUri': job uri
    OutputBucketName = 'DOC-EXAMPLE-BUCKET',
    OutputKey = 'my-output-files/',
    LanguageCode = 'en-US',
    Settings = {
        'VocabularyName': 'my-first-vocabulary'
   }
)
while True:
    status = transcribe.get transcription job(TranscriptionJobName = job name)
    if status['TranscriptionJob']['TranscriptionJobStatus'] in ['COMPLETED', 'FAILED']:
        break
    print("Not ready yet...")
    time.sleep(5)
print(status)
```

## Using a custom vocabulary in a streaming transcription

To use a custom vocabulary with a streaming transcription, see the following for examples:

#### **AWS Management Console**

- 1. Sign into the AWS Management Console.
- 2. In the navigation pane, choose **Real-time transcription**. Scroll down to **Customizations** and expand this field if it is minimized.

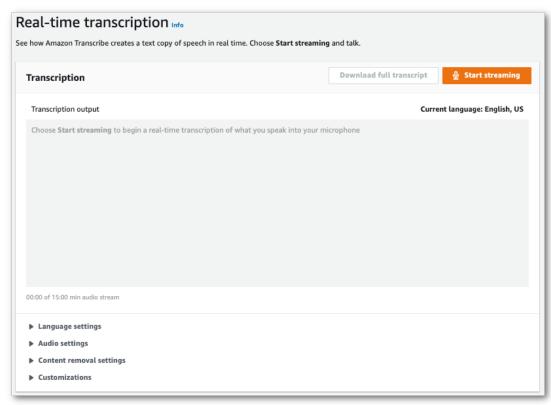

3. Toggle on Custom vocabulary and select a custom vocabulary from the drop-down menu.

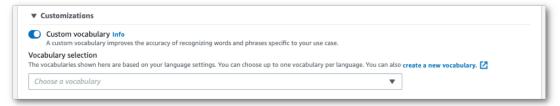

Include any other settings you wish to apply to your stream.

You're now ready to transcribe your stream. Select Start streaming and begin speaking. To end your dictation, select Stop streaming.

#### HTTP/2 stream

This example creates an HTTP/2 request that includes your custom vocabulary. For more information on using HTTP/2 streaming with Amazon Transcribe, see Setting up an HTTP/2 stream (p. 82). For more detail on parameters and headers specific to Amazon Transcribe, see StartStreamTranscription.

#### Amazon Transcribe Developer Guide Custom language models

```
POST /stream-transcription HTTP/2
host: transcribestreaming.us-west-2.amazonaws.com
X-Amz-Target: com.amazonaws.transcribe.Transcribe.StartStreamTranscription
Content-Type: application/vnd.amazon.eventstream
X-Amz-Content-Sha256: string
X-Amz-Date: 20220208T235959Z
Authorization: AWS4-HMAC-SHA256 Credential=access-key/20220208/us-west-2/transcribe/
aws4_request, SignedHeaders=content-type;host;x-amz-content-sha256;x-amz-date;x-amz-
target;x-amz-security-token, Signature=string
x-amzn-transcribe-language-code: en-US
x-amzn-transcribe-media-encoding: flac
x-amzn-transcribe-sample-rate: 16000
x-amzn-transcribe-vocabulary-name: my-first-vocabulary
transfer-encoding: chunked
```

Parameter definitions can be found in the API Reference; parameters common to all AWS API operations are listed in the Common Parameters section.

#### WebSocket stream

This example creates a pre-signed URL that applies your custom vocabulary to a WebSocket stream. Line breaks have been added for readability. For more information on using WebSocket streams with Amazon Transcribe, see Setting up a WebSocket stream (p. 86). For more detail on parameters, see StartStreamTranscription.

```
GET wss://transcribestreaming.us-west-2.amazonaws.com:8443/stream-transcription-websocket?
&X-Amz-Algorithm=AWS4-HMAC-SHA256
&X-Amz-Credential=AKIAIOSFODNN7EXAMPLE%2F20220208%2Fus-west-2%2Ftranscribe%2Faws4_request
&X-Amz-Date=20220208T235959Z
&X-Amz-Expires=250
&X-Amz-Security-Token=security-token
&X-Amz-Signature=string
&X-Amz-Signature=string
&X-Amz-SignedHeaders=content-type%3Bhost%3Bx-amz-date
&language-code=en-US
&media-encoding=flac
&sample-rate=16000
&vocabulary-name=my-first-vocabulary
```

Parameter definitions can be found in the API Reference; parameters common to all AWS API operations are listed in the Common Parameters section.

## Custom language models

Custom language models are designed to improve transcription accuracy for domain-specific speech. This includes any content outside of what you would hear in normal, everyday conversations. For example, if you're transcribing the proceedings from a scientific conference, a standard transcription is unlikely to recognize many of the scientific terms used by presenters. In this case, you can train a custom language model to recognize the specialized terms used in your discipline.

Unlike custom vocabularies, which increase recognition of a word by providing hints (such as pronunciations), custom language models learn the context associated with a given word. This includes how and when a word is used, and the relationship a word has to other words. For example, if you train your model using climate science research papers, your model may learn that 'ice floe' is a more likely word pair than 'ice flow'.

To view the supported languages for custom language models, refer to Supported languages and language-specific features (p. 3).

#### Amazon Transcribe Developer Guide Data sources

#### API operations specific to custom language models

CreateLanguageModel, DeleteLanguageModel, DescribeLanguageModel, ListLanguageModels

#### Data sources

You can use any type of text data you want to train your model. However, the closer your text content is to your audio content, the more accurate your model. Therefore, it's important to choose text data that use the same terms in the same context as your audio.

The best data for training a model are accurate transcripts. This is considered in-domain data. In-domain text data have the exact same terms, usage, and context as the audio you want to transcribe.

If you don't have accurate transcripts, use journal articles, technical reports, whitepapers, conference proceedings, instruction manuals, news articles, website content, and any other text that contains the desired terms used in a similar context to that of your audio. This is considered domain-related data.

Creating a robust custom language model may require a significant amount of text data, which must contain the terms spoken in your audio. You can supply Amazon Transcribe with up to 2 GB of text data to train your model—this is referred to as **training data**. Optionally, when you have no (or few) in-domain transcripts, you can provide Amazon Transcribe with up to 200 MB of text data to tune your model—this is referred to as **tuning data**.

## Training versus tuning data

The purpose of training data is to teach Amazon Transcribe to recognize new terms and learn the context in which these terms are used. In order to create a robust model, Amazon Transcribe may require a large volume of relevant text data. Providing as much training data as possible, up to the 2 GB limit, is strongly recommended.

The purpose of tuning data is to help refine and optimize the contextual relationships learned from your training data. Tuning data are not required to create a custom language model.

It's up to you to decide how best to select training and, optionally, tuning data. Each case is unique and depends on the type and amount of data you have. Tuning data are recommended when you lack indomain training data.

If you choose to include both data types, do **not** overlap your training and tuning data; training and tuning data should be unique. Overlapping data can bias and skew your custom language model, impacting its accuracy.

As general guidance, we recommend using accurate, in-domain text as training data whenever possible. Here are some general scenarios, listed in order of preference:

- If you have more than 10,000 words of accurate, in-domain transcript text, use it as training data. In this case, there is no need to include tuning data. This is the ideal scenario for training a custom language model.
- If you have accurate, in-domain transcript text that contains less than 10,000 words and are not getting the desired results, consider augmenting your training data with domain-related written texts, such as technical reports. In this case, reserve a small portion (10-25%) of your in-domain transcript data to use as tuning data.
- If you have no in-domain transcript text, upload all your domain-related text as training data. In this case, transcript-style text is preferable to written text. This is the least effective scenario for training a custom language model.

When you're ready to create your model, see Creating a custom language model (p. 117).

## Creating a custom language model

Before you can create your custom language model, you must:

- Prepare your data. Data must be saved in plain text format and can't contain any special characters.
- Upload your data into an Amazon S3 bucket. Creating separate folders for training and tuning data is recommended.
- Make sure Amazon Transcribe has access to your Amazon S3 bucket. You must specify an IAM role that
  has access permissions to use your data.

## Preparing your data

You can compile all your data in one file or save it as multiple files. Note that if you choose to include tuning data, it must be saved in a separate file from your training data.

It doesn't matter how many text files you use for your training or tuning data. Uploading one file with 100,000 words produces the same result as uploading 10 files with 10,000 words. Prepare your text data in a way that's most convenient for you.

Make sure all your data files meet the following criteria:

- They are all in the same language as the model you want to create. For example, if you want to create a custom language model that transcribes audio in US English (en-US), all your text data must be in US English.
- They are in plain text format with UTF-8 encoding.
- They don't contain any special characters or formatting, such as HTML tags.
- They amount to a maximum combined total of 2 GB in size for training data and 200 MB for tuning data.

If any of these criteria are not met, your model fails.

## Uploading your data

Before uploading your data, create a new folder for your training data. If using tuning data, create another separate folder.

The URIs for your buckets might look like:

- s3://DOC-EXAMPLE-BUCKET/my-model-training-data/
- s3://DOC-EXAMPLE-BUCKET/my-model-tuning-data/

Upload your training and tuning data into the appropriate buckets.

You can add more data to these buckets at a later date. However, if you do, you need to recreate your model with the new data. Existing models can't be updated with new data.

## Allowing access to your data

To create a custom language model, you must specify an IAM role that has permissions to access your Amazon S3 bucket. If you don't already have a role with access to the Amazon S3 bucket where you placed your training data, you must create one. After you create a role, you can attach a policy to grant that role permissions.

For example policies, see Amazon Transcribe identity-based policy examples (p. 235).

To learn how to create a new IAM role, see Creating your first IAM admin user and user group or Creating your first IAM delegated user and user group.

To learn more about policies, see Policies and permissions in IAM and Creating IAM policies.

## Creating your custom language model

When creating your custom language model, you must choose a base model. There are two base model options:

- NarrowBand: Use this option for audio with a sample rate of less than 16,000 Hz. This model type is typically used for telephone conversations recorded at 8,000 Hz.
- WideBand: Use this option for audio with a sample rate greater than or equal to 16,000 Hz.

You can create custom language models using the AWS Management Console, AWS CLI, or AWS SDKs.; see the following examples:

#### **AWS Management Console**

- 1. Sign in to the AWS Management Console.
- In the navigation pane, choose Custom language model. This opens the Custom language models
  page where you can view existing custom language models or train a new custom language model.
- 3. To train a new model, select Train model.

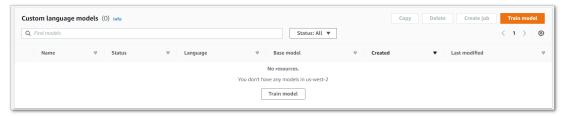

This takes you to the **Train model** page. Add a name, specify the language, and choose the base model you want for your model. Then, add the path to your training and, optionally, your tuning data. You must include an IAM role that has permissions to access your data.

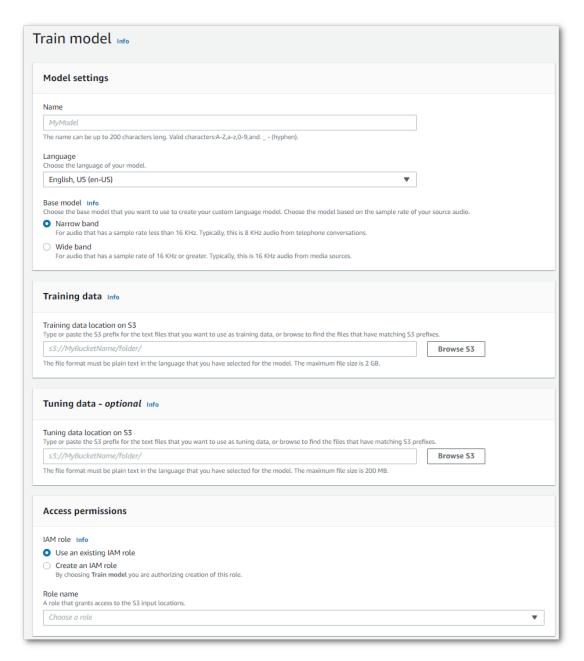

4. Once you have all fields completed, select **Train model** at the bottom of the page.

#### **AWS CLI**

This example uses the create-language-model command. For more information, see CreateLanguageModel and LanguageModel.

```
aws transcribe create-language-model \
--base-model-name NarrowBand \
--model-name my-first-language-model \
--input-data-config S3Uri=s3://DOC-EXAMPLE-BUCKET/my-clm-training-data/,TuningDataS3Uri=s3://DOC-EXAMPLE-BUCKET/my-clm-tuning-data/,DataAccessRoleArn=arn:aws:iam::111122223333:role/ExampleRole \
```

```
--language-code en-US
```

Here's another example using the create-language-model command, and a request body that creates your CLM.

```
aws transcribe create-language-model \
--cli-input-json file://filepath/my-first-language-model.json
```

The file my-first-language-model.json contains the following request body.

```
{
  "BaseModelName": "NarrowBand",
  "ModelName": "my-first-language-model",
  "InputDataConfig": {
        "S3Uri": "s3://DOC-EXAMPLE-BUCKET/my-clm-training-data/",
        "TuningDataS3Uri"="s3://DOC-EXAMPLE-BUCKET/my-clm-tuning-data/",
        "DataAccessRoleArn": "arn:aws:iam::111122223333:role/ExampleRole"
    },
    "LanguageCode": "en-US"
}
```

#### AWS SDK for Python (Boto3)

This example uses the AWS SDK for Python (Boto3) to create a CLM using the create\_language\_model method. For more information, see CreateLanguageModel and LanguageModel.

For additional examples using the AWS SDKs, including feature-specific, scenario, and cross-service examples, refer to the Code examples for Amazon Transcribe using AWS SDKs (p. 202) chapter.

```
from __future__ import print_function
import time
import boto3
transcribe = boto3.client('transcribe', 'us-west-2')
model_name = 'my-first-language-model',
transcribe.create_language_model(
    LanguageCode = 'en-US',
    BaseModelName = 'NarrowBand',
    ModelName = model name.
    InputDataConfig = {
        'S3Uri':'s3://DOC-EXAMPLE-BUCKET/my-clm-training-data/',
        'TuningDataS3Uri':'s3://DOC-EXAMPLE-BUCKET/my-clm-tuning-data/',
        'DataAccessRoleArn': 'arn:aws:iam::111122223333:role/ExampleRole'
    }
)
while True:
    status = transcribe.get_language_model(ModelName = model_name)
    if status['LanguageModel']['ModelStatus'] in ['COMPLETED', 'FAILED']:
        break
    print("Not ready yet...")
    time.sleep(5)
print(status)
```

## Updating your custom language model

Amazon Transcribe continually updates the base models available for custom language models.

To see if your custom language model is using the latest base model, run a DescribeLanguageModel request using the AWS CLI or an AWS SDK, then find the UpgradeAvailability field in your response.

If UpgradeAvailability is true, your model is not running the latest version of the base model. To use the latest base model in a custom language model, you must create a new custom language model. Custom language models cannot be upgraded.

## Using a custom language model

Once you've created your custom language model, you can include it in your transcription requests; refer to the following sections for examples.

The language of the model you're including in your request must match the language code you specify for your media. If the languages don't match, your custom language model is not applied to your transcription and there are no warnings or errors.

## Using a custom language model in a batch transcription

To use a custom language model with a batch transcription, see the following for examples:

#### **AWS Management Console**

- 1. Sign in to the AWS Management Console.
- In the navigation pane, choose Transcription jobs, then select Create job (top right). This opens the Specify job details page.
- 3. In the Job settings panel under Model type, select the Custom language model box.

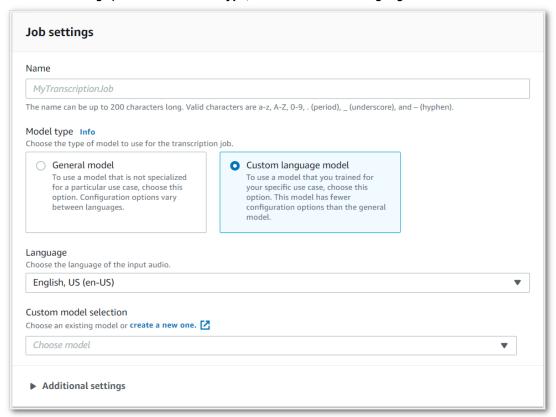

You must also select an input language from the drop-down menu.

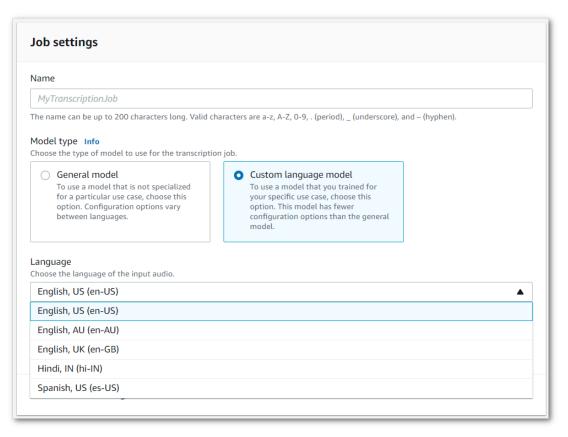

 Under Custom model selection, either select an existing custom language model from the dropdown menu or select Create a new one.

Add the Amazon S3 location of your input file in the Input data panel.

5. Select Next for additional configuration options.

Select Create job to run your transcription job.

#### **AWS CLI**

This example uses the start-transcription-job command and ModelSettings parameter with the VocabularyName sub-parameter. For more information, see StartTranscriptionJob and ModelSettings.

```
aws transcribe start-transcription-job \
--region us-west-2 \
--transcription-job-name my-first-transcription-job \
--media MediaFileUri=s3://DOC-EXAMPLE-BUCKET/my-input-files/my-media-file.flac \
--output-bucket-name DOC-EXAMPLE-BUCKET \
--output-key my-output-files/ \
--language-code en-US \
--model-settings LanguageModelName=my-first-language-model
```

Here's another example using the start-transcription-job command, and a request body that includes your custom vocabulary with that job.

```
aws transcribe start-transcription-job \
--region us-west-2 \
--cli-input-json file://my-first-model-job.json
```

The file my-first-model-job.json contains the following request body.

#### AWS SDK for Python (Boto3)

This example uses the AWS SDK for Python (Boto3) to include a custom language model using the ModelSettings argument for the start\_transcription\_job method. For more information, see StartTranscriptionJob and ModelSettings.

For additional examples using the AWS SDKs, including feature-specific, scenario, and cross-service examples, refer to the Code examples for Amazon Transcribe using AWS SDKs (p. 202) chapter.

```
from __future__ import print_function
import time
import boto3
transcribe = boto3.client('transcribe', 'us-west-2')
job name = "my-first-transcription-job"
job_uri = "s3://DOC-EXAMPLE-BUCKET/my-input-files/my-media-file.flac"
transcribe.start_transcription_job(
    TranscriptionJobName = job_name,
    Media = {
        'MediaFileUri': job_uri
    OutputBucketName = 'DOC-EXAMPLE-BUCKET',
    OutputKey = 'my-output-files/',
   LanguageCode = 'en-US',
   ModelSettings = {
        'LanguageModelName': 'my-first-language-model'
   }
)
while True:
    status = transcribe.get_transcription_job(TranscriptionJobName = job_name)
    if status['TranscriptionJob']['TranscriptionJobStatus'] in ['COMPLETED', 'FAILED']:
    print("Not ready yet...")
    time.sleep(5)
print(status)
```

## Using a custom language model in a streaming transcription

To use a custom language model with a streaming transcription, see the following for examples:

#### **AWS Management Console**

- 1. Sign into the AWS Management Console.
- 2. In the navigation pane, choose **Real-time transcription**. Scroll down to **Customizations** and expand this field if it is minimized.

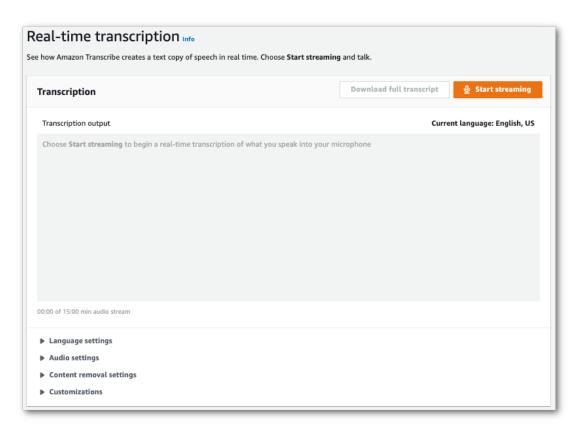

3. Toggle on Custom language model and select a model from the drop-down menu.

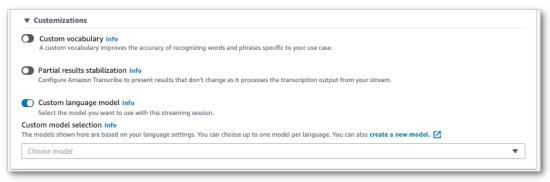

Include any other settings you wish to apply to your stream.

4. You're now ready to transcribe your stream. Select **Start streaming** and begin speaking. To end your dictation, select **Stop streaming**.

#### HTTP/2 stream

This example creates an HTTP/2 request that includes your custom language model. For more information on using HTTP/2 streaming with Amazon Transcribe, see Setting up an HTTP/2 stream (p. 82). For more detail on parameters and headers specific to Amazon Transcribe, see StartStreamTranscription.

```
POST /stream-transcription HTTP/2
host: transcribestreaming.us-west-2.amazonaws.com
X-Amz-Target: com.amazonaws.transcribe.Transcribe.StartStreamTranscription
```

## Amazon Transcribe Developer Guide Using a custom language model

```
Content-Type: application/vnd.amazon.eventstream

X-Amz-Content-Sha256: string

X-Amz-Date: 20220208T235959Z

Authorization: AWS4-HMAC-SHA256 Credential=access-key/20220208/us-west-2/transcribe/
aws4_request, SignedHeaders=content-type;host;x-amz-content-sha256;x-amz-date;x-amz-
target;x-amz-security-token, Signature=string
x-amzn-transcribe-language-code: en-US
x-amzn-transcribe-media-encoding: flac
x-amzn-transcribe-sample-rate: 16000
x-amzn-transcribe-language-model-name: my-first-language-model
transfer-encoding: chunked
```

Parameter definitions can be found in the API Reference; parameters common to all AWS API operations are listed in the Common Parameters section.

#### WebSocket stream

This example creates a pre-signed URL that applies your custom language model to a WebSocket stream. Line breaks have been added for readability. For more information on using WebSocket streams with Amazon Transcribe, see Setting up a WebSocket stream (p. 86). For more detail on parameters, see StartStreamTranscription.

```
GET wss://transcribestreaming.us-west-2.amazonaws.com:8443/stream-transcription-websocket?
&X-Amz-Algorithm=AWS4-HMAC-SHA256
&X-Amz-Credential=AKIAIOSFODNN7EXAMPLE%2F20220208%2Fus-west-2%2Ftranscribe%2Faws4_request
&X-Amz-Date=20220208T235959Z
&X-Amz-Expires=250
&X-Amz-Security-Token=security-token
&X-Amz-Signature=string
&X-Amz-Signature=string
&X-Amz-SignedHeaders=content-type%3Bhost%3Bx-amz-date
&language-code=en-US
&media-encoding=flac
&sample-rate=16000
&language-model-name=my-first-language-model
```

Parameter definitions can be found in the API Reference; parameters common to all AWS API operations are listed in the Common Parameters section.

## Alternative transcriptions

When Amazon Transcribe transcribes audio, it creates different versions of the same transcript and assigns a confidence score to each version. In a typical transcription, you only get the version with the highest confidence score.

If you enable alternative transcriptions, Amazon Transcribe returns other versions of your transcript that have lower confidence levels. You can choose to have up to ten alternative transcriptions returned. If you specify a greater number of alternatives than what Amazon Transcribe identifies, only the actual number of alternatives is returned.

All alternatives are located in the same transcription output file and are presented at the segment level. Segments are natural pauses in speech, such as a change in speaker or a pause in the audio.

Alternative transcriptions are only available for batch transcriptions.

Your transcription output is structured as follows. The ellipses (...) in the code examples indicate where content has been removed for brevity.

1. A complete final transcription for a given segment.

2. A confidence score for each word in the preceding transcript section.

```
"items": [
   {
        "start_time": "1.15",
        "end_time": "1.35",
        "alternatives": [
            {
                "confidence": "1.0",
                "content": "The"
        "type": "pronunciation"
   },
        "start_time": "1.35",
        "end_time": "2.05",
        "alternatives": [
                "confidence": "1.0",
                "content": "amazon"
        ٦,
        "type": "pronunciation"
    },
```

3. Your alternative transcriptions are located in the segments portion of your transcription output. The alternatives for each segment are ordered by descending confidence score.

```
"segments": [
               "start time": "1.04",
               "end_time": "5.065",
               "alternatives": [
                   {
                        "transcript": "The amazon is the largest rain forest on the
planet.",
                       "items": [
                           "confidence": "1.0",
                               "end_time": "1.35",
                               "type": "pronunciation",
                               "content": "The"
                           },
                           {
                               "start_time": "3.06",
                               "confidence": "0.0037",
                               "end time": "3.38",
                               "type": "pronunciation",
                               "content": "rain"
                           },
                               "start_time": "3.38",
                               "confidence": "0.0037",
                               "end_time": "3.96",
                               "type": "pronunciation",
                               "content": "forest"
                           },
```

4. A status at the end of your transcription output.

```
"status": "COMPLETED"
}
```

## Requesting alternative transcriptions

You can request alternative transcriptions using the AWS Management Console, AWS CLI, or AWS SDK; see the following for examples:

## **AWS Management Console**

- 1. Sign in to the AWS Management Console.
- 2. In the navigation pane, choose **Transcription jobs**, then select **Create job** (top right). This opens the **Specify job details** page.

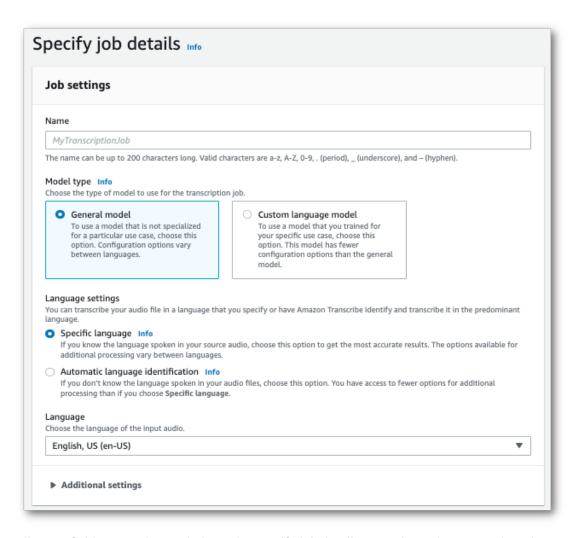

Fill in any fields you wish to include on the Specify job details page, then select Next. This takes you to the Configure job - optional page.

Select **Alternative results** and specify the maximum number of alternative transcription result you want in your transcript.

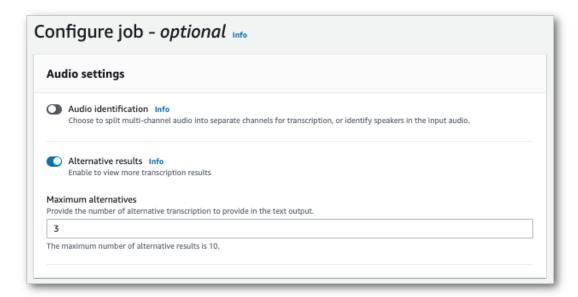

4. Select **Create job** to run your transcription job.

#### **AWS CLI**

This example uses the start-transcription-job command and ShowAlternatives parameter. For more information, see StartTranscriptionJob and ShowAlternatives.

Note that if you include ShowAlternatives=true in your request, you must also include MaxAlternatives.

```
aws transcribe start-transcription-job \
--region us-west-2 \
--transcription-job-name my-first-transcription-job \
--media MediaFileUri=s3://DOC-EXAMPLE-BUCKET/my-input-files/my-media-file.flac \
--output-bucket-name DOC-EXAMPLE-BUCKET \
--output-key my-output-files/ \
--language-code en-US \
--settings ShowAlternatives=true, MaxAlternatives=4
```

Here's another example using the start-transcription-job command, and a request body that identifies the language.

```
aws transcribe start-transcription-job \
--region us-west-2 \
--cli-input-json file://filepath/my-first-alt-transcription-job.json
```

The file my-first-alt-transcription-job.json contains the following request body.

```
"ShowAlternatives": true,
    "MaxAlternatives": 4
}
```

## AWS SDK for Python (Boto3)

The following example uses the AWS SDK for Python (Boto3) to request alternative transcriptions by using the ShowAlternatives argument for the start\_transcription\_job method. For more information, see StartTranscriptionJob and ShowAlternatives.

For additional examples using the AWS SDKs, including feature-specific, scenario, and cross-service examples, refer to the Code examples for Amazon Transcribe using AWS SDKs (p. 202) chapter.

Note that if you include 'ShowAlternatives': True in your request, you must also include MaxAlternatives.

```
from __future__ import print_function
import time
import boto3
transcribe = boto3.client('transcribe', 'us-west-2')
job_name = "my-first-transcription-job"
job_uri = "s3://DOC-EXAMPLE-BUCKET/my-input-files/my-media-file.flac"
transcribe.start_transcription_job(
    TranscriptionJobName = job_name,
    Media = {
        'MediaFileUri': job_uri
    OutputBucketName = 'DOC-EXAMPLE-BUCKET',
    OutputKey = 'my-output-files/',
    LanguageCode = 'en-US',
    Settings = {
        'ShowAlternatives':True,
        'MaxAlternatives':4
    }
)
while True:
    status = transcribe.get_transcription_job(TranscriptionJobName = job_name)
    if status['TranscriptionJob']['TranscriptionJobStatus'] in ['COMPLETED', 'FAILED']:
    print("Not ready yet...")
    time.sleep(5)
print(status)
```

# Using custom vocabulary filters to delete, mask, or flag words

A custom vocabulary filter is a text file that contains a custom list of individual words that you want to modify in your transcription output.

A common use case is the removal of offensive or profane terms; however, custom vocabulary filters are completely custom, so you can select any words you want. For example, if you have a new product about to launch, you can mask the product name in meeting transcripts. In this case, you keep stakeholders upto-date while keeping the product name secret until launch.

Vocabulary filtering has three display methods: mask, remove, and tag. Refer to the following examples to see how each works.

• Mask: Replaces specified words with three asterisks (\*\*\*).

```
"transcript": "You can specify a list of *** or *** words, and *** *** removes them from transcripts automatically."
```

• Remove: Deletes specified words, leaving nothing in their place.

```
"transcript": "You can specify a list of or words, and removes them from transcripts automatically."
```

• Tag: Adds a tag ("vocabularyFilterMatch": true) to each specified word, but doesn't alter the word itself. Tagging allows for rapid transcript substitutions and edits.

When you submit a transcription request, you can specify a custom vocabulary filter and the filtration method you want to apply. Amazon Transcribe then modifies exact word matches when they appear in your transcript, according to the filtration method you specify.

Custom vocabulary filters can be applied to batch and streaming transcription requests. To learn how to create a custom vocabulary filter, see Creating a vocabulary filter (p. 132). To learn how to apply your custom vocabulary filter, see Using a custom vocabulary filter (p. 135).

For a video walkthrough of vocabulary filtering, see Using vocabulary filters.

#### API operations specific to vocabulary filtering

CreateVocabularyFilter, DeleteVocabularyFilter, GetVocabularyFilter, ListVocabularyFilters, UpdateVocabularyFilter

## Creating a vocabulary filter

There are two options for creating a custom vocabulary filter:

- 1. Save a list of line-separated words as a plain text file with UTF-8 encoding.
  - You can use this approach with the AWS Management Console, AWS CLI, or AWS SDKs.
  - If using the AWS Management Console, you can provide either a local path or an Amazon S3 URI for your custom vocabulary file.
  - If using the AWS CLI or AWS SDKs, you must upload your custom vocabulary file to an Amazon S3 bucket and include the Amazon S3 URI in your request.
- 2. Include a list of comma-separated words directly in your API request.
  - You can use this approach with the AWS CLI or AWS SDKs using the Words parameter.

For examples of each method, refer to Creating custom vocabulary filters (p. 132)

Things to note when creating your custom vocabulary filter:

- Words aren't case sensitive. For example, "curse" and "CURSE" are treated the same.
- Only exact word matches are filtered. For example, if your filter includes "swear" but your media contains the word "swears" or "swearing", these are not filtered. Only instances of "swear" are filtered. You must therefore include all variations of the words you want filtered.
- Filters don't apply to words that are contained in other words. For example, if a custom vocabulary filter contains "marine" but not "submarine", "submarine" is not altered in the transcript.
- Each entry can only contain one word (no spaces).
- If you save your custom vocabulary filter as a text file, it must be in plain text format with UTF-8 encoding.
- You can have up to 100 custom vocabulary filters per AWS account and each can be up to 50 Kb in size
- You can only use characters that are supported for your language. Refer to your language's character set (p. 5) for details.

## Creating custom vocabulary filters

To process a custom vocabulary filter for use with Amazon Transcribe, see the following examples:

#### AWS Management Console

Before continuing, save your custom vocabulary filter as a text (\*.txt) file. You can optionally upload your file to an Amazon S3 bucket.

- 1. Sign in to the AWS Management Console.
- 2. In the navigation pane, choose **Vocabulary filtering**. This opens the **Vocabulary filters** page where you can view existing custom vocabulary filters or create a new one.
- Select Create vocabulary filter.

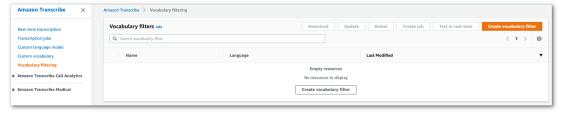

This takes you to the **Create vocabulary filter** page. Enter a name for your new custom vocabulary filter.

Select either the **File upload** or **S3 location** option under **Vocabulary input source**. Then specify the location of your custom vocabulary file.

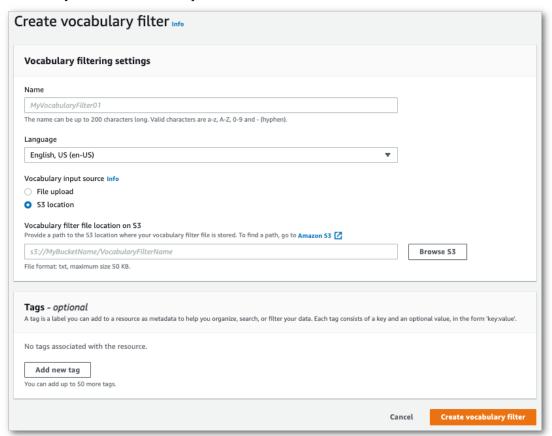

4. Optionally, add tags to your custom vocabulary filter. Once you have all fields completed, select **Create vocabulary filter** at the bottom of the page. If there are no errors processing your file, this takes you back to the **Vocabulary filters** page.

Your custom vocabulary filter is now ready to use.

#### **AWS CLI**

This example uses the create-vocabulary-filter command to process a word list into a usable custom vocabulary filter. For more information, see CreateVocabularyFilter.

**Option 1**: You can include your list of words to your request using the words parameter.

```
aws transcribe create-vocabulary-filter \
--vocabulary-filter-name my-first-vocabulary-filter \
--language-code en-US \
--words profane, offensive, Amazon, Transcribe
```

**Option 2**: You can save your list of words as a text file and upload it to an Amazon S3 bucket, then include the file's URI in your request using the vocabulary-filter-file-uri parameter.

```
aws transcribe create-vocabulary-filter \
--vocabulary-filter-name my-first-vocabulary-filter \
--language-code en-US \
--vocabulary-filter-file-uri s3://DOC-EXAMPLE-BUCKET/my-vocabulary-filters/my-vocabulary-filter.txt
```

Here's another example using the create-vocabulary-filter command, and a request body that creates your custom vocabulary filter.

```
aws transcribe create-vocabulary-filter \
--cli-input-json file://filepath/my-first-vocab-filter.json
```

The file *my-first-vocab-filter.json* contains the following request body.

Option 1: You can include your list of words to your request using the Words parameter.

**Option 2**: You can save your list of words as a text file and upload it to an Amazon S3 bucket, then include the file's URI in your request using the VocabularyFilterFileUri parameter.

```
{
   "VocabularyFilterName": "my-first-vocabulary-filter",
   "LanguageCode": "en-US",
   "VocabularyFilterFileUri": "s3://DOC-EXAMPLE-BUCKET/my-vocabulary-filters/my-vocabulary-filter.txt"
}
```

#### Note

If you include VocabularyFilterFileUri in your request, you cannot use Words; you must choose one or the other.

#### AWS SDK for Python (Boto3)

This example uses the AWS SDK for Python (Boto3) to create a custom vocabulary filter using the create vocabulary filter method. For more information, see CreateVocabularyFilter.

For additional examples using the AWS SDKs, including feature-specific, scenario, and cross-service examples, refer to the Code examples for Amazon Transcribe using AWS SDKs (p. 202) chapter.

Option 1: You can include your list of words to your request using the Words parameter.

```
from __future__ import print_function
import time
import boto3
transcribe = boto3.client('transcribe', 'us-west-2')
vocab_name = "my-first-vocabulary-filter"
response = transcribe.create_vocabulary_filter(
    LanguageCode = 'en-US',
    VocabularyFilterName = vocab_name,
    Words = [
```

```
'profane','offensive','Amazon','Transcribe'
]
```

**Option 2**: You can save your list of words as a text file and upload it to an Amazon S3 bucket, then include the file's URI in your request using the VocabularyFilterFileUri parameter.

```
from __future__ import print_function
import time
import boto3
transcribe = boto3.client('transcribe', 'us-west-2')
vocab_name = "my-first-vocabulary-filter"
response = transcribe.create_vocabulary_filter(
    LanguageCode = 'en-US',
    VocabularyFilterName = vocab_name,
    VocabularyFilterFileUri = 's3://DOC-EXAMPLE-BUCKET/my-vocabulary-filters/my-vocabulary-filter.txt'
)
```

#### Note

If you include VocabularyFilterFileUri in your request, you cannot use Words; you must choose one or the other.

#### Note

If you create a new Amazon S3 bucket for your custom vocabulary filter files, make sure the IAM role making the CreateVocabularyFilter request has permissions to access this bucket. If the role doesn't have the correct permissions, your request fails. You can optionally specify an IAM role within your request by including the DataAccessRoleArn parameter. For more information on IAM roles and policies in Amazon Transcribe, see Amazon Transcribe identity-based policy examples (p. 235).

## Using a custom vocabulary filter

Once your custom vocabulary filter is created, you can include it in your transcription requests; refer to the following sections for examples.

The language of the custom vocabulary filter you're including in your request must match the language code you specify for your media. If you use language identification and specify multiple language options, you can include one custom vocabulary filter per specified language. If the languages of your custom vocabulary filters don't match the language identified in your audio, your filters are not applied to your transcription and there are no warnings or errors.

## Using a custom vocabulary filter in a batch transcription

To use a custom vocabulary filter with a batch transcription, see the following for examples:

#### AWS Management Console

- 1. Sign in to the AWS Management Console.
- 2. In the navigation pane, choose **Transcription jobs**, then select **Create job** (top right). This opens the **Specify job details** page.

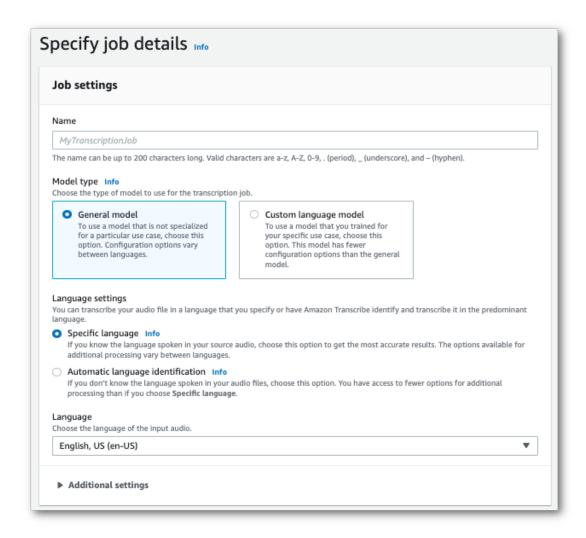

Name your job and specify your input media. Optionally include any other fields, then choose Next.

3. On the Configure job page, in the Content removal panel, toggle on Vocabulary filtering.

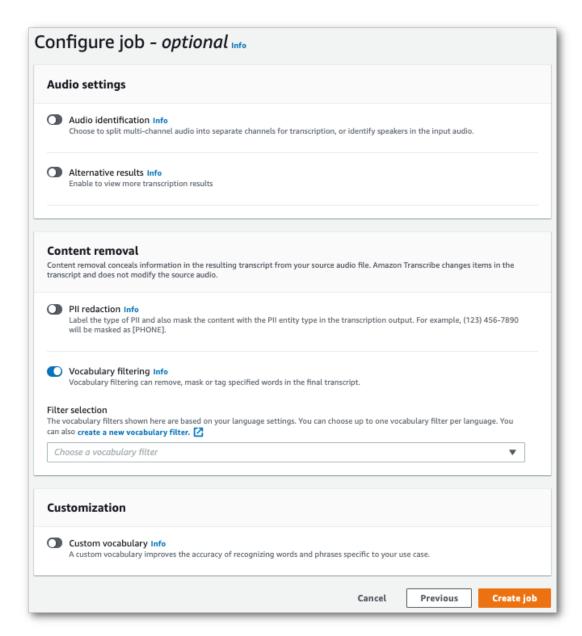

4. Select your custom vocabulary filter from the drop-down menu and specify the filtration method.

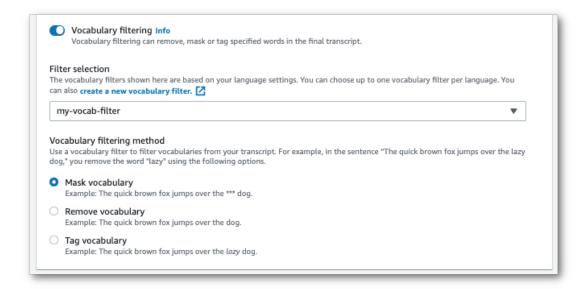

5. Select **Create job** to run your transcription job.

#### **AWS CLI**

This example uses the start-transcription-job command and Settings parameter with the VocabularyFilterName and VocabularyFilterMethod sub-parameters. For more information, see StartTranscriptionJob and Settings.

```
aws transcribe start-transcription-job \
--region us-west-2 \
--transcription-job-name my-first-transcription-job \
--media MediaFileUri=s3://DOC-EXAMPLE-BUCKET/my-input-files/my-media-file.flac \
--output-bucket-name DOC-EXAMPLE-BUCKET \
--output-key my-output-files/ \
--language-code en-US \
--settings VocabularyFilterName=my-first-vocabulary-filter,VocabularyFilterMethod=mask
```

Here's another example using the start-transcription-job command, and a request body that includes your custom vocabulary with that job.

```
aws transcribe start-transcription-job \
--region us-west-2 \
--cli-input-json file://my-first-vocabulary-filter-job.json
```

The file my-first-vocabulary-filter-job.json contains the following request body.

```
}
```

## AWS SDK for Python (Boto3)

This example uses the AWS SDK for Python (Boto3) to include a custom vocabulary filter using the Settings argument for the start\_transcription\_job method. For more information, see StartTranscriptionJob and Settings.

For additional examples using the AWS SDKs, including feature-specific, scenario, and cross-service examples, refer to the Code examples for Amazon Transcribe using AWS SDKs (p. 202) chapter.

```
from __future__ import print_function
import time
import boto3
transcribe = boto3.client('transcribe', 'us-west-2')
job_name = "my-first-transcription-job"
job_uri = "s3://DOC-EXAMPLE-BUCKET/my-input-files/my-media-file.flac"
transcribe.start transcription job(
    TranscriptionJobName = job_name,
    Media = {
        'MediaFileUri': job_uri
    OutputBucketName = 'DOC-EXAMPLE-BUCKET',
    OutputKey = 'my-output-files/',
    LanguageCode = 'en-US',
    Settings = {
        'VocabularyFilterName': 'my-first-vocabulary-filter',
        'VocabularyFilterMethod': 'mask'
   }
)
   status = transcribe.get_transcription_job(TranscriptionJobName = job_name)
    if status['TranscriptionJob']['TranscriptionJobStatus'] in ['COMPLETED', 'FAILED']:
    print("Not ready yet...")
    time.sleep(5)
print(status)
```

# Using a custom vocabulary filter in a streaming transcription

To use a custom vocabulary filter with a streaming transcription, see the following for examples:

## **AWS Management Console**

- 1. Sign into the AWS Management Console.
- 2. In the navigation pane, choose **Real-time transcription**. Scroll down to **Content removal settings** and expand this field if it is minimized.

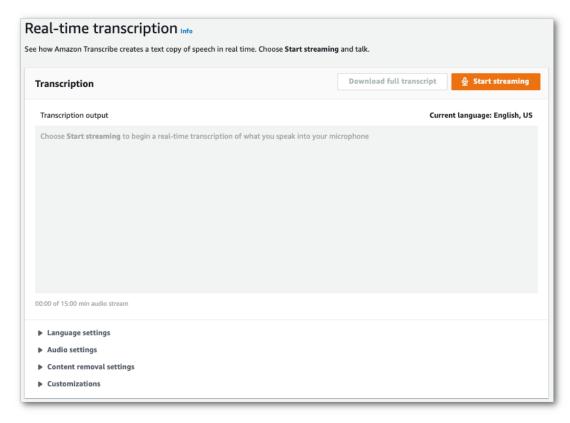

3. Toggle on **Vocabulary filtering**. Select a custom vocabulary filter from the drop-down menu and specify the filtration method.

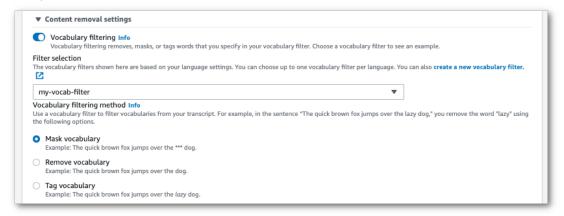

Include any other settings you wish to apply to your stream.

You're now ready to transcribe your stream. Select Start streaming and begin speaking. To end your dictation, select Stop streaming.

## HTTP/2 stream

This example creates an HTTP/2 request that includes your custom vocabulary filter and filter method. For more information on using HTTP/2 streaming with Amazon Transcribe, see Setting up an HTTP/2 stream (p. 82). For more detail on parameters and headers specific to Amazon Transcribe, see StartStreamTranscription.

#### Amazon Transcribe Developer Guide Using a custom vocabulary filter in a streaming transcription

```
POST /stream-transcription HTTP/2
host: transcribestreaming.us-west-2.amazonaws.com
X-Amz-Target: com.amazonaws.transcribe.Transcribe.StartStreamTranscription
Content-Type: application/vnd.amazon.eventstream
X-Amz-Content-Sha256: string
X-Amz-Date: 20220208T235959Z
Authorization: AWS4-HMAC-SHA256 Credential=access-key/20220208/us-west-2/transcribe/
aws4_request, SignedHeaders=content-type;host;x-amz-content-sha256;x-amz-date;x-amz-
target;x-amz-security-token, Signature=string
x-amzn-transcribe-language-code: en-US
x-amzn-transcribe-media-encoding: flac
x-amzn-transcribe-sample-rate: 16000
x-amzn-transcribe-vocabulary-filter-name: my-first-vocabulary-filter
x-amzn-transcribe-vocabulary-filter-method: mask
transfer-encoding: chunked
```

Parameter definitions can be found in the API Reference; parameters common to all AWS API operations are listed in the Common Parameters section.

## WebSocket stream

This example creates a pre-signed URL that applies your custom vocabulary to a WebSocket stream. Line breaks have been added for readability. For more information on using WebSocket streams with Amazon Transcribe, see Setting up a WebSocket stream (p. 86). For more detail on parameters, see StartStreamTranscription.

```
GET wss://transcribestreaming.us-west-2.amazonaws.com:8443/stream-transcription-websocket?
&X-Amz-Algorithm=AWS4-HMAC-SHA256
&X-Amz-Credential=AKIAIOSFODNN7EXAMPLE%2F20220208%2Fus-west-2%2Ftranscribe%2Faws4_request
&X-Amz-Date=20220208T235959Z
&X-Amz-Expires=250
&X-Amz-Security-Token=security-token
&X-Amz-Signature=string
&X-Amz-Signature=string
&X-Amz-SignedHeaders=content-type%3Bhost%3Bx-amz-date
&language-code=en-US
&media-encoding=flac
&sample-rate=16000
&vocabulary-filter-name=my-first-vocabulary-filter
&vocabulary-filter-method=mask
```

Parameter definitions can be found in the API Reference; parameters common to all AWS API operations are listed in the Common Parameters section.

# Redacting or identifying personally identifiable information

Redaction is used to mask or remove sensitive content, in the form of personally identifiable information (PII), from your transcripts. Amazon Transcribe can redact information with batch jobs and streaming transcriptions. Additionally, if you're performing a streaming transcription, you also have the option to flag PII without redacting it; see Example PII identification output (p. 152) for an example.

#### Types of PII Amazon Transcribe can recognize

| PII type                                  | Description                                                                                                    |
|-------------------------------------------|----------------------------------------------------------------------------------------------------|
| Bank Account Number                       | A number that uniquely identifies a bank account.                                                                                            |
| Bank Routing Number                       | A number that identifies the location of a bank account.                                                                                     |
| Credit Card Number or Debit Card Number   | A value that uniquely defines a payment card issued by a bank.                                                                               |
| Credit Card or Debit Card CVV Code        | A 3-digit or 4-digit security code on each credit card.                                                                                      |
| Credit Card or Debit Card Expiration Date | The month and year a card expires.                                                                                                    |
| Debit or credit card PIN                  | A security code issued by a bank or credit union. This number is used for bank accounts and payment cards.                                   |
| Email address                             | The unique identifier of an email box where messages are delivered.                                                                          |
| US mailing address                        | The United States mailing address of an individual.                                                                                          |
| Name                                      | The first and last name of a person.                                                                                                    |
| US phone number                           | A 10-digit phone number within the United States.                                                                                            |
| Social Security Number                    | A 9-digit number (or the last 4 digits of that number). Issued to US citizens, permanent residents, and temporary residents with employment. |
| All PII                                   | Redact or identify all PII types listed in this table.                                                                                       |

When redaction is enabled, you have the option to generate only a redacted transcript or both a redacted transcript and an unredacted transcript. If you choose to generate only a redacted transcript, note that your media is the only place where the complete conversation is stored. If you delete your original media, there is no record of the unredacted PII. Because of this, it may be prudent to generate an unredacted transcript in addition to a redacted one.

#### Amazon Transcribe Developer Guide Redacting PII in your batch job

To learn more about PII redaction with batch transcriptions, refer to: Redacting PII in your batch job (p. 143).

To learn more about PII redaction or identification with streaming transcriptions, refer to: Redacting or identifying PII in a real-time stream (p. 146).

#### **Important**

The redaction feature is designed to identify and remove sensitive data. However, due to the predictive nature of machine learning, Amazon Transcribe may not identify and remove all instances of sensitive data in your transcript. We strongly recommend that you review any redacted output to ensure it meets your needs.

The redaction feature does not meet the requirements for de-identification under medical privacy laws, such as the U.S. Health Insurance Portability and Accountability Act of 1996 (HIPAA).

Redaction is supported with US English (en-US) only.

For a video walkthrough of the Amazon Transcribe's redaction feature, see Use content redaction to identify & redact PII.

## Redacting PII in your batch job

When redacting personally identifiable information (PII) from a transcript during a batch transcription job, Amazon Transcribe replaces each identified instance of PII with [PII] in the main text body of your transcript. You can also view the type of PII that was redacted in the word-for-word portion of the transcription output. For an output sample, see Example redacted batch output (p. 149).

Both redacted and unredacted transcripts are stored in the same output Amazon S3 bucket. Amazon Transcribe stores them in either a bucket you specify or in the default Amazon S3 bucket managed by the service.

You can start a batch transcription job using the AWS Management Console, AWS CLI, or AWS SDK.

## **AWS Management Console**

- 1. Sign in to the AWS Management Console.
- 2. In the navigation pane, choose **Transcription jobs**, then select **Create job** (top right). This will open the **Specify job details** page.
- 3. After filling in your desired fields on the **Specify job details** page, select **Next** to go to the **Configure job** *optional* page. Here you'll find the **Content removal** panel with the **PII redaction** toggle.

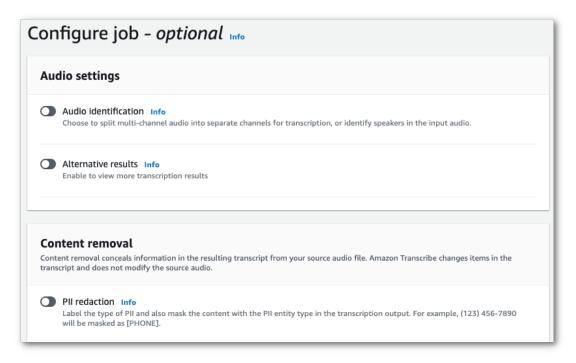

4. Once you select **PII redaction**, you have the option to select all PII types you want to redact. You can also choose to have an unredacted transcript if you select **Include unredacted transcript in job output** box.

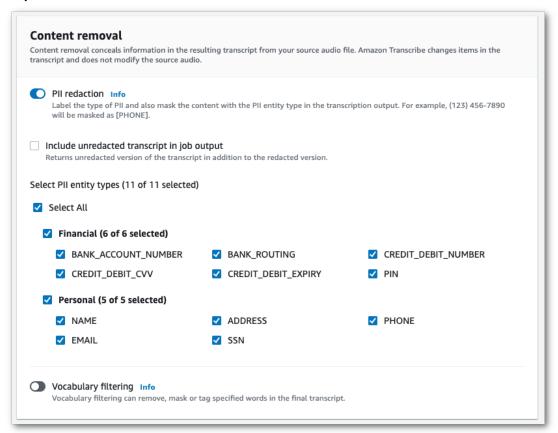

5. Select **Create job** to run your transcription job.

## **AWS CLI**

This example uses the start-transcription-job command and content-redaction parameter. For more information, see StartTranscriptionJob and ContentRedaction.

```
aws transcribe start-transcription-job \
--region us-west-2 \
--transcription-job-name my-first-transcription-job \
--media MediaFileUri=s3://DOC-EXAMPLE-BUCKET/my-input-files/my-media-file.flac \
--output-bucket-name DOC-EXAMPLE-BUCKET \
--output-key my-output-files/ \
--language-code en-US \
--content-redaction
RedactionType=PII, RedactionOutput=redacted, PiiEntityTypes=NAME, ADDRESS, BANK_ACCOUNT_NUMBER
```

Here's another example using the start-transcription-job method, and the request body redacts PII for that job.

```
aws transcribe start-transcription-job \
--region us-west-2 \
--cli-input-json file://filepath/my-first-redaction-job.json
```

The file *my-first-redaction-job.json* contains the following request body.

```
\verb"TranscriptionJobName": \verb"my-first-transcription-job",
  "Media": {
      "MediaFileUri": "s3://DOC-EXAMPLE-BUCKET/my-input-files/my-media-file.flac"
  },
  "OutputBucketName": "DOC-EXAMPLE-BUCKET",
  "OutputKey": "my-output-files/",
  "LanguageCode": "en-US",
  "ContentRedaction": {
      "RedactionOutput": "redacted",
      "RedactionType": "PII",
      "PiiEntityTypes": [
           "NAME",
           "ADDRESS",
           "BANK_ACCOUNT_NUMBER"
      ]
}
```

## AWS SDK for Python (Boto3)

This example uses the AWS SDK for Python (Boto3) to redact content using the ContentRedaction argument for the start\_transcription\_job method. For more information, see StartTranscriptionJob and ContentRedaction.

For additional examples using the AWS SDKs, including feature-specific, scenario, and cross-service examples, refer to the Code examples for Amazon Transcribe using AWS SDKs (p. 202) chapter.

```
from __future__ import print_function
import time
import boto3
```

```
transcribe = boto3.client('transcribe', 'us-west-2')
job name = "my-first-transcription-job"
job uri = "s3://DOC-EXAMPLE-BUCKET/my-input-files/my-media-file.flac"
transcribe.start_transcription_job(
    TranscriptionJobName = job_name,
    Media = {
        'MediaFileUri': job uri
    OutputBucketName = 'DOC-EXAMPLE-BUCKET',
    OutputKey = 'my-output-files/',
    LanguageCode = 'en-US',
    ContentRedaction = {
        'RedactionOutput': 'redacted',
        'RedactionType':'PII',
        'PiiEntityTypes': [
            'NAME', 'ADDRESS', 'BANK_ACCOUNT_NUMBER'
    }
)
while True:
    status = transcribe.get_transcription_job(TranscriptionJobName = job_name)
    if status['TranscriptionJob']['TranscriptionJobStatus'] in ['COMPLETED', 'FAILED']:
    print("Not ready yet...")
    time.sleep(5)
print(status)
```

#### Note

PII redaction for batch jobs is only supported in these AWS Regions: Asia Pacific (Hong Kong), Asia Pacific (Mumbai), Asia Pacific (Seoul), Asia Pacific (Singapore), Asia Pacific (Sydney), Asia Pacific (Tokyo), GovCloud (US-West), Canada (Central), EU (Frankfurt), EU (Ireland), EU (London), EU (Paris), Middle East (Bahrain), South America (Sao Paulo), US East (N. Virginia), US East (Ohio), US West (Oregon), and US West (N. California).

## Redacting or identifying PII in a real-time stream

When redacting personally identifiable information (PII) from a streaming transcription, Amazon Transcribe replaces each identified instance of PII with [PII] in your transcript.

An additional option available for streaming audio is *PII identification*. When you activate PII Identification, Amazon Transcribe labels the PII in your transcription results under an Entities object. For an output sample, see Example redacted streaming output (p. 151) and Example PII identification output (p. 152).

PII identification and redaction for streaming jobs is performed only upon complete transcription of the audio segments.

You can start a streaming transcription using the AWS Management Console, WebSocket, or HTTP/2.

## **AWS Management Console**

- 1. Sign into the AWS Management Console.
- 2. In the navigation pane, choose **Real-time transcription**. Scroll down to **Content removal settings** and expand this field if it is minimized.

#### Amazon Transcribe Developer Guide Redacting or identifying PII in a real-time stream

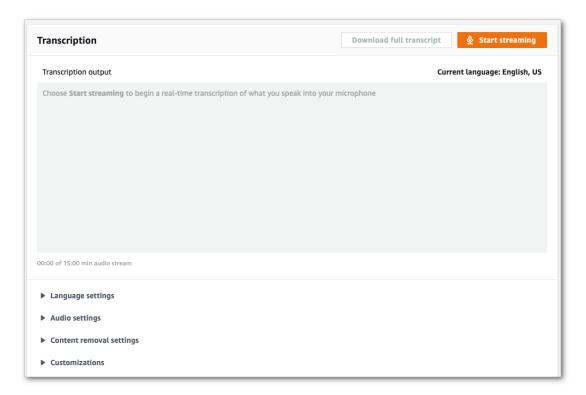

3. Toggle on PII Identification & redaction.

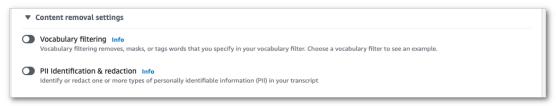

4. Select either **Identification only** or **Identification & redaction**, then select the PII entity types you want to identify or redact in your transcript.

#### Amazon Transcribe Developer Guide Redacting or identifying PII in a real-time stream

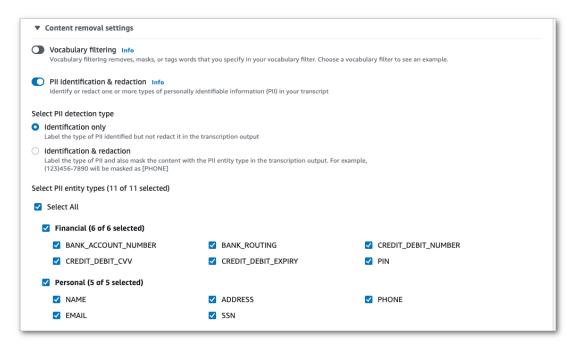

You're now ready to transcribe your stream. Select Start streaming and begin speaking. To end your dictation, select Stop streaming.

## WebSocket stream

This example creates a pre-signed URL that uses either PII Identification or PII redaction in a WebSocket stream. Line breaks have been added for readability. For more information on using WebSocket streams with Amazon Transcribe, see Setting up a WebSocket stream (p. 86). For more detail on parameters, see StartStreamTranscription.

```
GET wss://transcribestreaming.us-west-2.amazonaws.com:8443/stream-transcription-websocket?
&X-Amz-Algorithm=AWS4-HMAC-SHA256
&X-Amz-Credential=AKIAIOSFODNN7EXAMPLE%2F20220208%2Fus-west-2%2Ftranscribe%2Faws4_request
&X-Amz-Date=20220208T235959Z
&X-Amz-Expires=250
&X-Amz-Security-Token=security-token
&X-Amz-Signature=string
&X-Amz-Signature=string
&X-Amz-SignedHeaders=content-type%3Bhost%3Bx-amz-date
&language-code=en-US
&media-encoding=flac
&sample-rate=16000
&pii-entity-types=NAME,ADDRESS
&content-redaction-type=PII (or &content-identification-type=PII)
```

You cannot use both content-identification-type and content-redaction-type in the same request.

Parameter definitions can be found in the API Reference; parameters common to all AWS API operations are listed in the Common Parameters section.

## HTTP/2 stream

This example creates an HTTP/2 request with PII identification or PII redaction enabled. For more information on using HTTP/2 streaming with Amazon Transcribe, see Setting up an HTTP/2

stream (p. 82). For more detail on parameters and headers specific to Amazon Transcribe, see StartStreamTranscription.

```
POST /stream-transcription HTTP/2
host: transcribestreaming.us-west-2.amazonaws.com
X-Amz-Target: com.amazonaws.transcribe.Transcribe.StartStreamTranscription
Content-Type: application/vnd.amazon.eventstream
X-Amz-Content-Sha256: string
X-Amz-Date: 20220208T235959Z
Authorization: AWS4-HMAC-SHA256 Credential=access-key/20220208/us-west-2/transcribe/
aws4_request, SignedHeaders=content-type;host;x-amz-content-sha256;x-amz-date;x-amz-
target;x-amz-security-token, Signature=string
x-amzn-transcribe-language-code: en-US
x-amzn-transcribe-media-encoding: flac
x-amzn-transcribe-sample-rate: 16000
x-amzn-transcribe-content-identification-type: PII (or x-amzn-transcribe-content-redaction-type: PII)
x-amzn-transcribe-pii-entity-types: NAME,ADDRESS
transfer-encoding: chunked
```

You cannot use both content-identification-type and content-redaction-type in the same request.

Parameter definitions can be found in the API Reference; parameters common to all AWS API operations are listed in the Common Parameters section.

#### Note

PII redaction for streaming is only supported in these AWS Regions: Asia Pacific (Seoul), Asia Pacific (Sydney), Asia Pacific (Tokyo), Canada (Central), EU (Frankfurt), EU (Ireland), EU (London), US East (N. Virginia), US East (Ohio), and US West (Oregon).

## Example PII redaction and identification output

The following examples show redacted output from batch and streaming jobs, and PII identification from a streaming job.

Transcription jobs using content redaction generate two types of confidence values. The Automatic Speech Recognition (ASR) confidence indicates the items that have the type of pronunciation or punctuation is a specific utterance. In the following transcript output, the word Good has a confidence of 1.0. This confidence value indicates that Amazon Transcribe is 100 percent confident that the word uttered in this transcript is 'Good'. The confidence value for a [PII] tag is the confidence that the speech it flagged for redaction is truly PII. In the following transcript output, the confidence of 0.9999 indicates that Amazon Transcribe is 99.99 percent confident that the entity it redacted in the transcript is PII.

## Example redacted batch output

```
Security number [PII]. My credit card number is [PII] and my C V V code is
[PII].
                I hope that Amazon Transcribe is doing a good job at redacting that
personal
                information away. Let's check."
        ],
        "items": [
            {
                "start_time": "2.86",
                "end_time": "3.35",
                "alternatives": [
                    {
                        "confidence": "1.0",
                        "content": "Good"
                    }
                "type": "pronunciation"
            },
            Items removed for brevity
            {
                "start_time": "5.56",
                "end_time": "6.25",
                "alternatives": [
                        "content": "[PII]",
                        "redactions": [
                             {
                                 "confidence": "0.9999",
                                 "type": "NAME",
                                 "category": "PII"
                            }
                        ]
                    }
                ],
                "type": "pronunciation"
            },
            Items removed for brevity
       ],
    "status": "COMPLETED"
}
```

#### Here's the unredacted transcript for comparison:

```
{
    "jobName": "job id",
    "accountId": "111122223333",
    "isRedacted": false,
    "results": {
        "transcripts": [
                "transcript": "Good morning, everybody. My name is Mike, and today I feel
like
                sharing a whole lot of personal information with you. Let's start with my
Social
                Security number 000000000. My credit card number is 5555555555555555
                and my C V V code is 000. I hope that Amazon Transcribe is doing a good
job
                at redacting that personal information away. Let's check."
            }
        ٦,
        "items": [
                "start_time": "2.86",
```

```
"end_time": "3.35",
                "alternatives": [
                         "confidence": "1.0",
                         "content": "Good"
                ],
                "type": "pronunciation"
            Items removed for brevity
                "start_time": "5.56",
                "end_time": "6.25",
                "alternatives": [
                         "confidence": "0.9999",
                         "content": "Mike",
                "type": "pronunciation"
            Items removed for brevity
        ],
   },
    "status": "COMPLETED"
}
```

## Example redacted streaming output

```
{
    "TranscriptResultStream": {
        "TranscriptEvent": {
            "Transcript": {
                "Results": [
                    {
                        "Alternatives": [
                                 "Transcript": "my name is [NAME]",
                                 "Items": [
                                     {
                                         "Content": "my",
                                         "EndTime": 0.3799375,
                                         "StartTime": 0.0299375,
                                         "Type": "pronunciation"
                                         "Content": "name",
                                         "EndTime": 0.5899375,
                                         "StartTime": 0.3899375,
                                         "Type": "pronunciation"
                                     },
                                         "Content": "is",
                                         "EndTime": 0.7899375,
                                         "StartTime": 0.5999375,
                                         "Type": "pronunciation"
                                         "Content": "[NAME]",
                                         "EndTime": 1.0199375,
                                         "StartTime": 0.7999375,
                                         "Type": "pronunciation"
```

```
"Entities": [
                                 {
                                      "Content": "[NAME]",
                                      "Category": "PII",
                                      "Type": "NAME",
                                      "StartTime" : 0.7999375,
                                      "EndTime" : 1.0199375,
                                      "Confidence": 0.9989
                                 }
                             ]
                         }
                    ],
                     "EndTime": 1.02,
                     "IsPartial": false,
                     "ResultId": "2db76dc8-d728-11e8-9f8b-f2801f1b9fd1",
                     "StartTime": 0.0199375
                }
            ]
        }
    }
}
```

## Example PII identification output

PII identification is an additional feature that you can use with your streaming transcription job.

```
{
    "TranscriptResultStream": {
        "TranscriptEvent": {
            "Transcript": {
                "Results": [
                         "Alternatives": [
                                 "Transcript": "my name is mike",
                                 "Items": [
                                         "Content": "my",
                                         "EndTime": 0.3799375,
                                         "StartTime": 0.0299375,
                                         "Type": "pronunciation"
                                     },
                                         "Content": "name",
                                         "EndTime": 0.5899375,
                                         "StartTime": 0.3899375,
                                         "Type": "pronunciation"
                                         "Content": "is",
                                         "EndTime": 0.7899375,
                                         "StartTime": 0.5999375,
                                         "Type": "pronunciation"
                                     },
                                         "Content": "mike",
                                         "EndTime": 0.9199375,
                                         "StartTime": 0.7999375,
                                         "Type": "pronunciation"
                                     }
```

```
],
"Entities": [
                                              {
                                                    "Content": "mike",
                                                   "Category": "PII",
"Type": "NAME",
                                                   "StartTime": 0.7999375,
"EndTime": 1.0199375,
                                                    "Confidence": 0.9989
                                              }
                                         ]
                                    }
                               ],
                               "EndTime": 1.02,
                               "IsPartial": false,
                               "ResultId": "2db76dc8-d728-11e8-9f8b-f2801f1b9fd1",
"StartTime": 0.0199375
                         }
                   ]
              }
         }
    }
}
```

## Transcribing multi-channel audio

If your audio has multiple channels, you can use *channel identification* to transcribe the speech from each of those channels. Amazon Transcribe identifies the speech from each channel and transcribes that speech in separate transcriptions. It combines those transcriptions into a single transcription output.

You can enable channel identification for both batch processing and real-time streaming. The following list describes how to enable it for each method.

- Batch transcription AWS Management Console and StartTranscriptionJob API
- Streaming transcription WebSocket streaming and StartStreamTranscription API

## Transcribing multi-channel audio

To transcribe multi-channel audio in a batch transcription job, use the AWS Management Console or the StartTranscriptionJob API.

## **AWS Management Console**

To use the AWS Management Console to enable channel identification in your batch transcription job, you enable audio identification and then channel identification. Channel identification is a subset of audio identification in the AWS Management Console.

- 1. Sign in to the AWS Management Console.
- 2. In the navigation pane, under Amazon Transcribe, choose Transcription jobs.
- 3. Choose Create job.
- 4. On the **Specify job details** page, provide information about your transcription job.
- 5. Choose Next.
- 6. Enable Audio identification.
- 7. For Audio identification type, choose Channel identification.
- 8. Choose Create.

#### API

#### To transcribe multi-channel audio (API)

- For the StartTranscriptionJob API, specify the following.
  - a. For TranscriptionJobName, specify a name unique to your AWS account.
  - For LanguageCode, specify the language code that corresponds to the language spoken in your media file. For available languages and corresponding language codes, see What is Amazon Transcribe? (p. 1).
  - c. For the MediaFileUri parameter of the Media object, specify the name of the media file you want to transcribe.
  - d. For the Settings object, set ChannelIdentification to true.

The following is an example request using the AWS SDK for Python (Boto3).

```
from __future__ import print_function
import time
import boto3
transcribe = boto3.client('transcribe')
job name = "my-first-transcription-job"
job_uri = "s3://DOC-EXAMPLE-BUCKET/my-input-files/my-media-file.flac"
transcribe.start_transcription_job(
    TranscriptionJobName = job_name,
   Media = {
      'MediaFileUri': job_uri
    },
   LanguageCode = 'en-US',
    Settings = {
      'ChannelIdentification': True,
)
while True:
   status = transcribe.get_transcription_job(TranscriptionJobName = job_name)
   if status['TranscriptionJob']['TranscriptionJobStatus'] in ['COMPLETED', 'FAILED']:
   print("Not ready yet...")
    time.sleep(5)
print(status)
```

## **AWS CLI**

• Run the following code.

```
aws transcribe start-transcription-job \
--cli-input-json file://filepath/my-first-channel-id-job.json
```

The following is the code of my-first-channel-id-job.json.

The following code shows the transcription output for audio that has a conversation on two channels.

```
"transcript": "When you try \dots It seems to \dots"
  }
],
"channel_labels": {
  "channels": [
    {
      "channel_label": "ch_0",
      "items": [
           "start_time": "12.282",
"end_time": "12.592",
           "alternatives": [
               "confidence": "1.0000",
               "content": "When"
           "type": "pronunciation"
        },
           "start_time": "12.592",
"end_time": "12.692",
           "alternatives": [
               "confidence": "0.8787",
               "content": "you"
           "type": "pronunciation"
        },
           "start_time": "12.702",
           "end_time": "13.252",
           "alternatives": [
               "confidence": "0.8318",
               "content": "try"
           "type": "pronunciation"
        },
     ]
  },
      "channel_label": "ch_1",
      "items": [
           "start_time": "12.379",
           "end_time": "12.589",
           "alternatives": [
             {
               "confidence": "0.5645",
               "content": "It"
            }
           "type": "pronunciation"
           "start_time": "12.599",
           "end_time": "12.659",
           "alternatives": [
               "confidence": "0.2907",
               "content": "seems"
```

Amazon Transcribes the audio from each channel separately and combines the transcribed text from each channel into a single transcription output.

For each channel in the transcription output, Amazon Transcribe returns a list of *items*. An item is a transcribed word, pause, or punctuation mark. Each item has a start time and an end time. If a person on one channel speaks over a person on a separate channel, the start times and end times of the items for each channel overlap while the individuals are speaking over each other.

## Transcribing multi-channel audio streams

You can transcribe audio from separate channels in either HTTP/2 or WebSocket streams using the StartStreamTranscription API.

## Transcribing multi-channel audio in an HTTP/2 stream

To transcribe multi-channel audio in an HTTP/2 stream, use the StartStreamTranscription API and specify the following:

- LanguageCode The language code of the audio.
- MediaEncoding The encoding of the audio.
- EnableChannelIdentification true
- NumberOfChannels The number of channels in your streaming audio.

The following is the syntax for the parameters of an HTTP/2 request.

```
POST /stream-transcription HTTP/2
host: transcribestreaming.us-west-2.amazonaws.com
authorization: Generated value
x-amz-target: com.amazonaws.transcribe.Transcribe.StartStreamTranscription
x-amz-content-sha256: STREAMING-AWS4-HMAC-SHA256-EVENTS
x-amz-date: 20220208T235959Z
x-amzn-transcribe-session-id: my-first-http2-channel-id-stream
x-amzn-transcribe-language-code: en-US
x-amzn-transcribe-media-encoding: flac
x-amzn-transcribe-sample-rate: 16000
x-amzn-transcribe-enable-channel-identification: true
```

#### Amazon Transcribe Developer Guide Transcribing multi-channel audio in a WebSocket stream

```
x-amzn-transcribe-number-of-channels: 2
content-type: application/vnd.amazon.eventstream
transfer-encoding: chunked
```

#### Parameter descriptions:

- host: Update the AWS Region ('us-west-2' in the preceding example) with the AWS Region you are calling. For a list of valid AWS Regions, see AWS Regions and Endpoints.
- authorization: This is a generated field. To learn more about creating a signature, see Signing AWS requests with Signature Version 4.
- x-amz-target: Don't alter this field; use the content shown in the preceding example.
- x-amz-content-sha256: This is a generated field. To learn more about calculating a signature, see Signing AWS requests with Signature Version 4.
- x-amz-date: The date and time the signature is created. The format is YYYYMMDDTHHMMSSZ, where YYYY=year, MM=month, DD=day, HH=hour, MM=minute, SS=seconds, and 'T' and 'Z' are fixed characters. For more information, refer to Handling Dates in Signature Version 4.
- x-amzn-transcribe-session-id: The name for your streaming session.
- x-amzn-transcribe-language-code: The encoding used for your input audio. Refer to StartStreamTranscription or Supported languages and language-specific features (p. 3) for a list of valid values.
- x-amzn-transcribe-media-encoding: The encoding used for your input audio. Valid values are pcm, ogg-opus, and flac.
- x-amzn-transcribe-sample-rate: The sample rate of the input audio (in Hertz). Amazon Transcribe supports a range from 8,000 Hz to 48,000 Hz. Low-quality audio, such as telephone audio, is typically around 8,000 Hz. High-quality audio typically ranges from 16,000 Hz to 48,000 Hz. Note that the sample rate you specify **must** match that of your audio.
- x-amzn-transcribe-enable-channel-identification: To enable channel identification, this field must be true.
- x-amzn-transcribe-number-of-channels: Must be 2 when x-amzn-transcribe-enable-channel-identification is set to true.
- content-type: Don't alter this field; use the content shown in the preceding example.

## Transcribing multi-channel audio in a WebSocket stream

To identify speakers in WebSocket streams, use the following format to create a pre-signed URI and start a WebSocket request. Specify enable-channel-id as true and the number of channels in your stream in number-of-channels. A pre-signed URI contains the information needed to set up bi-directional communication between your application and Amazon Transcribe.

```
GET wss://transcribestreaming.us-west-2.amazonaws.com:8443/stream-transcription-websocket
?language-code=languageCode
&X-Amz-Algorithm=AWS4-HMAC-SHA256
&X-Amz-Credential=AKIAIOSFODNN7EXAMPLE%2F20220208%2Fus-west-2%2Ftranscribe%2Faws4_request
&X-Amz-Date=20220208T235959Z
&X-Amz-Expires=250
&X-Amz-Security-Token=security-token
&X-Amz-Signature=Signature Version 4 signature
&X-Amz-Signature=Signature Version 4 signature
&X-Amz-SignedHeaders=host
&media-encoding=flac
&sample-rate=16000
&session-id=sessionId
&enable-channel-identification=true
```

&number-of-channels=2

## Multi-channel streaming output

The output of a streaming transcription is the same for HTTP/2 and WebSocket requests. The following is an example output.

```
{
    "resultId": "XXXXXX-XXXX-XXXX-XXXXX-XXXXXXXXXXX",
    "startTime": 0.11,
    "endTime": 0.66,
    "isPartial": false,
    "alternatives": [
            "transcript": "Left.",
            "items": [
                {
                    "startTime": 0.11,
                    "endTime": 0.45,
                    "type": "pronunciation",
                    "content": "Left",
                    "vocabularyFilterMatch": false
                },
                {
                    "startTime": 0.45,
                    "endTime": 0.45,
                    "type": "punctuation",
                    "content": ".",
                    "vocabularyFilterMatch": false
            ]
        }
    "channelId": "ch_0"
}
```

For each speech segment, there is a channelId flag that indicates which channel the speech belongs to.

# Identifying the dominant languages in your media

Amazon Transcribe is able to automatically identify the languages spoken in your media without you having to specify a language code.

Batch language identification (p. 160) can identify the dominant language spoken in your media file or, if your media contains multiple languages, it can identify all languages spoken. To improve language identification accuracy, you can optionally provide a list of two or more languages you think may be present in your media.

Streaming language identification (p. 167) can identify one language per channel (a maximum of two channels are supported). Streaming requests must have a minimum of two additional language options included in your request. Providing language options allows for faster language identification. The faster Amazon Transcribe is able to identify the language, the less change there is of data loss in the first few seconds of your stream.

#### **Important**

Batch and streaming transcriptions support different languages. Refer to the supported languages table (p. 3) for details.

To learn about monitoring and events with language identification, refer to Language identification events (p. 250).

# Language identification with batch transcription jobs

Use batch language identification to automatically identify the language, or languages, in your media file.

If your media contains only one language, you can enable <u>single-language</u> identification, which identifies the dominant language spoken in your media file and creates your transcript using only this language.

If your media contains more than one language, you can enable multi-language identification, which identifies all languages spoken in your media file and creates your transcript using each identified language. Note that a multi-lingual transcript is produced. You can use other services, such as Amazon Translate, to translate your transcript.

Refer to the supported languages (p. 3) table for a complete list of supported languages and associated language codes. For best results, ensure that your media file contains at least 30 seconds of speech.

For usage examples with the AWS Management Console, AWS CLI, and AWS Python SDK, see Using language identification with batch transcriptions (p. 162).

## Identifying languages in multi-language audio

Multi-language identification is intended for multi-lingual media files, and provides you with a transcript that reflects all supported languages (p. 3) spoken in your media. This means that if speakers change

languages mid-conversation, or if each participant is speaking a different language, your transcription output detects and transcribes each language correctly. For example, if your media contains a bilingual speaker who is alternating between US English (en-US) and Hindi (hi-IN), multi-language identification can identify and transcribe spoken US English as en-US and spoken Hindi as hi-IN.

This differs from single-language identification, where only one dominant language is used to create a transcript. In this case, any spoken language that is not the dominant language is transcribed incorrectly.

#### Note

Redaction and custom language models are not currently supported with multi-language identification.

Multi-language transcripts provide a summary of detected languages and the total time that each language is spoken in your media. Here's an example:

```
"results": {
        "transcripts": [
                "transcript": "welcome to Amazon transcribe. ## ## #### ### ### ### ### ###
#### ### ##############
            }
        ٦,
        "language_codes": [
                "language_code": "en-US",
                "duration_in_seconds": 2.45
            },
            {
                "language_code": "hi-IN",
                "duration_in_seconds": 5.325
            },
                "language code": "ja-JP",
                "duration in seconds": 4.15
        ]
```

## Improving language identification accuracy

With language identification, you have the option to include a list of languages you think may be present in your media. Including language options (LanguageOptions) restricts Amazon Transcribe to using only the languages that you specify when matching your audio to the correct language, which can speed up language identification and improve the accuracy associated with assigning the correct language dialect.

If you choose to include language codes, you must include at least two. There's no limit on the number of language codes you can include, but we recommend using between two and five for optimal efficiency and accuracy.

#### Note

If you include language codes with your request and none of the language codes you provide match the language, or languages, identified in your audio, Amazon Transcribe selects the closest language match from your specified language codes. It then produces a transcript in that language. For example, if your media is in US English (en-US) and you provide Amazon Transcribe with the language codes zh-CN, fr-FR, and de-DE, Amazon Transcribe is likely to match your media to German (de-DE) and produce a German-language transcription.

Mismatching language codes and spoken languages can result in an inaccurate transcript, so we advise caution when including language codes.

## Combining language identification with other Amazon Transcribe features

You can use batch language identification in combination with any other Amazon Transcribe feature. If combining language identification with other features, you are limited to the languages supported with those features. For example, if using language identification with content redaction, you are limited to US English (en-US), as this is only language available for redaction. Refer to Supported languages and language-specific features (p. 3) for more information.

#### **Important**

If you're using automatic language identification with content redaction enabled and your audio contains languages other than US English (en-US), only the US English content is redacted in your transcript. Other languages cannot be redacted and there are no warnings or job failures.

#### Custom language models, custom vocabularies, and custom vocabulary filters

If you want to add one or more custom language models, custom vocabularies, or custom vocabulary filters to your language identification request, you must include the LanguageIdSettings parameter. You can then specify a language code with a corresponding custom language model, custom vocabulary, and custom vocabulary filter. Note that multi-language identification doesn't support custom language models.

It's recommended that you include LanguageOptions when using LanguageIdSettings to ensure that the correct language dialect is identified. For example, if you specify an en-US custom vocabulary, but Amazon Transcribe determines that the language spoken in your media is en-AU, your custom vocabulary is not applied to your transcription. If you include LanguageOptions and specify en-US as the only English language dialect, your custom vocabulary is applied to your transcription.

For examples of LanguageIdSettings in a request, refer to Option 2 in the AWS CLI and AWS SDK drop-down panels in the Using language identification with batch transcriptions (p. 162) section.

# Using language identification with batch transcriptions

You can use automatic language identification in a batch transcription job using the AWS Management Console, AWS CLI, or AWS SDK; see the following for examples:

## **AWS Management Console**

- 1. Sign in to the AWS Management Console.
- 2. In the navigation pane, choose **Transcription jobs**, then select **Create job** (top right). This opens the **Specify job details** page.
- 3. In the **Job settings** panel, find the **Language settings** section and select **Automatic language identification** or **Automatic multiple languages identification**.

You have the option to select multiple language options (from the *Select languages* drop-down box) if you know which languages are present in your audio file. Providing language options can improve accuracy, but is not required.

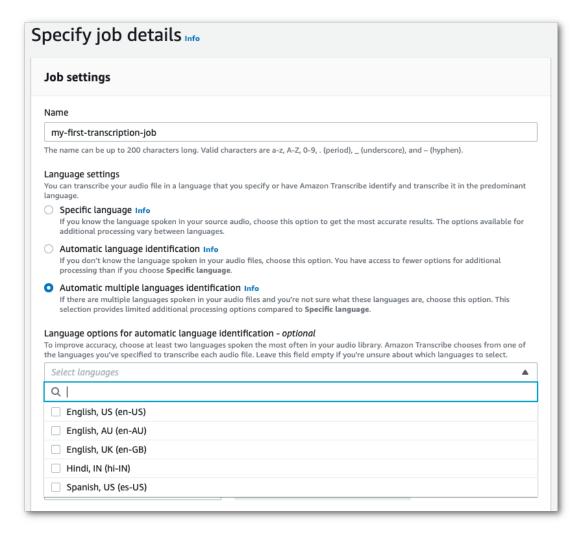

4. Fill in any other fields you wish to include on the **Specify job details** page, then select **Next**. This takes you to the **Configure job -** *optional* page.

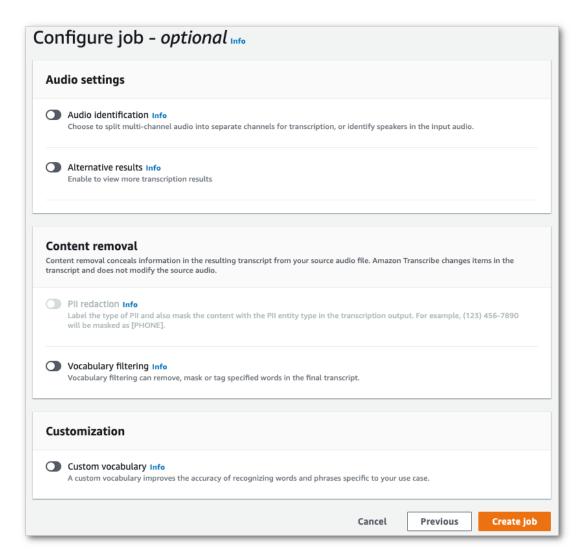

5. Select **Create job** to run your transcription job.

#### **AWS CLI**

This example uses the start-transcription-job command and IdentifyLanguage parameter. For more information, see StartTranscriptionJob and LanguageIdSettings.

**Option 1**: Without the language-id-settings parameter. Use this option if you are **not** including a custom language model, custom vocabulary, or custom vocabulary filter in your request. language-options is optional, but recommended.

```
aws transcribe start-transcription-job \
--region us-west-2 \
--transcription-job-name my-first-transcription-job \
--media MediaFileUri=s3://DOC-EXAMPLE-BUCKET/my-input-files/my-media-file.flac \
--output-bucket-name DOC-EXAMPLE-BUCKET \
--output-key my-output-files/ \
--identify-language=true \ (or --identify-multiple-languages=true) \
--language-options "en-US" "hi-IN"
```

**Option 2**: With the language-id-settings parameter. Use this option if you **are** including a custom language model, custom vocabulary, or custom vocabulary filter in your request.

```
aws transcribe start-transcription-job \
--region us-west-2 \
--transcription-job-name my-first-transcription-job \
--media MediaFileUri=s3://DOC-EXAMPLE-BUCKET/my-input-files/my-media-file.flac \
--output-bucket-name DOC-EXAMPLE-BUCKET \
--output-key my-output-files/ \
--identify-language=true \ (or --identify-multiple-languages=true) \
--language-options "en-US" "hi-IN" \
--language-options "en-US=VocabularyName=my-en-US-vocabulary,en-
US=VocabularyFilterName=my-en-US-vocabulary-filter,en-US=LanguageModelName=my-en-US-language-model,hi-IN=VocabularyName=my-hi-IN-vocabulary,hi-IN=VocabularyFilterName=my-hi-IN-vocabulary-filter
```

Here's another example using the start-transcription-job command, and a request body that identifies the language.

```
aws transcribe start-transcription-job \
--region us-west-2 \
--cli-input-json file://filepath/my-first-language-id-job.json
```

The file *my-first-language-id-job.json* contains the following request body.

**Option 1**: Without the LanguageIdSettings parameter. Use this option if you are **not** including a custom language model, custom vocabulary, or custom vocabulary filter in your request. LanguageOptions is optional, but recommended.

**Option 2**: With the LanguageIdSettings parameter. Use this option if you **are** including a custom language model, custom vocabulary, or custom vocabulary filter in your request.

```
"VocabularyName": "my-en-US-vocabulary"
},

"hi-IN": {

"VocabularyName": "my-hi-IN-vocabulary",

"VocabularyFilterName": "my-hi-IN-vocabulary-filter"
}
}
}
```

## AWS SDK for Python (Boto3)

This example uses the AWS SDK for Python (Boto3) to identify your file's language using the IdentifyLanguage argument for the start\_transcription\_job method. For more information, see StartTranscriptionJob and LanguageIdSettings.

For additional examples using the AWS SDKs, including feature-specific, scenario, and cross-service examples, refer to the Code examples for Amazon Transcribe using AWS SDKs (p. 202) chapter.

**Option 1**: Without the LanguageIdSettings parameter. Use this option if you are **not** including a custom language model, custom vocabulary, or custom vocabulary filter in your request. LanguageOptions is optional, but recommended.

```
from __future__ import print_function
import time
import boto3
transcribe = boto3.client('transcribe', 'us-west-2')
job_name = "my-first-transcription-job"
job_uri = "s3://DOC-EXAMPLE-BUCKET/my-input-files/my-media-file.flac"
transcribe.start_transcription_job(
    TranscriptionJobName = job name,
    Media = {
        'MediaFileUri': job_uri
    OutputBucketName = 'DOC-EXAMPLE-BUCKET',
    OutputKey = 'my-output-files/',
    MediaFormat = 'flac',
    IdentifyLanguage = True, (or IdentifyMultipleLanguages = True),
    LanguageOptions = [
        'en-US', 'hi-IN'
    ]
)
while True:
    status = transcribe.get_transcription_job(TranscriptionJobName = job_name)
    if status['TranscriptionJob']['TranscriptionJobStatus'] in ['COMPLETED', 'FAILED']:
       break
   print("Not ready yet...")
    time.sleep(5)
print(status)
```

**Option 2**: With the LanguageIdSettings parameter. Use this option if you **are** including a custom language model, custom vocabulary, or custom vocabulary filter in your request.

```
from __future__ import print_function
import time
import boto3
transcribe = boto3.client('transcribe')
job_name = "my-first-transcription-job"
job_uri = "s3://DOC-EXAMPLE-BUCKET/my-input-files/my-media-file.flac"
transcribe.start_transcription_job(
    TranscriptionJobName = job_name,
```

```
Media = {
        'MediaFileUri': job uri
    OutputBucketName = 'DOC-EXAMPLE-BUCKET',
    OutputKey = 'my-output-files/',
    MediaFormat='flac',
    IdentifyLanguage=True, (or IdentifyMultipleLanguages=True)
    LanguageOptions = [
        'en-US', 'hi-IN'
    LanguageIdSettings={
        'en-US': {
            'VocabularyName': 'my-en-US-vocabulary',
            'VocabularyFilterName': 'my-en-US-vocabulary-filter',
            'LanguageModelName': 'my-en-US-language-model'
        },
        'hi-IN': {
            'VocabularyName': 'my-hi-IN-vocabulary',
            'VocabularyFilterName': 'my-hi-IN-vocabulary-filter'
        }
    }
)
while True:
    status = transcribe.get_transcription_job(TranscriptionJobName = job_name)
    if status['TranscriptionJob']['TranscriptionJobStatus'] in ['COMPLETED', 'FAILED']:
    print("Not ready yet...")
    time.sleep(5)
print(status)
```

# Language identification with streaming transcriptions

Streaming language identification can identify the dominant language spoken in your media stream. Amazon Transcribe requires a minimum of three seconds of speech to identify the language.

To use streaming language identification, you must provide at least two language codes, and you can select only one language dialect per language per stream. This means that you cannot select en-US and en-AU as language options for the same transcription.

You also have the option to select a preferred language from the set of language codes you provide. Adding a preferred language can speed up the language identification process, which is helpful for short audio clips.

#### **Important**

If none of the language codes you provide match the language, or languages, identified in your audio, Amazon Transcribe selects the closest language match from your specified language codes. It then produces a transcript in that language. For example, if your media is in US English (en-US) and you provide Amazon Transcribe with the language codes zh-CN, fr-FR, and de-DE, Amazon Transcribe is likely to match your media to German (de-DE) and produce a German-language transcription. Mismatching language codes and spoken languages can result in an inaccurate transcript, so we advise caution when including language codes.

If your media contains two channels, Amazon Transcribe can identify the dominant language spoken in each channel. In this case, set the ChannelIdentification parameter to true and each channel is transcribed separately. Note that the default for this parameter is false. If you don't change it, only the first channel is transcribed and only one language is identified.

Streaming language identification can't be combined with custom language models or redaction. If combining language identification with other features, you are limited to the languages supported with those features, and also with streaming transcriptions. Refer to Supported languages and language-specific features (p. 3) for more information.

#### Note

PCM and FLAC are the only supported audio formats for streaming language identification.

## Using language identification with streaming media

You can use automatic language identification in a streaming transcription using the **AWS Management Console**, **HTTP/2**, or **WebSockets**; see the following for examples:

## **AWS Management Console**

- 1. Sign in to the AWS Management Console.
- 2. In the navigation pane, choose **Real-time transcription**. Scroll down to **Language settings** and expand this field if it is minimized.

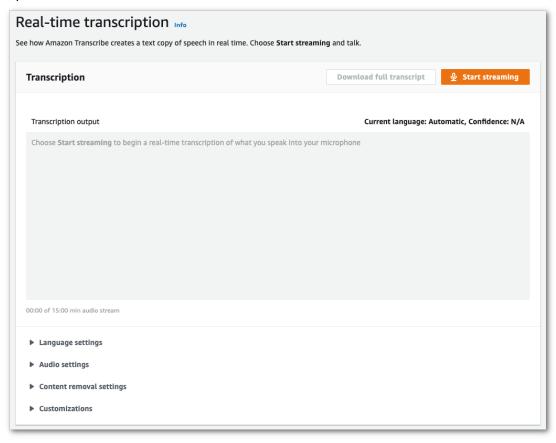

3. Select **Automatic language identification**.

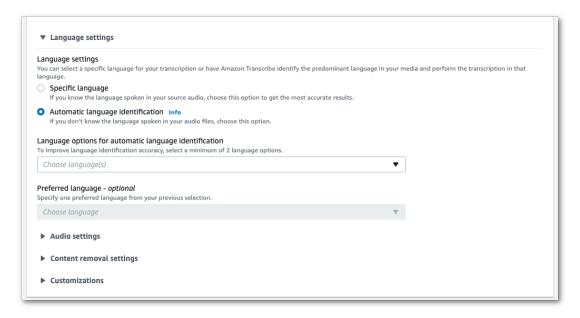

4. Provide a minimum of two language codes for your transcription. Note that you can provide only one dialect per language. For example, you cannot select both en-US and en-AU as language options for the same transcription.

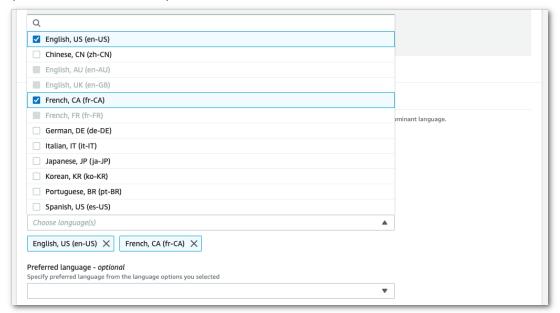

5. (Optional) From the subset of languages you selected in the previous step, you can choose a preferred language for your transcript.

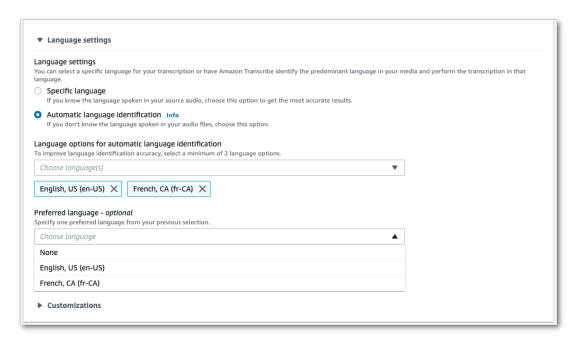

You're now ready to transcribe your stream. Select **Start streaming** and begin speaking. To end your dictation, select **Stop streaming**.

## HTTP/2 stream

This example creates an HTTP/2 request with language identification enabled. For more information on using HTTP/2 streaming with Amazon Transcribe, see Setting up an HTTP/2 stream (p. 82). For more detail on parameters and headers specific to Amazon Transcribe, see StartStreamTranscription.

```
POST /stream-transcription HTTP/2
host: transcribestreaming.us-west-2.amazonaws.com
X-Amz-Target: com.amazonaws.transcribe.Transcribe.StartStreamTranscription
Content-Type: application/vnd.amazon.eventstream
X-Amz-Content-Sha256: string
X-Amz-Date: 20220208T235959Z
Authorization: AWS4-HMAC-SHA256 Credential=access-key/20220208/us-west-2/transcribe/
aws4_request, SignedHeaders=content-type;host;x-amz-content-sha256;x-amz-date;x-amz-
target;x-amz-security-token, Signature=string
x-amzn-transcribe-media-encoding: flac
x-amzn-transcribe-sample-rate: 16000
x-amzn-transcribe-identify-language: true
x-amzn-transcribe-language-options: en-US,de-DE
x-amzn-transcribe-preferred-language: en-US
transfer-encoding: chunked
```

If you use identify-language in your request, you must also include language-options. You cannot use both language-code and identify-language in the same request.

Parameter definitions can be found in the API Reference; parameters common to all AWS API operations are listed in the Common Parameters section.

#### WebSocket stream

This example creates a pre-signed URL that uses language identification in a WebSocket stream. Line breaks have been added for readability. For more information on using WebSocket streams with

## Amazon Transcribe Developer Guide Using language identification with streaming media

Amazon Transcribe, see Setting up a WebSocket stream (p. 86). For more detail on parameters, see StartStreamTranscription.

```
GET wss://transcribestreaming.us-west-2.amazonaws.com:8443/stream-transcription-websocket?
&X-Amz-Algorithm=AWS4-HMAC-SHA256
&X-Amz-Credential=AKIAIOSFODNN7EXAMPLE%2F20220208%2Fus-west-2%2Ftranscribe%2Faws4_request
&X-Amz-Date=20220208T235959Z
&X-Amz-Expires=250
&X-Amz-Expires=250
&X-Amz-Scurity-Token=security-token
&X-Amz-Signature=string
&X-Amz-Signature=string
&X-Amz-SignedHeaders=content-type%3Bhost%3Bx-amz-date
&media-encoding=flac
&sample-rate=16000
&identify-language=true
&language-options=en-US, de-DE
&preferred-language=en-US
```

If you use identify-language in your request, you must also include language-options. You cannot use both language-code and identify-language in the same request.

Parameter definitions can be found in the API Reference; parameters common to all AWS API operations are listed in the Common Parameters section.

## Identifying speakers (diarization)

To identify different speakers in Amazon Transcribe, use *speaker diarization*. When you enable speaker diarization, Amazon Transcribe labels each speaker utterance. You enable speaker diarization by using the batch transcription or real-time streaming APIs, or the AWS Management Console.

## Identifying speakers in audio

You can enable speaker diarization in a batch transcription job using either the StartTranscriptionJob API or the AWS Management Console.

## **AWS Management Console**

To use the AWS Management Console to enable speaker diarization in your transcription job, you enable audio identification and then speaker diarization.

- 1. Sign in to the AWS Management Console.
- 2. In the navigation pane, under Amazon Transcribe, choose Transcription jobs.
- 3. Choose Create job.
- 4. On the Specify job details page, provide information about your transcription job.
- Choose Next.
- 6. Enable Audio identification.
- 7. For Audio identification type, choose Speaker identification.
- 8. For **Maximum number of speakers**, specify the maximum number of speakers you think are speaking in your audio. For best results, match the number of speakers you ask Amazon Transcribe to identify to the number of speakers in the input audio. If you specify a value less than the number of speakers in your input audio, the transcription text of the most similar sounding speakers are attributed to a speaker label.
- 9. Choose Create.

## **AWS CLI**

Run the following code.

```
aws transcribe start-transcription-job \
--cli-input-json file://filepath/example-start-command.json
```

The following code shows the contents of example-start-command.json.

```
{
    "TranscriptionJobName": "my-first-transcription-job",
    "LanguageCode": "en-US",
    "Media": {
        "MediaFileUri": "s3://DOC-EXAMPLE-BUCKET/my-input-files/my-media-file.flac"
},
    "OutputBucketName": "DOC-EXAMPLE-BUCKET",
```

```
"OutputKey": "my-output-files/",
"Settings":{
     "MaxSpeakerLabels": 2,
     "ShowSpeakerLabels":true
}
```

## Identifying speakers in real-time streams

You can identify different speakers in either HTTP/2 or WebSocket streams. Speaker diarization works best for identifying between two and five speakers. Although Amazon Transcribe can identify more than five speakers in a stream, the accuracy of speaker diarization decreases if you exceed that number. To start an HTTP/2 stream, you specify the ShowSpeakerLabel request parameter of the StartStreamTranscription API. To start a WebSocket request, you use a pre-signed URI, which is a URI that contains the information needed to start your stream. To use the AWS Management Console to transcribe speech spoken into your microphone, use the following procedure.

You can identify speakers in real-time streams that are in US English (en-US).

You can use the AWS Management Console to start a real-time stream and transcribe any speech picked up by your microphone.

- 1. Sign in to the AWS Management Console.
- 2. In the navigation pane, choose Real-time transcription.
- 3. In Language, choose the language of your real-time stream.
- 4. Under Additional settings, enable Speaker identification.
- 5. Choose Start streaming.
- 6. Speak into the microphone.

## HTTP/2 streaming

The following is the syntax for the parameters of an HTTP/2 request.

```
POST /stream-transcription HTTP/2
host: transcribestreaming.us-west-2.amazonaws.com
authorization: Generated value
x-amz-target: com.amazonaws.transcribe.Transcribe.StartStreamTranscription
x-amz-content-sha256: STREAMING-AWS4-HMAC-SHA256-EVENTS
x-amz-date: 20220208T235959Z
x-amzn-transcribe-session-id: my-first-http2-diarization-stream
x-amzn-transcribe-language-code: en-US
x-amzn-transcribe-media-encoding: flac
x-amzn-transcribe-sample-rate: 16000
x-amzn-transcribe-show-speaker-label: true
content-type: application/vnd.amazon.eventstream
transfer-encoding: chunked
```

#### Parameter descriptions:

- host: Update the AWS Region ('us-west-2' in the preceding example) with the AWS Region you are calling. For a list of valid AWS Regions, see AWS Regions and Endpoints.
- authorization: This is a generated field. To learn more about creating a signature, see Signing AWS requests with Signature Version 4.
- x-amz-target: Don't alter this field; use the content shown in the preceding example.

#### Amazon Transcribe Developer Guide WebSocket streaming

- x-amz-content-sha256: This is a generated field. To learn more about calculating a signature, see Signing AWS requests with Signature Version 4.
- x-amz-date: The date and time the signature is created. The format is YYYYMMDDTHHMMSSZ, where YYYY=year, MM=month, DD=day, HH=hour, MM=minute, SS=seconds, and 'T' and 'Z' are fixed characters. For more information, refer to Handling Dates in Signature Version 4.
- x-amzn-transcribe-session-id: The name for your streaming session.
- x-amzn-transcribe-language-code: The encoding used for your input audio. Refer to StartStreamTranscription or Supported languages and language-specific features (p. 3) for a list of valid values.
- x-amzn-transcribe-media-encoding: The encoding used for your input audio. Valid values are pcm, ogg-opus, and flac.
- x-amzn-transcribe-sample-rate: The sample rate of the input audio (in Hertz). Amazon Transcribe supports a range from 8,000 Hz to 48,000 Hz. Low-quality audio, such as telephone audio, is typically around 8,000 Hz. High-quality audio typically ranges from 16,000 Hz to 48,000 Hz. Note that the sample rate you specify must match that of your audio.
- x-amzn-transcribe-show-speaker-label: To enable diarization, this value must be true.
- content-type: Don't alter this field; use the content shown in the preceding example.

## WebSocket streaming

To identify speakers in WebSocket streams, use the following format to create a pre-signed URI to start a WebSocket request and specify show-speaker-label as true. A pre-signed URI contains the information to set up bi-directional communication between your application and Amazon Transcribe.

```
GET wss://transcribestreaming.us-west-2.amazonaws.com:8443/stream-transcription-websocket

?
&X-Amz-Algorithm=AWS4-HMAC-SHA256
&X-Amz-Credential=AKIAIOSFODNN7EXAMPLE%2F20220208%2Fus-west-2%2Ftranscribe%2Faws4_request
&X-Amz-Date=20220208T235959Z
&X-Amz-Expires=250
&X-Amz-Security-Token=security-token
&X-Amz-Signature=Signature Version 4 signature
&X-Amz-SignedHeaders=host
&language-code=en-US
&media-encoding=flac
&sample-rate=16000
&show-speaker-label=true
```

Parameter definitions can be found in the API Reference; parameters common to all AWS API operations are listed in the Common Parameters section.

## Creating video subtitles

Amazon Transcribe supports WebVTT (\*.vtt) and SubRip (\*.srt) output for use as video subtitles. You can select one or both file types when setting up your batch video transcription job. When using the subtitle feature, your selected subtitle file(s) and a regular transcript file (containing additional information) are produced. Subtitle and transcription files are output to the same destination.

Subtitles are displayed at the same time text is spoken, and remain visible until there is a natural pause or the speaker finishes talking.

### **Important**

Amazon Transcribe uses a default start index of 0 for subtitle output, which differs from the more widely used value of 1. If you require a start index of 1, you can specify this in the AWS Management Console or in your API request using the OutputStartIndex parameter.

Using the incorrect start index can result in compatibility errors with other services, so be sure to verify which start index you require before creating your subtitles. If you're uncertain which value to use, we recommend choosing 1. Refer to Subtitles for more information.

Features supported with subtitles:

- **Content redaction** Any redacted content is reflected as 'PII' in both your subtitle and regular transcript output files. The audio is not altered.
- Vocabulary filters Subtitle files are generated from the transcription file, so any words you filter in your standard transcription output are also filtered in your subtitles. Filtered content is displayed as whitespace or \*\*\* in your transcript and subtitle files. The audio is not altered.
- **Speaker diarization** If there are multiple speakers in a given subtitle segment, dashes are used to distinguish each speaker. This applies to both WebVTT and SubRip formats; for example:
  - · -- Text spoken by Person 1
  - · -- Text spoken by Person 2

Subtitle files are stored in the same Amazon S3 location as your transcription output.

See Amazon Transcribe Video Snacks: Creating Video Subtitles Without Writing Any Code for a video walkthrough of creating subtitles.

## Generating subtitle files

You can create subtitle files using the **AWS Management Console**, **AWS SDK**, or **AWS CLI**; see the following examples:

## **AWS Management Console**

- 1. Sign in to the AWS Management Console.
- 2. In the navigation pane, choose **Transcription jobs**, then select **Create job** (top right). This opens the **Specify job details** page. Subtitle options are located in the **Output data** panel.
- 3. Select the formats you want for your subtitles files, then choose a value for your start index. Note that the Amazon Transcribe default is 0, but 1 is more widely used. If you're uncertain which value to use, we recommend choosing 1, as this may improve compatibility with other services.

### Amazon Transcribe Developer Guide Generating subtitle files

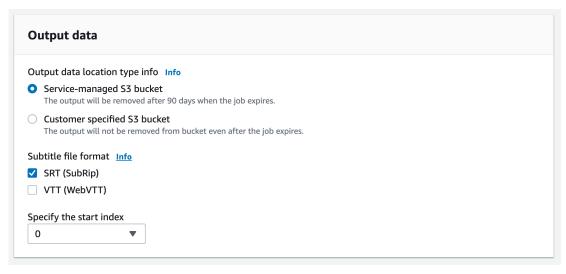

- 4. Fill in any other fields you wish to include on the **Specify job details** page, then select **Next**. This takes you to the **Configure job** *optional* **page**.
- 5. Select **Create job** to run your transcription job.

## **AWS CLI**

This example uses the start-transcription-job command and Subtitles parameter. For more information, see StartTranscriptionJob and Subtitles.

```
aws transcribe start-transcription-job \
--region us-west-2 \
--transcription-job-name my-first-transcription-job \
--media MediaFileUri=s3://DOC-EXAMPLE-BUCKET/my-input-files/my-media-file.flac \
--output-bucket-name DOC-EXAMPLE-BUCKET \
--output-key my-output-files/ \
--language-code en-US \
--subtitles Formats=vtt, srt, OutputStartIndex=1
```

Here's another example using the start-transcription-job command, and a request body that adds subtitles to that job.

```
aws transcribe start-transcription-job \
--region us-west-2 \
--cli-input-json file://my-first-subtitle-job.json
```

The file *my-first-subtitle-job.json* contains the following request body.

### Amazon Transcribe Developer Guide Generating subtitle files

```
"OutputStartIndex": 1
}
```

## AWS SDK for Python (Boto3)

This example uses the AWS SDK for Python (Boto3) to add subtitles using the Subtitles argument for the start\_transcription\_job method. For more information, see StartTranscriptionJob and Subtitles.

For additional examples using the AWS SDKs, including feature-specific, scenario, and cross-service examples, refer to the Code examples for Amazon Transcribe using AWS SDKs (p. 202) chapter.

```
from __future__ import print_function
import time
import boto3
transcribe = boto3.client('transcribe', 'us-west-2')
job_name = "my-first-transcription-job"
job_uri = "s3://DOC-EXAMPLE-BUCKET/my-input-files/my-media-file.flac"
transcribe.start_transcription_job(
    TranscriptionJobName = job_name,
    Media = {
        'MediaFileUri': job_uri
    OutputBucketName = 'DOC-EXAMPLE-BUCKET',
    OutputKey = 'my-output-files/',
    LanguageCode = 'en-US',
    Subtitles = {
        'Formats': [
            'vtt','srt'
        ],
        'OutputStartIndex': 1
   }
)
while True:
    status = transcribe.get transcription job(TranscriptionJobName = job name)
    if status['TranscriptionJob']['TranscriptionJobStatus'] in ['COMPLETED', 'FAILED']:
        break
    print("Not ready yet...")
    time.sleep(5)
print(status)
```

# Analyzing call center audio with Call Analytics

Use Amazon Transcribe Call Analytics to gain insight into customer-agent interactions. Call Analytics provides you with:

- Call characteristics (p. 180), including talk time, non-talk time, speaker loudness, interruptions, and talk speed
- Call summarization (p. 180), which detects issues, action items, and outcomes
- Custom categories (p. 179) and rules that you can use to hone in on specific keywords and criteria
- Redaction (p. 181) of your text transcript and your audio file
- Speaker sentiment (p. 181) for each caller at various points in a call

Call Analytics can also help increase staff productivity by reducing the need for manual note-taking after each call. It also reduces the time required by supervisors to read transcripts or listen to audio recordings.

## Call Analytics use cases

- Monitor issue frequency over time: Use call categorization (p. 179) to identify recurring keywords within your transcripts.
- Gain insight into your customer service experience: Use call characteristics (p. 180) (non-talk time, talk time, interruptions, voice loudness, talk speed) and sentiment analysis to determine if customers' issues are being appropriately resolved during their call.
- Ensure regulatory compliance or adherence to company policy: Set keywords and phrases (p. 179) for company-specific greetings or disclaimers to verify your agents are meeting regulatory requirements.
- Improve handling of customer data: Use transcript and audio redaction (p. 181) to protect customer privacy.
- Improve staff training: Use criteria (sentiment, non-talk time, interruptions, talk speed) to flag transcripts that can be used as examples of positive or negative customer interactions.
- Measure staff efficacy in creating a positive customer experience: Use sentiment analysis (p. 181)
  to measure if your agents are able to turn a negative customer sentiment into a positive one as calls
  progress.
- Improve data organization: Label and sort calls based on custom categories (p. 179) (including keywords and phrases, sentiment, talk time, and interruptions).
- Quickly summarize the important aspects of a call without needing to review the entire transcript: Use automatic call summarization (p. 180) to get a succinct summary of all issues, action items, and outcomes identified in a given call.

To compare the features available with Call Analytics to those for Amazon Transcribe and Amazon Transcribe Medical, refer to the Amazon Transcribe features (p. 40) table.

To get started, see Starting a Call Analytics job (p. 189). Call Analytics output is similar to that of a standard transcription job, but contains additional analytics data. To view Call Analytics output, see Example output (p. 194).

## **API operations specific to Call Analytics**

CreateCallAnalyticsCategory, DeleteCallAnalyticsCategory, DeleteCallAnalyticsJob, GetCallAnalyticsCategory, GetCallAnalyticsJob, ListCallAnalyticsCategories, ListCallAnalyticsJobs, StartCallAnalyticsJob, UpdateCallAnalyticsCategory

## Considerations and additional information

Before using Call Analytics, note that:

- Call Analytics only supports stereo-channel audio; mono-channel audio cannot be used with this
  feature.
- Job queueing (p. 92) is always enabled, meaning that you are limited to 100 concurrent Call Analytics jobs. If you need to request a quota increase, see AWS service quotas.
- Input files for Call Analytics cannot be greater than 500 MB and must be less than 4 hours.
- If using categories, you must create all desired categories before starting a Call Analytics job. Any new categories cannot be applied to existing Call Analytics jobs. To learn how to create a new category, see Creating categories (p. 181).
- If you're using redaction, only US English (en-US) is supported. Refer to Supported languages and language-specific features (p. 3) for a complete list of languages supported with Call Analytics.
- Call summarization is only supported for the following English language dialects: Australian (en-AU), British (en-GB), Indian (en-IN), Irish (en-IE), Scottish (en-AB), US (en-US), and Welsh (en-WL).
- Some Call Analytics quotas differ from Amazon Transcribe and Amazon Transcribe Medical; refer to Guidelines and quotas (p. 42) for specifics.

### Tip

To learn more about post-Call Analytics options, see Post Call Analytics for your contact center with Amazon language AI services.

To view sample Call Analytics output and features, check out our GitHub demo. We also have a JSON to Word document GitHub example for Call Analytics.

## Call Analytics insights

The insights available with Call Analytics are separated into five main groups:

- Call categorization (p. 179)
- Call characteristics (p. 180)
- Call summarization (p. 180)
- Sensitive data redaction (p. 181)
- Sentiment analysis (p. 181)

## Call categorization

Use call categorization to flag keywords, phrases, sentiment, or actions during a call. Our categorization options can help you triage escalations, such as negative-sentiment calls with many interruptions, or organize calls into specific categories, such as company departments.

## Amazon Transcribe Developer Guide Call characteristics

The criteria you can add to a category include:

- Non-talk time: Periods of time when neither the customer nor the agent is talking.
- Interruptions: When either the customer or the agent is interrupting the other person.
- **Customer or agent sentiment**: How either the customer or the agent is feeling during a specified time period. If at least 50 percent of the conversation turns (the back-and-forth between two speakers) in a specified time period match the specified sentiment, Amazon Transcribe considers the sentiment a match.
- **Keywords or phrases**: Matches part of the transcription based on an exact phrase. For example, if you set a filter for the phrase "I want to speak to the manager", Amazon Transcribe filters for that *exact* phrase.

Here's an output example (p. 194).

For more information on categories or to learn how to create a new category, see Creating categories (p. 181).

## Call characteristics

The call characteristics feature measures the quality of agent-customer interactions using these criteria:

- **Interruption**—Measures if and when one participant cuts off the other participant mid-sentence. Frequent interruptions may be associated with rudeness or anger, and could correlate to negative sentiment for one or both participants.
- Loudness—Measures the volume at which each participant is speaking. Use this metric to see if either the caller or the agent is speaking loudly or yelling, which is often indicative of being upset. This metric is represented as a normalized value (speech level per second of speech in a given segment) on a scale from 0 to 100, where a higher value indicates a louder voice.
- Non-talk time—Measures periods of time that do not contain speech. Use this metric to see if there are long periods of silence, such as an agent keeping a customer on hold for an excessive amount of time.
- **Talk speed**—Measures the speed at which both participants are speaking. Comprehension can be affected if one participant speaks too quickly. This metric is measured in words per minute.
- Talk time—Measures the amount of time (in milliseconds) each participant spoke during the call. Use this metric to help identify if one participant is dominating the call or if the dialogue is balanced.

Here's an output example (p. 194).

## Call summarization

Call summarization provides succinct summaries of the important components in agent-customer calls, including issues, action items, and outcomes for each participant.

Using call summarization, you can:

- Reduce the need for manual note-taking during and after calls
- Improve agent efficiency, allowing them to respond faster to customers
- Increase customer satisfaction through a reduction in hold times
- · Streamline supervisor reviews, as call summaries are much quicker to digest than entire transcripts

Call summarization works across all industries and business sectors, and is context-based.

### Note

Call summarization is supported with these English language dialects: Australian (en-AU), British (en-GB), Indian (en-IN), Irish (en-IE), Scottish (en-AB), US (en-US), and Welsh (en-WL).

Call summarization works out-of-the-box, and thus doesn't support customization, such as model training or custom categories.

Here's an output example (p. 195).

## Sensitive data redaction

Sensitive data redaction replaces personally identifiable information (PII) in the text transcript and the audio file. A redacted transcript replaces the original text with <code>[PII]</code>; a redacted audio file replaces spoken personal information with silence. This parameter is useful for protecting customer information.

### Note

Redaction is supported with US English (en-US) only.

PII redaction works out-of-the-box, and thus doesn't support customization. To view the list of PII that is redacted using this feature, or to learn more about redaction with Amazon Transcribe, see Redacting or identifying personally identifiable information (p. 142).

Here's an output example (p. 196).

## Sentiment analysis

Sentiment analysis estimates how the customer and agent are feeling throughout the call. This metric is represented as both a quantitative value (with a range from 5 to -5) and a qualitative value (positive, neutral, mixed, or negative). Quantitative values are provided per quarter and per call; qualitative values are provided per turn.

Using this parameter, you can quantitatively evaluate the overall sentiment for each call participant and the sentiment for each participant during each quarter of the call. You can qualitatively evaluate turn-by-turn sentiment for each participant. This metric can help identify if your agent is able to delight an upset customer by the time the call ends.

Sentiment analysis works out-of-the-box, and thus doesn't support customization, such as model training or custom categories.

Here's an output example (p. 196).

## Creating categories

Call Analytics supports the creation of custom categories so you can tailor your transcript analysis to your specific business needs.

You can create as many categories as you'd like to cover a range of different scenarios. For each category you create, you must create between 1 and 20 rules. Each rule is based on one of four criteria: interruptions, keywords, non-talk time, or sentiment. For more details on using these criteria with the CreateCallAnalyticsCategory operation, refer to the Rule criteria (p. 187) section.

Here are a few examples of what you can do with custom categories:

• Isolate calls with specific characteristics, such as calls that end with a negative customer sentiment

## Amazon Transcribe Developer Guide Creating categories

- Identify trends in customer issues by flagging and tracking specific sets of keywords
- · Monitor compliance, such as an agent speaking a specific phrase during the first few seconds of a call
- Gain insight into customer experience by flagging calls with many agent interruptions and negative customer sentiment
- Compare multiple categories to measure correlations, such as analyzing whether an agent using a welcome phrase correlates with positive customer sentiment

If you run a Call Analytics job and the call characteristics match the rules you've specified in a category, Amazon Transcribe labels your job with that category. See call categorization output (p. 194) for an example of a category match in JSON output.

To create a category, you can use the AWS Management Console, AWS CLI, or AWS SDK; see the following for examples:

## **AWS Management Console**

- 1. In the navigation pane, under Amazon Transcribe, choose Amazon Transcribe Call Analytics.
- Choose Call analytics categories, which takes you to the Call analytics categories page. Select Create category.

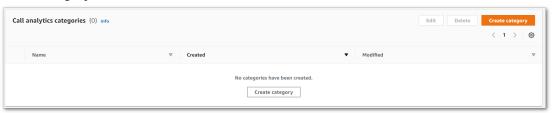

3. You're now on the **Create category page**. Enter a name for your category, then choose if you're going to use a template to create a category or make one from scratch.

If using a template: select **Use a template (recommended)**, choose the template you want, then select **Create category**.

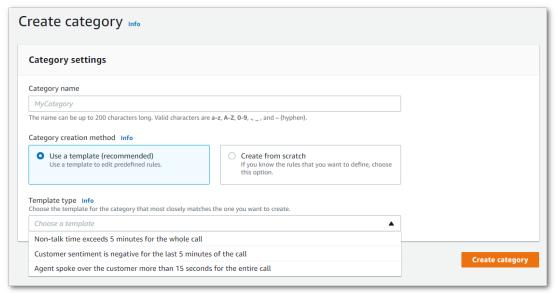

4. If creating a custom category: select **Create from scratch**.

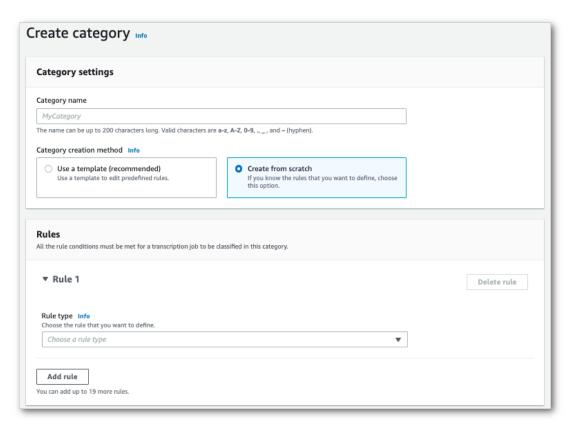

5. Add rules to your category using the drop-down menu. You can add up to 20 rules per category.

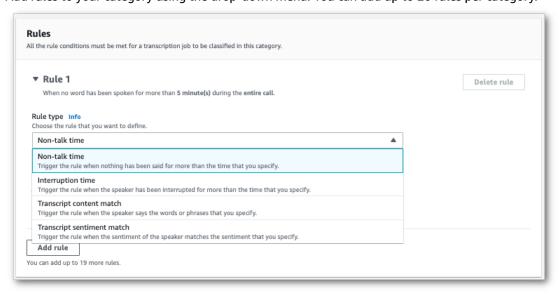

6. Here's an example of a category with two rules: an agent who interrupts a customer for more than 15 seconds during the call and there is negative sentiment by either the customer or the agent in the last two minutes of the call.

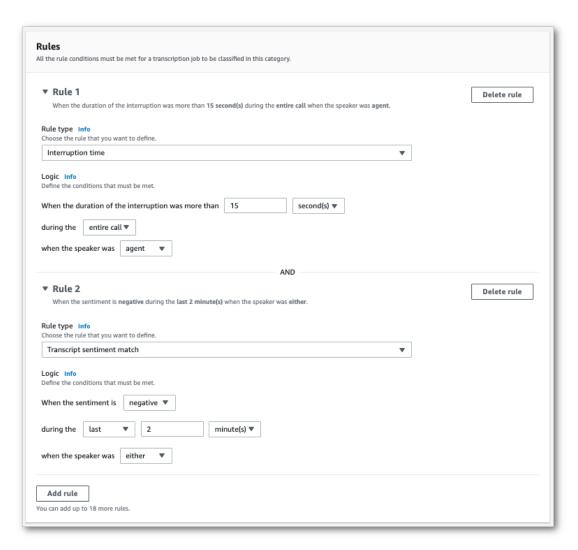

7. When you're finished adding rules to your category, choose **Create category**.

## **AWS CLI**

This example uses the create-call-analytics-category command. For more information, see CreateCallAnalyticsCategory, CategoryProperties, and Rule.

The following example creates a category with the rules:

- The customer was interrupted in the first 60,000 milliseconds. The duration of these interruptions lasted at least 10,000 milliseconds.
- There was a period of silence that lasted at least 20,000 milliseconds between 10% into the call and 80% into the call.
- The agent had a negative sentiment at some point in the call.
- The words "welcome" or "hello" were not used in the first 10,000 milliseconds of the call.

This example uses the create-call-analytics-category command, and a request body that adds several rules to your category.

```
aws transcribe create-call-analytics-category \
--cli-input-json file://filepath/my-first-analytics-category.json
```

The file my-first-analytics-category.json contains the following request body.

```
"CategoryName": "my-new-category",
  "Rules": [
        {
            "InterruptionFilter": {
                "AbsoluteTimeRange": {
                    "First": 60000
                },
                "Negate": false,
                "ParticipantRole": "CUSTOMER",
                "Threshold": 10000
            }
        },
        {
            "NonTalkTimeFilter": {
                "Negate": false,
                "RelativeTimeRange": {
                    "EndPercentage": 80,
                    "StartPercentage": 10
                "Threshold": 20000
            }
        },
            "SentimentFilter": {
                "ParticipantRole": "AGENT",
                "Sentiments": [
                    "NEGATIVE"
            }
        },
            "TranscriptFilter": {
                "Negate": true,
                "AbsoluteTimeRange": {
                    "First": 10000
                 "Targets": [
                    "welcome",
                    "hello"
                "TranscriptFilterType": "EXACT"
            }
        }
    ]
}
```

## AWS SDK for Python (Boto3)

This example uses the AWS SDK for Python (Boto3) to create a category using the CategoryName and Rules arguments for the create\_call\_analytics\_category method. For more information, see CreateCallAnalyticsCategory, CategoryProperties, and Rule.

For additional examples using the AWS SDKs, including feature-specific, scenario, and cross-service examples, refer to the Code examples for Amazon Transcribe using AWS SDKs (p. 202) chapter.

The following example creates a category with the rules:

- The customer was interrupted in the first 60,000 milliseconds. The duration of these interruptions lasted at least 10,000 milliseconds.
- There was a period of silence that lasted at least 20,000 milliseconds between 10% into the call and 80% into the call.
- The agent had a negative sentiment at some point in the call.
- The words "welcome" or "hello" were not used in the first 10,000 milliseconds of the call.

```
from __future__ import print_function
import time
import boto3
transcribe = boto3.client('transcribe', 'us-west-2')
category_name = "my-new-category"
transcribe.create_call_analytics_category(
    CategoryName = category name,
   Rules = [
        {
            'InterruptionFilter': {
                'AbsoluteTimeRange': {
                    'First': 60000
                },
                'Negate': False,
                'ParticipantRole': 'CUSTOMER',
                 'Threshold': 10000
            }
        },
            'NonTalkTimeFilter': {
                'Negate': False,
                 'RelativeTimeRange': {
                    'EndPercentage': 80,
                    'StartPercentage': 10
                 'Threshold': 20000
            }
        },
            'SentimentFilter': {
                'ParticipantRole': 'AGENT',
                 'Sentiments': [
                    'NEGATIVE'
                ]
            }
        },
            'TranscriptFilter': {
                'Negate': True,
                 'AbsoluteTimeRange': {
                    'First': 10000
                },
                 'Targets': [
                    'welcome',
                    'hello'
                 'TranscriptFilterType': 'EXACT'
            }
        }
   ]
)
result = transcribe.get_call_analytics_category(CategoryName = category_name)
```

print(result)

## Rule criteria

This section outlines the types of custom rules you can create using the CreateCallAnalyticsCategory API operation.

## Interruption match

Rules using interruptions (InterruptionFilter data type) are designed to match:

- Instances where an agent interrupts a customer
- · Instances where a customer interrupts an agent
- · Any participant interrupting the other
- · A lack of interruptions

Here's an example of the parameters available with InterruptionFilter:

```
"InterruptionFilter": {
    "AbsoluteTimeRange": {
        Specify the time frame, in milliseconds, when the match should occur
    },
    "RelativeTimeRange": {
        Specify the time frame, in percentage, when the match should occur
    },
    "Negate": Specify if you want to match the presence or absence of interruptions,
    "ParticipantRole": Specify if you want to match speech from the agent, the customer, or
both,
    "Threshold": Specify a threshold for the amount of time, in seconds, interruptions
occurred during the call
},
```

Refer to CreateCallAnalyticsCategory and InterruptionFilter for more information on these parameters and the valid values associated with each.

## Keyword match

Rules using keywords (TranscriptFilter data type) are designed to match:

- · Custom words or phrases spoken by the agent, the customer, or both
- Custom words or phrases not spoken by the agent, the customer, or both
- Custom words or phrases that occur at a specific time frame

Here's an example of the parameters available with TranscriptFilter:

```
"TranscriptFilter": {
    "AbsoluteTimeRange": {
        Specify the time frame, in milliseconds, when the match should occur
    },
    "RelativeTimeRange": {
        Specify the time frame, in percentage, when the match should occur
    },
    "Negate": Specify if you want to match the presence or absence of your custom keywords,
```

### Amazon Transcribe Developer Guide Rule criteria

```
"ParticipantRole": Specify if you want to match speech from the agent, the customer, or both,

"Targets": [ The custom words and phrases you want to match ],

"TranscriptFilterType": Use this parameter to specify an exact match for the specified targets
}
```

Refer to CreateCallAnalyticsCategory and TranscriptFilter for more information on these parameters and the valid values associated with each.

## Non-talk time match

Rules using non-talk time (NonTalkTimeFilter data type) are designed to match:

- The presence of silence at specified periods throughout the call
- The presence of speech at specified periods throughout the call

Here's an example of the parameters available with NonTalkTimeFilter:

```
"NonTalkTimeFilter": {
    "AbsoluteTimeRange": {
    Specify the time frame, in milliseconds, when the match should occur
},
    "RelativeTimeRange": {
    Specify the time frame, in percentage, when the match should occur
},
    "Negate": Specify if you want to match the presence or absence of speech,
    "Threshold": Specify a threshold for the amount of time, in seconds, silence (or speech) occurred during the call
},
```

Refer to CreateCallAnalyticsCategory and NonTalkTimeFilter for more information on these parameters and the valid values associated with each.

## Sentiment match

Rules using sentiment (SentimentFilter data type) are designed to match:

- The presence or absence of a positive sentiment felt by the customer, agent, or both at specified
  points in the call
- The presence or absence of a negative sentiment felt by the customer, agent, or both at specified points in the call
- The presence or absence of a neutral sentiment felt by the customer, agent, or both at specified points in the call
- The presence or absence of a mixed sentiment felt by the customer, agent, or both at specified points in the call

Here's an example of the parameters available with SentimentFilter:

```
"SentimentFilter": {
    "AbsoluteTimeRange": {
        Specify the time frame, in milliseconds, when the match should occur
        },
        "RelativeTimeRange": {
        Specify the time frame, in percentage, when the match should occur
```

### Amazon Transcribe Developer Guide Starting a Call Analytics job

```
},
   "Negate": Specify if you want to match the presence or absence of your chosen
sentiment,
   "ParticipantRole": Specify if you want to match speech from the agent, the customer, or
both,
   "Sentiments": [ The sentiments you want to match ]
},
```

Refer to CreateCallAnalyticsCategory and SentimentFilter for more information on these parameters and the valid values associated with each.

## Starting a Call Analytics job

Before running a Call Analytics transcription job, you must create all the categories (p. 181) you want Amazon Transcribe to match in your audio.

#### Note

Call Analytics jobs can't be retroactively matched to new categories. Only the categories you create *before* running a Call Analytics job can be applied to that job.

If you've created one or more categories, and your audio matches all the rules within at least one of your categories, Amazon Transcribe flags your output with the matching category. If you choose not to use categories, or if your audio doesn't match the rules specified in your categories, your transcript isn't flagged.

To start a Call Analytics job, you can use the **AWS Management Console**, **AWS CLI**, or **AWS SDK**; see the following for examples:

## **AWS Management Console**

Use the following procedure to start a Call Analytics job. The calls that match all characteristics defined by a category are labeled with that category.

- 1. In the navigation pane, under Amazon Transcribe Call Analytics, choose Call analytics jobs.
- 2. Choose Create job.

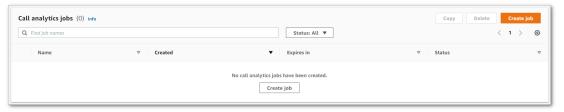

3. On the **Specify job details** page, provide information about your Call Analytics job, including the location of your input data.

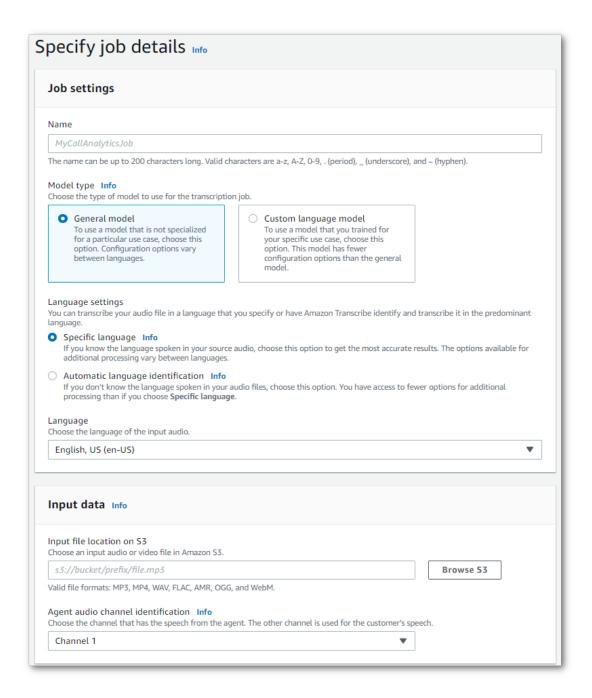

Specify the desired Amazon S3 location of your output data and which IAM role to use.

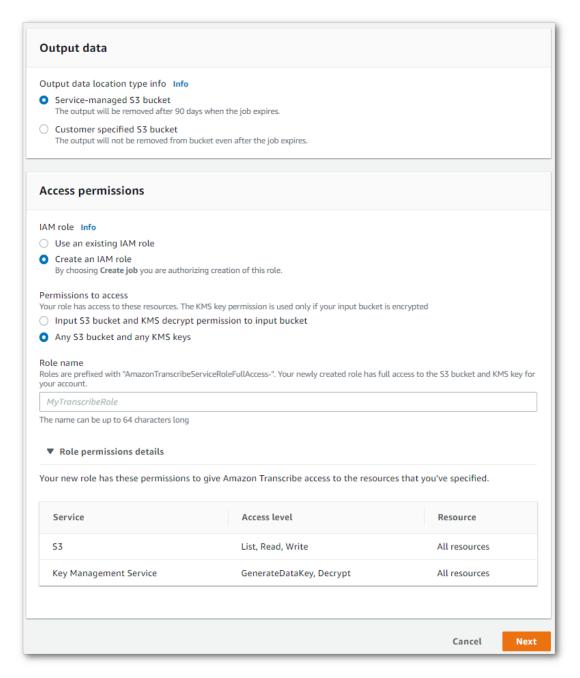

- 4. Choose Next.
- 5. For Configure job, turn on any optional features you want to include with your Call Analytics job.

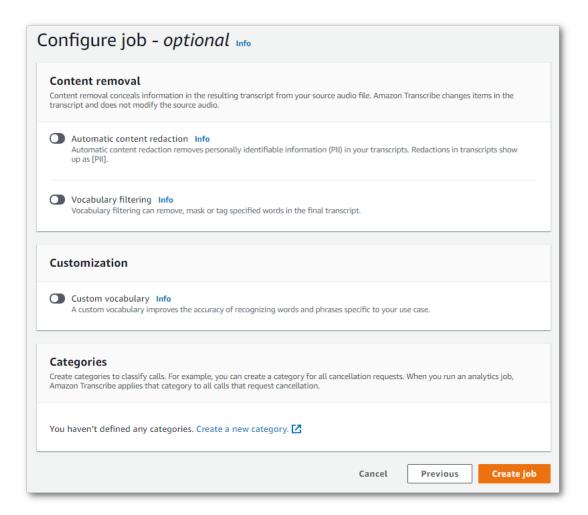

## 6. Choose Create job.

## **AWS CLI**

This example uses the start-call-analytics-job command and channel-definitions parameter. For more information, see StartCallAnalyticsJob and ChannelDefinition.

```
aws transcribe start-call-analytics-job \
--region us-west-2 \
--call-analytics-job-name my-first-call-analytics-job \
--media MediaFileUri=s3://DOC-EXAMPLE-BUCKET/my-input-files/my-media-file.flac \
--output-location s3://DOC-EXAMPLE-BUCKET/my-output-files/ \
--data-access-role-arn arn:aws:iam::111122223333:role/ExampleRole \
--channel-definitions ChannelId=0,ParticipantRole=AGENT
ChannelId=1,ParticipantRole=CUSTOMER
```

Here's another example using the start-call-analytics-job command, and a request body that identifies audio channels for that job.

```
aws transcribe start-call-analytics-job \
--region us-west-2 \
--cli-input-json file://filepath/my-call-analytics-job.json
```

The file *my-call-analytics-job.json* contains the following request body.

```
{
      "CallAnalyticsJobName": "my-first-call-analytics-job",
      "DataAccessRoleArn": "arn:aws:iam::111122223333:role/ExampleRole",
      "Media": {
          "MediaFileUri": "s3://DOC-EXAMPLE-BUCKET/my-input-files/my-media-file.flac"
      "OutputLocation": "s3://DOC-EXAMPLE-BUCKET/my-output-files/",
      "ChannelDefinitions": [
          {
              "ChannelId": 0,
              "ParticipantRole": "AGENT"
          },
          {
              "ChannelId": 1,
              "ParticipantRole": "CUSTOMER"
          }
      ]
}
```

## AWS SDK for Python (Boto3)

This example uses the AWS SDK for Python (Boto3) to start a Call Analytics job using the start\_call\_analytics\_job method. For more information, see StartCallAnalyticsJob and ChannelDefinition.

For additional examples using the AWS SDKs, including feature-specific, scenario, and cross-service examples, refer to the Code examples for Amazon Transcribe using AWS SDKs (p. 202) chapter.

```
from __future__ import print_function
import time
import boto3
transcribe = boto3.client('transcribe', 'us-west-2')
job_name = "my-first-call-analytics-job"
job_uri = "s3://DOC-EXAMPLE-BUCKET/my-input-files/my-media-file.flac"
output location = "s3://DOC-EXAMPLE-BUCKET/my-output-files/"
data_access_role = "arn:aws:iam::111122223333:role/ExampleRole"
transcribe.start_call_analytics_job(
    CallAnalyticsJobName = job_name,
    Media = {
        'MediaFileUri': job_uri
    DataAccessRoleArn = data_access_role,
    OutputLocation = output_location,
    ChannelDefinitions = [
            'ChannelId': 0.
            'ParticipantRole': 'AGENT'
        },
        {
            'ChannelId': 1,
            'ParticipantRole': 'CUSTOMER'
        }
     ]
)
while True:
  status = transcribe.get_call_analytics_job(CallAnalyticsJobName = job_name)
   if status['CallAnalyticsJob']['CallAnalyticsJobStatus'] in ['COMPLETED', 'FAILED']:
  print("Not ready yet...")
  time.sleep(5)
print(status)
```

## Example output

Call Analytics transcripts are displayed in a turn-by-turn format. Each segment includes data specific to that segment, which can include detected issues, action items, detected outcomes, loudness scores, redaction, and sentiment. Additionally, a summary of call characteristics is provided at the end of the transcript.

To increase accuracy and further customize your transcripts to your use case, such as including industry-specific terms, use custom vocabularies (p. 101) or custom language models (p. 115) with your Call Analytics job. To mask, remove, or tag words you don't want in your transcription results, such as profanity, add vocabulary filtering (p. 131).

The following sections show examples of redacted JSON output, separated by Call Analytics insight. An abridged, but otherwise complete, transcript is provided following the insight-specific examples.

## Call categorization

Here's what a category match looks like in your transcription output. This example shows that the audio from the 40040 millisecond time stamp to the 42460 millisecond timestamp is a match to the 'positive-resolution' category. In this case, the custom 'positive-resolution' category required a positive sentiment in last few seconds of speech.

## Call characteristics

Here's what call characteristics look like in your transcription output. Note that loudness scores are provided for each conversation turn, while all other characteristics are provided at the end of the transcript.

```
"LoudnessScores": [
    87.54,
    88.74,
    90.16,
    86.36,
    85.56,
    85.52,
    81.79,
    87.74,
    89.82
],
...
"ConversationCharacteristics": {
```

```
"NonTalkTime": {
        "Instances": [],
        "TotalTimeMillis": 0
    "Interruptions": {
        "TotalCount": 2,
        "TotalTimeMillis": 10700,
        "InterruptionsByInterrupter": {
            "AGENT": [
                {
                    "BeginOffsetMillis": 26040,
                    "DurationMillis": 5510,
                    "EndOffsetMillis": 31550
                }
            ],
            "CUSTOMER": [
                {
                    "BeginOffsetMillis": 770,
                    "DurationMillis": 5190,
                    "EndOffsetMillis": 5960
                }
            ]
       }
   },
    "TotalConversationDurationMillis": 42460,
    "TalkSpeed": {
        "DetailsByParticipant": {
            "AGENT": {
                "AverageWordsPerMinute": 150
            "CUSTOMER": {
                "AverageWordsPerMinute": 167
       }
    "TalkTime": {
        "DetailsByParticipant": {
            "AGENT": {
                "TotalTimeMillis": 32750
            },
            "CUSTOMER": {
                "TotalTimeMillis": 18010
        "TotalTimeMillis": 50760
   }
},
```

## Call summarization

Here's what call summarization looks like in your transcription output:

• In the following example, **issues** are identified as starting at character 7 and ending at character 51, which refers to this section of the text: "I would like to cancel my recipe subscription".

### Amazon Transcribe Developer Guide Sensitive data redaction

 In the following example, outcomes are identified as starting at character 12 and ending at character 78, which refers to this section of the text: "I made all changes to your account and now this discount is applied".

• In the following example, action items are identified as starting at character 0 and ending at character 103, which refers to this section of the text: "I will send an email with all the details to you today, and I will call you back next week to follow up".

## Sensitive data redaction

Here's what sensitive data redaction looks like in your transcription output:

```
"Content": "[PII], my name is [PII], how can I help?",
```

## Sentiment analysis

Here's what sentiment analysis looks like in your transcription output.

• Qualitative turn-by-turn sentiment values:

```
"Content": "That's very sad to hear. Can I offer you a 50% discount to have you stay with us?",
...
"BeginOffsetMillis": 12180,
"EndOffsetMillis": 16960,
"Sentiment": "NEGATIVE",
```

```
"ParticipantRole": "AGENT"

...

"Content": "That is a very generous offer. And I accept.",

...

"BeginOffsetMillis": 17140,
"EndOffsetMillis": 19860,
"Sentiment": "POSITIVE",
"ParticipantRole": "CUSTOMER"
```

• Quantitative sentiment values for the entire call:

```
"Sentiment": {
    "OverallSentiment": {
        "AGENT": 2.5,
        "CUSTOMER": 2.1
    },
```

• Quantitative sentiment values per participant and per call quarter:

```
"SentimentByPeriod": {
    "QUARTER": {
        "AGENT": [
            {
                "Score": 0.0,
                "BeginOffsetMillis": 0,
                "EndOffsetMillis": 9862
            },
                "Score": -5.0,
                "BeginOffsetMillis": 9862,
                "EndOffsetMillis": 19725
            },
                "Score": 5.0,
                "BeginOffsetMillis": 19725,
                "EndOffsetMillis": 29587
            },
                "Score": 5.0,
                "BeginOffsetMillis": 29587,
                "EndOffsetMillis": 39450
            }
       ],
"CUSTOMER": [
            {
                "Score": -2.5,
                "BeginOffsetMillis": 0,
                "EndOffsetMillis": 10615
            },
                "Score": 5.0,
                "BeginOffsetMillis": 10615,
                "EndOffsetMillis": 21230
            },
                "Score": 2.5,
                "BeginOffsetMillis": 21230,
                "EndOffsetMillis": 31845
            },
```

## Compiled output

For brevity, some content is replaced with ellipses in the below transcription output.

```
{
    "JobStatus": "COMPLETED",
    "LanguageCode": "en-US",
    "Transcript": [
            "LoudnessScores": [
                78.63,
                78.37,
                77.98,
                74.18
            "Content": "[PII], my name is [PII], how can I help?",
             "Content": "Well, I would like to cancel my recipe subscription.",
             "IssuesDetected": [
                 {
                     "CharacterOffsets": {
                          "Begin": 7,
                          "End": 51
                 }
             ],
            "Content": "That's very sad to hear. Can I offer you a 50% discount to have you
stay with us?",
            "Items": [
             ],
            "Id": "649afe93-1e59-4ae9-a3ba-a0a613868f5d",
            "BeginOffsetMillis": 12180,
            "EndOffsetMillis": 16960,
            "Sentiment": "NEGATIVE",
            "ParticipantRole": "AGENT"
       },
            "LoudnessScores": [
                    80.22,
                    79.48,
                    82.81
            "Content": "That is a very generous offer. And I accept.",
            "Items": [
            . . .
            ],
            "Id": "f9266cba-34df-4ca8-9cea-4f62a52a7981",
            "BeginOffsetMillis": 17140,
```

```
"EndOffsetMillis": 19860,
           "Sentiment": "POSITIVE",
           "ParticipantRole": "CUSTOMER"
       },
       {
           "Content": "Wonderful. I made all changes to your account and now this discount
is applied, please check.",
           "OutcomesDetected": [
                   "CharacterOffsets": {
                       "Begin": 12,
                       "End": 78
                   }
               }
           ],
           "Content": "I will send an email with all the details to you today, and I will
call you back next week to follow up. Have a wonderful evening.",
           "Items": [
           ],
           "Id": "78cd0923-cafd-44a5-a66e-09515796572f",
           "BeginOffsetMillis": 31800,
           "EndOffsetMillis": 39450,
           "Sentiment": "POSITIVE",
           "ParticipantRole": "AGENT"
       },
          "LoudnessScores": [
             78.54,
              68.76,
              67.76
          ],
          "Content": "Thank you very much, sir. Goodbye.",
          "Items": [
          . . .
          ],
          "Id": "5c5e6be0-8349-4767-8447-986f995af7c3",
          "BeginOffsetMillis": 40040,
          "EndOffsetMillis": 42460,
          "Sentiment": "POSITIVE",
          "ParticipantRole": "CUSTOMER"
      }
  ],
  "Categories": {
       "MatchedDetails": {
           "positive-resolution": {
               "PointsOfInterest": [
                       "BeginOffsetMillis": 40040,
                       "EndOffsetMillis": 42460
                   }
               ]
       "MatchedCategories": [
           "positive-resolution"
```

```
},
"ConversationCharacteristics": {
    "NonTalkTime": {
        "Instances": [],
        "TotalTimeMillis": 0
    "Interruptions": {
        "TotalCount": 2,
        "TotalTimeMillis": 10700,
        "InterruptionsByInterrupter": {
            "AGENT": [
                {
                    "BeginOffsetMillis": 26040,
                    "DurationMillis": 5510,
                    "EndOffsetMillis": 31550
                }
            "CUSTOMER": [
                {
                    "BeginOffsetMillis": 770,
                    "DurationMillis": 5190,
                    "EndOffsetMillis": 5960
                }
            ]
    "TotalConversationDurationMillis": 42460,
    "Sentiment": {
        "OverallSentiment": {
            "AGENT": 2.5,
            "CUSTOMER": 2.1
        "SentimentByPeriod": {
            "QUARTER": {
                "AGENT": [
                    {
                         "Score": 0.0,
                         "BeginOffsetMillis": 0,
                         "EndOffsetMillis": 9862
                    },
                    {
                         "Score": -5.0,
                         "BeginOffsetMillis": 9862,
                         "EndOffsetMillis": 19725
                    },
                         "Score": 5.0,
                         "BeginOffsetMillis": 19725,
                         "EndOffsetMillis": 29587
                    },
                    {
                         "Score": 5.0,
                         "BeginOffsetMillis": 29587,
                         "EndOffsetMillis": 39450
                    }
                "CUSTOMER": [
                    {
                         "Score": -2.5,
                         "BeginOffsetMillis": 0,
                         "EndOffsetMillis": 10615
                    },
```

```
"Score": 5.0,
                        "BeginOffsetMillis": 10615,
                        "EndOffsetMillis": 21230
                    },
                        "Score": 2.5,
                        "BeginOffsetMillis": 21230,
                        "EndOffsetMillis": 31845
                    },
                    {
                        "Score": 5.0,
                        "BeginOffsetMillis": 31845,
                        "EndOffsetMillis": 42460
                ]
            }
    },
    "TalkSpeed": {
        "DetailsByParticipant": {
            "AGENT": {
                "AverageWordsPerMinute": 150
            "CUSTOMER": {
                "AverageWordsPerMinute": 167
        }
    },
    "TalkTime": {
        "DetailsByParticipant": {
            "AGENT": {
                "TotalTimeMillis": 32750
            },
            "CUSTOMER": {
                "TotalTimeMillis": 18010
        "TotalTimeMillis": 50760
    }
},
```

# Code examples for Amazon Transcribe using AWS SDKs

The following code examples show how to use Amazon Transcribe with an AWS software development kit (SDK).

The examples are divided into the following categories:

### **Actions**

Code excerpts that show you how to call individual service functions.

### **Scenarios**

Code examples that show you how to accomplish a specific task by calling multiple functions within the same service.

### Cross-service examples

Sample applications that work across multiple AWS services.

For a complete list of AWS SDK developer guides and code examples, see Using this service with an AWS SDK (p. 74). This topic also includes information about getting started and details about previous SDK versions.

### Code examples

- Actions for Amazon Transcribe using AWS SDKs (p. 203)
  - Create a custom Amazon Transcribe vocabulary using an AWS SDK (p. 203)
  - Delete a custom Amazon Transcribe vocabulary using an AWS SDK (p. 204)
  - Delete a Amazon Transcribe Medical transcription job using an AWS SDK (p. 205)
  - Delete an Amazon Transcribe transcription job using an AWS SDK (p. 206)
  - Get a custom Amazon Transcribe vocabulary using an AWS SDK (p. 207)
  - Get an Amazon Transcribe transcription job using an AWS SDK (p. 208)
  - List custom Amazon Transcribe vocabularies using an AWS SDK (p. 208)
  - List Amazon Transcribe Medical transcription jobs using an AWS SDK (p. 209)
  - List Amazon Transcribe transcription jobs using an AWS SDK (p. 210)
  - Start an Amazon Transcribe Medical transcription job using an AWS SDK (p. 212)
  - Start an Amazon Transcribe transcription job using an AWS SDK (p. 213)
  - Update a custom Amazon Transcribe vocabulary using an AWS SDK (p. 215)
- Scenarios for Amazon Transcribe using AWS SDKs (p. 215)
  - Create and refine an Amazon Transcribe custom vocabulary using an AWS SDK (p. 216)
  - Transcribe audio and get job data with Amazon Transcribe using an AWS SDK (p. 221)
- Cross-service examples for Amazon Transcribe using AWS SDKs (p. 222)
  - Build an Amazon Transcribe app (p. 223)
  - Build an Amazon Transcribe streaming app (p. 223)

Convert text to speech and back to text using an AWS SDK (p. 224)

## Actions for Amazon Transcribe using AWS SDKs

The following code examples demonstrate how to perform individual Amazon Transcribe actions with AWS SDKs. These excerpts call the Amazon Transcribe API and are not intended to be run in isolation. Each example includes a link to GitHub, where you can find instructions on how to set up and run the code in context.

The following examples include only the most commonly used actions. For a complete list, see the Amazon Transcribe API Reference.

## **Examples**

- Create a custom Amazon Transcribe vocabulary using an AWS SDK (p. 203)
- Delete a custom Amazon Transcribe vocabulary using an AWS SDK (p. 204)
- Delete a Amazon Transcribe Medical transcription job using an AWS SDK (p. 205)
- Delete an Amazon Transcribe transcription job using an AWS SDK (p. 206)
- Get a custom Amazon Transcribe vocabulary using an AWS SDK (p. 207)
- Get an Amazon Transcribe transcription job using an AWS SDK (p. 208)
- List custom Amazon Transcribe vocabularies using an AWS SDK (p. 208)
- List Amazon Transcribe Medical transcription jobs using an AWS SDK (p. 209)
- List Amazon Transcribe transcription jobs using an AWS SDK (p. 210)
- Start an Amazon Transcribe Medical transcription job using an AWS SDK (p. 212)
- Start an Amazon Transcribe transcription job using an AWS SDK (p. 213)
- Update a custom Amazon Transcribe vocabulary using an AWS SDK (p. 215)

# Create a custom Amazon Transcribe vocabulary using an AWS SDK

The following code example shows how to create a custom Amazon Transcribe vocabulary.

Python

### **SDK for Python (Boto3)**

### Tip

To learn how to set up and run this example, see GitHub.

```
def create_vocabulary(
          vocabulary_name, language_code, transcribe_client,
          phrases=None, table_uri=None):
    """
    Creates a custom vocabulary that can be used to improve the accuracy of
    transcription jobs. This function returns as soon as the vocabulary processing
    is started. Call get_vocabulary to get the current status of the vocabulary.
    The vocabulary is ready to use when its status is 'READY'.

:param vocabulary_name: The name of the custom vocabulary.
```

### Amazon Transcribe Developer Guide Delete a custom vocabulary

```
:param language_code: The language code of the vocabulary.
                         For example, en-US or nl-NL.
   :param transcribe_client: The Boto3 Transcribe client.
   :param phrases: A list of comma-separated phrases to include in the vocabulary.
   :param table_uri: A table of phrases and pronunciation hints to include in the
                     vocabulary.
   :return: Information about the newly created vocabulary.
       vocab_args = {'VocabularyName': vocabulary_name, 'LanguageCode':
language_code}
      if phrases is not None:
          vocab_args['Phrases'] = phrases
       elif table_uri is not None:
          vocab_args['VocabularyFileUri'] = table_uri
       response = transcribe_client.create_vocabulary(**vocab_args)
       logger.info("Created custom vocabulary %s.", response['VocabularyName'])
   except ClientError:
       logger.exception("Couldn't create custom vocabulary %s.", vocabulary name)
   else:
       return response
```

• For API details, see CreateVocabulary in AWS SDK for Python (Boto3) API Reference.

For a complete list of AWS SDK developer guides and code examples, see Using this service with an AWS SDK (p. 74). This topic also includes information about getting started and details about previous SDK versions.

# Delete a custom Amazon Transcribe vocabulary using an AWS SDK

The following code example shows how to delete a custom Amazon Transcribe vocabulary.

Python

## **SDK for Python (Boto3)**

### Tip

To learn how to set up and run this example, see GitHub.

```
def delete_vocabulary(vocabulary_name, transcribe_client):
    """
    Deletes a custom vocabulary.

:param vocabulary_name: The name of the vocabulary to delete.
:param transcribe_client: The Boto3 Transcribe client.
    """
    try:
        transcribe_client.delete_vocabulary(VocabularyName=vocabulary_name)
        logger.info("Deleted vocabulary %s.", vocabulary_name)
    except ClientError:
        logger.exception("Couldn't delete vocabulary %s.", vocabulary_name)
        raise
```

• For API details, see DeleteVocabulary in AWS SDK for Python (Boto3) API Reference.

For a complete list of AWS SDK developer guides and code examples, see Using this service with an AWS SDK (p. 74). This topic also includes information about getting started and details about previous SDK versions.

# Delete a Amazon Transcribe Medical transcription job using an AWS SDK

The following code example shows how to delete an Amazon Transcribe Medical transcription job.

**JavaScript** 

### SDK for JavaScript V3

### Tip

To learn how to set up and run this example, see GitHub.

Create the client.

```
const { TranscribeClient } = require("@aws-sdk/client-transcribe");
// Set the AWS Region.
const REGION = "REGION"; //e.g. "us-east-1"
// Create an Amazon Transcribe service client object.
const transcribeClient = new TranscribeClient({ region: REGION });
export { transcribeClient };
```

Delete a medical transcription job.

```
// Import the required AWS SDK clients and commands for Node.js
import { DeleteMedicalTranscriptionJobCommand } from "@aws-sdk/client-transcribe";
import { transcribeClient } from "./libs/transcribeClient.js";
// Set the parameters
export const params = {
 MedicalTranscriptionJobName: "MEDICAL_JOB_NAME", // For example,
 'medical_transciption_demo'
export const run = async () => {
   const data = await transcribeClient.send(
     new DeleteMedicalTranscriptionJobCommand(params)
   console.log("Success - deleted");
   return data; // For unit tests.
 } catch (err) {
   console.log("Error", err);
};
run();
```

- For more information, see AWS SDK for JavaScript Developer Guide.
- For API details, see DeleteMedicalTranscriptionJob in AWS SDK for JavaScript API Reference.

For a complete list of AWS SDK developer guides and code examples, see Using this service with an AWS SDK (p. 74). This topic also includes information about getting started and details about previous SDK versions.

# Delete an Amazon Transcribe transcription job using an AWS SDK

The following code examples show how to delete an Amazon Transcribe transcription job.

**JavaScript** 

## SDK for JavaScript V3

### Tip

To learn how to set up and run this example, see GitHub.

Create the client.

```
const { TranscribeClient } = require("@aws-sdk/client-transcribe");
// Set the AWS Region.
const REGION = "REGION"; //e.g. "us-east-1"
// Create an Amazon Transcribe service client object.
const transcribeClient = new TranscribeClient({ region: REGION });
export { transcribeClient };
```

Delete a transcription job.

```
// Import the required AWS SDK clients and commands for Node.js
import { DeleteTranscriptionJobCommand } from "@aws-sdk/client-transcribe";
import { transcribeClient } from "./libs/transcribeClient.js";

// Set the parameters
export const params = {
   TranscriptionJobName: "JOB_NAME", // Required. For example, 'transciption_demo'
};

export const run = async () => {
   try {
     const data = await transcribeClient.send(
        new DeleteTranscriptionJobCommand(params)
     );
     console.log("Success - deleted");
     return data; // For unit tests.
} catch (err) {
     console.log("Error", err);
}
};
run();
```

- For more information, see AWS SDK for JavaScript Developer Guide.
- For API details, see DeleteTranscriptionJob in AWS SDK for JavaScript API Reference.

Python

## **SDK for Python (Boto3)**

### Tip

To learn how to set up and run this example, see GitHub.

```
def delete_job(job_name, transcribe_client):
```

### Amazon Transcribe Developer Guide Get a custom vocabulary

```
"""
Deletes a transcription job. This also deletes the transcript associated with
the job.

:param job_name: The name of the job to delete.
:param transcribe_client: The Boto3 Transcribe client.
"""
try:
    transcribe_client.delete_transcription_job(
        TranscriptionJobName=job_name)
    logger.info("Deleted job %s.", job_name)
except ClientError:
    logger.exception("Couldn't delete job %s.", job_name)
    raise
```

• For API details, see DeleteTranscriptionJob in AWS SDK for Python (Boto3) API Reference.

For a complete list of AWS SDK developer guides and code examples, see Using this service with an AWS SDK (p. 74). This topic also includes information about getting started and details about previous SDK versions.

# Get a custom Amazon Transcribe vocabulary using an AWS SDK

The following code example shows how to get a custom Amazon Transcribe vocabulary.

Python

## SDK for Python (Boto3)

### **Tip**

To learn how to set up and run this example, see GitHub.

```
def get_vocabulary(vocabulary_name, transcribe_client):
    """
    Gets information about a customer vocabulary.

    :param vocabulary_name: The name of the vocabulary to retrieve.
    :param transcribe_client: The Boto3 Transcribe client.
    :return: Information about the vocabulary.
    """
    try:
        response = transcribe_client.get_vocabulary(VocabularyName=vocabulary_name)
        logger.info("Got vocabulary %s.", response['VocabularyName'])
    except ClientError:
        logger.exception("Couldn't get vocabulary %s.", vocabulary_name)
        raise
    else:
        return response
```

• For API details, see GetVocabulary in AWS SDK for Python (Boto3) API Reference.

For a complete list of AWS SDK developer guides and code examples, see Using this service with an AWS SDK (p. 74). This topic also includes information about getting started and details about previous SDK versions.

# Get an Amazon Transcribe transcription job using an AWS SDK

The following code example shows how to get an Amazon Transcribe transcription job.

Python

## **SDK for Python (Boto3)**

### Tip

To learn how to set up and run this example, see GitHub.

• For API details, see GetTranscriptionJob in AWS SDK for Python (Boto3) API Reference.

For a complete list of AWS SDK developer guides and code examples, see Using this service with an AWS SDK (p. 74). This topic also includes information about getting started and details about previous SDK versions.

# List custom Amazon Transcribe vocabularies using an AWS SDK

The following code example shows how to list custom Amazon Transcribe vocabularies.

Python

### **SDK for Python (Boto3)**

### Tip

To learn how to set up and run this example, see GitHub.

```
def list_vocabularies(vocabulary_filter, transcribe_client):
    """
    Lists the custom vocabularies created for this AWS account.
    :param vocabulary_filter: The returned vocabularies must contain this string in their names.
```

### Amazon Transcribe Developer Guide List medical transcription jobs

```
:param transcribe_client: The Boto3 Transcribe client.
:return: The list of retrieved vocabularies.
try:
   response = transcribe_client.list_vocabularies(
       NameContains=vocabulary_filter)
   vocabs = response['Vocabularies']
   next token = response.get('NextToken')
   while next_token is not None:
       response = transcribe_client.list_vocabularies(
           NameContains=vocabulary_filter, NextToken=next_token)
       vocabs += response['Vocabularies']
       next_token = response.get('NextToken')
       "Got %s vocabularies with filter %s.", len(vocabs), vocabulary_filter)
except ClientError:
   logger.exception(
        "Couldn't list vocabularies with filter %s.", vocabulary_filter)
else:
   return vocabs
```

• For API details, see ListVocabularies in AWS SDK for Python (Boto3) API Reference.

For a complete list of AWS SDK developer guides and code examples, see Using this service with an AWS SDK (p. 74). This topic also includes information about getting started and details about previous SDK versions.

# List Amazon Transcribe Medical transcription jobs using an AWS SDK

The following code example shows how to list Amazon Transcribe Medical transcription jobs.

JavaScript

### SDK for JavaScript V3

### Tip

To learn how to set up and run this example, see GitHub.

Create the client.

```
const { TranscribeClient } = require("@aws-sdk/client-transcribe");
// Set the AWS Region.
const REGION = "REGION"; //e.g. "us-east-1"
// Create an Amazon Transcribe service client object.
const transcribeClient = new TranscribeClient({ region: REGION });
export { transcribeClient };
```

List medical transcription jobs.

```
// Import the required AWS SDK clients and commands for Node.js
import { StartMedicalTranscriptionJobCommand } from "@aws-sdk/client-transcribe";
import { transcribeClient } from "./libs/transcribeClient.js";

// Set the parameters
export const params = {
   MedicalTranscriptionJobName: "MEDICAL_JOB_NAME", // Required
```

### Amazon Transcribe Developer Guide List transcription jobs

```
OutputBucketName: "OUTPUT_BUCKET_NAME", // Required
 Specialty: "PRIMARYCARE", // Required. Possible values are 'PRIMARYCARE'
 Type: "JOB_TYPE", // Required. Possible values are 'CONVERSATION' and 'DICTATION'
 LanguageCode: "LANGUAGE_CODE", // For example, 'en-US'
 MediaFormat: "SOURCE_FILE_FORMAT", // For example, 'wav'
   MediaFileUri: "SOURCE FILE LOCATION",
   // The S3 object location of the input media file. The URI must be in the same
   // as the API endpoint that you are calling. For example,
   // "https://transcribe-demo.s3-REGION.amazonaws.com/hello_world.wav"
 },
};
export const run = async () => {
   const data = await transcribeClient.send(
     new StartMedicalTranscriptionJobCommand(params)
   console.log("Success - put", data);
   return data; // For unit tests.
 } catch (err) {
   console.log("Error", err);
};
run();
```

- For more information, see AWS SDK for JavaScript Developer Guide.
- For API details, see ListMedicalTranscriptionJobs in AWS SDK for JavaScript API Reference.

For a complete list of AWS SDK developer guides and code examples, see Using this service with an AWS SDK (p. 74). This topic also includes information about getting started and details about previous SDK versions.

# List Amazon Transcribe transcription jobs using an AWS SDK

The following code examples show how to list Amazon Transcribe transcription jobs.

JavaScript

### SDK for JavaScript V3

### Tip

To learn how to set up and run this example, see GitHub.

Create the client.

```
const { TranscribeClient } = require("@aws-sdk/client-transcribe");
// Set the AWS Region.
const REGION = "REGION"; //e.g. "us-east-1"
// Create an Amazon Transcribe service client object.
const transcribeClient = new TranscribeClient({ region: REGION });
export { transcribeClient };
```

List transcription jobs.

```
// Import the required AWS SDK clients and commands for Node.js
```

## Amazon Transcribe Developer Guide List transcription jobs

```
import { ListTranscriptionJobsCommand } from "@aws-sdk/client-transcribe";
import { transcribeClient } from "./libs/transcribeClient.js";
// Set the parameters
export const params = {
 JobNameContains: "KEYWORD", // Not required. Returns only transcription
 // job names containing this string
};
export const run = async () => {
 try {
   const data = await transcribeClient.send(
     new ListTranscriptionJobsCommand(params)
   );
   console.log("Success", data.TranscriptionJobSummaries);
   return data; // For unit tests.
 } catch (err) {
   console.log("Error", err);
 }
};
run();
```

- For more information, see AWS SDK for JavaScript Developer Guide.
- For API details, see ListTranscriptionJobs in AWS SDK for JavaScript API Reference.

Python

### SDK for Python (Boto3)

## Tip

To learn how to set up and run this example, see GitHub.

```
def list_jobs(job_filter, transcribe_client):
   Lists summaries of the transcription jobs for the current AWS account.
   :param job filter: The list of returned jobs must contain this string in their
                       names.
   :param transcribe_client: The Boto3 Transcribe client.
    :return: The list of retrieved transcription job summaries.
   trv:
        response = transcribe_client.list_transcription_jobs(
           JobNameContains=job_filter)
        jobs = response['TranscriptionJobSummaries']
        next_token = response.get('NextToken')
        while next_token is not None:
            response = transcribe client.list transcription jobs(
                JobNameContains=job_filter, NextToken=next_token)
            jobs += response['TranscriptionJobSummaries']
            next_token = response.get('NextToken')
        logger.info("Got %s jobs with filter %s.", len(jobs), job_filter)
   except ClientError:
        logger.exception("Couldn't get jobs with filter %s.", job_filter)
        raise
    else:
        return jobs
```

• For API details, see ListTranscriptionJobs in AWS SDK for Python (Boto3) API Reference.

For a complete list of AWS SDK developer guides and code examples, see Using this service with an AWS SDK (p. 74). This topic also includes information about getting started and details about previous SDK versions.

# Start an Amazon Transcribe Medical transcription job using an AWS SDK

The following code example shows how to start an Amazon Transcribe Medical transcription job.

**JavaScript** 

## SDK for JavaScript V3

#### Tip

To learn how to set up and run this example, see GitHub.

Create the client.

```
const { TranscribeClient } = require("@aws-sdk/client-transcribe");
// Set the AWS Region.
const REGION = "REGION"; //e.g. "us-east-1"
// Create an Amazon Transcribe service client object.
const transcribeClient = new TranscribeClient({ region: REGION });
export { transcribeClient };
```

Start a medical transcription job.

```
// Import the required AWS SDK clients and commands for Node.js
import { StartMedicalTranscriptionJobCommand } from "@aws-sdk/client-transcribe";
import { transcribeClient } from "./libs/transcribeClient.js";
// Set the parameters
export const params = {
 MedicalTranscriptionJobName: "MEDICAL_JOB_NAME", // Required
 OutputBucketName: "OUTPUT_BUCKET_NAME", // Required
 Specialty: "PRIMARYCARE", // Required. Possible values are 'PRIMARYCARE'
 Type: "JOB_TYPE", // Required. Possible values are 'CONVERSATION' and 'DICTATION'
 LanguageCode: "LANGUAGE_CODE", // For example, 'en-US'
 MediaFormat: "SOURCE_FILE_FORMAT", // For example, 'wav'
 Media: {
   MediaFileUri: "SOURCE FILE LOCATION",
    // The S3 object location of the input media file. The URI must be in the same
region
    // as the API endpoint that you are calling. For example,
   // "https://transcribe-demo.s3-REGION.amazonaws.com/hello_world.wav"
 },
};
export const run = async () => {
 try {
   const data = await transcribeClient.send(
     new StartMedicalTranscriptionJobCommand(params)
   console.log("Success - put", data);
   return data; // For unit tests.
 } catch (err) {
   console.log("Error", err);
};
run();
```

- For more information, see AWS SDK for JavaScript Developer Guide.
- For API details, see StartMedicalTranscriptionJob in AWS SDK for JavaScript API Reference.

For a complete list of AWS SDK developer guides and code examples, see Using this service with an AWS SDK (p. 74). This topic also includes information about getting started and details about previous SDK versions.

# Start an Amazon Transcribe transcription job using an AWS SDK

The following code examples show how to start an Amazon Transcribe transcription job.

**JavaScript** 

## SDK for JavaScript V3

#### Tip

To learn how to set up and run this example, see GitHub.

Create the client.

```
const { TranscribeClient } = require("@aws-sdk/client-transcribe");
// Set the AWS Region.
const REGION = "REGION"; //e.g. "us-east-1"
// Create an Amazon Transcribe service client object.
const transcribeClient = new TranscribeClient({ region: REGION });
export { transcribeClient };
```

Start a transcription job.

```
// Import the required AWS SDK clients and commands for Node.js
import { StartTranscriptionJobCommand } from "@aws-sdk/client-transcribe";
import { transcribeClient } from "./libs/transcribeClient.js";
// Set the parameters
export const params = {
 TranscriptionJobName: "JOB_NAME",
 LanguageCode: "LANGUAGE_CODE", // For example, 'en-US'
 MediaFormat: "SOURCE_FILE_FORMAT", // For example, 'wav'
 Media: {
   MediaFileUri: "SOURCE_LOCATION",
   // For example, "https://transcribe-demo.s3-REGION.amazonaws.com/
hello_world.wav"
 OutputBucketName: "OUTPUT_BUCKET_NAME"
export const run = async () => {
   const data = await transcribeClient.send(
     new StartTranscriptionJobCommand(params)
   console.log("Success - put", data);
   return data; // For unit tests.
 } catch (err) {
   console.log("Error", err);
```

## Amazon Transcribe Developer Guide Start a transcription job

```
};
run();
```

- For more information, see AWS SDK for JavaScript Developer Guide.
- For API details, see StartTranscriptionJob in AWS SDK for JavaScript API Reference.

### Python

### SDK for Python (Boto3)

#### Tip

To learn how to set up and run this example, see GitHub.

```
def start_job(
        job_name, media_uri, media_format, language_code, transcribe_client,
        vocabulary_name=None):
   Starts a transcription job. This function returns as soon as the job is
started.
    To get the current status of the job, call get_transcription_job. The job is
   successfully completed when the job status is 'COMPLETED'.
    :param job_name: The name of the transcription job. This must be unique for
                     your AWS account.
    :param media_uri: The URI where the audio file is stored. This is typically
                      in an Amazon S3 bucket.
    :param media_format: The format of the audio file. For example, mp3 or wav.
    :param language_code: The language code of the audio file.
                          For example, en-US or ja-JP
    :param transcribe_client: The Boto3 Transcribe client.
    :param vocabulary_name: The name of a custom vocabulary to use when
 transcribing
                            the audio file.
    :return: Data about the job.
   trv:
        job args = {
            'TranscriptionJobName': job_name,
            'Media': {'MediaFileUri': media_uri},
            'MediaFormat': media_format,
            'LanguageCode': language_code}
        if vocabulary name is not None:
            job_args['Settings'] = {'VocabularyName': vocabulary_name}
        response = transcribe_client.start_transcription_job(**job_args)
        job = response['TranscriptionJob']
        logger.info("Started transcription job %s.", job_name)
    except ClientError:
        logger.exception("Couldn't start transcription job %s.", job_name)
        raise
    else:
        return job
```

• For API details, see StartTranscriptionJob in AWS SDK for Python (Boto3) API Reference.

For a complete list of AWS SDK developer guides and code examples, see Using this service with an AWS SDK (p. 74). This topic also includes information about getting started and details about previous SDK versions.

# Update a custom Amazon Transcribe vocabulary using an AWS SDK

The following code example shows how to update a custom Amazon Transcribe vocabulary.

Python

### SDK for Python (Boto3)

### Tip

To learn how to set up and run this example, see GitHub.

```
def update_vocabulary(
        vocabulary_name, language_code, transcribe_client, phrases=None,
        table uri=None):
   Updates an existing custom vocabulary. The entire vocabulary is replaced with
   the contents of the update.
    :param vocabulary_name: The name of the vocabulary to update.
    :param language_code: The language code of the vocabulary.
    :param transcribe_client: The Boto3 Transcribe client.
    :param phrases: A list of comma-separated phrases to include in the vocabulary.
    :param table_uri: A table of phrases and pronunciation hints to include in the
                      vocabulary.
    trv:
        vocab_args = {'VocabularyName': vocabulary_name, 'LanguageCode':
language_code}
        if phrases is not None:
            vocab_args['Phrases'] = phrases
        elif table uri is not None:
           vocab_args['VocabularyFileUri'] = table_uri
        response = transcribe_client.update_vocabulary(**vocab_args)
        logger.info(
            "Updated custom vocabulary %s.", response['VocabularyName'])
    except ClientError:
        logger.exception("Couldn't update custom vocabulary %s.", vocabulary_name)
        raise
```

• For API details, see UpdateVocabulary in AWS SDK for Python (Boto3) API Reference.

For a complete list of AWS SDK developer guides and code examples, see Using this service with an AWS SDK (p. 74). This topic also includes information about getting started and details about previous SDK versions.

# Scenarios for Amazon Transcribe using AWS SDKs

The following code examples show you how to implement common scenarios in Amazon Transcribe with AWS SDKs. These scenarios show you how to accomplish specific tasks by calling multiple functions within Amazon Transcribe. Each scenario includes a link to GitHub, where you can find instructions on how to set up and run the code.

### **Examples**

Create and refine an Amazon Transcribe custom vocabulary using an AWS SDK (p. 216)

• Transcribe audio and get job data with Amazon Transcribe using an AWS SDK (p. 221)

# Create and refine an Amazon Transcribe custom vocabulary using an AWS SDK

The following code example shows how to:

- Upload an audio file to Amazon S3.
- Run an Amazon Transcribe job to transcribe the file and get the results.
- Create and refine a custom vocabulary to improve transcription accuracy.
- Run jobs with custom vocabularies and get the results.

### Python

#### SDK for Python (Boto3)

### Tip

To learn how to set up and run this example, see GitHub.

Transcribe an audio file that contains a reading of Jabberwocky by Lewis Carroll. Start by creating functions that wrap Amazon Transcribe actions.

```
def start_job(
        job_name, media_uri, media_format, language_code, transcribe_client,
        vocabulary_name=None):
   Starts a transcription job. This function returns as soon as the job is
started.
   To get the current status of the job, call get_transcription_job. The job is
   successfully completed when the job status is 'COMPLETED'.
    :param job_name: The name of the transcription job. This must be unique for
                     your AWS account.
    :param media_uri: The URI where the audio file is stored. This is typically
                     in an Amazon S3 bucket.
    :param media_format: The format of the audio file. For example, mp3 or wav.
    :param language_code: The language code of the audio file.
                          For example, en-US or ja-JP
    :param transcribe_client: The Boto3 Transcribe client.
    :param vocabulary_name: The name of a custom vocabulary to use when
 transcribing
                            the audio file.
    :return: Data about the job.
    try:
        job_args = {
            'TranscriptionJobName': job_name,
            'Media': {'MediaFileUri': media_uri},
            'MediaFormat': media_format,
            'LanguageCode': language_code}
        if vocabulary_name is not None:
            job_args['Settings'] = {'VocabularyName': vocabulary_name}
        response = transcribe_client.start_transcription_job(**job_args)
        job = response['TranscriptionJob']
        logger.info("Started transcription job %s.", job_name)
   except ClientError:
        logger.exception("Couldn't start transcription job %s.", job_name)
    else:
```

```
return job
def get_job(job_name, transcribe_client):
   Gets details about a transcription job.
    :param job_name: The name of the job to retrieve.
    :param transcribe client: The Boto3 Transcribe client.
    :return: The retrieved transcription job.
   try:
        response = transcribe_client.get_transcription_job(
           TranscriptionJobName=job_name)
        job = response['TranscriptionJob']
        logger.info("Got job %s.", job['TranscriptionJobName'])
    except ClientError:
        logger.exception("Couldn't get job %s.", job_name)
        raise
    else:
        return job
def delete_job(job_name, transcribe_client):
   Deletes a transcription job. This also deletes the transcript associated with
   the job.
    :param job name: The name of the job to delete.
    :param transcribe_client: The Boto3 Transcribe client.
   try:
        transcribe_client.delete_transcription_job(
           TranscriptionJobName=job_name)
        logger.info("Deleted job %s.", job_name)
    except ClientError:
        logger.exception("Couldn't delete job %s.", job_name)
        raise
def create vocabulary(
        vocabulary_name, language_code, transcribe_client,
        phrases=None, table_uri=None):
   Creates a custom vocabulary that can be used to improve the accuracy of
   transcription jobs. This function returns as soon as the vocabulary processing
   is started. Call get_vocabulary to get the current status of the vocabulary.
   The vocabulary is ready to use when its status is 'READY'.
    :param vocabulary name: The name of the custom vocabulary.
    :param language_code: The language code of the vocabulary.
                          For example, en-US or nl-NL.
    :param transcribe_client: The Boto3 Transcribe client.
    :param phrases: A list of comma-separated phrases to include in the vocabulary.
    :param table_uri: A table of phrases and pronunciation hints to include in the
                     vocabulary.
    :return: Information about the newly created vocabulary.
    try:
        vocab args = {'VocabularyName': vocabulary name, 'LanquageCode':
language_code}
        if phrases is not None:
            vocab_args['Phrases'] = phrases
        elif table_uri is not None:
           vocab_args['VocabularyFileUri'] = table_uri
        response = transcribe client.create vocabulary(**vocab args)
        logger.info("Created custom vocabulary %s.", response['VocabularyName'])
    except ClientError:
        logger.exception("Couldn't create custom vocabulary %s.", vocabulary_name)
```

```
raise
   else:
        return response
def get_vocabulary(vocabulary_name, transcribe_client):
   Gets information about a customer vocabulary.
    :param vocabulary_name: The name of the vocabulary to retrieve.
    :param transcribe_client: The Boto3 Transcribe client.
    :return: Information about the vocabulary.
   trv:
        response = transcribe_client.get_vocabulary(VocabularyName=vocabulary_name)
        logger.info("Got vocabulary %s.", response['VocabularyName'])
    except ClientError:
        logger.exception("Couldn't get vocabulary %s.", vocabulary_name)
        raise
    else:
        return response
def update_vocabulary(
       vocabulary_name, language_code, transcribe_client, phrases=None,
       table_uri=None):
   Updates an existing custom vocabulary. The entire vocabulary is replaced with
   the contents of the update.
   :param vocabulary_name: The name of the vocabulary to update.
   :param language_code: The language code of the vocabulary.
    :param transcribe_client: The Boto3 Transcribe client.
    :param phrases: A list of comma-separated phrases to include in the vocabulary.
   :param table_uri: A table of phrases and pronunciation hints to include in the
                      vocabulary.
    .....
   try:
        vocab_args = {'VocabularyName': vocabulary_name, 'LanguageCode':
language_code}
        if phrases is not None:
            vocab_args['Phrases'] = phrases
        elif table_uri is not None:
            vocab_args['VocabularyFileUri'] = table_uri
        response = transcribe_client.update_vocabulary(**vocab_args)
        logger.info(
            "Updated custom vocabulary %s.", response['VocabularyName'])
    except ClientError:
        logger.exception("Couldn't update custom vocabulary %s.", vocabulary_name)
def list_vocabularies(vocabulary_filter, transcribe_client):
   Lists the custom vocabularies created for this AWS account.
    :param vocabulary_filter: The returned vocabularies must contain this string in
                              their names.
    :param transcribe_client: The Boto3 Transcribe client.
    :return: The list of retrieved vocabularies.
   try:
        response = transcribe_client.list_vocabularies(
            NameContains=vocabulary_filter)
        vocabs = response['Vocabularies']
        next token = response.get('NextToken')
        while next_token is not None:
            response = transcribe_client.list_vocabularies(
                NameContains=vocabulary_filter, NextToken=next_token)
```

```
vocabs += response['Vocabularies']
            next_token = response.get('NextToken')
        logger.info(
            "Got %s vocabularies with filter %s.", len(vocabs), vocabulary_filter)
    except ClientError:
        logger.exception(
            "Couldn't list vocabularies with filter %s.", vocabulary filter)
   else:
        return vocabs
def delete_vocabulary(vocabulary_name, transcribe_client):
   Deletes a custom vocabulary.
    :param vocabulary_name: The name of the vocabulary to delete.
    :param transcribe_client: The Boto3 Transcribe client.
    try:
        transcribe_client.delete_vocabulary(VocabularyName=vocabulary_name)
        logger.info("Deleted vocabulary %s.", vocabulary_name)
    except ClientError:
        logger.exception("Couldn't delete vocabulary %s.", vocabulary_name)
        raise
```

Call the wrapper functions to transcribe audio without a custom vocabulary and then with different versions of a custom vocabulary to see improved results.

```
def usage_demo():
    """Shows how to use the Amazon Transcribe service."""
   logging.basicConfig(level=logging.INFO, format='%(levelname)s: %(message)s')
   s3 resource = boto3.resource('s3')
   transcribe_client = boto3.client('transcribe')
   print('-'*88)
   print("Welcome to the Amazon Transcribe demo!")
   print('-'*88)
   bucket_name = f'jabber-bucket-{time.time_ns()}'
   print(f"Creating bucket {bucket_name}.")
   bucket = s3_resource.create_bucket(
       Bucket=bucket_name,
        CreateBucketConfiguration={
            'LocationConstraint': transcribe_client.meta.region_name})
   media_file_name = '.media/Jabberwocky.mp3'
   media object key = 'Jabberwocky.mp3'
   print(f"Uploading media file {media_file_name}.")
   bucket.upload_file(media_file_name, media_object_key)
   media_uri = f's3://{bucket.name}/{media_object_key}
   job name simple = f'Jabber-{time.time ns()}'
   print(f"Starting transcription job {job_name_simple}.")
   start_job(
        job_name_simple, f's3://{bucket_name}/{media_object_key}', 'mp3', 'en-US',
        transcribe_client)
   transcribe_waiter = TranscribeCompleteWaiter(transcribe_client)
   transcribe waiter.wait(job name simple)
    job_simple = get_job(job_name_simple, transcribe_client)
   transcript_simple = requests.get(
        job_simple['Transcript']['TranscriptFileUri']).json()
   print(f"Transcript for job {transcript_simple['jobName']}:")
   print(transcript_simple['results']['transcripts'][0]['transcript'])
```

```
print('-'*88)
  print("Creating a custom vocabulary that lists the nonsense words to try to "
         "improve the transcription.")
  vocabulary_name = f'Jabber-vocabulary-{time.time_ns()}'
  create_vocabulary(
      vocabulary_name, 'en-US', transcribe_client,
          'brillig', 'slithy', 'borogoves', 'mome', 'raths', 'Jub-Jub',
'frumious',
           'manxome', 'Tumtum', 'uffish', 'whiffling', 'tulgey', 'thou',
'frabjous',
           'callooh', 'callay', 'chortled'],
  vocabulary_ready_waiter = VocabularyReadyWaiter(transcribe_client)
  vocabulary_ready_waiter.wait(vocabulary_name)
  job_name_vocabulary_list = f'Jabber-vocabulary-list-{time.time_ns()}'
  print(f"Starting transcription job {job name vocabulary list}.")
  start_job(
      job_name_vocabulary_list, media_uri, 'mp3', 'en-US', transcribe_client,
      vocabulary_name)
  transcribe_waiter.wait(job_name_vocabulary_list)
  job_vocabulary_list = get_job(job_name_vocabulary_list, transcribe_client)
  transcript_vocabulary_list = requests.get(
      job_vocabulary_list['Transcript']['TranscriptFileUri']).json()
  print(f"Transcript for job {transcript vocabulary list['jobName']}:")
  print(transcript_vocabulary_list['results']['transcripts'][0]['transcript'])
  print('-'*88)
  print("Updating the custom vocabulary with table data that provides additional
         "pronunciation hints.")
  table_vocab_file = 'jabber-vocabulary-table.txt'
  bucket.upload_file(table_vocab_file, table_vocab_file)
  update_vocabulary(
      vocabulary_name, 'en-US', transcribe_client,
      table uri=f's3://{bucket.name}/{table vocab file}')
  vocabulary ready waiter.wait(vocabulary name)
  job_name_vocab_table = f'Jabber-vocab-table-{time.time_ns()}'
  print(f"Starting transcription job {job_name_vocab_table}.")
  start_job(
      job_name_vocab_table, media_uri, 'mp3', 'en-US', transcribe_client,
      vocabulary_name=vocabulary_name)
  transcribe_waiter.wait(job_name_vocab_table)
  job_vocab_table = get_job(job_name_vocab_table, transcribe_client)
  transcript_vocab_table = requests.get(
      job_vocab_table['Transcript']['TranscriptFileUri']).json()
  print(f"Transcript for job {transcript_vocab_table['jobName']}:")
  print(transcript_vocab_table['results']['transcripts'][0]['transcript'])
  print('-'*88)
  print("Getting data for jobs and vocabularies.")
   jabber_jobs = list_jobs('Jabber', transcribe_client)
  print(f"Found {len(jabber_jobs)} jobs:")
  for job_sum in jabber_jobs:
      job = get_job(job_sum['TranscriptionJobName'], transcribe_client)
      print(f"\t{job['TranscriptionJobName']}, {job['Media']['MediaFileUri']}, "
            f"{job['Settings'].get('VocabularyName')}")
  jabber vocabs = list vocabularies('Jabber', transcribe client)
  print(f"Found {len(jabber vocabs)} vocabularies:")
  for vocab_sum in jabber_vocabs:
      vocab = get_vocabulary(vocab_sum['VocabularyName'], transcribe_client)
      vocab_content = requests.get(vocab['DownloadUri']).text
```

```
print(f"\t{vocab['VocabularyName']} contents:")
    print(vocab_content)

print('-'*88)
    print("Deleting demo jobs.")
    for job_name in [job_name_simple, job_name_vocabulary_list,
job_name_vocab_table]:
        delete_job(job_name, transcribe_client)
    print("Deleting demo vocabulary.")
    delete_vocabulary(vocabulary_name, transcribe_client)
    print("Deleting demo bucket.")
    bucket.objects.delete()
    bucket.delete()
    print("Thanks for watching!")
```

- For API details, see the following topics in AWS SDK for Python (Boto3) API Reference.
  - CreateVocabulary
  - DeleteTranscriptionJob
  - DeleteVocabulary
  - GetTranscriptionJob
  - GetVocabulary
  - ListVocabularies
  - StartTranscriptionJob
  - UpdateVocabulary

For a complete list of AWS SDK developer guides and code examples, see Using this service with an AWS SDK (p. 74). This topic also includes information about getting started and details about previous SDK versions.

# Transcribe audio and get job data with Amazon Transcribe using an AWS SDK

The following code example shows how to:

- Start a transcription job with Amazon Transcribe.
- · Wait for the job to complete.
- · Get the URI where the transcript is stored.

For more information, see Getting started with Amazon Transcribe.

Python

## **SDK for Python (Boto3)**

#### Tip

To learn how to set up and run this example, see GitHub.

```
import time
import boto3

def transcribe_file(job_name, file_uri, transcribe_client):
```

```
transcribe_client.start_transcription_job(
        TranscriptionJobName=job name,
        Media={'MediaFileUri': file uri},
        MediaFormat='wav',
        LanguageCode='en-US'
   max tries = 60
   while max_tries > 0:
       max_tries -= 1
        iob =
 transcribe_client.get_transcription_job(TranscriptionJobName=job_name)
        job_status = job['TranscriptionJob']['TranscriptionJobStatus']
        if job_status in ['COMPLETED', 'FAILED']:
            print(f"Job {job_name} is {job_status}.")
            if job_status == 'COMPLETED':
                print(
                    f"Download the transcript from\n"
                    f"\t{job['TranscriptionJob']['Transcript']
['TranscriptFileUri']}.")
           break
        else:
            print(f"Waiting for {job_name}. Current status is {job_status}.")
        time.sleep(10)
def main():
    transcribe_client = boto3.client('transcribe')
   file_uri = 's3://test-transcribe/answer2.wav'
   transcribe_file('Example-job', file_uri, transcribe_client)
if __name__ == '__main__':
   main()
```

- For API details, see the following topics in AWS SDK for Python (Boto3) API Reference.
  - GetTranscriptionJob
  - StartTranscriptionJob

For a complete list of AWS SDK developer guides and code examples, see Using this service with an AWS SDK (p. 74). This topic also includes information about getting started and details about previous SDK versions.

# Cross-service examples for Amazon Transcribe using AWS SDKs

The following sample applications use AWS SDKs to combine Amazon Transcribe with other AWS services. Each example includes a link to GitHub, where you can find instructions on how to set up and run the application.

## **Examples**

- Build an Amazon Transcribe app (p. 223)
- Build an Amazon Transcribe streaming app (p. 223)
- Convert text to speech and back to text using an AWS SDK (p. 224)

# Build an Amazon Transcribe app

The following code example shows how to use Amazon Transcribe to transcribe and display voice recordings in the browser.

JavaScript

### SDK for JavaScript V3

Create an app that uses Amazon Transcribe to transcribe and display voice recordings in the browser. The app uses two Amazon Simple Storage Service (Amazon S3) buckets, one to host the application code, and another to store transcriptions. The app uses an Amazon Cognito user pool to authenticate your users. Authenticated users have AWS Identity and Access Management (IAM) permissions to access the required AWS services.

For complete source code and instructions on how to set up and run, see the full example on GitHub.

This example is also available in the AWS SDK for JavaScript v3 developer guide.

## Services used in this example

- · Amazon Cognito Identity
- Amazon S3
- · Amazon Transcribe

For a complete list of AWS SDK developer guides and code examples, see Using this service with an AWS SDK (p. 74). This topic also includes information about getting started and details about previous SDK versions.

# Build an Amazon Transcribe streaming app

The following code example shows how to build an app that records, transcribes, and translates live audio in real-time, and emails the results.

JavaScript

## SDK for JavaScript V3

Shows how to use Amazon Transcribe to build an app that records, transcribes, and translates live audio in real-time, and emails the results using Amazon Simple Email Service (Amazon SES).

For complete source code and instructions on how to set up and run, see the full example on GitHub.

### Services used in this example

- · Amazon Comprehend
- Amazon SES
- · Amazon Transcribe
- Amazon Translate

For a complete list of AWS SDK developer guides and code examples, see Using this service with an AWS SDK (p. 74). This topic also includes information about getting started and details about previous SDK versions.

# Convert text to speech and back to text using an AWS SDK

The following code example shows how to:

- Use Amazon Polly to synthesize a plain text (UTF-8) input file to an audio file.
- Upload the audio file to an Amazon Simple Storage Service (Amazon S3) bucket.
- Use Amazon Transcribe to convert the audio file to text.
- Display the text.

#### Rust

#### **SDK for Rust**

#### Note

This documentation is for an SDK in preview release. The SDK is subject to change and should not be used in production.

Use Amazon Polly to synthesize a plain text (UTF-8) input file to an audio file, upload the audio file to an Amazon Simple Storage Service bucket, use Amazon Transcribe to convert that audio file to text, and display the text.

For complete source code and instructions on how to set up and run, see the full example on GitHub.

## Services used in this example

- · Amazon Polly
- Amazon S3
- · Amazon Transcribe

For a complete list of AWS SDK developer guides and code examples, see Using this service with an AWS SDK (p. 74). This topic also includes information about getting started and details about previous SDK versions.

# Security in Amazon Transcribe

Cloud security at AWS is the highest priority. As an AWS customer, you benefit from a data center and network architecture built to meet the requirements of the most security-sensitive organizations.

Security is a shared responsibility between AWS and you. The shared responsibility model describes this as security *of* the cloud and security *in* the cloud:

- Security of the cloud: AWS is responsible for protecting the infrastructure that runs AWS services
  in the AWS Cloud. AWS also provides you with services you can use securely. Third-party auditors
  regularly test and verify the effectiveness of our security as part of the AWS Compliance Programs. To
  learn about the compliance programs that apply to Amazon Transcribe, see AWS Services in Scope by
  Compliance Program.
- **Security in the cloud**: Your responsibility is determined by the AWS service that you use. You are also responsible for other factors including the sensitivity of your data, your company's requirements, and applicable laws and regulations.

This documentation helps you understand how to apply the shared responsibility model when using Amazon Transcribe. The following topics show you how to configure Amazon Transcribe to meet your security and compliance objectives. You also learn how to use other AWS services to monitor and secure your Amazon Transcribe resources.

## **Topics**

- Identity and Access Management for Amazon Transcribe (p. 225)
- Data protection in Amazon Transcribe (p. 242)
- Monitoring Amazon Transcribe (p. 245)
- Compliance Validation for Amazon Transcribe (p. 252)
- Resilience in Amazon Transcribe (p. 252)
- Infrastructure Security in Amazon Transcribe (p. 253)
- Vulnerability analysis and management in Amazon Transcribe (p. 253)
- Security Best Practices for Amazon Transcribe (p. 255)

# Identity and Access Management for Amazon Transcribe

AWS Identity and Access Management (IAM) is an AWS service that helps an administrator securely control access to AWS resources. IAM administrators control who can be *authenticated* (signed in) and *authorized* (have permissions) to use Amazon Transcribe resources. IAM is an AWS service that you can use with no additional charge.

### Topics

- Audience (p. 226)
- Authenticating with identities (p. 226)
- Managing access using policies (p. 228)
- How Amazon Transcribe works with IAM (p. 229)
- Cross-service confused deputy prevention (p. 234)
- Amazon Transcribe identity-based policy examples (p. 235)

• Troubleshooting Amazon Transcribe identity and access (p. 240)

## **Audience**

How you use AWS Identity and Access Management (IAM) differs, depending on the work that you do in Amazon Transcribe.

**Service user** – If you use the Amazon Transcribe service to do your job, then your administrator provides you with the credentials and permissions that you need. As you use more Amazon Transcribe features to do your work, you might need additional permissions. Understanding how access is managed can help you request the right permissions from your administrator. If you cannot access a feature in Amazon Transcribe, see Troubleshooting Amazon Transcribe identity and access (p. 240).

**Service administrator** – If you're in charge of Amazon Transcribe resources at your company, you probably have full access to Amazon Transcribe. It's your job to determine which Amazon Transcribe features and resources your employees should access. You must then submit requests to your IAM administrator to change the permissions of your service users. Review the information on this page to understand the basic concepts of IAM. To learn more about how your company can use IAM with Amazon Transcribe, see How Amazon Transcribe works with IAM (p. 229).

**IAM administrator** – If you're an IAM administrator, you might want to learn details about how you can write policies to manage access to Amazon Transcribe. To view example Amazon Transcribe identity-based policies that you can use in IAM, see Amazon Transcribe identity-based policy examples (p. 235).

# Authenticating with identities

Authentication is how you sign in to AWS using your identity credentials. For more information about signing in using the AWS Management Console, see Signing in to the AWS Management Console as an IAM user or root user in the *IAM User Guide*.

You must be *authenticated* (signed in to AWS) as the AWS account root user, an IAM user, or by assuming an IAM role. You can also use your company's single sign-on authentication or even sign in using Google or Facebook. In these cases, your administrator previously set up identity federation using IAM roles. When you access AWS using credentials from another company, you are assuming a role indirectly.

To sign in directly to the AWS Management Console, use your password with your root user email address or your IAM user name. You can access AWS programmatically using your root user or IAM users access keys. AWS provides SDK and command line tools to cryptographically sign your request using your credentials. If you don't use AWS tools, you must sign the request yourself. Do this using Signature Version 4, a protocol for authenticating inbound API requests. For more information about authenticating requests, see Signature Version 4 signing process in the AWS General Reference.

Regardless of the authentication method that you use, you might also be required to provide additional security information. For example, AWS recommends that you use multi-factor authentication (MFA) to increase the security of your account. To learn more, see Using multi-factor authentication (MFA) in AWS in the IAM User Guide.

## AWS account root user

When you first create an AWS account, you begin with a single sign-in identity that has complete access to all AWS services and resources in the account. This identity is called the AWS account *root user* and is accessed by signing in with the email address and password that you used to create the account. We strongly recommend that you do not use the root user for your everyday tasks, even the administrative ones. Instead, adhere to the best practice of using the root user only to create your first IAM user. Then securely lock away the root user credentials and use them to perform only a few account and service management tasks.

# IAM users and groups

An *IAM user* is an identity within your AWS account that has specific permissions for a single person or application. An IAM user can have long-term credentials such as a user name and password or a set of access keys. To learn how to generate access keys, see Managing access keys for IAM users in the *IAM User Guide*. When you generate access keys for an IAM user, make sure you view and securely save the key pair. You cannot recover the secret access key in the future. Instead, you must generate a new access key pair.

An *IAM group* is an identity that specifies a collection of IAM users. You can't sign in as a group. You can use groups to specify permissions for multiple users at a time. Groups make permissions easier to manage for large sets of users. For example, you could have a group named *IAMAdmins* and give that group permissions to administer IAM resources.

Users are different from roles. A user is uniquely associated with one person or application, but a role is intended to be assumable by anyone who needs it. Users have permanent long-term credentials, but roles provide temporary credentials. To learn more, see When to create an IAM user (instead of a role) in the IAM User Guide.

## IAM roles

An *IAM role* is an identity within your AWS account that has specific permissions. It is similar to an IAM user, but is not associated with a specific person. You can temporarily assume an IAM role in the AWS Management Console by switching roles. You can assume a role by calling an AWS CLI or AWS API operation or by using a custom URL. For more information about methods for using roles, see Using IAM roles in the *IAM User Guide*.

IAM roles with temporary credentials are useful in the following situations:

- Temporary IAM user permissions An IAM user can assume an IAM role to temporarily take on different permissions for a specific task.
- Federated user access Instead of creating an IAM user, you can use existing identities from AWS
  Directory Service, your enterprise user directory, or a web identity provider. These are known as
  federated users. AWS assigns a role to a federated user when access is requested through an identity
  provider. For more information about federated users, see Federated users and roles in the IAM User
  Guide.
- Cross-account access You can use an IAM role to allow someone (a trusted principal) in a different account to access resources in your account. Roles are the primary way to grant cross-account access. However, with some AWS services, you can attach a policy directly to a resource (instead of using a role as a proxy). To learn the difference between roles and resource-based policies for cross-account access, see How IAM roles differ from resource-based policies in the IAM User Guide.
- Cross-service access Some AWS services use features in other AWS services. For example, when you make a call in a service, it's common for that service to run applications in Amazon EC2 or store objects in Amazon S3. A service might do this using the calling principal's permissions, using a service role, or using a service-linked role.
  - Principal permissions When you use an IAM user or role to perform actions in AWS, you are considered a principal. Policies grant permissions to a principal. When you use some services, you might perform an action that then triggers another action in a different service. In this case, you must have permissions to perform both actions. To see whether an action requires additional dependent actions in a policy, see Actions, resources, and condition keys for Amazon Transcribe in the Service Authorization Reference.
  - **Service role** A service role is an IAM role that a service assumes to perform actions on your behalf. An IAM administrator can create, modify, and delete a service role from within IAM. For more information, see Creating a role to delegate permissions to an AWS service in the IAM User Guide.
  - **Service-linked role** A service-linked role is a type of service role that is linked to an AWS service. The service can assume the role to perform an action on your behalf. Service-linked roles appear

in your IAM account and are owned by the service. An IAM administrator can view, but not edit the permissions for service-linked roles.

Applications running on Amazon EC2 – You can use an IAM role to manage temporary credentials
for applications that are running on an EC2 instance and making AWS CLI or AWS API requests.
This is preferable to storing access keys within the EC2 instance. To assign an AWS role to an EC2
instance and make it available to all of its applications, you create an instance profile that is attached
to the instance. An instance profile contains the role and enables programs that are running on the
EC2 instance to get temporary credentials. For more information, see Using an IAM role to grant
permissions to applications running on Amazon EC2 instances in the IAM User Guide.

To learn whether to use IAM roles or IAM users, see When to create an IAM role (instead of a user) in the IAM User Guide.

# Managing access using policies

You control access in AWS by creating policies and attaching them to IAM identities or AWS resources. A policy is an object in AWS that, when associated with an identity or resource, defines their permissions. You can sign in as the root user or an IAM user, or you can assume an IAM role. When you then make a request, AWS evaluates the related identity-based or resource-based policies. Permissions in the policies determine whether the request is allowed or denied. Most policies are stored in AWS as JSON documents. For more information about the structure and contents of JSON policy documents, see Overview of JSON policies in the IAM User Guide.

Administrators can use AWS JSON policies to specify who has access to what. That is, which **principal** can perform **actions** on what **resources**, and under what **conditions**.

Every IAM entity (user or role) starts with no permissions. In other words, by default, users can do nothing, not even change their own password. To give a user permission to do something, an administrator must attach a permissions policy to a user. Or the administrator can add the user to a group that has the intended permissions. When an administrator gives permissions to a group, all users in that group are granted those permissions.

IAM policies define permissions for an action regardless of the method that you use to perform the operation. For example, suppose that you have a policy that allows the iam: GetRole action. A user with that policy can get role information from the AWS Management Console, the AWS CLI, or the AWS API.

## Identity-based policies

Identity-based policies are JSON permissions policy documents that you can attach to an identity, such as an IAM user, group of users, or role. These policies control what actions users and roles can perform, on which resources, and under what conditions. To learn how to create an identity-based policy, see Creating IAM policies in the IAM User Guide.

Identity-based policies can be further categorized as *inline policies* or *managed policies*. Inline policies are embedded directly into a single user, group, or role. Managed policies are standalone policies that you can attach to multiple users, groups, and roles in your AWS account. Managed policies include AWS managed policies and customer managed policies. To learn how to choose between a managed policy or an inline policy, see Choosing between managed policies and inline policies in the *IAM User Guide*.

## Resource-based policies

Resource-based policies are JSON policy documents that you attach to a resource. Examples of resource-based policies are IAM *role trust policies* and Amazon S3 *bucket policies*. In services that support resource-based policies, service administrators can use them to control access to a specific resource. For the resource where the policy is attached, the policy defines what actions a specified principal can perform on that resource and under what conditions. You must specify a principal in a resource-based policy. Principals can include accounts, users, roles, federated users, or AWS services.

Resource-based policies are inline policies that are located in that service. You can't use AWS managed policies from IAM in a resource-based policy.

## Access control lists (ACLs)

Access control lists (ACLs) control which principals (account members, users, or roles) have permissions to access a resource. ACLs are similar to resource-based policies, although they do not use the JSON policy document format.

Amazon S3, AWS WAF, and Amazon VPC are examples of services that support ACLs. To learn more about ACLs, see Access control list (ACL) overview in the Amazon Simple Storage Service Developer Guide.

# Other policy types

AWS supports additional, less-common policy types. These policy types can set the maximum permissions granted to you by the more common policy types.

- Permissions boundaries A permissions boundary is an advanced feature in which you set the maximum permissions that an identity-based policy can grant to an IAM entity (IAM user or role). You can set a permissions boundary for an entity. The resulting permissions are the intersection of entity's identity-based policies and its permissions boundaries. Resource-based policies that specify the user or role in the Principal field are not limited by the permissions boundary. An explicit deny in any of these policies overrides the allow. For more information about permissions boundaries, see Permissions boundaries for IAM entities in the IAM User Guide.
- Service control policies (SCPs) SCPs are JSON policies that specify the maximum permissions for
  an organization or organizational unit (OU) in AWS Organizations. AWS Organizations is a service for
  grouping and centrally managing multiple AWS accounts that your business owns. If you enable all
  features in an organization, then you can apply service control policies (SCPs) to any or all of your
  accounts. The SCP limits permissions for entities in member accounts, including each AWS account
  root user. For more information about Organizations and SCPs, see How SCPs work in the AWS
  Organizations User Guide.
- Session policies Session policies are advanced policies that you pass as a parameter when you programmatically create a temporary session for a role or federated user. The resulting session's permissions are the intersection of the user or role's identity-based policies and the session policies. Permissions can also come from a resource-based policy. An explicit deny in any of these policies overrides the allow. For more information, see Session policies in the IAM User Guide.

# Multiple policy types

When multiple types of policies apply to a request, the resulting permissions are more complicated to understand. To learn how AWS determines whether to allow a request when multiple policy types are involved, see Policy evaluation logic in the *IAM User Guide*.

## How Amazon Transcribe works with IAM

Before you use IAM to manage access to Amazon Transcribe, learn what IAM features are available to use with Amazon Transcribe.

## IAM features you can use with Amazon Transcribe

| IAM feature                      | Amazon Transcribe support |
|----------------------------------|---------------------------|
| Identity-based policies (p. 230) | Yes                       |
| Resource-based policies (p. 230) | No                        |

### Amazon Transcribe Developer Guide How Amazon Transcribe works with IAM

| IAM feature                                       | Amazon Transcribe support |
|---------------------------------------------------|---------------------------|
| Policy actions (p. 231)                           | Yes                       |
| Policy resources (p. 231)                         | Yes                       |
| Policy condition keys (service-specific) (p. 232) | Yes                       |
| ACLs (p. 232)                                     | No                        |
| ABAC (tags in policies) (p. 233)                  | Partial                   |
| Temporary credentials (p. 233)                    | Yes                       |
| Principal permissions (p. 233)                    | Yes                       |
| Service roles (p. 234)                            | Yes                       |
| Service-linked roles (p. 234)                     | No                        |

To get a high-level view of how Amazon Transcribe and other AWS services work with most IAM features, see AWS services that work with IAM in the IAM User Guide.

## Identity-based policies for Amazon Transcribe

| Supports identity-based policies | Yes |
|----------------------------------|-----|
|----------------------------------|-----|

Identity-based policies are JSON permissions policy documents that you can attach to an identity, such as an IAM user, group of users, or role. These policies control what actions users and roles can perform, on which resources, and under what conditions. To learn how to create an identity-based policy, see Creating IAM policies in the IAM User Guide.

With IAM identity-based policies, you can specify allowed or denied actions and resources as well as the conditions under which actions are allowed or denied. You can't specify the principal in an identity-based policy because it applies to the user or role to which it is attached. To learn about all of the elements that you can use in a JSON policy, see IAM JSON policy elements reference in the IAM User Guide.

## Identity-based policy examples for Amazon Transcribe

To view examples of Amazon Transcribe identity-based policies, see Amazon Transcribe identity-based policy examples (p. 235).

# Resource-based policies within Amazon Transcribe

| Supports resource-based policies | No |
|----------------------------------|----|
|----------------------------------|----|

Resource-based policies are JSON policy documents that you attach to a resource. Examples of resource-based policies are IAM *role trust policies* and Amazon S3 *bucket policies*. In services that support resource-based policies, service administrators can use them to control access to a specific resource. For the resource where the policy is attached, the policy defines what actions a specified principal can perform on that resource and under what conditions. You must specify a principal in a resource-based policy. Principals can include accounts, users, roles, federated users, or AWS services.

To enable cross-account access, you can specify an entire account or IAM entities in another account as the principal in a resource-based policy. Adding a cross-account principal to a resource-based policy is only half of establishing the trust relationship. When the principal and the resource are in different AWS accounts, an IAM administrator in the trusted account must also grant the principal entity (user or role) permission to access the resource. They grant permission by attaching an identity-based policy to the entity. However, if a resource-based policy grants access to a principal in the same account, no additional identity-based policy is required. For more information, see How IAM roles differ from resource-based policies in the IAM User Guide.

## Policy actions for Amazon Transcribe

| Supports policy actions | Yes |
|-------------------------|-----|
|-------------------------|-----|

Administrators can use AWS JSON policies to specify who has access to what. That is, which **principal** can perform **actions** on what **resources**, and under what **conditions**.

The Action element of a JSON policy describes the actions that you can use to allow or deny access in a policy. Policy actions usually have the same name as the associated AWS API operation. There are some exceptions, such as *permission-only actions* that don't have a matching API operation. There are also some operations that require multiple actions in a policy. These additional actions are called *dependent actions*.

Include actions in a policy to grant permissions to perform the associated operation.

To see a list of Amazon Transcribe actions, see Actions defined by Amazon Transcribe in the Service Authorization Reference.

Policy actions in Amazon Transcribe use the transcribe prefix before the action. To specify multiple actions in a single statement, separate them with commas.

```
"Action": [
    "transcribe:action1",
    "transcribe:action2"
]
```

You can specify multiple actions using wildcards (\*). For example, to specify all actions that begin with the word List, include the following action:

```
"Action": "transcribe:List*"
```

To view examples of Amazon Transcribe identity-based policies, see Amazon Transcribe identity-based policy examples (p. 235).

# Policy resources for Amazon Transcribe

| Supports policy resources | Yes |
|---------------------------|-----|
|---------------------------|-----|

Administrators can use AWS JSON policies to specify who has access to what. That is, which **principal** can perform **actions** on what **resources**, and under what **conditions**.

### Amazon Transcribe Developer Guide How Amazon Transcribe works with IAM

The Resource JSON policy element specifies the object or objects to which the action applies. Statements must include either a Resource or a NotResource element. As a best practice, specify a resource using its Amazon Resource Name (ARN). You can do this for actions that support a specific resource type, known as resource-level permissions.

For actions that don't support resource-level permissions, such as listing operations, use a wildcard (\*) to indicate that the statement applies to all resources.

"Resource": "\*"

To see a list of Amazon Transcribe resource types and their ARNs, see Resources defined by Amazon Transcribe in the Service Authorization Reference. To learn with which actions you can specify the ARN of each resource, see Actions defined by Amazon Transcribe.

To view examples of Amazon Transcribe identity-based policies, see Amazon Transcribe identity-based policy examples (p. 235).

# Policy condition keys for Amazon Transcribe

| Supports service-specific policy condition keys | Yes |
|-------------------------------------------------|-----|
|-------------------------------------------------|-----|

Administrators can use AWS JSON policies to specify who has access to what. That is, which **principal** can perform **actions** on what **resources**, and under what **conditions**.

The Condition element (or Condition block) lets you specify conditions in which a statement is in effect. The Condition element is optional. You can create conditional expressions that use condition operators, such as equals or less than, to match the condition in the policy with values in the request.

If you specify multiple Condition elements in a statement, or multiple keys in a single Condition element, AWS evaluates them using a logical AND operation. If you specify multiple values for a single condition key, AWS evaluates the condition using a logical OR operation. All of the conditions must be met before the statement's permissions are granted.

You can also use placeholder variables when you specify conditions. For example, you can grant an IAM user permission to access a resource only if it is tagged with their IAM user name. For more information, see IAM policy elements: variables and tags in the IAM User Guide.

AWS supports global condition keys and service-specific condition keys. To see all AWS global condition keys, see AWS global condition context keys in the IAM User Guide.

To see a list of Amazon Transcribe condition keys, see Condition keys for Amazon Transcribe in the Service Authorization Reference. To learn with which actions and resources you can use a condition key, see Actions defined by Amazon Transcribe.

To view examples of Amazon Transcribe identity-based policies, see Amazon Transcribe identity-based policy examples (p. 235).

## **ACLs in Amazon Transcribe**

| Supports ACLs | No |
|---------------|----|
|               |    |

Access control lists (ACLs) control which principals (account members, users, or roles) have permissions to access a resource. ACLs are similar to resource-based policies, although they do not use the JSON policy document format.

## ABAC with Amazon Transcribe

| Supports ABAC (tags in policies) | Partial |
|----------------------------------|---------|
|                                  |         |

Attribute-based access control (ABAC) is an authorization strategy that defines permissions based on attributes. In AWS, these attributes are called *tags*. You can attach tags to IAM entities (users or roles) and to many AWS resources. Tagging entities and resources is the first step of ABAC. Then you design ABAC policies to allow operations when the principal's tag matches the tag on the resource that they are trying to access.

ABAC is helpful in environments that are growing rapidly and helps with situations where policy management becomes cumbersome.

To control access based on tags, you provide tag information in the condition element of a policy using the aws:ResourceTag/key-name, aws:RequestTag/key-name, or aws:TagKeys condition keys.

For more information about ABAC, see What is ABAC? in the *IAM User Guide*. To view a tutorial with steps for setting up ABAC, see Use attribute-based access control (ABAC) in the *IAM User Guide*.

For more information about tagging Amazon Transcribe resources, see Tagging resources (p. 96). For more detailed information on tag-based access control, see Controlling access to AWS resources using tags.

# Using temporary credentials with Amazon Transcribe

| Supports temporary credentials | Yes |
|--------------------------------|-----|
|--------------------------------|-----|

Some AWS services don't work when you sign in using temporary credentials. For additional information, including which AWS services work with temporary credentials, see AWS services that work with IAM in the IAM User Guide.

You are using temporary credentials if you sign in to the AWS Management Console using any method except a user name and password. For example, when you access AWS using your company's single sign-on (SSO) link, that process automatically creates temporary credentials. You also automatically create temporary credentials when you sign in to the console as a user and then switch roles. For more information about switching roles, see Switching to a role (console) in the IAM User Guide.

You can manually create temporary credentials using the AWS CLI or AWS API. You can then use those temporary credentials to access AWS. AWS recommends that you dynamically generate temporary credentials instead of using long-term access keys. For more information, see Temporary security credentials in IAM.

# Cross-service principal permissions for Amazon Transcribe

| Supports principal permissions | Yes |
|--------------------------------|-----|
|--------------------------------|-----|

When you use an IAM user or role to perform actions in AWS, you are considered a principal. Policies grant permissions to a principal. When you use some services, you might perform an action that then triggers another action in a different service. In this case, you must have permissions to perform both actions. To see whether an action requires additional dependent actions in a policy, see Actions, resources, and condition keys for Amazon Transcribe in the Service Authorization Reference.

## Service roles for Amazon Transcribe

| Supports service roles | Yes |
|------------------------|-----|
|                        |     |

A service role is an IAM role that a service assumes to perform actions on your behalf. An IAM administrator can create, modify, and delete a service role from within IAM. For more information, see Creating a role to delegate permissions to an AWS service in the IAM User Guide.

## Warning

Changing the permissions for a service role might break Amazon Transcribe functionality. Edit service roles only when Amazon Transcribe provides quidance to do so.

## Service-linked roles for Amazon Transcribe

| Supports service-linked roles | No |
|-------------------------------|----|
|-------------------------------|----|

A service-linked role is a type of service role that is linked to an AWS service. The service can assume the role to perform an action on your behalf. Service-linked roles appear in your IAM account and are owned by the service. An IAM administrator can view, but not edit the permissions for service-linked roles.

Amazon Transcribe doesn't support service-linked roles.

For details about creating or managing service-linked roles for other services, see AWS services that work with IAM. Find a service in the table that includes a Yes in the Service-linked role column. Choose the Yes link to view the service-linked role documentation for that service.

# Cross-service confused deputy prevention

A confused deputy is an entity (a service or an account) that is coerced by a different entity to perform an action. This type of impersonation can happen cross-account and cross-service.

To prevent confused deputies, AWS provides tools that help you protect your data for all services using service principals that have been given access to resources in your AWS account. This section focuses on cross-service confused deputy prevention specific to Amazon Transcribe; however, you can learn more about this topic in the confused deputy problem section of the IAM User Guide.

To limit the permissions IAM gives to Amazon Transcribe to access your resources, we recommend using the global condition context keys <a href="mailto:aws:SourceAccount">aws:SourceAccount</a> in your resource policies. Note that if you use both of these global condition context keys, and the <a href="mailto:aws:SourceArn">aws:SourceArn</a> value contains the AWS account ID, the <a href="mailto:aws:SourceArn">aws:SourceArn</a> value must use the same AWS account ID when used in the same policy statement.

If you want only one resource to be associated with the cross-service access, use aws: SourceArn. If you want to associate any resource in that AWS account with cross-service access, use aws: SourceAccount.

#### Note

The most effective way to protect against the confused deputy problem is to use the aws:SourceArn global condition context key with the **full ARN** of the resource. If you don't know the full ARN, or if you're specifying multiple resources, use the aws:SourceArn global context condition key with wildcards (\*) for the unknown portions of the ARN. For example, arn:aws:transcribe::123456789012:\*.

For an example of an assume role policy that shows how you can prevent a confused deputy issue, see Confused deputy prevention policy (p. 239).

# Amazon Transcribe identity-based policy examples

By default, IAM users and roles don't have permission to create or modify Amazon Transcribe resources. They also can't perform tasks using the AWS Management Console, AWS CLI, or AWS API. An IAM administrator must create IAM policies that grant users and roles permission to perform actions on the resources that they need. The administrator must then attach those policies to the IAM users or groups that require those permissions.

To learn how to create an IAM identity-based policy using these example JSON policy documents, see Creating IAM policies in the IAM User Guide.

### **Topics**

- Policy best practices (p. 235)
- Using the AWS Management Console (p. 235)
- AWS-managed (predefined) policies for Amazon Transcribe (p. 236)
- Permissions required for IAM user roles (p. 236)
- Permissions required for Amazon S3 encryption keys (p. 237)
- Allow users to view their own permissions (p. 238)
- AWS KMS encryption context policy (p. 238)
- Confused deputy prevention policy (p. 239)
- Viewing transcription jobs based on tags (p. 239)

## Policy best practices

Identity-based policies are very powerful. They determine whether someone can create, access, or delete Amazon Transcribe resources in your account. These actions can incur costs for your AWS account. When you create or edit identity-based policies, follow these guidelines and recommendations:

- Get started using AWS managed policies To start using Amazon Transcribe quickly, use AWS
  managed policies to give your employees the permissions they need. These policies are already
  available in your account and are maintained and updated by AWS. For more information, see Get
  started using permissions with AWS managed policies in the IAM User Guide.
- **Grant least privilege** When you create custom policies, grant only the permissions required to perform a task. Start with a minimum set of permissions and grant additional permissions as necessary. Doing so is more secure than starting with permissions that are too lenient and then trying to tighten them later. For more information, see **Grant least privilege** in the *IAM User Guide*.
- Enable MFA for sensitive operations For extra security, require IAM users to use multi-factor authentication (MFA) to access sensitive resources or API operations. For more information, see Using multi-factor authentication (MFA) in AWS in the IAM User Guide.
- Use policy conditions for extra security To the extent that it's practical, define the conditions under which your identity-based policies allow access to a resource. For example, you can write conditions to specify a range of allowable IP addresses that a request must come from. You can also write conditions to allow requests only within a specified date or time range, or to require the use of SSL or MFA. For more information, see IAM JSON policy elements: Condition in the IAM User Guide.

## Using the AWS Management Console

To access the Amazon Transcribe console, you must have a minimum set of permissions. These permissions must allow you to list and view details about the Amazon Transcribe resources in your AWS account. If you create an identity-based policy that is more restrictive than the minimum required permissions, the console won't function as intended for entities (IAM users or roles) with that policy.

You don't need to allow minimum console permissions for users that are making calls only to the AWS CLI or the AWS API. Instead, allow access to only the actions that match the API operation that you're trying to perform.

To ensure that an entity (users and roles) can use the AWS Management Console, attach the following AWS-managed policy to them. For more information, see Adding Permissions to a User in the AWS Identity and Access Management User Guide.

# AWS-managed (predefined) policies for Amazon Transcribe

AWS addresses many common use cases by providing standalone IAM policies that are created and administered by AWS. These policies are called AWS managed policies. Managed policies make it easier for you to assign appropriate permissions to users, groups, and roles than if you had to write the policies yourself. For more information, see AWS Managed Policies in the AWS Identity and Access Management User Guide.

The following AWS-managed policies, which you can attach to entities in your AWS account, are specific to Amazon Transcribe:

- AmazonTranscribeReadOnly: Grants read-only access to Amazon Transcribe resources so that you can get and list transcription jobs and custom vocabularies.
- AmazonTranscribeFullAccess: Grants full access to create, read, update, delete, and run all Amazon Transcribe resources. It also allows access to Amazon S3 buckets with transcribe in the bucket name.

#### Note

You can review the managed permission policies by signing in to the IAM AWS Management Console and searching by policy name. A search for "transcribe" returns both policies listed above (AmazonTranscribeReadOnly and AmazonTranscribeFullAccess).

You can also create your own custom IAM policies to allow permissions for Amazon Transcribe API actions. You can attach these custom policies to the entities that require those permissions.

# Permissions required for IAM user roles

When you create an IAM user to call Amazon Transcribe, the identity must have permission to access the Amazon S3 bucket and the KMS key used to encrypt the contents of the bucket, if you provided one.

## Trust policy

The IAM entity you use to make your transcription request must have a trust policy that enables Amazon Transcribe to assume that role. Use the following trust policy.

```
{
    "Version": "2012-10-17",
```

## Amazon S3 input bucket policy

The following policy gives an IAM role permission to access files from the specified input bucket.

```
{
    "Version": "2012-10-17",
    "Statement": {
        "Effect": "Allow",
        "as:GetObject",
        "s3:ListBucket"
     ],
     "Resource": [
        "arn:aws:s3:::DOC-EXAMPLE-INPUT-BUCKET",
        "arn:aws:s3:::DOC-EXAMPLE-INPUT-BUCKET/*"
     ]
}
```

## Amazon S3 output bucket policy

The following policy gives an IAM role permission to write files to the specified output bucket.

# Permissions required for Amazon S3 encryption keys

If you're using a KMS key to encrypt an Amazon S3 bucket, include the following in the KMS key policy. This gives Amazon Transcribe access to the contents of the bucket. For more information about allowing access to KMS keys, see Allowing external AWS accounts to access an KMS key in the AWS KMS Developer Guide.

```
{
    "Version": "2012-10-17",
    "Statement": [
        {
```

```
"Effect": "Allow",
    "Principal": {
        "AWS": "arn:aws:iam::111122223333:role/ExampleRole"
     },
     "Action": [
        "kms:Decrypt"
     ],
     "Resource": "arn:aws:kms:us-west-2:111122223333:key/KMS-Example-KeyId"
     }
]
```

# Allow users to view their own permissions

This example shows how you might create a policy that allows IAM users to view the inline and managed policies that are attached to their user identity. This policy includes permissions to complete this action on the console or programmatically using the AWS CLI or AWS API.

```
{
    "Version": "2012-10-17",
    "Statement": [
            "Sid": "ViewOwnUserInfo",
            "Effect": "Allow",
            "Action": [
                "iam:GetUserPolicy",
                "iam:ListGroupsForUser",
                "iam:ListAttachedUserPolicies",
                "iam:ListUserPolicies",
                "iam:GetUser"
            "Resource": ["arn:aws:iam::*:user/${aws:username}"]
        },
            "Sid": "NavigateInConsole",
            "Effect": "Allow",
            "Action": [
                "iam:GetGroupPolicy",
                "iam:GetPolicyVersion",
                "iam:GetPolicy",
                "iam:ListAttachedGroupPolicies",
                "iam:ListGroupPolicies",
                "iam:ListPolicyVersions",
                "iam:ListPolicies",
                "iam:ListUsers"
            "Resource": "*"
        }
   ]
}
```

# AWS KMS encryption context policy

The following policy grants the IAM role "ExampleRole" permission to use the AWS KMS *Decrypt* and *Encrypt* operations for this particular KMS key. This policy works **only** for requests with at least one encryption context pair, in this case "color:indig0Blu3". For more information on AWS KMS encryption context, see AWS KMS encryption context (p. 244).

```
{
    "Version": "2012-10-17",
    "Statement": [
```

```
"Effect": "Allow",
          "Principal": {
              "AWS": "arn:aws:iam::111122223333:role/ExampleRole"
          "Action": [
              "kms:Decrypt",
              "kms:DescribeKey",
              "kms:Encrypt",
              "kms:GenerateDataKey*",
              "kms:ReEncrypt*"
          ],
          "Resource": "*",
          "Condition": {
              "StringEquals": {
                  "kms:EncryptionContext:color":"indig0Blu3"
           }
        }
  ]
}
```

# Confused deputy prevention policy

Here's an example of an assume role policy that shows how you can use aws:SourceArn and aws:SourceAccount with Amazon Transcribe to prevent a confused deputy issue. For more information on confused deputy prevention, see Cross-service confused deputy prevention (p. 234).

```
"Version": "2012-10-17",
"Statement": [
 {
    "Effect": "Allow",
    "Principal": {
      "Service": "transcribe.amazonaws.com"
    "Action": [
      "sts:AssumeRole",
    "Condition": {
      "StringEquals": {
        "aws:SourceAccount": "111122223333"
      },
      "StringLike": {
        "aws:SourceArn": "arn:aws:transcribe:us-west-2:111122223333:*"
   }
 }
]
```

# Viewing transcription jobs based on tags

You can use conditions in your identity-based policy to control access to Amazon Transcribe resources based on tags. This example shows how you might create a policy that allows viewing a transcription job. However, permission is granted only if the transcription job tag Owner has the value of that user's user name. This policy also grants the permissions necessary to complete this action using the AWS Management Console.

You can attach this policy to the IAM users in your account. If a user named richard-roe attempts to view a transcription job, the transcription job must be tagged Owner=richard-roe or

owner=richard-roe. Otherwise they are denied access. The condition tag key Owner matches both Owner and owner because condition key names are not case-sensitive. For more information, see IAM JSON policy elements: Condition in the IAM User Guide.

For more information on tagging in Amazon Transcribe, see Tagging resources (p. 96).

# Troubleshooting Amazon Transcribe identity and access

Use the following information to diagnose and fix common issues that you might encounter when working with Amazon Transcribe and AWS Identity and Access Management (IAM).

## **Topics**

- I am not authorized to perform an action in Amazon Transcribe (p. 240)
- I am not authorized to perform iam:PassRole (p. 241)
- I want to view my access keys (p. 241)
- I'm an administrator and want to allow others to access Amazon Transcribe (p. 241)
- I want to allow people outside of my AWS account to access my Amazon Transcribe resources (p. 241)

# I am not authorized to perform an action in Amazon Transcribe

If you're using the AWS Management Console, and you get a message that you're not authorized to perform an action, contact your administrator for assistance. Your administrator is the person that provided you with your user name and password.

The following example error occurs when the mateojackson IAM user tries to use the AWS Management Console to view details about a transcription job but doesn't have transcribe:GetTranscriptionJob permissions.

```
User: arn:aws:iam::111122223333:user/mateojackson is not authorized to perform: transcribe:GetTranscriptionJob on resource:
my-transcription-job
```

# Amazon Transcribe Developer Guide Troubleshooting

In this case, Mateo asks his administrator to update his policies to allow him to access the mytranscription-job resource using the transcribe: GetTranscriptionJob action.

# I am not authorized to perform iam:PassRole

If you receive an error that you're not authorized to perform the iam:PassRole action, then you must contact your administrator for assistance. Your administrator is the person that provided you with your user name and password. Ask that person to update your policies to allow you to pass a role to Amazon Transcribe.

Some AWS services allow you to pass an existing role to that service, instead of creating a new service role or service-linked role. To do this, you must have permissions to pass the role to the service.

The following example error occurs when an IAM user named marymajor tries to use the console to perform an action in Amazon Transcribe. However, the action requires the service to have permissions granted by a service role. Mary does not have permissions to pass the role to the service.

User: arn:aws:iam::123456789012:user/marymajor is not authorized to perform: iam:PassRole

In this case, Mary asks her administrator to update her policies to allow her to perform the iam: PassRole action.

## I want to view my access keys

After you create your IAM user access keys, you can view your access key ID at any time. However, you can't view your secret access key again. If you lose your secret key, you must create a new access key pair.

Access keys consist of two parts: an access key ID (for example, AKIAIOSFODNN7EXAMPLE) and a secret access key (for example, wJalrXUtnFEMI/K7MDENG/bPxRfiCYEXAMPLEKEY). Like a user name and password, you must use both the access key ID and secret access key together to authenticate your requests. Manage your access keys as securely as you do your user name and password.

#### **Important**

Do not provide your access keys to a third party, even to help find your canonical user ID. By doing this, you might give someone permanent access to your account.

When you create an access key pair, you are prompted to save the access key ID and secret access key in a secure location. The secret access key is available only at the time you create it. If you lose your secret access key, you must add new access keys to your IAM user. You can have a maximum of two access keys. If you already have two, you must delete one key pair before creating a new one. To view instructions, see Managing access keys in the IAM User Guide.

# I'm an administrator and want to allow others to access Amazon Transcribe

To allow others to access Amazon Transcribe, you must create an IAM entity (user or role) for the person or application that needs access. They will use the credentials for that entity to access AWS. You must then attach a policy to the entity that grants them the correct permissions in Amazon Transcribe.

To get started right away, see Creating your first IAM delegated user and group in the IAM User Guide.

# I want to allow people outside of my AWS account to access my Amazon Transcribe resources

You can create a role that users in other accounts or people outside of your organization can use to access your resources. You can specify who is trusted to assume the role. For services that support

# Amazon Transcribe Developer Guide Data protection

resource-based policies or access control lists (ACLs), you can use those policies to grant people access to your resources.

To learn more, consult the following:

- To learn whether Amazon Transcribe supports these features, see How Amazon Transcribe works with IAM (p. 229).
- To learn how to provide access to your resources across AWS accounts that you own, see Providing access to an IAM user in another AWS account that you own in the IAM User Guide.
- To learn how to provide access to your resources to third-party AWS accounts, see Providing access to AWS accounts owned by third parties in the IAM User Guide.
- To learn how to provide access through identity federation, see Providing access to externally authenticated users (identity federation) in the IAM User Guide.
- To learn the difference between using roles and resource-based policies for cross-account access, see How IAM roles differ from resource-based policies in the IAM User Guide.

# Data protection in Amazon Transcribe

The AWS shared responsibility model applies to data protection in Amazon Transcribe. As described in this model, AWS is responsible for protecting the global infrastructure that runs all of the AWS Cloud. You are responsible for maintaining control over your content that is hosted on this infrastructure. This content includes the security configuration and management tasks for the AWS services that you use. For more information about data privacy, see the Data Privacy FAQ. For information about data protection in Europe, see the AWS Shared Responsibility Model and GDPR blog post on the AWS Security Blog.

For data protection purposes, we recommend that you protect AWS account credentials and set up individual user accounts with AWS Identity and Access Management (IAM). That way each user is given only the permissions necessary to fulfill their job duties. We also recommend that you secure your data in the following ways:

- Use multi-factor authentication (MFA) with each account.
- Use SSL/TLS to communicate with AWS resources. We recommend TLS 1.2 or later.
- Set up API and user activity logging with AWS CloudTrail.
- Use AWS encryption solutions, along with all default security controls within AWS services.
- Use advanced managed security services such as Amazon Macie, which assists in discovering and securing personal data that is stored in Amazon S3.
- If you require FIPS 140-2 validated cryptographic modules when accessing AWS through a command line interface or an API, use a FIPS endpoint. For more information about the available FIPS endpoints, see Federal Information Processing Standard (FIPS) 140-2.

We strongly recommend that you never put confidential or sensitive information, such as your customers' email addresses, into tags or free-form fields such as a **Name** field. This includes when you work with Amazon Transcribe or other AWS services using the console, API, AWS CLI, or AWS SDKs. Any data that you enter into tags or free-form fields used for names may be used for billing or diagnostic logs. If you provide a URL to an external server, we strongly recommend that you do not include credentials information in the URL to validate your request to that server.

# Inter-network traffic privacy

An Amazon Virtual Private Cloud (Amazon VPC) endpoint for Amazon Transcribe is a logical entity within a VPC that allows connectivity only to Amazon Transcribe. Amazon VPC routes requests to Amazon Transcribe and routes responses back to the VPC. For more information, see AWS PrivateLink concepts.

For information about using Amazon VPC endpoints with Amazon Transcribe see Amazon Transcribe and interface VPC endpoints (AWS PrivateLink) (p. 253).

# Data encryption

Data encryption refers to protecting data while in transit and at rest. You can protect your data by using Amazon S3-managed keys or KMS keys at rest, alongside standard Transport Layer Security (TLS) while in transit.

## **Encryption at rest**

Amazon Transcribe uses the default Amazon S3 key (SSE-S3) for server-side encryption of transcripts placed in your Amazon S3 bucket.

When you use the StartTranscriptionJob operation, you can specify your own KMS key to encrypt the output from a transcription job.

Amazon Transcribe uses an Amazon EBS volume encrypted with the default key.

## **Encryption in transit**

Amazon Transcribe uses TLS 1.2 with AWS certificates to encrypt data in transit. This includes streaming transcriptions.

## Key management

Amazon Transcribe works with KMS keys to provide enhanced encryption for your data. Amazon S3 already enables you to encrypt your input media when creating a transcription job. Integration with AWS KMS enables you to encrypt the output from a StartTranscriptionJob request.

If you don't specify a KMS key, the output of the transcription job is encrypted with the default Amazon S3 key (SSE-S3).

For more information on AWS KMS, see the AWS Key Management Service Developer Guide.

### Key management using the AWS Management Console

To encrypt the output of your transcription job, you can choose between using a KMS key for the AWS account that is making the request, or you can use a KMS key from another AWS account.

If you don't specify a KMS key, the output of the transcription job is encrypted with the default Amazon S3 key (SSE-S3).

## To enable output encryption:

1. Under Output data choose Encryption.

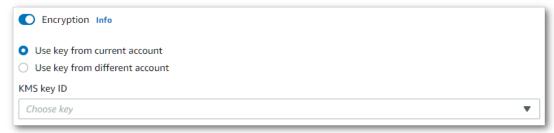

2. Choose whether the KMS key is from the AWS account you're currently using or from a different AWS account. If you want to use a key from the current AWS account, choose the key from KMS key ID. If

### Amazon Transcribe Developer Guide Data encryption

you're using a key from a different AWS account, you need to enter the key's ARN. To use a key from a different AWS account, the caller must have kms: Encrypt permissions for the KMS key. Refer to Creating a key policy for more information.

## Key management using the API

To use output encryption with the API, you must specify your KMS key using the OutputEncryptionKMSKeyId parameter of the StartCallAnalyticsJob, StartMedicalTranscriptionJob, or StartTranscriptionJob operation.

If using a key located in the current AWS account, you can specify your KMS key in one of four ways:

- 1. Use the KMS key ID itself. For example, 1234abcd-12ab-34cd-56ef-1234567890ab.
- 2. Use an alias for the KMS key ID. For example, alias/ExampleAlias.
- 3. Use the Amazon Resource Name (ARN) for the KMS key ID. For example, arn:aws:kms:region:account-ID:key/1234abcd-12ab-34cd-56ef-1234567890ab.
- 4. Use the ARN for the KMS key alias. For example, arn:aws:kms:region:account-ID:alias/ExampleAlias.

If using a key located in a **different** AWS account than the current AWS account, you can specify your KMS key in one of two ways:

- Use the ARN for the KMS key ID. For example, arn:aws:kms:region:account-ID:key/1234abcd-12ab-34cd-56ef-1234567890ab.
- 2. Use the ARN for the KMS key alias. For example, arn:aws:kms:region:account-ID:alias/ ExampleAlias.

Note that the user making the request must have permission to use the specified KMS key.

# **AWS KMS encryption context**

AWS KMS encryption context is a map of plain text, non-secret key:value pairs. This map represents additional authenticated data, known as encryption context pairs, which provide an added layer of security for your data. Amazon Transcribe requires a symmetric encryption key to encrypt transcription output into a customer-specified Amazon S3 bucket. To learn more, see Asymmetric keys in AWS KMS.

When creating your encryption context pairs, **do not** include sensitive information. Encryption context is not secret—it is visible in plain text within your CloudTrail logs (so you can use it to identify and categorize your cryptographic operations).

Your encryption context pair can include special characters, such as underscores (\_), dashes (-), slashes  $(/, \setminus)$  and colons (:).

## Tip

It can be useful to relate the values in your encryption context pair to the data being encrypted. Although not required, we recommend you use non-sensitive metadata related to your encrypted content, such as file names, header values, or unencrypted database fields.

To use output encryption with the API, set the KMSEncryptionContext parameter in the StartTranscriptionJob operation. In order to provide encryption context for the output encryption operation, the OutputEncryptionKMSKeyId parameter must reference a symmetric KMS key ID.

You can use AWS KMS condition keys with IAM policies to control access to a symmetric encryption KMS key based on the encryption context that was used in the request for a cryptographic operation. For an example encryption context policy, see AWS KMS encryption context policy (p. 238).

Using encryption context is optional, but recommended. For more information, see Encryption context.

# Opting out of using your data for service improvement

By default, Amazon Transcribe stores and uses voice inputs that it has processed to develop the service and continuously improve your experience. You can opt out of having your content used to develop and improve Amazon Transcribe by using an AWS Organizations opt-out policy. For information about how to opt out, see AI services opt-out policies.

## Opting out results in:

- · Deletion of all transcripts stored in service-managed buckets.
- · Disallowed future use of service-managed buckets.

After opting out, you must specify an output location (OutputBucketName or OutputLocation) for your transcripts when you make a StartTranscriptionJob, StartMedicalTranscriptionJob, or StartCallAnalyticsJob request. If you don't specify an output location, you get a BadRequestException error.

If you want to keep any transcripts stored in service-managed buckets, you must download them prior to opting out. To see which of your transcripts are in service-managed buckets, make a ListTranscriptionJobs request and note the location specified in OutputLocationType.

# **Monitoring Amazon Transcribe**

Monitoring is an important part of maintaining the reliability, availability, and performance of Amazon Transcribe and your other AWS solutions. AWS provides the following monitoring tools to watch Amazon Transcribe, report when something is wrong, and take automatic actions when appropriate:

- Amazon CloudWatch monitors your AWS resources and the applications you run on AWS in real time.
  You can collect and track metrics, create customized dashboards, and set alarms that notify you or
  take actions when a specified metric reaches a threshold that you specify. For example, you can have
  CloudWatch track CPU usage or other metrics of your Amazon EC2 instances and automatically launch
  new instances when needed.
- Amazon CloudWatch Logs enables you to monitor, store, and access your log files from Amazon EC2 instances, CloudTrail, and other sources. CloudWatch Logs can monitor information in the log files and notify you when certain thresholds are met. You can also archive your log data in highly durable storage.
- AWS CloudTrail captures API calls and related events made by or on behalf of your AWS account
  and delivers the log files to an Amazon S3 bucket that you specify. You can identify which users
  and accounts called AWS, the source IP address from which the calls were made, and when the calls
  occurred.

For more information, see the Amazon CloudWatch User Guide.

Amazon EventBridge is a serverless event bus service that makes it easy to connect your applications with data from a variety of sources. EventBridge delivers a stream of real-time data from your own applications, Software-as-a-Service (SaaS) applications, and AWS services and routes that data to targets such as Lambda. This enables you to monitor events that happen in services, and build event-driven architectures. For more information, see the Amazon EventBridge User Guide.

# Monitoring Amazon Transcribe with Amazon CloudWatch

You can monitor Amazon Transcribe using CloudWatch, which collects raw data and processes it into readable, near real-time metrics. These statistics are kept for 15 months, so that you can access historical information and gain a better perspective on how your web application or service is performing. You can also set alarms that watch for certain thresholds, and send notifications or take actions when those thresholds are met. For more information, see the CloudWatch User Guide.

# Using Amazon CloudWatch metrics and dimensions with Amazon Transcribe

Amazon Transcribe supports CloudWatch metrics and dimensions, which are data that can help you monitor performance; supported metrics categories include traffic, errors, data transfer, and latency associated with your transcription jobs. Supported metrics are located through CloudWatch in the AWS/Transcribe namespace.

#### Note

CloudWatch monitoring metrics are free of charge and don't count against CloudWatch service quotas.

For more information on CloudWatch metrics, see Using Amazon CloudWatch metrics.

# Monitoring Amazon Transcribe with AWS CloudTrail

Amazon Transcribe is integrated with AWS CloudTrail, a service that provides a record of actions taken in Amazon Transcribe by an AWS Identity and Access Management (IAM) user or role, or by an AWS service. CloudTrail captures all API calls for Amazon Transcribe, including calls from the AWS Management Console and from code calls to the Amazon Transcribe APIs, as events. By creating a trail, you can enable continuous delivery of CloudTrail events, including events for Amazon Transcribe, to an Amazon S3 bucket. If you don't create a trail, you can still view the most recent events in the CloudTrail AWS Management Console in **Event history**. Using the information collected by CloudTrail, you can see each request that is made to Amazon Transcribe, the IP address from which the request is made, who made the request, when it is made, and additional details.

To learn more about CloudTrail, refer to the AWS CloudTrail User Guide.

## Amazon Transcribe and CloudTrail

CloudTrail is enabled on your AWS account when you create the account. When activity occurs in Amazon Transcribe, that activity is recorded in a CloudTrail event along with other AWS service events in the CloudTrail **Event history**. You can view, search, and download recent events in your AWS account. For more information, see Viewing Events with CloudTrail Event History.

To get an ongoing record of events in your AWS account, including events for Amazon Transcribe, create a trail. A *trail* is a configuration that enables CloudTrail to deliver events as log files to a specified Amazon S3 bucket. CloudTrail log files contain one or more log entries. An *event* represents a single request from any source and includes information about the requested action, the date and time of the action, request parameters, and so on. CloudTrail log files aren't an ordered stack trace of the public API calls, so they don't appear in any specific order.

By default, when you create a trail in the AWS Management Console, the trail applies to all AWS Regions. The trail logs events from all AWS Regions in the AWS partition and delivers the log files to the Amazon

S3 bucket that you specify. Additionally, you can configure other AWS services to further analyze and act upon the event data collected in CloudTrail logs. For more information, see:

- · Overview for Creating a Trail
- CloudTrail Supported Services and Integrations
- Configuring Amazon SNS Notifications for CloudTrail
- Receiving CloudTrail Log Files from Multiple Regions and Receiving CloudTrail Log Files from Multiple Accounts

CloudTrail logs all Amazon Transcribe actions, which are documented in the Reference. For example, calls to the CreateVocabulary, GetTranscriptionJob, and StartTranscriptionJob APIs generate entries in the CloudTrail log files.

Every event or log entry contains information about who generated the request. This information helps you determine the following:

- Whether the request is made with root or IAM user credentials
- · Whether the request is made with temporary security credentials for an IAM role or federated user
- Whether the request is made by another AWS service

For more information, see the CloudTrail userIdentity Element.

You can also aggregate Amazon Transcribe log files from multiple AWS Regions and multiple AWS accounts into a single Amazon S3 bucket. For more information, see Receiving CloudTrail Log Files from Multiple Regions and Receiving CloudTrail Log Files from Multiple Accounts.

### Example: Amazon Transcribe log file entries

A *trail* is a configuration that enables delivery of events as log files to a specified Amazon S3 bucket. CloudTrail log files contain one or more log entries. An *event* represents a single request from any source and includes information about the requested action, the date and time of the action, request parameters, and so on. CloudTrail log files aren't an ordered stack trace of the public API calls, so they don't appear in any specific order.

Calls to the StartTranscriptionJob and GetTranscriptionJob APIs create the following entry.

```
{
    "Records": [
        {
            "eventVersion": "1.05",
            "userIdentity": {
                "type": "IAMUser",
                "principalId": "111122223333",
                "arn": "arn:aws:iam:us-west-2:111122223333:user/my-user-name",
                "accountId": "111122223333",
                "accessKeyId": "AKIAIOSFODNN7EXAMPLE",
                "userName": "my-user-name"
            },
            "eventTime": "2022-03-07T15:03:45Z",
            "eventSource": "transcribe.amazonaws.com",
            "eventName": "StartTranscriptionJob",
            "awsRegion": "us-west-2",
            "sourceIPAddress": "127.0.0.1",
            "userAgent": "[ ]",
            "requestParameters": {
                "mediaFormat": "flac",
                "languageCode": "en-US",
```

```
"transcriptionJobName": "my-first-transcription-job",
                "media": {
                    "mediaFileUri": "s3://DOC-EXAMPLE-BUCKET/my-media-file.flac"
                }
            },
            "responseElements": {
                "transcriptionJob": {
                    "transcriptionJobStatus": "IN PROGRESS",
                    "mediaFormat": "flac",
                    "creationTime": "2022-03-07T15:03:44.229000-08:00",
                    "transcriptionJobName": "my-first-transcription-job",
                    "languageCode": "en-US",
                    "media": {
                        "mediaFileUri": "s3://DOC-EXAMPLE-BUCKET/my-media-file.flac"
                    }
                }
            "requestID": "47B8E8D397DCE7A6",
            "eventID": "cdc4b7ed-e171-4cef-975a-ad829d4123e8",
            "eventType": "AwsApiCall",
            "recipientAccountId": "111122223333"
       },
            "eventVersion": "1.05",
            "userIdentity": {
                "type": "IAMUser",
                "principalId": "111122223333",
                "arn": "arn:aws:iam:us-west-2:111122223333:user/my-user-name",
                "accountId": "111122223333",
                "accessKeyId": "AKIAIOSFODNN7EXAMPLE",
                "userName": "my-user-name"
            },
            "eventTime": "2022-03-07T15:07:11Z",
            "eventSource": "transcribe.amazonaws.com",
            "eventName": "GetTranscriptionJob",
            "awsRegion": "us-west-2",
            "sourceIPAddress": "127.0.0.1",
            "userAgent": "[ ]",
            "requestParameters": {
                "transcriptionJobName": "my-first-transcription-job"
            "responseElements": {
                "transcriptionJob": {
                    "settings": {
                    "transcriptionJobStatus": "COMPLETED",
                    "mediaFormat": "flac",
                    "creationTime": "2022-03-07T15:03:44.229000-08:00",
                    "transcriptionJobName": "my-first-transcription-job",
                    "languageCode": "en-US",
                    "media": {
                        "mediaFileUri": "s3://DOC-EXAMPLE-BUCKET/my-media-file.flac"
                    },
                    "transcript": {
                        "transcriptFileUri": "s3://DOC-EXAMPLE-BUCKET/my-first-
transcription-job.json"
                    }
                }
            "requestID": "BD8798EACDD16751",
            "eventID": "607b9532-1423-41c7-b048-ec2641693c47",
            "eventType": "AwsApiCall",
            "recipientAccountId": "111122223333"
        }
    ]
```

}

## Using Amazon EventBridge with Amazon Transcribe

With Amazon EventBridge, you can respond to state changes in your Amazon Transcribe jobs by initiating events in other AWS services. When a transcription job changes state, EventBridge automatically sends an event to an event stream. You create rules that define the events that you want to monitor in the event stream and the action that EventBridge should take when those events occur. For example, routing the event to another service (or target), which can then take an action. You could, for example, configure a rule to route an event to an AWS Lambda function when a transcription job has completed successfully.

Before using EventBridge, you should understand the following concepts:

- **Event** An event indicates a change in the state of one of your transcription jobs. For example, when the TranscriptionJobStatus of a job changes from IN\_PROGRESS to COMPLETED.
- Target A target is another AWS service that processes an event. For example, AWS Lambda or Amazon Simple Notification Service (Amazon SNS). A target receives events in JSON format.
- Rule A rule matches incoming events that you want EventBridge to watch for and routes them to a target or targets for processing. If a rule routes an event to multiple targets, all of the targets process the event in parallel. A rule can customize the JSON sent to the target.

Amazon EventBridge are emitted on a best-effort basis. For more information about creating and managing events in EventBridge, see Amazon EventBridge events in the Amazon EventBridge User Guide.

### Defining EventBridge rules

To define EventBridge rules, use the AWS Management Console. When you define a rule, use Amazon Transcribe as the service name. For an example of how to create an EventBridge rule, see Amazon EventBridge rules.

The following is an example of an EventBridge rule for Amazon Transcribe that's initiated when a transcription job's status changes to COMPLETED or FAILED.

The rule contains the following fields:

- source -The source of the event. For Amazon Transcribe, this is always aws.transcribe.
- detail-type An identifier for the details of the event. For Amazon Transcribe, this is always Transcribe Job State Change.
- detail The new job status of the transcription job. In this example, the rule initiates an
  event when the job status changes to COMPLETED or FAILED. For a list of status values, see the
  TranscriptionJobStatus field of the TranscriptionJob API.

#### Amazon Transcribe events

Amazon EventBridge logs three kinds of Amazon Transcribe events: transcription job events, automatic language identification events, and Call Analytics events.

Definitions for all fields are provided below the event examples.

#### Transcription job events

When a job's state changes from IN\_PROGRESS to either COMPLETED or FAILED, Amazon Transcribe generates an event. To identify the job that changed state and initiates the event in your target, use the event's TranscriptionJobName field. An Amazon Transcribe event contains the following information. A FailureReason field is added under detail if your transcription job status is FAILED.

```
"version": "0",
   "id": "event ID",
   "detail-type": "Transcribe Job State Change",
   "source": "aws.transcribe",
   "account": "111122223333",
   "time": "timestamp",
   "region": "us-west-2",
   "resources": [],
   "detail": {
        "TranscriptionJobName": "my-first-transcription-job",
        "TranscriptionJobStatus": "COMPLETED"
}
```

#### Language identification events

When you enable automatic language identification, Amazon Transcribe generates an event when the language identification state is either COMPLETED or FAILED. To identify the job that changed state and initiates the event in your target, use the event's JobName field. An Amazon Transcribe event contains the following information. A FailureReason field is added under detail if your language identification status is FAILED.

```
"version": "0",
   "id": "event ID",
   "detail-type": "Language Identification State Change",
   "source": "aws.transcribe",
   "account": "111122223333",
   "time": "timestamp",
   "region": "us-west-2",
   "resources": [],
   "detail": {
        "JobType": "TranscriptionJob",
        "JobName": "job-name",
        "LanguageIdentificationStatus": "status"
}
```

#### Call Analytics events

When a Call Analytics job state changes from IN\_PROGRESS to either COMPLETED or FAILED, Amazon Transcribe generates an event. To identify the Call Analytics job that changed state and initiates the event in your target, use the event's JobName field. An Amazon Transcribe event contains the following information. A FailureReason field is added under detail if your Call Analytics job status is FAILED.

```
"version": "0",
   "id": "event ID",
   "detail-type": "Call Analytics Job State Change",
   "source": "aws.transcribe",
   "account": "111122223333",
   "time": "timestamp",
   "region": "us-west-2",
   "resources": [],
   "detail": {
        "JobName": "job-name",
        "JobStatus": "status"
}
```

#### Vocabulary events

When a custom vocabulary's state changes from PENDING to either READY or FAILED, Amazon Transcribe generates an event. To identify the custom vocabulary that changed state and initiates the event in your target, use the event's VocabularyName field. An Amazon Transcribe event contains the following information. A FailureReason field is added under detail if your custom vocabulary state is FAILED.

```
{
  "version": "0",
  "id": "event ID",
  "detail-type": "Vocabulary State Change",
  "source": "aws.transcribe",
  "account": "111122223333",
  "time": "timestamp",
  "region": "us-west-2",
  "resources": [],
  "detail": {
        "VocabularyName": "unique-vocabulary-name",
        "VocabularyState": "state"
}
```

Descriptions for the preceding fields:

- version The version of the event data. This value is always 0.
- id A unique identifier generated by EventBridge for the event.
- detail-type An identifier for the details of the event. For Amazon Transcribe, this is one of Transcribe Job State Change, Language Identification State Change, Call Analytics Job State Change, Or Vocabulary State Change.
- source The source of the event. For Amazon Transcribe this is always aws.transcribe.
- account The AWS account ID of the account that generated the API call.
- timestamp The date and time the event is delivered.
- region The AWS Region in which the request is made.
- resources The resources used by the API call. For Amazon Transcribe, this field is always empty.
- detail Details about the event. The fields within the detail tag may vary depending on the type of event, but may contain the following fields:
  - JobType For transcription jobs, this value must be TranscriptionJob.
  - JobName The unique name for your transcription job.
  - JobStatus The status of your Call Analytics transcription job. It can be either COMPLETED or FAILED.

## Amazon Transcribe Developer Guide Compliance Validation

- TranscriptionJobName The unique name you chose for your transcription job.
- TranscriptionJobStatus The status of the transcription job. For a list of status values, see the TranscriptionJobStatus field of the TranscriptionJob data type.
- LanguageIdentificationStatus The status of language identification in a transcription job. It can be either COMPLETED or FAILED.
- VocabularyName The unique name for your custom vocabulary.
- VocabularyState The processing state of your custom vocabulary. For a list of status values, see the VocabularyState field of the VocabularyInfo data type.
- FailureReason This field is present if the state or status changes to FAILED, and describes the reason for the FAILED state or status.

# Compliance Validation for Amazon Transcribe

Third-party auditors assess the security and compliance of AWS services as part of multiple AWS compliance programs, such as SOC, PCI, FedRAMP, and HIPAA.

To learn whether or other AWS services are within the scope of specific compliance programs, see AWS Services in Scope by Compliance Programs. For general information, see AWS Compliance Programs.

You can download third-party audit reports using AWS Artifact. For more information, see Downloading Reports in AWS Artifact.

Your compliance responsibility when using AWS services is determined by the sensitivity of your data, your company's compliance objectives, and applicable laws and regulations. AWS provides the following resources to help with compliance:

- Security and Compliance Quick Start Guides These deployment guides discuss architectural considerations and provide steps for deploying baseline environments on AWS that are security and compliance focused.
- Architecting for HIPAA Security and Compliance on Amazon Web Services This whitepaper describes how companies can use AWS to create HIPAA-eligible applications.

#### Note

Not all AWS services are HIPAA eligible. For more information, see the HIPAA Eligible Services Reference.

- AWS Compliance Resources This collection of workbooks and guides might apply to your industry and location.
- Evaluating Resources with Rules in the AWS Config Developer Guide The AWS Config service assesses how well your resource configurations comply with internal practices, industry guidelines, and regulations.
- AWS Security Hub This AWS service provides a comprehensive view of your security state within AWS that helps you check your compliance with security industry standards and best practices.
- AWS Audit Manager This AWS service helps you continuously audit your AWS usage to simplify how you manage risk and compliance with regulations and industry standards.

## Resilience in Amazon Transcribe

The AWS global infrastructure is built around AWS Regions and Availability Zones. AWS Regions provide multiple physically separated and isolated Availability Zones, which are connected with low-latency, high-throughput, and highly redundant networking. With Availability Zones, you can design and operate applications and databases that automatically fail over between zones without interruption. Availability

## Amazon Transcribe Developer Guide Infrastructure Security

Zones are more highly available, fault tolerant, and scalable than traditional single or multiple data center infrastructures.

For more information about AWS Regions and Availability Zones, see AWS Global Infrastructure.

# Infrastructure Security in Amazon Transcribe

As a managed service, Amazon Transcribe is protected by the AWS global network security procedures that are described in the Amazon Web Services: Overview of Security Processes whitepaper.

You use AWS published API calls to access Amazon Transcribe through the network. Clients must support Transport Layer Security (TLS) 1.0 or later. We recommend TLS 1.2 or later. Clients must also support cipher suites with perfect forward secrecy (PFS) such as Ephemeral Diffie-Hellman (DHE) or Elliptic Curve Ephemeral Diffie-Hellman (ECDHE). Most modern systems such as Java 7 and later support these modes.

Additionally, requests must be signed by using an access key ID and a secret access key that is associated with an IAM principal. Or you can use the AWS Security Token Service (AWS STS) to generate temporary security credentials to sign requests.

# Vulnerability analysis and management in Amazon Transcribe

Configuration and IT controls are a shared responsibility between AWS and you, our customer. For more information, see the AWS shared responsibility model.

# Amazon Transcribe and interface VPC endpoints (AWS PrivateLink)

You can establish a private connection between your VPC and Amazon Transcribe by creating an *interface VPC endpoint*. Interface endpoints are powered by AWS PrivateLink, a technology that enables you to privately access Amazon Transcribe APIs without an internet gateway, NAT device, VPN connection, or AWS Direct Connect connection. Instances in your VPC don't need public IP addresses to communicate with Amazon Transcribe APIs. Traffic between your VPC and Amazon Transcribe does not leave the Amazon network.

Each interface endpoint is represented by one or more Elastic Network Interfaces in your subnets.

For more information, see Interface VPC endpoints (AWS PrivateLink) in the Amazon VPC User Guide.

### Considerations for Amazon Transcribe VPC endpoints

Before you set up an interface VPC endpoint for Amazon Transcribe, ensure that you review Interface endpoint properties and limitations in the Amazon VPC User Guide.

Amazon Transcribe supports making calls to all of its API actions from your VPC.

## Creating an interface VPC endpoint for Amazon Transcribe

You can create a VPC endpoint for the Amazon Transcribe service using either the Amazon VPC AWS Management Console or AWS CLI. For more information, see Creating an interface endpoint in the Amazon VPC User Guide.

For batch transcriptions in Amazon Transcribe, create a VPC endpoint using the following service name:

com.amazonaws.us-west-2.transcribe

For streaming transcriptions in Amazon Transcribe, create a VPC endpoint using the following service name:

com.amazonaws.us-west-2.transcribestreaming

If you enable private DNS for the endpoint, you can make API requests to Amazon Transcribe using its default DNS name for the AWS Region, for example, transcribestreaming.us-east-2.amazonaws.com.

For more information, see Accessing a service through an interface endpoint in the Amazon VPC User Guide.

### Creating a VPC endpoint policy for Amazon Transcribe

You can attach an endpoint policy to your VPC endpoint that controls access to either the streaming service or the batch transcription service of Amazon Transcribe. The policy specifies the following information:

- The principal that can perform actions.
- The actions that can be performed.
- · The resources on which actions can be performed.

For more information, see Controlling access to services with VPC endpoints in the Amazon VPC User Guide.

#### Example: VPC endpoint policy for Amazon Transcribe batch transcription actions

The following is an example of an endpoint policy for a batch transcription in Amazon Transcribe. When attached to an endpoint, this policy grants access to the listed Amazon Transcribe actions for all principals on all resources.

#### Example: VPC endpoint policy for Amazon Transcribe streaming transcription actions

The following is an example of an endpoint policy for a streaming transcription in Amazon Transcribe. When attached to an endpoint, this policy grants access to the listed Amazon Transcribe actions for all principals on all resources.

```
{
    "Statement":[
```

#### Amazon Transcribe Developer Guide Security Best Practices

```
{
    "Principal":"*",
    "Effect":"Allow",
    "Action":[
        "transcribe:StartStreamTranscription",
        "transcribe:StartStreamTranscriptionWebsocket"
    ],
    "Resource":"*"
}
]
```

# Security Best Practices for Amazon Transcribe

The following best practices are general guidelines and don't represent a complete security solution. Because these best practices might not be appropriate or sufficient for your environment, use them as helpful considerations rather than prescriptions.

• Use data encryption, such as AWS KMS encryption context

AWS KMS encryption context is a map of plain text, non-secret key:value pairs. This map represents additional authenticated data, known as encryption context pairs, which provide an added layer of security for your data.

For more information, refer to AWS KMS encryption context (p. 244).

• Use IAM roles for applications and AWS services that require Amazon Transcribe access

Use an IAM role to manage temporary credentials for applications or services that need to access Amazon Transcribe. When you use a role, you don't have to distribute long-term credentials, such as passwords or access keys, to an Amazon EC2 instance or AWS service. IAM roles can supply temporary permissions that applications can use when they make requests to AWS resources.

For more information, refer to IAM roles and Common scenarios for roles: Users, applications, and services.

Use tag-based access control

You can use tags to control access within your AWS accounts. In Amazon Transcribe. tags can be added to: transcription jobs, custom vocabularies, custom vocabulary filters, and custom language models.

For more information, refer to Tag-based access control (p. 96).

· Use AWS monitoring tools

Monitoring is an important part of maintaining the reliability, security, availability, and performance of Amazon Transcribe and your AWS solutions. You can monitor Amazon Transcribe using CloudTrail.

For more information, refer to Monitoring Amazon Transcribe with AWS CloudTrail (p. 246).

· Enable AWS Config

AWS Config enables you to assess, audit, and evaluate the configurations of your AWS resources. Using AWS Config, you can review changes in configurations and relationships between AWS resources, investigate detailed resource configuration histories, and determine your overall compliance against the configurations specified in your internal guidelines. This can help you simplify compliance auditing, security analysis, change management, and operational troubleshooting.

For more information, refer to What Is AWS Config?

# **Amazon Transcribe Medical**

Amazon Transcribe Medical is an automatic speech recognition (ASR) service designed for medical professionals who wish to transcribe medical-related speech, such as physician-dictated notes, drug safety monitoring, telemedicine appointments, or physician-patient conversations. Amazon Transcribe Medical is available through either real-time streaming (via microphone) or transcription of an uploaded file (batch).

#### **Important**

Amazon Transcribe Medical is not a substitute for professional medical advice, diagnosis, or treatment. Identify the right confidence threshold for your use case, and use high confidence thresholds in situations that require high accuracy. For certain use cases, results should be reviewed and verified by appropriately trained human reviewers. Amazon Transcribe Medical transcriptions should only be used in patient care scenarios after review for accuracy and sound medical judgment by trained medical professionals.

Amazon Transcribe Medical operates under a shared responsibility model, whereby AWS is responsible for protecting the infrastructure that runs Amazon Transcribe Medical and you are responsible for managing your data. For more information, see Shared Responsibility Model.

Amazon Transcribe Medical is available in US English (en-US).

For analysis of your transcripts, you can use other AWS services, such as Amazon Comprehend Medical.

#### **Supported specialties**

| Specialty    | Sub-specialty                      | Audio input      |
|--------------|------------------------------------|------------------|
| Cardiology   | none                               | streaming only   |
| Neurology    | none                               | streaming only   |
| Oncology     | none                               | streaming only   |
| Primary Care | Family Medicine                    | batch, streaming |
| Primary Care | Internal Medicine                  | batch, streaming |
| Primary Care | Obstetrics and Gynecology (OB-GYN) | batch, streaming |
| Primary Care | Pediatrics                         | batch, streaming |
| Radiology    | none                               | streaming only   |
| Urology      | none                               | streaming only   |

## How Amazon Transcribe Medical works

Amazon Transcribe Medical enables you to transcribe individual audio content with medical information into text.

Transcription methods can be separated into two main categories:

#### Amazon Transcribe Developer Guide Speech input

- Batch transcription jobs: Transcribing media that have been uploaded into an Amazon S3 bucket.
- Streaming transcriptions: Transcribing media streams in real time.

Batch transcription jobs can be created with the AWS CLI (p. 63), AWS Management Console (p. 55), and various AWS SDKs (p. 66).

Streaming transcriptions can be created with the AWS Management Console (p. 55), HTTP/2 (p. 82), WebSockets (p. 86), and various AWS SDKs (p. 66).

For more information on medical transcriptions with streaming audio, see Streaming transcription overview (p. 258) and Establish a bi-directional connection using the WebSocket protocol (p. 283). For more information on batch transcriptions, see Batch transcription overview (p. 258).

## Speech input

Amazon Transcribe Medical can transcribe speech as either an audio file or a real-time stream. Your input audio must use the encodings and formats described in the following sections.

#### **Topics**

- Containers and formats for batch transcription (p. 257)
- Audio containers and formats for streaming transcription (p. 257)

## Containers and formats for batch transcription

When you transcribe audio using the StartMedicalTranscriptionJob API or the AWS Management Console, make sure that the file is:

- In FLAC, MP3, MP4, Ogg, WebM, AMR, or WAV file format
- Less than 4 hours in length and less than 2 GB in size
- Encoded at a sample rate of 16,000 Hz or higher

#### Note

For AMR, Amazon Transcribe Medical supports both Adaptive Multi-Rate Wideband (AMR-WB) and Adaptive Multi-Rate Narrowband (AMR-NB) codecs.

For the Ogg and WebM file formats, Amazon Transcribe Medical supports the Opus codec.

#### For best results:

Use a lossless format. You can choose either FLAC, or WAV with PCM 16-bit encoding.

## Audio containers and formats for streaming transcription

When you transcribe a real-time stream using the StartMedicalStreamTranscription API or a WebSocket request, make sure that your stream is encoded in:

- · PCM signed 16-bit little-endian
- FLAC
- OPUS encoded audio in the Ogg container

Your stream must use a sample rate of 16,000 Hz or higher.

For best results:

· Use a lossless format, such as FLAC or PCM encoding.

For more information on using a WebSocket request to transcribe your streaming audio, see Establish a bi-directional connection using the WebSocket protocol (p. 283).

## Streaming transcription overview

Streaming transcription takes a stream of your audio data and transcribes it in real time. It uses a bidirectional WebSocket connection so that the results of the transcription are returned to your application while you send more audio to Amazon Transcribe Medical. You can also use it when you have an audio file that you want to process as it is transcribed.

Streaming transcription is available in US English (en-US). It can produce transcriptions of accented English, spoken by non-native speakers. Streaming audio transcription comes with the following features:

- Transcribe 16 kHz audio in real time.
- Transcribe up to 4 hours of audio streams.
- Word-level timestamp in transcripts.
- Word-level confidence in transcripts.
- Number normalization (p. 259).
- · Punctuation and true casing in transcripts.
- Supports both dictation and conversation speech types.

For more information, see Establish a bi-directional connection using the WebSocket protocol (p. 283).

## Batch transcription overview

Amazon Transcribe Medical batch transcription is available in US English. It has the ability to transcribe accented English from non-native speakers. It supports the transcription of individual audio files. You start a transcription job with either the AWS Management Console or by direct API call.

You interact with Amazon Transcribe Medical using four main API resources. To start a medical transcription job, use the StartMedicalTranscriptionJob API. To retrieve information on a medical transcription job, use GetMedicalTranscriptionJob. You list medical transcription jobs with ListMedicalTranscriptionJobs. You delete a medical transcription job with DeleteMedicalTranscriptionJob.

To transcribe an audio file, you use a transcription job. You store the file as an object in an Amazon S3 bucket. The input file must:

- Be in FLAC, MP3, MP4, or WAV file format.
- · Use 16-bit Linear PCM encoding.
- Be less than 4 hours in length and less than 2 GB in size
- Use a sample rate of 16,000 Hz or higher

#### For best results:

· Use a lossless format, such as FLAC or WAV.

When creating a medical transcription job, you specify the language, the medical specialty, and the audio type of the source file. You input US English (en-US) as the language and PRIMARYCARE as the medical specialty. Entering primary care as the value enables you to generate transcriptions from source audio in the following medical specialties:

#### Amazon Transcribe Developer Guide Transcribing numbers

- Family Medicine
- Internal Medicine
- Obstetrics and Gynecology (OB-GYN)
- Pediatrics

You have the choice between dictation and conversation for your audio type. Choose dictation for audio files where the physician is giving a report about a patient visit or procedure. Choose conversation for audio files that involve a conversation between a physician and a patient or a conversation between physicians.

To store the output of your transcription job, select an Amazon S3 bucket that you've already created. For more information on Amazon S3 buckets see Getting Started with Amazon Simple Storage Service.

The following are the minimum number of request parameters to enter in the sample JSON.

```
{
   "MedicalTranscriptionJobName": "my-first-transcription-job",
   "LanguageCode": "en-US",
   "Media": {
        "MediaFileUri": "s3://path to your audio file"
   },
   "OutputBucketName": "your output bucket name",
   "Specialty": "PRIMARYCARE",
   "Type": "CONVERSATION"
}
```

Amazon Transcribe Medical enables you to generate alternative transcriptions. For more information, see Generating alternative transcriptions (p. 327).

You can also identify different speakers or channels in your audio. For more information, see Identifying speakers and labeling their speech (p. 296) and Transcribing multi-channel audio (p. 302).

## Transcribing numbers

Amazon Transcribe Medical transcribes digits as numbers instead of words. For example, the spoken number "one thousand two hundred forty-two" is transcribed as 1242.

Numbers are transcribed according to the following rules.

| Rule                                                                                                    | Description                                                                                                    |  |
|----------------------------------------------------------------------------------------------------|----------------------------------------------------------------------------------------------------|--|
| Convert cardinal numbers greater than 10 to numbers.                                                                                               | <ul> <li>"Fifty five" &gt; 55</li> <li>"a hundred" &gt; 100</li> <li>"One thousand and thirty one" &gt; 1031</li> <li>"One hundred twenty-three million four hundred fifty six thousand seven hundred eight nine" &gt; 123,456,789</li> </ul> |  |
| Convert cardinal numbers followed by "million" or "billion" to numbers followed by a word when "million" or "billion" is not followed by a number. | <ul> <li>"one hundred million" &gt; 100 million</li> <li>"one billion" &gt; 1 billion</li> <li>"two point three million" &gt; 2.3 million</li> </ul>                                                                                          |  |
| Convert ordinal numbers greater than 10 to numbers.                                                                                                | • "Forty third" > 43rd                                                                                                    |  |

#### Amazon Transcribe Developer Guide Transcribing medical terms and measurements

| Rule                                                                                                    | Description                                                                                                    |
|----------------------------------------------------------------------------------------------------|----------------------------------------------------------------------------------------------------|
|                                                                                                    | • "twenty sixth avenue" > 26th avenue                                                                                                    |
| Convert fractions to their numeric format.                                                                                        | <ul> <li>"a quarter" &gt; 1/4</li> <li>"three sixteenths" &gt; 3/16</li> <li>"a half" &gt; 1/2</li> <li>"a hundredth" &gt; 1/100</li> </ul>                                         |
| Convert numbers less than 10 to digits if there are more than one in a row.                                                       | <ul> <li>"three four five" &gt; 345</li> <li>"My phone number is four two five five five one two one two" &gt; 4255551212</li> </ul>                                                |
| Decimals are indicated by "dot" or "point."                                                                                       | <ul> <li>"three hundred and three dot five" &gt; 303.5</li> <li>"three point twenty three" &gt; 3.23</li> <li>"zero point four" &gt; 0.4</li> <li>"point three" &gt; 0.3</li> </ul> |
| Convert the word "percent" after a number to a percent sign.                                                                      | <ul><li>"twenty three percent" &gt; 23%</li><li>"twenty three point four five percent" &gt; 23.45%</li></ul>                                                                        |
| Convert the words "dollar," "US dollar," "Australian dollar, "AUD," or "USD" after a number to a dollar symbol before the number. | <ul> <li>"one dollar and fifteen cents" &gt; \$1.15</li> <li>"twenty three USD" &gt; \$23</li> <li>"twenty three Australian dollars" &gt; \$23</li> </ul>                           |
| Convert the words "pounds," or "milligrams" to "lbs" or "mg".                                                                     | <ul><li>"twenty three pounds" &gt; 23 lbs</li><li>"forty-five milligrams" &gt; 45 mg</li></ul>                                                                                      |
| Convert the words "rupees," "Indian rupees," or "INR" after a number to rupee sign (₹) before the number.                         | <ul> <li>"twenty three rupees" &gt; ₹23</li> <li>"fifty rupees thirty paise" &gt; ₹50.30</li> </ul>                                                                                 |
| Convert times to numbers.                                                                                                    | <ul> <li>"seven a m eastern standard time" &gt; 7 a.m. eastern standard time</li> <li>"twelve thirty p m" &gt; 12:30 p.m.</li> </ul>                                                |
| Combine years expressed as two digits into four. Only valid for the 20th, 21st, and 22nd centuries.                               | <ul> <li>"nineteen sixty two" &gt; 1962</li> <li>"the year is twenty twelve" &gt; the year is 2012</li> <li>"twenty nineteen" &gt; 2019</li> </ul>                                  |
|                                                                                                    | "twenty one thirty" > 2130                                                                                                    |
| Convert dates to numbers.                                                                                                    | <ul> <li>"May fifth twenty twelve" &gt; May 5th 2012</li> <li>"May five twenty twelve" &gt; May 5 2012</li> <li>"five May twenty twelve" &gt; 5 May 2012</li> </ul>                 |
| Separate spans of numbers by the word "to."                                                                                       | • "twenty three to thirty seven" > 23 to 37                                                                                                    |

# Transcribing medical terms and measurements

Amazon Transcribe Medical can transcribe medical terms and measurements. Amazon Transcribe Medical outputs abbreviations for spoken terms. For example, "blood pressure" is transcribed as BP. You can find a list of conventions that Amazon Transcribe Medical uses for medical terms and measurements in the table on this page. The *Spoken Term* column refers to the term spoken in the source audio. The *Output* column refers to the abbreviation you see in your transcription results.

#### Amazon Transcribe Developer Guide Transcribing medical terms and measurements

You can see how the terms spoken in source audio correspond to the transcription output here.

| Term spoken in source audio | Abbreviation used in output | Example output                                                     |
|-----------------------------|-----------------------------|--------------------------------------------------------------------|
| Centigrade                  | С                           | The patient's temperature is 37.4 C.                               |
| Celsius                     | С                           | The patient's temperature is 37.4 C.                               |
| Fahrenheit                  | F                           | The patient's temperature is 101 F.                                |
| grams                       | g                           | A mass of 100 g was extracted from the patient.                    |
| meters                      | m                           | The patient is 1.8 m tall.                                         |
| feet                        | ft                          | The patient is 6 ft tall.                                          |
| kilos                       | kg                          | The patient weighs 80 kg.                                          |
| kilograms                   | kg                          | The patient weighs 80 kg.                                          |
| сс                          | сс                          | Patient received 100 cc of saline solution.                        |
| cubic centimeter            | сс                          | Patient received 100 cc of saline solution.                        |
| milliliter                  | mL                          | Patient excreted 100 mL urine.                                     |
| blood pressure              | ВР                          | Patient BP was elevated.                                           |
| b p                         | ВР                          | Patient BP was elevated.                                           |
| X over Y                    | X/Y                         | Patient BP was 120/80.                                             |
| beats per min               | ВРМ                         | Patient had atrial fibrillation with heart rate of 160 BPM.        |
| beats per minute            | ВРМ                         | Patient had atrial fibrillation with heart rate of 160 BPM.        |
| O 2                         | 02                          | Patient O2 saturation was 98%.                                     |
| CO2                         | CO2                         | Patient required respiratory support for elevated CO2.             |
| post operation              | POSTOP                      | Patient came for POSTOP evaluation.                                |
| post op                     | POSTOP                      | Patient came for POSTOP evaluation.                                |
| cat scan                    | CT Scan                     | Patient indication of cerebral hemorrhage required use of CT Scan. |
| Pulse 80                    | P 80                        | Patient vitals were P 80, R 17,                                    |
|                             |                             |                                                                    |

#### Amazon Transcribe Developer Guide Getting started

| Term spoken in source audio | Abbreviation used in output                 | Example output                  |
|-----------------------------|---------------------------------------------|---------------------------------|
| Respiration 17              | R 17                                        | Patient vitals were P 80, R 17, |
| in and out                  | I/O Patient was I/O sinus rl                |                                 |
| L five                      | Lumbar puncture was pe<br>between L4 and L5 |                                 |

# Getting started with Amazon Transcribe Medical

To get started using Amazon Transcribe Medical, set up an AWS account and create an AWS Identity and Access Management (IAM) user.

#### **Topics**

- Set up an AWS account and create an administrator user (p. 262)
- Getting started with the AWS Management Console (streaming) (p. 263)
- Getting started with batch transcription (p. 264)

# Set up an AWS account and create an administrator user

Before you use Amazon Transcribe Medical for the first time, complete the following tasks:

- 1. Sign up for Amazon Web Services (p. 262)
- 2. Create an IAM user (p. 263)

## Sign up for Amazon Web Services

When you sign up for Amazon Web Services, your AWS account is automatically signed up for all AWS services, including Amazon Transcribe Medical. You are charged only for the services that you use.

With Amazon Transcribe Medical, you pay only for the resources that you use. If you are a new AWS customer, you can get started with Amazon Transcribe Medical for free. For more information, see AWS Free Usage Tier.

If you already have an AWS account, skip to the next section.

#### To create an AWS account

- 1. Open https://portal.aws.amazon.com/billing/signup.
- 2. Follow the online instructions.

Part of the sign-up procedure involves receiving a phone call and entering a verification code on the phone keypad.

Record your AWS account ID because you'll need it for the next task.

#### Create an IAM user

Services in AWS, such as Amazon Transcribe Medical, require that you provide credentials when you access them. This allows the service to determine whether you have permissions to access the service's resources.

We strongly recommend that you access AWS using AWS Identity and Access Management (IAM), not the credentials for your AWS account. To use IAM to access AWS, create an IAM user, add the user to an IAM group with administrative permissions, and then grant administrative permissions to the IAM user. You can then access AWS using a special URL and the IAM user's credentials.

The Getting Started exercises in this guide assume that you have a user with administrator privileges, adminuser.

#### To create an administrator user and sign in to the AWS Management Console

- Create an administrator user called adminuser in your AWS account. For instructions, see Creating Your First IAM User and Administrators Group in the IAM User Guide.
- 2. Sign in to the AWS Management Console using a special URL. For more information, see How Users Sign In to Your Account in the IAM User Guide.

For more information about IAM, see the following:

- AWS Identity and Access Management (IAM)
- Getting started
- IAM User Guide

## Next step

To get started with medical transcription using the AWS Management Console, see Getting Started (AWS Management Console) (p. 263).

# Getting started with the AWS Management Console (streaming)

Get started with Amazon Transcribe Medical streaming transcription by using the AWS Management Console to transcribe up to 15 minutes of medical speech into text. You use the microphone on your computer for the audio source.

#### To start a streaming medical transcription job

- 1. Open the AWS Management Console.
- 2. From the left menu, look under Amazon Transcribe Medical and choose Real-time transcription.
- Choose Start streaming and then speak into your microphone. Amazon Transcribe Medical will transcribe the speech and display the results on the AWS Management Console.

## Next step

To learn more about WebSocket streaming, go to WebSocket Streaming (p. 283).

## Getting started with batch transcription

Get started with Amazon Transcribe Medical batch transcription in the AWS Management Console to transcribe your audio file. To start a transcription job, your audio file must be stored in Amazon S3 bucket and its file format must be either FLAC, WAV, MP3, or MP4.

#### To start a batch medical transcription job

- 1. Open the AWS Management Console.
- From the left menu, look under Amazon Transcribe Medical and choose Transcription jobs.
- 3. Choose Create job
- 4. Specify the details of your job. Choose the Info links if you need help
- 5. When you a finished specifying the details of your job, choose **Create** to start a medical transcription job.

Batch transcription overview (p. 258)

# Streaming transcription

Amazon Transcribe Medical streaming transcription enables you to send an audio stream and receive a stream of text in real time. The API makes it easy for developers to add real-time speech-to-text capability to their applications.

The following table shows which languages are available for streaming transcription and how you can access them.

| Language           | Sample rate   | Available in                                                                             |
|--------------------|---------------|------------------------------------------------------------------------------------------|
| US English (en-US) | 16 kHz, 8 kHz | AWS Management Console,<br>StartMedicalStreamTranscription<br>API, and WebSocket request |

If you are using HTTP/2, we provide an HTTP/2 streaming client that handles retrying the connection when there are transient problems on the network. You can use this client as a starting point for your own applications. To use Amazon Transcribe Medical streaming with the WebSocket protocol, you can create your own client.

Streaming transcription takes a stream of your audio data and transcribes it in real time. The transcription is returned to your application in a stream of transcription events.

Amazon Transcribe Medical breaks your incoming audio stream based on natural speech segments, such as a change in speaker or a pause in the audio. The transcription is returned progressively to your application, with each response containing more transcribed speech until the entire segment is transcribed.

In the following example, each line is a partial result transcription output of an audio segment being streamed.

The The PE.

# Amazon Transcribe Developer Guide Streaming transcription

```
The patient.
The patient was
The patient was in
The patient was entered.
The patient was entered, and, uh
The patient was I/O.
The patient was I/O of
The patient was I/O of some
The patient was I/O sign.
The patient was I/O of Sinus.
The patient was I/O of Sinus rhyth.
The patient was I/O of Sinus rhythm.
The patient was I/O of Sinus rhythm.
```

Each Result object in the response contains a field called IsPartial that indicates whether the response is a partial response containing the transcription results so far or if it is a complete transcription of the audio segment.

Each Result object also contains the start time and end time of the term from the audio stream so that you can, for example, synchronize the transcription with the video.

The following example is a partial transcription response.

```
{
    "Transcript": {
        "Results": [
                "Alternatives": [
                         "Items": [
                             {
                                 "Content": "The",
                                 "EndTime": 1.07,
                                 "StartTime": 1.04,
                                 "Type": "pronunciation",
                                 "VocabularyFilterMatch": false
                             },
                                 "Content": "patient",
                                 "EndTime": 1.5,
                                 "StartTime": 1.08,
                                 "Type": "pronunciation",
                                 "VocabularyFilterMatch": false
                             },
                                 "Content": "was",
                                 "EndTime": 1.61,
                                 "StartTime": 1.51,
                                 "Type": "pronunciation",
                                 "VocabularyFilterMatch": false
                             },
                                 "Content": "I/O",
                                 "EndTime": 2.25,
                                 "StartTime": 2.06,
                                 "Type": "pronunciation",
                                 "VocabularyFilterMatch": false
                             },
                             {
                                 "Content": "of",
                                 "EndTime": 2.34,
                                 "StartTime": 2.26,
```

```
"Type": "pronunciation",
                                 "VocabularyFilterMatch": false
                            },
                                 "Content": "Sinus",
                                 "EndTime": 2.71,
                                 "StartTime": 2.35,
                                 "Type": "pronunciation",
                                 "VocabularyFilterMatch": false
                            },
                            {
                                 "Content": "rhythm",
                                 "EndTime": 3.07,
                                 "StartTime": 2.72,
                                 "Type": "pronunciation",
                                 "VocabularyFilterMatch": false
                            },
                                 "Content": "with",
                                 "EndTime": 3.68,
                                 "StartTime": 3.49,
                                 "Type": "pronunciation",
                                 "VocabularyFilterMatch": false
                            }
                        "Transcript": "The patient was I/O of Sinus rhythm with"
                    }
                ],
                "EndTime": 3.75,
                "IsPartial": true,
                "ResultId": "93b1df2b-8702-4c91-892a-ace3b65a6477",
                "StartTime": 1.04
            }
        ]
   }
}
```

The following example shows the transcription results for a fully transcribed speech segment.

```
{
    "Transcript": {
        "Results": [
            {
                "Alternatives": [
                         "Items": [
                             {
                                 "Confidence": 0.99,
                                 "Content": "The",
                                 "EndTime": 1.12,
                                 "StartTime": 1.04,
                                 "Type": "pronunciation",
                                 "VocabularyFilterMatch": false
                             },
                                 "Confidence": 0.99,
                                 "Content": "patient",
                                 "EndTime": 1.53,
                                 "StartTime": 1.13,
                                 "Type": "pronunciation",
                                 "VocabularyFilterMatch": false
                             },
                                 "Confidence": 1,
                                 "Content": "was",
```

```
"EndTime": 1.73,
    "StartTime": 1.54,
    "Type": "pronunciation",
    "VocabularyFilterMatch": false
},
    "Confidence": 1.
    "Content": "I/O",
    "EndTime": 2.3,
    "StartTime": 2.12,
    "Type": "pronunciation",
    "VocabularyFilterMatch": false
},
    "Confidence": 1,
    "Content": "of",
    "EndTime": 2.39,
    "StartTime": 2.31,
    "Type": "pronunciation",
    "VocabularyFilterMatch": false
},
    "Confidence": 1,
    "Content": "Sinus",
    "EndTime": 2.82,
    "StartTime": 2.4,
    "Type": "pronunciation",
    "VocabularyFilterMatch": false
    "Confidence": 0.99,
    "Content": "rhythm",
    "EndTime": 3.32,
    "StartTime": 2.83,
    "Type": "pronunciation",
    "VocabularyFilterMatch": false
},
    "Confidence": 0.99,
    "Content": "with",
    "EndTime": 3.72,
    "StartTime": 3.49,
    "Type": "pronunciation",
    "VocabularyFilterMatch": false
    "Confidence": 0.99,
    "Content": "a",
    "EndTime": 3.78,
    "StartTime": 3.73,
    "Type": "pronunciation",
    "VocabularyFilterMatch": false
    "Confidence": 1,
    "Content": "heart",
    "EndTime": 4.02,
    "StartTime": 3.79,
    "Type": "pronunciation",
    "VocabularyFilterMatch": false
},
    "Confidence": 1,
    "Content": "rate",
    "EndTime": 4.19,
    "StartTime": 4.03,
```

```
"Type": "pronunciation",
                                 "VocabularyFilterMatch": false
                             },
                                 "Confidence": 0.99,
                                 "Content": "of",
                                 "EndTime": 4.26,
                                 "StartTime": 4.2,
                                 "Type": "pronunciation",
                                 "VocabularyFilterMatch": false
                             },
                                 "Confidence": 1,
                                 "Content": "75",
                                 "EndTime": 4.81,
                                 "StartTime": 4.27,
                                 "Type": "pronunciation",
                                 "VocabularyFilterMatch": false
                             },
                                 "Confidence": 0.97,
                                 "Content": "bpm",
                                 "EndTime": 5.47,
                                 "StartTime": 4.82,
                                 "Type": "pronunciation",
                                 "VocabularyFilterMatch": false
                             },
                                 "Content": ".",
                                 "EndTime": 5.47,
                                 "StartTime": 5.47,
                                 "Type": "punctuation",
                                 "VocabularyFilterMatch": false
                             }
                         ],
                         "Transcript": "The patient was I/O of Sinus rhythm with a heart
rate of 75 bpm."
                    }
                ],
                "EndTime": 5.53,
                "IsPartial": false,
                "ResultId": "93b1df2b-8702-4c91-892a-ace3b65a6477",
                "StartTime": 1.04
            }
        ]
   }
}
```

Each word, phrase or punctuation mark in the transcription output is an *item*. Each word or phrase has a *confidence* score. The confidence score is a value between 0 and 1 that indicates how confident Amazon Transcribe Medical is that it correctly transcribed the item. A confidence score with a larger value indicates that Amazon Transcribe Medical is more confident that it transcribed the item correctly.

The preceding example shows "I/O" in the transcription output, which is an abbreviation for "in and out". For more information on how Amazon Transcribe Medical uses abbreviations in the transcription output, see Transcribing medical terms and measurements (p. 260).

#### **Topics**

- Event stream encoding (p. 269)
- Using Amazon Transcribe Medical streaming with HTTP/2 (p. 270)
- Establish a bi-directional connection using the WebSocket protocol (p. 283)

## Event stream encoding

Event stream encoding provides bidirectional communication using messages between a client and a server. Data frames sent to the Amazon Transcribe Medical streaming service are encoded in this format. The response from Amazon Transcribe Medical also uses this encoding.

Each message consists of two sections: the prelude and the data. The prelude consists of:

- 1. The total byte length of the message
- 2. The combined byte length of all of the headers

The data section consists of:

- 1. The headers
- 2. A payload

Each section ends with a 4-byte big-endian integer CRC checksum. The message CRC checksum is for both the prelude section and the data section. Amazon Transcribe Medical uses CRC32 (often referred to as GZIP CRC32) to calculate both CRCs. For more information about CRC32, see *GZIP file format specification version 4.3*.

Total message overhead, including the prelude and both checksums, is 16 bytes.

The following diagram shows the components that make up a message and a header. There are multiple headers per message.

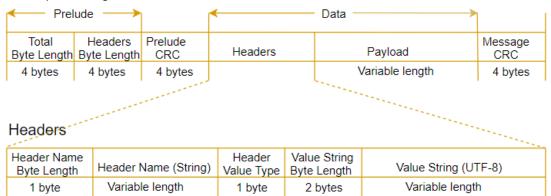

Each message contains the following components:

- Prelude: Always a fixed size of 8 bytes, two fields of 4 bytes each.
  - First 4 bytes: The total byte-length. This is the big-endian integer byte-length of the entire message, including the 4-byte length field itself.
  - Second 4 bytes: The headers byte-length. This is the big-endian integer byte-length of the headers portion of the message, excluding the headers length field itself.
- **Prelude CRC:** The 4-byte CRC checksum for the prelude portion of the message, excluding the CRC itself. The prelude has a separate CRC from the message CRC to ensure that Amazon Transcribe Medical can detect corrupted byte-length information immediately without causing errors such as buffer overruns.
- Headers: Metadata annotating the message, such as the message type, content type, and so on.
   Messages have multiple headers. Headers are key-value pairs where the key is a UTF-8 string. Headers can appear in any order in the headers portion of the message and any given header can appear only once. For the required header types, see the following sections.

- Payload: The audio content to be transcribed.
- Message CRC: The 4-byte CRC checksum from the start of the message to the start of the checksum. That is, everything in the message except the CRC itself.

Each header contains the following components. There are multiple headers per frame.

- Header name byte-length: The byte-length of the header name.
- **Header name:** The name of the header indicating the header type. For valid values, see the following frame descriptions.
- Header value type: An enumeration indicating the header value.

The following shows the possible values for the header and what they indicate.

- 0 TRUE
- 1 FALSE
- 2 BYTE
- 3 SHORT
- 4 INTEGER
- 5 LONG
- 6 BYTE ARRAY
- 7 STRING
- 8 TIMESTAMP
- 9 UUID
- Value string byte length: The byte-length of the header value string.
- **Header value:** The value of the header string. Valid values for this field depend on the type of header. For valid values, see the following frame descriptions.

# Using Amazon Transcribe Medical streaming with HTTP/2

Amazon Transcribe Medical uses a format called *event stream encoding* for streaming-med transcription. This format encoded binary data with header information that describes the contents of each event. For more information, see Event stream encoding (p. 80). You can use this information for applications that call the Amazon Transcribe Medical endpoint without using an SDK.

When Amazon Transcribe Medical uses the HTTP/2 protocol for streaming medical transcriptions, the key components for a streaming medical request are:

- A header frame. This contains the HTTP/2 headers for the request, and a signature in the authorization header that Amazon Transcribe Medical uses as a seed signature to sign the following data frames.
- One or more message frames in event stream encoding. The frame contains metadata and the raw audio bytes.
- An end frame. This is a signed message in event stream encoding with an empty body.

## Streaming request

To make a streaming request, you use the StartMedicalStreamTranscription API.

#### Header frame

The header frame is the authorization frame for the streaming transcription. Amazon Transcribe Medical uses the value of the authorization header as the seed for generating a chain of authorization headers for the data frames in the request.

#### Required headers

The header frame of a request to Amazon Transcribe Medical requires the following HTTP/2 headers.

```
POST /medical-stream-transcription HTTP/2
host: transcribestreaming.us-west-2.amazonaws.com
authorization: Generated value
x-amz-target: com.amazonaws.transcribe.Transcribe.StartMedicalStreamTranscription
x-amz-content-sha256: STREAMING-MEDAWS4-HMAC-SHA256-EVENTS
x-amz-date: 20220208T235959Z
x-amzn-transcribe-language-code: en-US
x-amzn-transcribe-media-encoding: flac
x-amzn-transcribe-sample-rate: 16000
Content-type: application/vnd.amazon.eventstream
transfer-encoding: chunked
```

In the request, use the following values for the host, authorization, and x-amz-date headers:

- host: Use the AWS Region where you are calling Amazon Transcribe Medical. For a list of valid AWS Regions, see AWS Regions and Endpoints in the AWS General Reference.
- authorization: This is a generated field. To learn more about creating a signature, see Signing AWS requests with Signature Version 4.
- x-amz-date: The date and time the signature is created. The format is YYYYMMDDTHHMMSSZ, where YYYY=year, MM=month, DD=day, HH=hour, MM=minute, SS=seconds, and 'T' and 'Z' are fixed characters. For more information, refer to Handling Dates in Signature Version 4.

For more information about the headers specific to Amazon Transcribe Medical, see the StartMedicalStreamTranscription API.

#### Data frames

Each request contains one or more data frames. The data frames use event stream encoding. The encoding supports bidirectional data transmission between a client and a server.

There are two steps to creating a data frame:

- 1. Combine the raw audio data with metadata to create the payload of the request.
- Combine the payload with a signature to form the event message that is sent to Amazon Transcribe Medical.

The following diagram shows how this works.

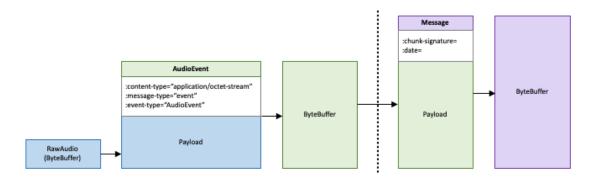

#### Create the audio event

To create the message to send to Amazon Transcribe Medical, create the audio event. Combine the headers described in the following table with a chunk of audio bytes into an event-encoded message.

| Header name<br>byte length | Header name<br>(string) | Header value type | Value string byte length | Value string<br>(UTF-8)      |
|----------------------------|-------------------------|-------------------|--------------------------|------------------------------|
| 13                         | :content-type           | 7                 | 24                       | application/octet-<br>stream |
| 11                         | :event-type             | 7                 | 10                       | AudioEvent                   |
| 13                         | :message-type           | 7                 | 5                        | event                        |

To create the payload for the event message, use a buffer in raw-byte format.

#### Create the message

Create a data frame using the audio event payload to send to Amazon Transcribe Medical. The data frame contains event-encoding headers that include the current date and a signature for the audio chunk and the audio event. To indicate to Amazon Transcribe Medical that the audio stream is complete, send an empty data frame that contains only the date and signature.

| Header name<br>byte length | Header name<br>(string) | Header value type | Value string byte length | Value               |
|----------------------------|-------------------------|-------------------|--------------------------|---------------------|
| 16                         | :chunk-signature        | 6                 | varies                   | generated signature |
| 5                          | :date                   | 8                 | 8                        | timestamp           |

To create the signature for the data frame, first create a string to sign, and then calculate the signature for the event. Construct the string to sign as follows.

```
String stringToSign =
   "AWS4-HMAC-SHA256-PAYLOAD" +
   "\n" +
   DATE +
   "\n" +
   KEYPATH +
   "\n" +
   Hex(priorSignature) +
   "\n" +
```

```
HexHash(nonSignatureHeaders) +
"\n" +
HexHash(payload);
```

- DATE: The current date and time in Universal Time Coordinated (UTC) and using the ISO 8601 format. Don't include milliseconds in the date. For example, 20220127T223754Z is 22:37:54 on 1/27/2022.
- **KEYPATH**: The signature scope in the format date/region/service/aws4\_request. For example, 20220127/us-west-2/transcribe/aws4\_request.
- priorSignature: The signature for the previous frame. For the first data frame, use the signature of the header frame.
- nonSignatureHeaders: The DATE header encoded as a string.
- payload: The byte buffer containing the audio event data.
- Hex: A function that encodes its input into a hexadecimal representation.
- HexHash: A function that first creates a SHA-256 hash of its input and then uses the Hex function to encode the hash.

After you have constructed the string to sign, sign it using the key that you derived for Signature Version 4, as follows. For details, see Examples of How to Derive a Signing Key for Signature Version 4 in the AWS General Reference.

```
String signature = HMACSHA256(derivedSigningKey, stringToSign);
```

- HMACSHA256: A function that creates a signature using the SHA-256 hash function.
- derivedSigningKey: The Signature Version 4 signing key.
- **stringToSign**: The string that you calculated for the data frame.

After you have calculated the signature for the data frame, construct a byte buffer containing the date, the signature, and the audio event payload. Send the byte array to Amazon Transcribe Medical for transcription.

#### End frame

To indicate that the audio stream is complete, send an end frame to Amazon Transcribe Medical. The *end frame* is a data frame with an empty payload. You construct the end frame the same way that you construct a data frame.

### Streaming response

Responses from Amazon Transcribe Medical are also sent using event stream encoding. Use this information to decode a response from the StartMedicalStreamTranscription API.

#### Transcription response

A transcription response is event stream encoded. It contains the standard prelude and the following headers.

| Header name<br>byte length | Header name<br>(string) | Header value type | Value string byte length | Value string<br>(UTF-8) |
|----------------------------|-------------------------|-------------------|--------------------------|-------------------------|
| 13                         | :content-type           | 7                 | 16                       | application/json        |
| 11                         | :event-type             | 7                 | 15                       | TranscriptEvent         |

| Header name<br>byte length | Header name<br>(string) | Header value type | Value string byte length | Value string<br>(UTF-8) |
|----------------------------|-------------------------|-------------------|--------------------------|-------------------------|
| 13                         | :message-type           | 7                 | 5                        | event                   |

For details, see Event stream encoding (p. 80).

When the response is decoded, it contains the following information:

```
:content-type: "application/vnd.amazon.eventstream"
:event-type: "TranscriptEvent"
:message-type: "event"

JSON transcription information
```

For an example of the JSON structure returned by Amazon Transcribe Medical, see Using Amazon Transcribe Medical streaming with HTTP/2 (p. 270).

#### **Exception response**

If there is an error in processing your transcription stream, Amazon Transcribe Medical sends an exception response. The response is event stream encoded. For details, see Event stream encoding (p. 80).

The response contains the standard prelude and the following headers.

| Header name<br>byte length | Header name<br>(string) | Header value type | Value string byte length | Value string<br>(UTF-8) |
|----------------------------|-------------------------|-------------------|--------------------------|-------------------------|
| 13                         | :content-type           | 7                 | 16                       | application/json        |
| 11                         | :event-type             | 7                 | 19                       | BadRequestException     |
| 13                         | :message-type           | 7                 | 9                        | exception               |

When the exception response is decoded, it contains the following information.

```
:content-type: "application/vnd.amazon.eventstream"
:event-type: "BadRequestException"
:message-type: "exception"

Exception message
```

## Example request and response

The following is an end-to-end example of a streaming transcription request. In this example, binary data are represented as base64-encoded strings. In an actual response, the data are raw bytes.

#### Step 1: Start the session with Amazon Transcribe Medical

To start the session, send an HTTP/2 request to Amazon Transcribe Medical.

```
POST /medical-stream-transcription HTTP/2
host: transcribestreaming.us-west-2.amazonaws.com
```

```
authorization: Generated value
x-amz-target: com.amazonaws.transcribe.Transcribe.StartMedicalStreamTranscription
x-amz-content-sha256: STREAMING-MED-AWS4-HMAC-SHA256-EVENTS
x-amz-date: 20220208T235959Z
x-amzn-transcribe-language-code: en-US
x-amzn-transcribe-media-encoding: flac
x-amzn-transcribe-sample-rate: 16000
content-type: application/vnd.amazon.eventstream
transfer-encoding: chunked
```

#### Step 2: Send authentication information to Amazon Transcribe Medical

Amazon Transcribe Medical sends the following response.

```
HTTP/2.0 200
x-amzn-transcribe-language-code: en-US
x-amzn-transcribe-sample-rate: 16000
x-amzn-request-id: 8a08df7d-5998-48bf-a303-484355b4ab4e
x-amzn-transcribe-session-id: b4526fcf-5eee-4361-8192-d1cb9e9d6887
x-amzn-transcribe-media-encoding: flac
x-amzn-RequestId: 8a08df7d-5998-48bf-a303-484355b4ab4e
content-type: application/vnd.amazon.eventstream
```

#### Step 3: Create an audio event

Create an audio event containing the audio data to send. For details, see Event stream encoding (p. 269). The binary data in this request are base64-encoded. In an actual request, the data are raw bytes.

```
:content-type: "application/octet-stream"
:event-type: "AudioEvent"
:message-type: "event"

UklGRjzxPQBXQVZFZm10IBAAAAABAAEAgD4AAAB9AAACABAAZGF0YVTwPQAAAAAAAAAAAAAAAAAAAAAAAA==
```

#### Step 4: Create an audio event message

Create an audio message that contains the audio data to send to Amazon Transcribe Medical. For details, see Event stream encoding (p. 269). The audio event data in this example are base64-encoded. In an actual request, the data are raw bytes.

```
:date: 2019-01-29T01:56:17.291Z
:chunk-signature: signature

AAAA0gAAAIKVORFcTTcjb250ZW50LXR5cGUHABhhcHBsaWNhdGlvbi9vY3RldC1zdHJlYW0LOmV2ZW50LXR5
cGUHAApBdWRpb0V2ZW50DTptZXNZYWdlLXR5cGUHAAVldmVudAxDb256ZW50LVR5cGUHABphcHBsaWNhdGlv
bi94LWFtei1qc29uLTEuMVJJRkY88T0AV0FWRWZtdCAQAAAAAQABAIA+AAAAfQAAAgAQAGRhdGFU8D0AAAAA
AAAAAAAAAAAA//8CAP3/BAC7QLFf
```

#### Step 5: Use the response from Amazon Transcribe Medical

Amazon Transcribe Medical creates a stream of transcription events that it sends to your application. The events are sent in raw-byte format. In this example, the bytes are base64-encoded.

Amazon Transcribe Medical sends the following response.

```
AAAAUwAAAEP1RHpYBTpkYXRlCAAAAWiXUkMLEDpjaHVuay1zaWduYXR1cmUGACCt6Zy+uymwEK2SrLp/zVBI
5eGn83jdBwCaRUBJA+eaDafqjqI=
```

To see the transcription results, decode the raw bytes using event stream encoding.

```
:event-type: "TranscriptEvent"
:content-type: "application/vnd.amazon.eventstream"
:message-type: "event"

{"Transcript":{"Results":[results]}}
```

For an example of the JSON structure returned by Amazon Transcribe Medical, see Event stream encoding (p. 269).

#### Step 6: End the transcription stream

Finally, send an empty audio event to Amazon Transcribe Medical to end the transcription stream. Create the audio event exactly like any other, except with an empty payload. Sign the event and include the signature in the :chunk-signature header, as follows.

```
:date: 2019-01-29T01:56:17.291Z
:chunk-signature: signature
```

## HTTP/2 streaming retry client

You can use the following code in your applications to handle retry logic for Amazon Transcribe Medical streaming transcription. The code provides tolerance for intermittent failures in the connection to Amazon Transcribe Medical. There are two parts of the client: an interface that you implement for your application, and the retry client itself.

#### Streaming retry client code

This code implements a streaming retry client. It manages the connection to Amazon Transcribe Medical and retries sending data when there are errors on the connection. For example, if there is a transient error on the network, this client resends the request that failed.

The retry client has two properties that control the behavior of the client. You can set:

- The maximum number of times that the client should attempt before failing. Reduce this value to make your application stop retrying sooner when there are network issues. The default is 10.
- The time in milliseconds that the client should wait between retries. Longer times raise the risk
  of losing data, shorter times raise the risk of your application being throttled. The default is 100
  milliseconds.

The following is the client. You can copy this code to your application or use it as a starting point for your own client.

```
package com.amazonaws.wolverine.streaming;
import com.amazonaws.transcribe.streaming.BadRequestException;
```

```
import com.amazonaws.transcribe.streaming.StartStreamTranscriptionRequest;
import org.reactivestreams.Publisher;
import org.slf4j.LoggerFactory;
import org.slf4j.Logger;
import software.amazon.awssdk.auth.credentials.EnvironmentVariableCredentialsProvider;
import software.amazon.awssdk.regions.Region;
import software.amazon.awssdk.auth.credentials.AwsCredentialsProvider;
import software.amazon.awssdk.auth.signer.EventStreamAws4Signer;
import software.amazon.awssdk.core.client.config.SdkAdvancedClientOption;
import software.amazon.awssdk.services.transcribestreaming.TranscribeStreamingAsyncClient;
import software.amazon.awssdk.services.transcribestreaming.model.AudioStream;
import
software.amazon.awssdk.services.transcribestreaming.model.StartMedicalStreamTranscriptionRequest;
software.amazon.awssdk.services.transcribestreaming.model.StartMedicalStreamTranscriptionResponseHandles
import java.net.URI;
import java.net.URISyntaxException;
import java.util.Arrays;
import java.util.List;
import java.util.UUID;
import java.util.concurrent.CompletableFuture;
public class TranscribeStreamingRetryClient {
    private static final int DEFAULT_MAX_RETRIES = 10;
   private static final int DEFAULT MAX SLEEP TIME MILLS = 100;
   private static final Logger log =
 LoggerFactory.getLogger(TranscribeStreamingRetryClient.class);
   private final TranscribeStreamingAsyncClient client;
   List<Class<?>> nonRetriableExceptions = Arrays.asList(BadRequestException.class);
   private int maxRetries = DEFAULT_MAX_RETRIES;
   private int sleepTime = DEFAULT_MAX_SLEEP_TIME_MILLS;
     * Create a TranscribeStreamingRetryClient with given credential and configuration
     */
    public TranscribeStreamingRetryClient(AwsCredentialsProvider creds,
                                          String endpoint, Region region) throws
 URISyntaxException {
        this(TranscribeStreamingAsyncClient.builder()
                .overrideConfiguration(
                        c -> c.putAdvancedOption(
                                SdkAdvancedClientOption.SIGNER,
                                EventStreamAws4Signer.create()))
                .credentialsProvider(creds)
                .endpointOverride(new URI(endpoint))
                .region(region)
                .build());
    }
     * Initiate TranscribeStreamingRetryClient with TranscribeStreamingAsyncClient
     */
    public TranscribeStreamingRetryClient(TranscribeStreamingAsyncClient client) {
        this.client = client;
     * Get Max retries
     */
    public int getMaxRetries() {
        return maxRetries;
    }
```

```
/**
   * Set Max retries
   */
   public void setMaxRetries(int maxRetries) {
       this.maxRetries = maxRetries;
   * Get sleep time
   public int getSleepTime() {
       return sleepTime;
   /**
    * Set sleep time between retries
   public void setSleepTime(int sleepTime) {
       this.sleepTime = sleepTime;
   /**
   * Initiate a Stream Transcription with retry.
   public CompletableFuture<Void> startStreamTranscription(final
StartStreamTranscriptionRequest request,
                                                            final Publisher<AudioStream>
publisher,
                                                            final
StreamTranscriptionBehavior responseHandler) {
       CompletableFuture<Void> finalFuture = new CompletableFuture<>();
       recursiveStartStream(rebuildRequestWithSession(request), publisher,
responseHandler, finalFuture, 0);
       return finalFuture;
   }
   * Recursively call startStreamTranscription() until the request is completed or we run
out of retries.
   private void recursiveStartStream(final StartMedicalStreamTranscriptionRequest request,
                                     final Publisher<AudioStream> publisher,
                                     final StreamTranscriptionBehavior responseHandler,
                                     final CompletableFuture<Void> finalFuture,
                                     final int retryAttempt) {
       StartMedicalStreamTranscriptionResponseHandler responseHandler1 =
getResponseHandler(responseHandler);
       CompletableFuture<Void> result = client.startMedicalStreamTranscription(request,
publisher, responseHandler1);
       result.whenComplete((r, e) -> {
           if (e != null) {
               log.debug("Error occured:", e);
               if (retryAttempt <= maxRetries && isExceptionRetriable(e)) {</pre>
                   log.debug("Retriable error occurred and will be retried.");
                   log.debug("Sleeping for sometime before retrying...");
                   try {
                       Thread.sleep(sleepTime);
                   } catch (InterruptedException e1) {
                       log.debug("Unable to sleep. Failed with exception: ", e);
                       e1.printStackTrace();
                   }
```

```
log.debug("Making retry attempt: " + (retryAttempt + 1));
                    recursiveStartStream(request, publisher, responseHandler, finalFuture,
retryAttempt + 1);
                } else {
                    log.error("Encountered unretriable exception or ran out of retries. ");
                    responseHandler.onError(e);
                    finalFuture.completeExceptionally(e);
                }
            } else {
                responseHandler.onComplete();
                finalFuture.complete(null);
       });
   private StartMedicalStreamTranscriptionRequest
rebuildRequestWithSession(StartStreamTranscriptionRequest request) {
       return StartMedicalStreamTranscriptionRequest.builder()
                .languageCode(request.getLanguageCode())
                .mediaEncoding(request.getMediaEncoding())
                .mediaSampleRateHertz(request.getMediaSampleRateHertz())
                .sessionId(UUID.randomUUID().toString())
                .build();
   }
    * StartStreamTranscriptionResponseHandler implements subscriber of transcript stream
    * Output is printed to standard output
    */
   private StartMedicalStreamTranscriptionResponseHandler getResponseHandler(
            StreamTranscriptionBehavior transcriptionBehavior) {
        final StartMedicalStreamTranscriptionResponseHandler build =
StartMedicalStreamTranscriptionResponseHandler.builder()
                .onResponse(transcriptionBehavior::onResponse)
                .onError(e -> {
                    //Do nothing here. Don't close any streams that shouldn't be cleaned up
yet.
                })
                .onComplete(() -> {
                    //Do nothing here. Don't close any streams that shouldn't be cleaned up
yet.
                })
                .subscriber(transcriptionBehavior::onStream)
                .build();
       return build;
   }
    * Check if the exception can be retried.
   private boolean isExceptionRetriable(Throwable e) {
       e.printStackTrace();
       return nonRetriableExceptions.contains(e.getClass());
   public void close() {
       this.client.close();
   public static void main(String[] args) throws URISyntaxException {
       TranscribeStreamingRetryClient transcribeStreamingRetryClient = new
TranscribeStreamingRetryClient(EnvironmentVariableCredentialsProvider.create(),
                "https://transcribestreaming.us-west-2.amazonaws.com", Region.US_WEST_2);
//
          transcribeStreamingRetryClient.startStreamTranscription(...)
```

```
}
```

#### Streaming retry client interface code

This interface is similar to the response handler used in the getting started example. It implements the same event handlers. Implement this interface to use the streaming-med retry client.

```
package com.amazonaws.wolverine.streaming;
\verb|software.amazon.awssdk.services.transcribestreaming.model.MedicalTranscriptResultStream;|\\
import
software.amazon.awssdk.services.transcribestreaming.model.StartMedicalStreamTranscriptionResponse;
import
software.amazon.awssdk.services.transcribestreaming.model.StartStreamTranscriptionResponse;
import software.amazon.awssdk.services.transcribestreaming.model.TranscriptResultStream;
/**
 * Defines how a stream response should be handled.
 * You should build a class implementing this interface to define the behavior.
public interface StreamTranscriptionBehavior {
    /**
    \star Defines how to respond when encountering an error on the stream transcription.
    void onError(Throwable e);
    * Defines how to respond to the Transcript result stream.
    */
    void onStream(MedicalTranscriptResultStream e);
    * Defines what to do on initiating a stream connection with the service.
    void onResponse(StartMedicalStreamTranscriptionResponse r);
     * Defines what to do on stream completion
    */
    void onComplete();
}
```

The following is an example implementation of the StreamTranscriptionBehavior interface. You can use this implementation or use it as a starting point for your own implementation.

```
package com.amazonaws.wolverine.streaming;
import software.amazon.awssdk.services.transcribestreaming.model.MedicalResult;
import software.amazon.awssdk.services.transcribestreaming.model.MedicalTranscriptEvent;
import
    software.amazon.awssdk.services.transcribestreaming.model.MedicalTranscriptResultStream;
import
    software.amazon.awssdk.services.transcribestreaming.model.StartMedicalStreamTranscriptionResponse;
import java.util.List;

/**
    * Implementation of StreamTranscriptionBehavior to define how a stream response should be handled.
```

```
* COPYRIGHT:
 * Copyright 2018 Amazon.com, Inc. or its affiliates. All Rights Reserved.
 * Licensed under the Apache License, Version 2.0 (the "License").
 * You may not use this file except in compliance with the License.
 * A copy of the License is located at
       http://www.apache.org/licenses/LICENSE-2.0
 * or in the "license" file accompanying this file. This file is distributed
 * on an "AS IS" BASIS, WITHOUT WARRANTIES OR CONDITIONS OF ANY KIND, either
 * express or implied. See the License for the specific language governing
 * permissions and limitations under the License.
public class StreamTranscriptionBehaviorImpl implements StreamTranscriptionBehavior {
   @Override
   public void onError(Throwable e) {
        System.out.println("=== Failure Encountered ===");
        e.printStackTrace();
    @Override
   public void onStream(MedicalTranscriptResultStream e) {
        // EventResultStream has other fields related to the timestamp of the transcripts
        // Please refer to the javadoc of TranscriptResultStream for more details
       List<MedicalResult> results = ((MedicalTranscriptEvent) e).transcript().results();
       if (results.size() > 0) {
            if (results.get(0).alternatives().size() > 0)
                if (!results.get(0).alternatives().get(0).transcript().isEmpty()) {
                    System.out.println(results.get(0).alternatives().get(0).transcript());
        }
    }
   @Override
   public void onResponse(StartMedicalStreamTranscriptionResponse r) {
        System.out.println(String.format("=== Received Initial response. Request Id: %s
 ===", r.requestId()));
   }
    @Override
   public void onComplete() {
        System.out.println("=== All records stream successfully ===");
}
```

#### Next step

Using the HTTP/2 retry client (p. 281)

## Using the HTTP/2 retry client

The following is a sample application that uses the retry client to transcribe audio from either a file or your microphone. You can use this application to test the client, or you can use it as a starting point for your own applications.

To run the sample, do the following:

- Copy the retry client to your workspace. See Streaming retry client code (p. 276).
- Copy the retry client interface to your workspace. Implement the interface, or you can use the sample implementation. See Streaming retry client interface code (p. 280).
- Copy the sample application to your workspace. Build and run the application.

```
public class StreamingRetryApp {
   private static final String endpoint = "endpoint";
   private static final Region region = Region.US_EAST_1;
   private static final int sample_rate = 28800;
   private static final String encoding = " ";
   private static final String language = LanguageCode.EN_US.toString();
   public static void main(String args[]) throws URISyntaxException, ExecutionException,
 InterruptedException, LineUnavailableException, FileNotFoundException {
        /**
         * Create Amazon Transcribe streaming retry client.
        TranscribeStreamingRetryClient client = new
 TranscribeStreamingRetryClient(EnvironmentVariableCredentialsProvider.create(), endpoint,
region):
        StartStreamTranscriptionRequest request = StartStreamTranscriptionRequest.builder()
                .languageCode(language)
                .mediaEncoding(encoding)
                .mediaSampleRateHertz(sample_rate)
                .build();
        /**
         * Start real-time speech recognition. The Amazon Transcribe streaming java client
 uses the Reactive-streams
         * interface. For reference on Reactive-streams:
               https://github.com/reactive-streams/reactive-streams-jvm
        */
       CompletableFuture<Void> result = client.startStreamTranscription(
                * Request parameters. Refer to API documentation for details.
                */
                request,
                /**
                * Provide an input audio stream.
                * For input from a microphone, use getStreamFromMic().
                * For input from a file, use getStreamFromFile().
                */
                new AudioStreamPublisher(
                        new FileInputStream(new File("FileName"))),
                * Object that defines the behavior on how to handle the stream
                */
               new StreamTranscriptionBehaviorImpl());
         * Synchronous wait for stream to close, and close client connection
       result.get();
        client.close();
    private static class AudioStreamPublisher implements Publisher<AudioStream> {
       private final InputStream inputStream;
       private static Subscription currentSubscription;
       private AudioStreamPublisher(InputStream inputStream) {
            this.inputStream = inputStream;
```

```
@Override
   public void subscribe(Subscriber<? super AudioStream> s) {
        if (this.currentSubscription == null) {
            this.currentSubscription = new
TranscribeStreamingDemoApp.SubscriptionImpl(s, inputStream);
        } else {
            this.currentSubscription.cancel();
            this.currentSubscription = new
TranscribeStreamingDemoApp.SubscriptionImpl(s, inputStream);
        }
        s.onSubscribe(currentSubscription);
    }
}
```

# Establish a bi-directional connection using the WebSocket protocol

You can use the WebSocket protocol to open a bi-directional connection that is designed to be secure with Amazon Transcribe Medical. You encode the audio stream with event stream encoding, and Amazon Transcribe Medical returns a stream of text in JSON blobs that are also encoded using event stream encoding. For more information, see Event stream encoding (p. 269). You can use the information in this section to create applications using the WebSocket library of your choice.

#### **Topics**

- Adding a policy for WebSocket requests to your IAM role (p. 283)
- Creating a pre-signed URI (p. 284)
- Handling the WebSocket upgrade response (p. 288)
- Making a WebSocket streaming request (p. 288)
- Handling a WebSocket streaming response (p. 289)
- Handling WebSocket streaming errors (p. 289)

## Adding a policy for WebSocket requests to your IAM role

To use the WebSocket protocol to call Amazon Transcribe Medical, you need to attach the following policy to the IAM role that makes the request.

### Creating a pre-signed URI

You need to construct a URI for your WebSocket request that contains the information needed to set up communication between your application and Amazon Transcribe Medical. To open a bi-directional connection, you must use port 8443. WebSocket streaming-med uses the Amazon Signature Version 4 process for signing requests. Signing the request helps to verify the identity of the requester and to protect your audio data in transit. It also protects against potential replay attacks. For more information about Signature Version 4, see Signing AWS API Requests in the Amazon Web Services General Reference.

The URI has the following format. Line breaks have been added for readability.

```
GET wss://transcribestreaming.us-west-2.amazonaws.com:8443/medical-stream-transcription-websocket
?language-code=languageCode
&X-Amz-Algorithm=AWS4-HMAC-SHA256
&X-Amz-Credential=AKIAIOSFODNN7EXAMPLE%2F20220208%2Fus-west-2%2Ftranscribe%2Faws4_request
&X-Amz-Date=20220208T235959Z
&X-Amz-Expires=250
&X-Amz-Security-Token=security-token
&X-Amz-Signature=Signature Version 4 signature
&X-Amz-SignedHeaders=host
&media-encoding=flac
&sample-rate=16000
&session-id=sessionId
&specialty=specialty
&type=type
```

For TYPE, it is best to select CONVERSATION if your use case involves multiple speakers engaged in a discussion. An example would be a conversation between a clinician and a patient. Select DICTATION if your use case involves a single speaker where a person is dictating speech. An example would be if a physician is dictating medical notes for data entry purposes after a patient encounter.

Use the following values for the URI parameters:

- language-code The language code for the input audio. The valid value is en-US.
- media-encoding The encoding used for the input audio. The valid value is pcm.
- sample-rate The sample rate of the input audio in hertz; sample rates of 16,000 Hz or higher are accepted.
- **sessionId** Optional. An identifier for the transcription session. If you don't provide a session ID, Amazon Transcribe Medical generates one for you and returns it in the response.
- specialty The specialty of the medical domain. Valid values are PRIMARYCARE, CARDIOLOGY, NEUROLOGY, ONCOLOGY, RADIOLOGY, and UROLOGY.
- type The type of audio. Must be DICTATION or CONVERSATION.

The remaining parameters are Signature Version 4 parameters:

- X-Amz-Algorithm The algorithm you're using in the signing process. The only valid value is AWS4-HMAC-SHA256.
- X-Amz-Credential A string formed by concatenating your access key ID, the date, your AWS Region, the AWS service you're calling, and a standard termination term. Each of these components is separated by '%2F'. This is the general form:

```
your-access-key-id%2Fdate%2FAWS-Region%2FAWS-service%2Faws4_request
```

For more information, refer to Handling Dates in Signature Version 4.

- X-Amz-Date The date and time the signature is created. The format is YYYYMMDDTHHMMSSZ, where YYYY=year, MM=month, DD=day, HH=hour, MM=minute, SS=seconds, and 'T' and 'Z' are fixed characters. For more information, refer to Handling Dates in Signature Version 4.
- X-Amz-Expires The length of time in seconds until the credentials expire. The maximum value is 300 seconds (5 minutes).
- X-Amz-Security-Token Optional. A Signature Version 4 token for temporary credentials. If you specify this parameter, include it in the canonical request. For more information, see Requesting Temporary Security Credentials in the AWS Identity and Access Management User Guide.
- X-Amz-Signature The Signature Version 4 signature that you generated for the request.
- X-Amz-SignedHeaders The headers that are signed when creating the signature for the request. The only valid value is host.

To construct the URI for the request and create the Signature Version 4 signature, use the following steps. The examples are in pseudocode.

#### Task 1: Create a canonical request

Create a string that includes information from your request in a standardized format. This ensures that when AWS receives the request, it can calculate the same signature that you calculate in Task 3. For more information, see Create a Canonical Request for Signature Version 4 in the AWS General Reference.

1. Define variables for the request in your application.

```
# HTTP verb
method = "GET"
# Service name
service = "transcribe"
# Region
region = "us-west-2"
# Amazon Transcribe streaming-med endpoint
endpoint = "https://transcribestreaming.us-west-2.amazonaws.com:8443"
# Host
host = "transcribestreaming.us-west-2.amazonaws.com:8443"
# Date and time of request
amz-date = YYYMMDD'T'HHMMSS'Z'
# Date without time for credential scope
datestamp = YYYYMMDD
```

Create a canonical URI. The canonical URI is the part of the URI between the domain and the query string.

```
canonical_uri = "/medical-stream-transcription-websocket"
```

- Create the canonical headers and signed headers. Note the trailing "\n" in the canonical headers.
  - Append the lowercase header name followed by a colon.
  - Append a comma-separated list of values for that header. Do not sort the values in headers that have multiple values.
  - Append a new line (\n).

```
canonical_headers = "host:" + host + "\n"
signed_headers = "host"
```

4. Match the algorithm to the hashing algorithm. You must use SHA-256.

```
algorithm = "AWS4-HMAC-SHA256"
```

Create the credential scope, which scopes the derived key to the date, AWS Region, and service to which the request is made.

```
credential_scope = datestamp + "/" + region + "/" + service + "/" + "aws4_request"
```

- 6. Create the canonical query string. Query string values must be URI-encoded and sorted by name.
  - Sort the parameter names by character code point in ascending order. Parameters with duplicate names should be sorted by value. For example, a parameter name that begins with the uppercase letter F precedes a parameter name that begins with a lowercase letter b.
  - Do not URI-encode any of the unreserved characters that RFC 3986 defines: A-Z, a-z, 0-9, hyphen (-), underscore (\_), period (.), and tilde (~).
  - Percent-encode all other characters with %XY, where X and Y are hexadecimal characters (0-9 and uppercase A-F). For example, the space character must be encoded as %20 (not using '+', as some encoding schemes do) and extended UTF-8 characters must be in the form %XY%ZA%BC.
  - Double-encode any equals ( = ) characters in parameter values.

```
canonical_querystring = "X-Amz-Algorithm=" + algorithm
canonical_querystring += "&X-Amz-Credential="+ URI-encode(access key + "/" +
    credential_scope)
canonical_querystring += "&X-Amz-Date=" + amz_date
canonical_querystring += "&X-Amz-Expires=250"
canonical_querystring += "&X-Amz-Security-Token=" + token
canonical_querystring += "&X-Amz-SignedHeaders=" + signed_headers
canonical_querystring += "&language-code=en-US&media-encoding=flac&sample-rate=16000"
canonical_querystring += "&specialty=PRIMARYCARE"
canonical_querystring += "&type=DICTATION"
```

7. Create a hash of the payload. For a GET request, the payload is an empty string.

```
payload_hash = HashSHA256(("").Encode("utf-8")).HexDigest()
```

8. Combine all of the elements to create the canonical request.

#### Task 2: Create the string to sign

The string to sign contains meta information about your request. You use the string to sign in the next step when you calculate the request signature. For more information, see Create a String to Sign for Signature Version 4 in the AWS General Reference.

Create the string.

```
+ HashSHA256(canonical_request.Encode("utf-8").HexDigest()
```

#### Task 3: Calculate the signature

You derive a signing key from your AWS secret access key. For a greater degree of protection, the derived key is specific to the date, service, and AWS Region. You use the derived key to sign the request. For more information, see Calculate the Signature for AWS Signature Version 4 in the AWS General Reference.

The code assumes that you have implemented the GetSignatureKey function to derive a signing key. For more information and example functions, see Examples of How to Derive a Signing Key for Signature Version 4 in the AWS General Reference.

The function HMAC(key, data) represents an HMAC-SHA256 function that returns the results in binary format.

Create the signing key and sign the string to sign.

```
#Create the signing key
signing_key = GetSignatureKey(secret_key, datestamp, region, service)

# Sign the string_to_sign using the signing key
signature = HMAC.new(signing_key, (string_to_sign).Encode("utf-8"), Sha256()).HexDigest
```

#### Task 4: Add signing information to the request and create the request URI

After you calculate the signature, add it to the query string. For more information, see Add the Signature to the HTTP Request in the AWS General Reference.

1. Add the authentication information to the query string.

```
canonical_querystring += "&X-Amz-Signature=" + signature
```

2. Create the URI for the request.

```
request_url = endpoint + canonical_uri + "?" + canonical_querystring
```

You use the request URI with your WebSocket library to make the request to the Amazon Transcribe Medical service.

#### Including WebSocket request headers

The request to Amazon Transcribe Medical must include the following headers. Typically these med headers are managed by your WebSocket client library.

```
Host: transcribestreaming.us-west-2.amazonaws.com:8443
Connection: Upgrade
Upgrade: websocket
Origin: request source
Sec-WebSocket-Version: 13
Sec-WebSocket-Key: random key
```

Use the following values for the headers:

• Connection - Always Upgrade.

- Upgrade Always websocket.
- Origin The URI of the WebSocket client.
- Sec-WebSocket-Version The version of the WebSocket protocol to use.
- Sec-WebSocket-Key A base-64 encoded randomly generated string that identifies the request.

## Handling the WebSocket upgrade response

When Amazon Transcribe Medical receives your WebSocket request, it responds with a WebSocket upgrade response. Typically, your WebSocket library manages this response and sets up a socket for communications with Amazon Transcribe Medical.

The following is the response from Amazon Transcribe Medical. Line breaks have been added to the websocket-location header for readability.

```
HTTP/1.1 101 WebSocket Protocol Handshake
Connection: upgrade
Upgrade: websocket
websocket-origin: https://transcribestreaming.us-west-2.amazonaws.com:8443
websocket-location: transcribestreaming.us-west-2.amazonaws.com:8443/medical-stream-
transcription-websocket?
&X-Amz-Algorithm=AWS4-HMAC-SHA256
&X-Amz-Credential=AKIAIOSFODNN7EXAMPLE%2F20220208%2Fus-west-2%2Ftranscribe%2Faws4_request
&X-Amz-Date=20220208T235959Z
&X-Amz-Expires=250
&X-Amz-SignedHeaders=host
&language-code=en-US
&media-encoding=flac
&sample-rate=16000
&type=dictation or conversation
&specialty=medical specialty (must be Primary Care)
&X-Amz-Signature=signature
x-amzn-RequestId: RequestId
x-amzn-SessionId: SessionId
Strict-Transport-Security: max-age=31536000
sec-websocket-accept: token
```

The response has the following values:

- Connection Always Upgrade.
- Upgrade Always websocket.
- websocket-origin The URI of the WebSocket server that responded to the request.
- websocket-location The contents of the request URI that was sent to the server.
- x-amzn-RequestId An identifier for the request.
- x-amzn-SessionId An identifier for a transcription session.
- Strict-Transport-Security A header that informs browsers to access the endpoint using only HTTPS.
- sec-websocket-accept The hash of the Sec-WebSocket-Key header sent in the request.

## Making a WebSocket streaming request

After the WebSocket connection is established, the client can start sending a sequence of audio frames. Each frame contains one data frame that is encoded in event stream encoding. For more information, see Event stream encoding (p. 80).

Each data frame contains three headers combined with a chunk of raw audio bytes. The following table lists and describes the headers.

| Header name<br>Byte Length | Header name<br>(string) | Header value type | Value string byte length | Value string<br>(UTF-8)      |
|----------------------------|-------------------------|-------------------|--------------------------|------------------------------|
| 13                         | :content-type           | 7                 | 24                       | application/<br>octet-stream |
| 11                         | :event-type             | 7                 | 10                       | AudioEvent                   |
| 13                         | :message-type           | 7                 | 5                        | event                        |

To end the audio data stream, send an empty audio chunk in an event stream encoded message.

## Handling a WebSocket streaming response

The response contains event stream encoded raw bytes in the payload. It contains the standard prelude and the following headers.

| Header name<br>byte length | Header name<br>(string) | Header value type | Value string byte length | Value string<br>(UTF-8)      |
|----------------------------|-------------------------|-------------------|--------------------------|------------------------------|
| 13                         | :content-type           | 7                 | 24                       | application/octet-<br>stream |
| 11                         | :event-type             | 7                 | 15                       | TranscriptEvent              |
| 13                         | :message-type           | 7                 | 5                        | event                        |

When you decode the binary response, you end up with a JSON structure with the results of the transcription. For an example of the JSON response, see Streaming transcription (p. 264).

## Handling WebSocket streaming errors

If an exception occurs while processing your request, Amazon Transcribe Medical responds with a terminal WebSocket frame containing an event stream encoded response. The response has the headers described in the following table, and the body of the response contains a descriptive error message. After sending the exception response, Amazon Transcribe Medical sends a close frame.

| Header name<br>byte length | Header name<br>(string) | Header value type | Value string byte length | Value string<br>(UTF-8)      |
|----------------------------|-------------------------|-------------------|--------------------------|------------------------------|
| 13                         | :content-type           | 7                 | 24                       | application/octet-<br>stream |
| 15                         | :exception-<br>type     | 7                 | varies                   | varies, see below            |
| 13                         | :message-type           | 7                 | 9                        | exception                    |

The exception-type header contains one of the following values:

- BadRequestException There was a client error when the stream was created, or an error occurred while streaming-med data. Make sure that your client is ready to accept data and try your request again.
- InternalFailureException Amazon Transcribe Medical had a problem during the handshake with the client. Try your request again.
- LimitExceededException The client exceeded the concurrent stream limit. For more information, see Amazon Transcribe Service Quotas in the Amazon Web Services General Reference. Reduce the number of streams that you are transcribing.
- **UnrecognizedClientException** The WebSocket upgrade request was signed with an incorrect access key or secret key. Make sure that you are correctly creating the access key and try your request again.

In addition, Transcribe Medical can return any of the common service errors. For a list, see Common Fronts.

# Transcribing a medical conversation

You can use Amazon Transcribe Medical to transcribe a medical conversation between a clinician and a patient using either a batch transcription job or a real-time stream. Batch transcription jobs enable you to transcribe audio files. To ensure that Amazon Transcribe Medical produces transcription results with the highest possible accuracy, you must specify the medical specialty of the clinician in your transcription job or stream.

You can transcribe a clinician-patient visit in the following medical specialities:

- · Cardiology available in streaming transcription only
- Neurology available in streaming transcription only
- Oncology available in streaming transcription only
- Primary Care includes the following types of medical practice:
  - · Family medicine
  - · Internal medicine
  - Obstetrics and Gynecology (OB-GYN)
  - Pediatrics
- Urology available in streaming transcription only

You can improve transcription accuracy by using medical custom vocabularies. For information on how medical custom vocabularies work, see Improving transcription accuracy with medical custom vocabularies (p. 313).

By default, Amazon Transcribe Medical returns the transcription with the highest confidence level. If you'd like to configure it to return alternative transcriptions, see Generating alternative transcriptions (p. 327).

For information about how numbers and medical measurements appear in the transcription output, see Transcribing numbers (p. 259) and Transcribing medical terms and measurements (p. 260).

#### **Topics**

- Transcribing an audio file of a medical conversation (p. 291)
- Transcribing a medical conversation in a real-time stream (p. 294)
- Identifying speakers and labeling their speech (p. 296)
- Transcribing multi-channel audio (p. 302)

## Transcribing an audio file of a medical conversation

Use a batch transcription job to transcribe audio files of medical conversations. You can use this to transcribe a clinician-patient dialogue. You can start a batch transcription job in either the StartMedicalTranscriptionJob API or the AWS Management Console.

When you start a medical transcription job with the StartMedicalTranscriptionJob API, you specify PRIMARYCARE as the value of the Specialty parameter.

#### **AWS Management Console**

#### To transcribe a clinician-patient dialogue (AWS Management Console)

To use the AWS Management Console to transcribe a clinician-patient dialogue, create a transcription job and choose **Conversation** for **Audio input type**.

- 1. Sign in to the AWS Management Console.
- 2. In the navigation pane, under Amazon Transcribe Medical, choose Transcription jobs.
- Choose Create job.
- 4. On the Specify job details page, under Job settings, specify the following.
  - a. Name the name of the transcription job.
  - b. Audio input type Conversation
- 5. For the remaining fields, specify the Amazon S3 location of your audio file and where you want to store the output of your transcription job.
- 6. Choose Next.
- Choose Create.

#### **API**

#### To transcribe a medical conversation using a batch transcription job (API)

- For the StartMedicalTranscriptionJob API, specify the following.
  - a. For MedicalTranscriptionJobName, specify a name unique in your AWS account.
  - b. For LanguageCode, specify the language code that corresponds to the language spoken in your audio file and the language of your vocabulary filter.
  - c. For the MediaFileUri parameter of the Media object, specify the name of the audio file that you want to transcribe.
  - d. For Specialty, specify the medical specialty of the clinician speaking in the audio file as PRIMARYCARE.
  - e. For Type, specify CONVERSATION.
  - f. For OutputBucketName, specify the Amazon S3 bucket to store the transcription results.

The following is an example request that uses the AWS SDK for Python (Boto3) to transcribe a medical conversation of a clinician in the PRIMARYCARE specialty and a patient.

```
from __future__ import print_function
import time
import boto3
transcribe = boto3.client('transcribe', 'us-west-2')
job_name = "my-first-med-transcription-job"
```

```
job_uri = "s3://DOC-EXAMPLE-BUCKET/my-input-files/my-audio-file.flac"
transcribe.start_medical_transcription_job(
      MedicalTranscriptionJobName = job_name,
     Media = {
        'MediaFileUri': job_uri
     OutputBucketName = 'DOC-EXAMPLE-BUCKET',
     OutputKey = 'output-files/',
     LanguageCode = 'en-US',
      Specialty = 'PRIMARYCARE',
     Type = 'CONVERSATION'
  )
while True:
    status = transcribe.get_medical_transcription_job(MedicalTranscriptionJobName =
 job_name)
    if status['MedicalTranscriptionJob']['TranscriptionJobStatus'] in ['COMPLETED',
 'FAILED']:
       break
    print("Not ready yet...")
    time.sleep(5)
print(status)
```

The following example code shows the transcription results of a clinician-patient conversation.

```
{
    "jobName": "conversation-medical-transcription-job",
    "accountId": "111122223333",
    "results": {
        "transcripts": [
            {
                "transcript": "... come for a follow up visit today..."
            }
        "items": [
            {
                "start_time": "4.85",
                "end_time": "5.12",
                "alternatives": [
                    {
                         "confidence": "1.0",
                         "content": "come"
                    }
                ],
                "type": "pronunciation"
            },
                "start_time": "5.12",
                "end_time": "5.29",
                "alternatives": [
                    {
                         "confidence": "1.0",
                         "content": "for"
                    }
                "type": "pronunciation"
            },
                "start_time": "5.29",
                "end_time": "5.33",
```

```
"alternatives": [
                    {
                         "confidence": "0.9955",
                         "content": "a"
                    }
                "type": "pronunciation"
                "start_time": "5.33",
                "end_time": "5.66",
                "alternatives": [
                    {
                         "confidence": "0.9754",
                         "content": "follow"
                    }
                "type": "pronunciation"
                "start_time": "5.66",
                "end_time": "5.75",
                "alternatives": [
                    {
                         "confidence": "0.9754",
                         "content": "up"
                    }
                "type": "pronunciation"
                "start_time": "5.75",
                "end_time": "6.02",
                "alternatives": [
                    {
                         "confidence": "1.0",
                         "content": "visit"
                    }
                ]
    "status": "COMPLETED"
}
```

#### **AWS CLI**

#### To transcribe a medical conversation using a batch transcription job (AWS CLI)

Run the following code.

```
aws transcribe start-medical-transcription-job \
--region us-west-2 \
--cli-input-json file://example-start-command.json
```

The following code shows the contents of example-start-command.json.

```
{
    "MedicalTranscriptionJobName": "my-first-med-transcription-job",
    "Media": {
```

```
"MediaFileUri": "s3://DOC-EXAMPLE-BUCKET/my-input-files/my-audio-file.flac"
},

"OutputBucketName": "DOC-EXAMPLE-BUCKET",

"OutputKey": "my-output-files/",

"LanguageCode": "en-US",

"Specialty": "PRIMARYCARE",

"Type": "CONVERSATION"
}
```

# Transcribing a medical conversation in a real-time stream

You can transcribe an audio stream of a medical conversation using either the HTTP/2 or WebSocket protocols. For information on how to start a stream using the WebSocket protocol, see Establish a bi-directional connection using the WebSocket protocol (p. 283). To start an HTTP/2 stream, use the StartMedicalStreamTranscription API.

You can transcribe streaming audio in the following medical specialties:

- Cardiology
- Neurology
- Oncology
- · Primary Care
- Urology

Each medical specialty includes many types of procedures and appointments. Clinicians therefore dictate many different types of notes. Use the following examples as guidance to help you specify the value of the specialty URI parameter of the WebSocket request, or the Specialty parameter of the StartMedicalStreamTranscription API:

- For electrophysiology or echocardiography consultations, choose CARDIOLOGY.
- For medical oncology, surgical oncology, or radiation oncology consultations, choose ONCOLOGY.
- For a physician providing a consultation to a patient who had a stroke, either a transient ischemic attack or a cerebrovascular attack, choose NEUROLOGY.
- For a consultation around urinary incontinence, choose UROLOGY.
- For yearly checkup or urgent care visits, choose PRIMARYCARE.
- For inpatient hospitalist visits, choose PRIMARYCARE.
- For consultations regarding fertility, tubal ligation, IUD insertion, or abortion, choose PRIMARYCARE.

#### **AWS Management Console**

#### To transcribe a streaming medical conversation (AWS Management Console)

To use the AWS Management Console to transcribe a clinician-patient dialogue in real-time stream, choose the option to transcribe a medical conversation, start the stream, and begin speaking into the microphone.

- 1. Sign in to the AWS Management Console.
- 2. In the navigation pane, under Amazon Transcribe Medical, choose **Real-time transcription**.
- Choose Conversation.

- 4. For **Medical specialty**, choose the clinician's specialty.
- Choose Start streaming.
- 6. Speak into the microphone.

### Transcribing a medical conversation in an HTTP/2 stream

The following is the syntax for the parameters of an HTTP/2 request.

To transcribe an HTTP/2 stream of a medical conversation, use the StartMedicalStreamTranscription API and specify the following:

- LanguageCode The language code. The valid value is en-US
- MediaEncoding The encoding used for the input audio. Valid values are pcm, ogg-opus, and flac.
- Specialty The specialty of the medical professional.
- Type CONVERSATION

To improve transcription accuracy of specific terms in a real-time stream, use a custom vocabulary. To enable a custom vocabulary, set the value of VocabularyName parameter to the name of the custom vocabulary that you want to use. For more information, see Improving transcription accuracy with medical custom vocabularies (p. 313).

To label the speech from different speakers, set the ShowSpeakerLabel parameter to true. For more information, see Identifying speakers and labeling their speech (p. 296).

For more information on setting up an HTTP/2 stream to transcribe a medical conversation, see Streaming request (p. 270).

#### Transcribing a medical conversation in a WebSocket stream

You can use a WebSocket request to transcribe a medical conversation. When you make a WebSocket request, you create a pre-signed URI. This URI contains the information needed to set up the audio stream between your application and Amazon Transcribe Medical. For more information on creating WebSocket requests, see Establish a bi-directional connection using the WebSocket protocol (p. 283).

Use the following template to create your pre-signed URI.

```
GET wss://transcribestreaming.us-west-2.amazonaws.com:8443/medical-stream-transcription-
websocket
?language-code=languageCode
&X-Amz-Algorithm=AWS4-HMAC-SHA256
&X-Amz-Credential=AKIAIOSFODNN7EXAMPLE%2F20220208%2Fus-west-2%2Ftranscribe%2Faws4_request
&X-Amz-Date=20220208T235959Z
&X-Amz-Expires=250
&X-Amz-Security-Token=security-token
&X-Amz-Signature=Signature Version 4 signature
&X-Amz-SignedHeaders=host
&media-encoding=flac
&sample-rate=16000
&session-id=sessionId
&specialty=medicalSpecialty
&type=CONVERSATION
&vocabulary-name=vocabularyName
&show-speaker-label=boolean
```

To improve transcription accuracy of specific terms in a real-time stream, use a custom vocabulary. To enable a custom vocabulary, set the value of vocabulary-name to the name of the custom vocabulary

## Amazon Transcribe Developer Guide Identifying speakers

that you want to use. For more information, see Improving transcription accuracy with medical custom vocabularies (p. 313).

To label the speech from different speakers, set the show-speaker-label parameter in to true. For more information, see Identifying speakers and labeling their speech (p. 296).

For more information on creating pre-signed URIs, see Creating a pre-signed URI (p. 284).

## Identifying speakers and labeling their speech

To identify and label the speech from different speakers in Amazon Transcribe Medical, use *speaker diarization*. This enables you to see what the patient said and what the clinician said in the transcription output.

When you enable speaker diarization, Amazon Transcribe Medical labels each speaker *utterance* with a unique identifier for each speaker. An *utterance* is a unit of speech that is typically separated from other utterances by silence. In batch transcription, an utterance from the clinician could receive a label of spk\_0 and an utterance the patient could receive a label of spk\_1.

If an utterance from one speaker overlaps with an utterance from another speaker, Amazon Transcribe Medical orders them in the transcription by their start times. Utterances that overlap in the input audio don't overlap in the transcription output.

You can enable speaker diariziation when you transcribe an audio file using batch transcription job, or in a real-time stream.

#### **Topics**

- Identifying speakers and labeling their speech in audio files (p. 296)
- Identifying speakers and labeling their speech in real-time streams (p. 299)

## Identifying speakers and labeling their speech in audio files

You can enable speaker identification in a batch transcription job using either the StartMedicalTranscriptionJob API or the AWS Management Console. This enables you to identify the speakers in a clinician-patient conversation and determine who said what in the transcription output.

#### **AWS Management Console**

To use the AWS Management Console to enable speaker diarization in your transcription job, you enable audio identification and then speaker identification.

- 1. Sign in to the AWS Management Console.
- 2. In the navigation pane, under Amazon Transcribe Medical, choose Transcription jobs.
- Choose Create job.
- 4. On the **Specify job details** page, provide information about your transcription job.
- Choose Next.
- 6. Enable Audio identification.
- 7. For Audio identification type, choose Speaker identification.
- 8. For Maximum number of speakers, enter the maximum number of speakers that you think are speaking in your audio file. For best results, match the number of speakers that you ask to identify to the number of speakers in the input audio. If you specify a value less than the number of speakers in your input audio, the transcription text of the most similar sounding speakers are attributed to a speaker label.
- Choose Create.

#### API

#### To identify speakers in an audio file using a batch transcription job (API)

- For the StartMedicalTranscriptionJob API, specify the following.
  - a. For MedicalTranscriptionJobName, specify a name that is unique in your AWS account.
  - b. For LanguageCode, specify the language code that corresponds to the language spoken in the audio file.
  - c. For the MediaFileUri parameter of the Media object, specify the name of the audio file that you want to transcribe.
  - d. For Specialty, specify the medical specialty of the clinician speaking in the audio file.
  - e. For Type, specify CONVERSATION.
  - f. For OutputBucketName, specify the Amazon S3 bucket to store the transcription results.
  - g. For the Settings object, specify the following.
    - i. ShowSpeakerLabels true.
    - ii. MaxSpeakerLabels An integer between 2 and 10 to indicate the number of speakers that you think are speaking in your audio. For best results, match the number of speakers that you ask to identify to the number of speakers in the input audio. If you specify a value less than the number of speakers in your input audio, the transcription text of the most similar sounding speakers are attributed to the same speaker label.

The following request uses the AWS SDK for Python (Boto3) to start a batch transcription job of a primary care clinician patient dialogue with speaker identification enabled.

```
from __future__ import print_function
import time
import boto3
transcribe = boto3.client('transcribe', 'us-west-2')
job_name = "my-first-transcription-job"
job_uri = "s3://DOC-EXAMPLE-BUCKET/my-input-files/my-media-file.flac"
transcribe.start_medical_transcription_job(
    MedicalTranscriptionJobName = job_name,
    Media={
        'MediaFileUri': job_uri
    OutputBucketName = 'DOC-EXAMPLE-BUCKET',
    OutputKey = 'my-output-files/',
    LanguageCode = 'en-US',
    Specialty = 'PRIMARYCARE',
    Type = 'CONVERSATION',
    OutputBucketName = 'DOC-EXAMPLE-BUCKET',
Settings = {'ShowSpeakerLabels': True,
         'MaxSpeakerLabels': 2
while True:
    status = transcribe.get_medical_transcription_job(MedicalTranscriptionJobName =
 job_name)
   if status['MedicalTranscriptionJob']['TranscriptionJobStatus'] in ['COMPLETED',
 'FAILED']:
       break
    print("Not ready yet...")
    time.sleep(5)
print(status)
```

The following example code shows the transcription results of a transcription job with speaker identification enabled.

```
{
    "jobName": "job ID",
    "accountId": "111122223333",
    "results": {
        "transcripts": [
            {
                "transcript": "Professional answer."
        "speaker_labels": {
            "speakers": 1,
            "segments": [
                {
                    "start_time": "0.000000",
                    "speaker_label": "spk_0",
                    "end_time": "1.430",
                    "items": [
                        {
                             "start_time": "0.100",
                             "speaker_label": "spk_0",
                             "end_time": "0.690"
                        },
                             "start_time": "0.690",
                             "speaker_label": "spk_0",
                             "end_time": "1.210"
                        }
                    ]
                }
            ]
        },
        "items": [
            {
                "start_time": "0.100",
                "end_time": "0.690",
                "alternatives": [
                         "confidence": "0.8162",
                         "content": "Professional"
                    }
                ],
                "type": "pronunciation"
            },
                "start_time": "0.690",
                "end time": "1.210",
                "alternatives": [
                         "confidence": "0.9939",
                         "content": "answer"
                    }
                ],
                "type": "pronunciation"
            },
                "alternatives": [
                    {
                         "content": "."
                    }
                "type": "punctuation"
```

# Amazon Transcribe Developer Guide Identifying speakers

```
}
]
},
"status": "COMPLETED"
}
```

#### **AWS CLI**

To transcribe an audio file of a conversation between a clinician practicing primary care and a patient in an audio file and identify what each person said in the transcription output (AWS CLI)

• Run the following code.

```
aws transcribe start-transcription-job \
--region us-west-2 \
--cli-input-json file://example-start-command.json
```

The following code shows the contents of example-start-command. ison.

# Identifying speakers and labeling their speech in real-time streams

To identify speakers and label their speech in a real-time stream, use the AWS Management Console or a streaming request. Speaker identification works best for identifying between two and five speakers in a stream. Although Amazon Transcribe Medical can identify more than five speakers in a stream, the accuracy of speaker identification decreases if you exceed that number.

To start an HTTP/2 request, use the StartMedicalStreamTranscription API. To start a WebSocket request, use a pre-signed URI. The URI contains the information required to set up bi-directional communication between your application and Amazon Transcribe Medical.

Identifying speakers in audio that is spoken into your microphone (AWS Management Console)

You can use the AWS Management Console to start a real-time stream of a clinician-patient conversation, or a dictation that is spoken into your microphone in real-time.

# Amazon Transcribe Developer Guide Identifying speakers

- 1. Sign in to the AWS Management Console.
- 2. In the navigation pane, for Amazon Transcribe Medical choose Real-time transcription.
- 3. For Audio input type, choose the type of medical speech that you want to transcribe.
- 4. For Additional settings, choose Speaker identification.
- 5. Choose **Start streaming** to start transcribing your real-time audio.
- 6. Speak into the microphone.

#### Identifying speakers in an HTTP/2 stream

To identify speakers in an HTTP/2 stream of a medical conversation, use the StartMedicalStreamTranscription API and specify the following:

- For LanguageCode, specify the language code that corresponds to the language in the stream. The valid value is en-US.
- For MediaSampleHertz, specify the sample rate of the audio.
- For Specialty, specify the medical specialty of the provider.
- ShowSpeakerLabel true

For more information on setting up an HTTP/2 stream to transcribe a medical conversation, see Streaming request (p. 270).

#### Identifying speakers in a WebSocket request

To identify speakers in WebSocket streams with the API, use the following format to create a pre-signed URI to start a WebSocket request and set show-speaker-label to true.

```
GET wss://transcribestreaming.us-west-2.amazonaws.com:8443/medical-stream-transcription-
websocket
?language-code=languageCode
&X-Amz-Algorithm=AWS4-HMAC-SHA256
&X-Amz-Credential=AKIAIOSFODNN7EXAMPLE%2F20220208%2Fus-west-2%2Ftranscribe%2Faws4_request
&X-Amz-Date=20220208T235959Z
&X-Amz-Expires=250
&X-Amz-Security-Token=security-token
&X-Amz-Signature=Signature Version 4 signature
&X-Amz-SignedHeaders=host
&media-encoding=flac
&sample-rate=16000
&session-id=sessionId
&specialty=medicalSpecialty
&type=CONVERSATION
&vocabulary-name=vocabularyName
&show-speaker-label=boolean
```

The following code shows the truncated example response of a streaming request.

```
"Content": "From",
  "EndTime": 18.98,
  "Speaker": "0",
  "StartTime": 18.74,
  "Type": "pronunciation",
  "VocabularyFilterMatch": false
},
{
  "Confidence": 1,
  "Content": "the",
  "EndTime": 19.31,
  "Speaker": "0",
  "StartTime": 19,
  "Type": "pronunciation",
  "VocabularyFilterMatch": false
},
  "Confidence": 1,
  "Content": "last",
  "EndTime": 19.86,
  "Speaker": "0",
  "StartTime": 19.32,
  "Type": "pronunciation",
  "VocabularyFilterMatch": false
},
{
  "Confidence": 1,
  "Content": "chronic",
  "EndTime": 22.55,
  "Speaker": "0",
  "StartTime": 21.97,
  "Type": "pronunciation",
  "VocabularyFilterMatch": false
},
  "Confidence": 1,
  "Content": "fatique",
  "EndTime": 24.42,
  "Speaker": "0",
  "StartTime": 23.95,
  "Type": "pronunciation",
  "VocabularyFilterMatch": false
},
  "EndTime": 25.22,
  "StartTime": 25.22,
  "Type": "speaker-change",
  "VocabularyFilterMatch": false
},
  "Confidence": 0.99,
  "Content": "True",
  "EndTime": 25.63,
  "Speaker": "1",
  "StartTime": 25.22,
  "Type": "pronunciation",
  "VocabularyFilterMatch": false
},
  "Content": ".",
  "EndTime": 25.63,
  "StartTime": 25.63,
  "Type": "punctuation",
  "VocabularyFilterMatch": false
```

Amazon Transcribe Medical breaks your incoming audio stream based on natural speech segments, such as a change in speaker or a pause in the audio. The transcription is returned progressively to your application, with each response containing more transcribed speech until the entire segment is transcribed. The preceding code is a truncated example of a fully-transcribed speech segment. Speaker labels only appear for entirely transcribed segments.

The following list shows the organization of the objects and parameters in a streaming transcription output.

#### Transcript

Each speech segment has its own Transcript object.

#### Results

Each Transcript object has its own Results object. This object contains the isPartial field. When its value is false, the results returned are for an entire speech segment.

#### Alternatives

Each Results object has an Alternatives object.

#### Items

Each Alternatives object has its own Items object that contains information about each word and punctuation mark in the transcription output. When you enable speaker identification, each word has a Speaker label for fully-transcribed speech segments. Amazon Transcribe Medical uses this label to assign a unique integer to each speaker it identifies in the stream. The Type parameter having a value of speaker-change indicates that one person has stopped speaking and that another person is about to begin.

#### Transcript

Each Items object contains a transcribed speech segment as the value of the Transcript field.

For more information about WebSocket requests, see Creating a pre-signed URI (p. 284).

## Transcribing multi-channel audio

If you have an audio file or stream that has multiple channels, you can use *channel identification* to transcribe the speech from each of those channels. Amazon Transcribe Medical transcribes the speech from each channel separately. It combines the separate transcriptions of each channel into a single transcription output.

Use channel identification to identify the separate channels in your audio and transcribe the speech from each of those channels. Enable this in situations such as a caller and agent scenario. Use this to distinguish a caller from an agent in recordings or streams from contact centers that perform drug safety monitoring.

You can enable channel identification for both batch processing and real-time streaming. The following list describes how to enable it for each method.

- Batch transcription AWS Management Console and StartMedicalTranscriptionJob API
- Streaming transcription WebSocket streaming and StartMedicalStreamTranscription API

## Transcribing multi-channel audio files

When you transcribe an audio file, Amazon Transcribe Medical returns a list of *items* for each channel. An item is a transcribed word or punctuation mark. Each word has a start time and an end time. If a person on one channel speaks over a person on a separate channel, the start times and end times of the items for each channel overlap while the individuals are speaking over each other.

By default, you can transcribe audio files with two channels. You can request a quota increase if you need to transcribe files that have more than two channels. For information about requesting a quota increase, see AWS service quotas.

To transcribe multi-channel audio in a batch transcription job, use the AWS Management Console or the StartMedicalTranscriptionJob API.

#### **AWS Management Console**

To use the AWS Management Console to enable channel identification in your batch transcription job, you enable audio identification and then channel identification. Channel identification is a subset of audio identification in the AWS Management Console.

- 1. Sign in to the AWS Management Console.
- 2. In the navigation pane, under Amazon Transcribe Medical, choose Transcription jobs.
- 3. Choose Create job.
- 4. On the **Specify job details** page, provide information about your transcription job.
- Choose Next.
- 6. Enable Audio identification.
- 7. For Audio identification type, choose Channel identification.
- 8. Choose Create.

#### API

#### To transcribe a multi-channel audio file (API)

- For the StartMedicalTranscriptionJob API, specify the following.
  - a. For TranscriptionJobName, specify a name unique to your AWS account.
  - b. For LanguageCode, specify the language code that corresponds to the language spoken in the audio file. The valid value is en-US.
  - c. For the MediaFileUri parameter of the Media object, specify the name of the media file that you want to transcribe.
  - d. For the Settings object, set ChannelIdentification to true.

The following is an example request using the AWS SDK for Python (Boto3).

```
from __future__ import print_function
import time
import boto3
```

```
transcribe = boto3.client('transcribe', 'us-west-2')
job_name = "my-first-transcription-job"
job_name = "my-first-med-transcription-job"
job_uri = "s3://DOC-EXAMPLE-BUCKET/my-input-files/my-media-file.flac"
transcribe.start_medical_transcription_job(
      MedicalTranscriptionJobName = job_name,
      Media = {
        'MediaFileUri': job uri
      OutputBucketName = 'DOC-EXAMPLE-BUCKET',
      OutputKey = 'output-files/',
      LanguageCode = 'en-US',
      Specialty = 'PRIMARYCARE',
      Type = 'CONVERSATION',
      Settings = {
        'ChannelIdentification': True
while True:
    status = transcribe.get_transcription_job(MedicalTranscriptionJobName = job_name)
    if status['MedicalTranscriptionJob']['TranscriptionJobStatus'] in ['COMPLETED',
 'FAILED']:
       break
   print("Not ready yet...")
    time.sleep(5)
print(status)
```

#### **AWS CLI**

#### To transcribe a multi-channel audio file using a batch transcription job (AWS CLI)

Run the following code.

```
aws transcribe start-medical-transcription-job \
--region us-west-2 \
--cli-input-json file://example-start-command.json
```

The following is the code of example-start-command.json.

```
{
    "MedicalTranscriptionJobName": "my-first-med-transcription-job",
    "Media": {
        "MediaFileUri": "s3://DOC-EXAMPLE-BUCKET/my-input-files/my-audio-file.flac"
},
    "OutputBucketName": "DOC-EXAMPLE-BUCKET",
    "OutputKey": "my-output-files/",
    "LanguageCode": "en-US",
    "Specialty": "PRIMARYCARE",
    "Type": "CONVERSATION",

    "Settings":{
        "ChannelIdentification": true
      }
}
```

The following code shows the transcription output for an audio file that has a conversation on two channels.

```
"jobName": "job id",
"accountId": "111122223333",
"results": {
  "transcripts": [
      "transcript": "When you try ... It seems to ..."
    }
  ],
  "channel_labels": {
    "channels": [
        "channel_label": "ch_0",
         "items": [
            "start_time": "12.282",
"end_time": "12.592",
             "alternatives": [
                 "confidence": "1.0000",
                 "content": "When"
               }
             "type": "pronunciation"
           },
             "start_time": "12.592",
             "end_time": "12.692",
             "alternatives": [
                 "confidence": "0.8787",
                 "content": "you"
             "type": "pronunciation"
           },
            "start_time": "12.702",
"end_time": "13.252",
             "alternatives": [
                 "confidence": "0.8318",
                 "content": "try"
              }
             "type": "pronunciation"
          },
       ]
    },
        "channel_label": "ch_1",
        "items": [
             "start time": "12.379",
             "end_time": "12.589",
             "alternatives": [
                 "confidence": "0.5645",
                 "content": "It"
             ],
             "type": "pronunciation"
```

```
"start time": "12.599",
              "end time": "12.659",
               "alternatives": [
                   "confidence": "0.2907",
                   "content": "seems"
                }
               "type": "pronunciation"
              "start time": "12.669",
              "end time": "13.029",
               "alternatives": [
                   "confidence": "0.2497",
                   "content": "to"
                }
              ],
               "type": "pronunciation"
            },
        ]
    }
}
```

### Transcribing multi-channel audio streams

You can transcribe audio from separate channels in either HTTP/2 or WebSocket streams using the StartMedicalStreamTranscription API.

By default, you can transcribe streams with two channels. You can request a quota increase if you need to transcribe streams that have more than two channels. For information about requesting a quota increase, see AWS service quotas.

### Transcribing multi-channel audio in an HTTP/2 stream

To transcribe multi-channel audio in an HTTP/2 stream, use the StartMedicalStreamTranscription API and specify the following:

- LanguageCode The language code of the audio. The valid value is en-US.
- MediaEncoding The encoding of the audio. Valid values are ogg-opus, flac, and pcm.
- EnableChannelIdentification true
- NumberOfChannels the number of channels in your streaming audio.

For more information on setting up an HTTP/2 stream to transcribe a medical conversation, see Streaming request (p. 270).

#### Transcribing multi-channel audio in a WebSocket stream

To identify speakers in WebSocket streams, use the following format to create a pre-signed URI and start a WebSocket request. Specify enable-channel-identification as true and the number of channels in your stream in number-of-channels. A pre-signed URI contains the information needed to set up bi-directional communication between your application and Amazon Transcribe Medical.

```
GET wss://transcribestreaming.us-west-2.amazonaws.com:8443/medical-stream-transcription-websocket
?language-code=languageCode
```

```
&X-Amz-Algorithm=AWS4-HMAC-SHA256
&X-Amz-Credential=AKIAIOSFODNN7EXAMPLE%2F20220208%2Fus-west-2%2Ftranscribe%2Faws4_request
&X-Amz-Date=20220208T235959Z
&X-Amz-Expires=250
&X-Amz-Security-Token=security-token
&X-Amz-Signature=Signature Version 4 signature
&X-Amz-SignedHeaders=host
&media-encoding=flac
&sample-rate=16000
&session-id=sessionId
&enable-channel-identification=true
&number-of-channels=2
```

Parameter definitions can be found in the API Reference; parameters common to all AWS API operations are listed in the Common Parameters section.

For more information about WebSocket requests, see Creating a pre-signed URI (p. 284).

#### Multi-channel streaming output

The output of a streaming transcription is the same for HTTP/2 and WebSocket requests. The following is an example output.

```
{
    "resultId": "XXXXXX-XXXX-XXXX-XXXXX-XXXXXXXXXXX",
    "startTime": 0.11,
    "endTime": 0.66,
    "isPartial": false,
    "alternatives": [
            "transcript": "Left.",
            "items": [
                {
                     "startTime": 0.11,
                     "endTime": 0.45,
                     "type": "pronunciation",
                     "content": "Left"
                     "vocabularyFilterMatch": false
                },
                     "startTime": 0.45,
                     "endTime": 0.45,
                     "type": "punctuation",
                     "content": ".",
                     "vocabularyFilterMatch": false
                }
            ]
        }
    ٦,
    "channelId": "ch_0"
}
```

For each speech segment, there is a channelId flag that indicates which channel the speech belongs to.

# Transcribing a medical dictation

You can use Amazon Transcribe Medical to transcribe clinician-dictated medical notes using either a batch transcription job or a real-time stream. Batch transcription jobs enable you to transcribe audio files. You specify the medical specialty of the clinician in your transcription job or stream to ensure that Amazon Transcribe Medical produces transcription results with the highest possible accuracy.

## Amazon Transcribe Developer Guide Transcribing an audio file

You can transcribe a medical dictation in the following specialties:

- Cardiology available in streaming transcription only
- Neurology available in streaming transcription only
- Oncology available in streaming transcription only
- Primary Care includes the following types of medical practice:
  - · Family medicine
  - Internal medicine
  - · Obstetrics and Gynecology (OB-GYN)
  - Pediatrics
- Radiology available in streaming transcription only
- Urology available in streaming transcription only

You can improve transcription accuracy by using custom vocabularies. For information on how medical custom vocabularies work, see Improving transcription accuracy with medical custom vocabularies (p. 313).

By default, Amazon Transcribe Medical returns the transcription with the highest confidence level. If you'd like to configure it to return alternative transcriptions, see Generating alternative transcriptions (p. 327).

For information about how numbers and medical measurements appear in the transcription output, see Transcribing numbers (p. 259) and Transcribing medical terms and measurements (p. 260).

#### **Topics**

- Transcribing an audio file of a medical dictation (p. 308)
- Transcribing a medical dictation in a real-time stream (p. 311)

## Transcribing an audio file of a medical dictation

Use a batch transcription job to transcribe audio files of medical conversations. You can use this to transcribe a clinician-patient dialogue. You can start a batch transcription job in either the StartMedicalTranscriptionJob API or the AWS Management Console.

When you start a medical transcription job with the StartMedicalTranscriptionJob API, you specify PRIMARYCARE as the value of the Specialty parameter.

#### **AWS Management Console**

#### To transcribe a clinician-patient dialogue (AWS Management Console)

To use the AWS Management Console to transcribe a clinician-patient dialogue, create a transcription job and choose **Conversation** for **Audio input type**.

- 1. Sign in to the AWS Management Console.
- 2. In the navigation pane, under Amazon Transcribe Medical, choose Transcription jobs.
- 3. Choose Create job.
- 4. On the **Specify job details** page, under **Job settings**, specify the following.
  - a. **Name** the name of the transcription job.
  - b. Audio input type Dictation
- For the remaining fields, specify the Amazon S3 location of your audio file and where you want to store the output of your transcription job.

- 6. Choose Next.
- 7. Choose Create.

#### API

#### To transcribe a medical conversation using a batch transcription job (API)

- For the StartMedicalTranscriptionJob API, specify the following.
  - a. For MedicalTranscriptionJobName, specify a name unique in your AWS account.
  - b. For LanguageCode, specify the language code that corresponds to the language spoken in your audio file and the language of your vocabulary filter.
  - c. In the MediaFileUri parameter of the Media object, specify the name of the audio file that you want to transcribe.
  - d. For Specialty, specify the medical specialty of the clinician speaking in the audio file.
  - e. For Type, specify DICTATION.
  - f. For OutputBucketName, specify the Amazon S3 bucket to store the transcription results.

The following is an example request that uses the AWS SDK for Python (Boto3) to transcribe a medical dictation of a clinician in the PRIMARYCARE specialty.

```
from __future__ import print_function
 import time
 import boto3
 transcribe = boto3.client('transcribe')
 job name = "my-first-med-transcription-job"
 job_uri = "s3://DOC-EXAMPLE-BUCKET/my-input-files/my-audio-file.flac"
 transcribe.start_medical_transcription_job(
     MedicalTranscriptionJobName = job_name,
     Media = {
        'MediaFileUri': job_uri
     OutputBucketName = 'DOC-EXAMPLE-BUCKET',
     OutputKey = 'my-output-files/',
     LanguageCode = 'en-US',
     Specialty = 'PRIMARYCARE',
     Type = 'DICTATION'
while True:
    status = transcribe.get_medical_transcription_job(MedicalTranscriptionJobName =
 iob name)
    if status['MedicalTranscriptionJob']['TranscriptionJobStatus'] in ['COMPLETED',
 'FAILED']:
       break
   print("Not ready yet...")
    time.sleep(5)
print(status)
```

The following example code shows the transcription results of a medical dictation.

```
{
   "jobName": "dictation-medical-transcription-job",
   "accountId": "111122223333",
   "results": {
```

```
"transcripts": [
        "transcript": "... came for a follow up visit today..."
],
"items": [
    {
        "start_time": "4.85",
        "end_time": "5.12",
        "alternatives": [
                 "confidence": "1.0",
                 "content": "came"
            }
        "type": "pronunciation"
        "start_time": "5.12",
        "end_time": "5.29",
        "alternatives": [
                 "confidence": "1.0",
                 "content": "for"
            }
        ],
        "type": "pronunciation"
        "start_time": "5.29",
        "end_time": "5.33",
        "alternatives": [
                 "confidence": "0.9955",
                 "content": "a"
            }
        ],
        "type": "pronunciation"
        "start_time": "5.33",
        "end_time": "5.66",
        "alternatives": [
                 "confidence": "0.9754",
                 "content": "follow"
            }
        ],
        "type": "pronunciation"
        "start_time": "5.66",
        "end_time": "5.75",
        "alternatives": [
                 "confidence": "0.9754",
                 "content": "up"
            }
        ],
        "type": "pronunciation"
        "start_time": "5.75",
        "end_time": "6.02",
        "alternatives": [
```

#### **AWS CLI**

#### To identify the speakers in an audio file using a batch transcription job (AWS CLI)

• Run the following code.

```
aws transcribe start-medical-transcription-job \
--region us-west-2 \
--cli-input-json file://example-start-command.json
```

The following code shows the contents of example-start-command.json.

```
{
    "MedicalTranscriptionJobName": "my-first-med-transcription-job",
    "Media": {
        "MediaFileUri": "s3://DOC-EXAMPLE-BUCKET/my-input-files/my-audio-file.flac"
        },
        "OutputBucketName": "DOC-EXAMPLE-BUCKET",
        "OutputKey": "my-output-files/",
        "LanguageCode": "en-US",
        "Specialty": "PRIMARYCARE",
        "Type": "DICTATION"
}
```

## Transcribing a medical dictation in a real-time stream

Use a WebSocket stream to transcribe a medical dictation as an audio stream. You can also use the AWS Management Console to transcribe speech that you or others speak directly into a microphone.

For an HTTP/2 or a WebSocket stream, you can transcribe audio in the following medical specialties:

- Cardiology
- Oncology
- Neurology
- Primary Care
- Radiology
- Urology

Each medical specialty includes many types of procedures and appointments. Clinicians therefore dictate many different types of notes. Use the following examples as guidance to help you specify the value of the specialty URI parameter of the WebSocket request, or the Specialty parameter of the StartMedicalStreamTranscription API:

#### Amazon Transcribe Developer Guide Transcribing a streaming medical dictation

- For a dictation after electrophysiology or echocardiogram procedure, choose CARDIOLOGY.
- For a dictation after a surgical oncology or radiation oncology procedure, choose ONCOLOGY.
- For a physician dictating notes indicating a diagnosis of encephalitis, choose NEUROLOGY.
- For a dictation of procedure notes to break up a bladder stone, choose UROLOGY.
- For a dictation of clinician notes after an internal medicine consultation, choose PRIMARYCARE.
- For a dictation of a physician communicating the findings of a CT scan, PET scan, MRI, or radiograph, choose RADIOLOGY.
- For a dictation of physician notes after a gynecology consultation, choose PRIMARYCARE.

To improve transcription accuracy of specific terms in a real-time stream, use a custom vocabulary. To enable a custom vocabulary, set the value of vocabulary-name to the name of the custom vocabulary you want to use.

# Transcribing a dictation spoken into your microphone with the AWS Management Console

To use the AWS Management Console to transcribe streaming audio of a medical dictation, choose the option to transcribe a medical dictation, start the stream, and begin speaking into the microphone.

#### To transcribe streaming audio of a medical dictation (AWS Management Console)

- 1. Sign in to the AWS Management Console.
- 2. In the navigation pane, under Amazon Transcribe Medical, choose Real-time transcription.
- 3. Choose Dictation.
- 4. For Medical specialty, choose the medical specialty of the clinician speaking in the stream.
- 5. Choose **Start streaming**.
- 6. Speak into the microphone.

#### Transcribing a dictation in an HTTP/2 stream

To transcribe an HTTP/2 stream of a medical dictation, use the StartMedicalStreamTranscription API and specify the following:

- LanguageCode The language code. The valid value is en-US
- MediaEncoding The encoding used for the input audio. Valid values are pcm, ogg-opus, and flac.
- Specialty The specialty of the medical professional.
- Type DICTATION

For more information on setting up an HTTP/2 stream to transcribe a medical dictation, see Streaming request (p. 270).

#### Using a WebSocket streaming request to transcribe a medical dictation

To transcribe a medical dictation in a real-time stream using a WebSocket request, you create a pre-signed URI. This URI contains the information needed to set up the audio stream between your application and Amazon Transcribe Medical. For more information on creating WebSocket requests, see Establish a bi-directional connection using the WebSocket protocol (p. 283).

Use the following template to create your pre-signed URI.

GET wss://transcribestreaming.us-west-2.amazonaws.com:8443/medical-stream-transcription-websocket

?language-code=languageCode

#### Amazon Transcribe Developer Guide Creating and using medical custom vocabularies

```
&X-Amz-Algorithm=AWS4-HMAC-SHA256
&X-Amz-Credential=AKIAIOSFODNN7EXAMPLE%2F20220208%2Fus-west-2%2Ftranscribe%2Faws4_request
&X-Amz-Date=20220208T235959Z
&X-Amz-Expires=250
&X-Amz-Security-Token=security-token
&X-Amz-Signature=Signature Version 4 signature
&X-Amz-SignedHeaders=host
&media-encoding=flac
&sample-rate=16000
&session-id=sessionId
&specialty=medicalSpecialty
&type=DICTATION
&vocabulary-name=vocabularyName
&show-speaker-label=boolean
```

For more information on creating pre-signed URIs, see Creating a pre-signed URI (p. 284).

# Improving transcription accuracy with medical custom vocabularies

To improve transcription accuracy in Amazon Transcribe Medical, create and use one or more medical custom vocabularies. A *custom vocabulary* is a collection of words or phrases that are domain-specific. This collection helps improve the performance of Amazon Transcribe Medical in transcribing those words or phrases.

You are responsible for the integrity of your own data when you use Amazon Transcribe Medical. Do not enter confidential information, personal information (PII), or protected health information (PHI), into a custom vocabulary.

For best results, create separate small custom vocabularies that each help transcribe a specific audio recording. You receive greater improvements in transcription accuracy than if you created one large custom vocabulary to use with all of your recordings.

By default, you can have up to 100 custom vocabularies in your AWS account. A custom vocabulary can't exceed 50 KB in size. For information on requesting an increase to the number of custom vocabularies that you can have in your AWS account, see AWS service quotas.

Custom vocabularies are available in US English (en-US).

#### Topics

- Creating a text file for your medical custom vocabulary (p. 313)
- Using a text file to create a medical custom vocabulary (p. 316)
- Transcribing an audio file using a medical custom vocabulary (p. 318)
- Transcribing a real-time stream using a medical custom vocabulary (p. 319)
- Character sets for Amazon Transcribe Medical (p. 321)

# Creating a text file for your medical custom vocabulary

To create a custom vocabulary, you create a text file that is in UTF-8 format. In this file, you create a four column table, with each column specifying a field. Each field tells Amazon Transcribe Medical either how the domain-specific terms are pronounced or how to display these terms in your transcriptions. You store the text file containing these fields in an Amazon S3 bucket.

### Understanding how to format your text file

To create a medical custom vocabulary, you enter the column names as a header row. You enter the values for each column beneath the header row.

The following are the names of the four columns of the table:

- Phrase column required, values required
- IPA column required, values can be optional
- SoundsLike column required, values can be optional
- DisplayAs column required, values can be optional

When you create a custom vocabulary, make sure that you:

- Separate each column with a single Tab character. Amazon Transcribe throws an error message if you try to separate the columns with spaces or multiple Tab characters.
- Make sure that there's no trailing spaces or white space after each value within a column.

Make sure that the values that you enter for each column:

- · Have fewer than 256 characters, including hyphens
- Use only characters from the allowed character set, see Character sets for Amazon Transcribe Medical (p. 321).

## Entering values for the columns of the table

The following information shows you how to specify values for the four columns of the table:

• Phrase – The word or phrase that should be recognized. You must enter values in this column.

If the entry is a phrase, separate the words with a hyphen (-). For example, enter cerebral autosomal dominant arteriopathy with subcortical infarcts and leukoencephalopathy as cerebral-autosomal-dominant-arteriopathy-with-subcortical-infarcts-and-leukoencephalopathy.

Enter acronyms or other words whose letters should be pronounced individually as single letters followed by dots, such as **D.N.A.** or **S.T.E.M.I.**. To enter the plural form of an acronym, such as "STEMIS," separate the "s" from the acronym with a hyphen: "**S.T.E.M.I-s**" You can use either uppercase or lowercase letters for acronyms.

The Phrase column is required. You can use any of the allowed characters for the input language. For allowed characters, see Character sets for Amazon Transcribe Medical (p. 321). If you don't specify the DisplayAs column, Amazon Transcribe Medical uses the contents of the Phrase column in the output file.

• IPA (column required, values can be optional) – To specify the pronunciation of a word or phrase, you can include characters in the International Phonetic Alphabet (IPA) in this column. The IPA column can't contain leading or trailing spaces, and you must use a single space to separate each phoneme in the input. For example, in English you would enter the phrase acute-respiratory-distress-syndrome as # k j u t # # s p # # # t # # i d # s t # # s s # n d # o# m. You would enter the phrase A.L.L. as e# # 1 # 1.

Even if you don't specify the contents of the IPA column, you must include a blank IPA column. If you include values in the IPA column, you can't provide values for the SoundsLike column.

#### Amazon Transcribe Developer Guide Creating a text file for your medical custom vocabulary

For a list of allowed IPA characters for a specific language, see Character sets for Amazon Transcribe Medical (p. 321). US English is the only language available in Amazon Transcribe Medical.

• SoundsLike (column required, values can be optional) – You can break a word or phrase down into smaller segments and provide a pronunciation for each segment using the standard orthography of the language to mimic the way that the word sounds. For example, you can provide pronunciation hints for the phrase cerebral-autosomal-dominant-arteriopathy-with-subcortical-infarcts-and-leukoencephalopathy like this: sir-e-brul-aut-o-som-ul-dah-mi-nant-ar-ter-ri-o-pa-thy-with-sub-cor-ti-cul-in-farcts-and-leuk-o-en-ce-phul-ah-pu-thy. The hint for the phrase atrioventricular-nodal-reentrant-tachycardia would look like this: ay-tree-o-ven-trick-u-lar-node-al-re-entr-ant-tack-ih-card-ia. You separate each part of the hint with a hyphen (-).

Even if you don't provide values for the SoundsLike column, you must include a blank SoundsLike column. If you include values in the SoundsLike column, you can't provide values for the IPA column.

You can use any of the allowed characters for the input language. For the list of allowed characters, see Character sets for Amazon Transcribe Medical (p. 321).

• DisplayAs (column required, values can be optional) – Defines how the word or phrase looks when it's output. For example, if the word or phrase is cerebral-autosomal-dominant-arteriopathy-with-subcortical-infarcts-and-leukoencephalopathy, you can specify the display form as cerebral autosomal dominant arteriopathy with subcortical infarcts and leukoencephalopathy, so that the hyphen is not present. You can also specify DisplayAs as CADASIL if you'd like to show the acronym instead of the full term in the output.

If you don't specify the DisplayAs column, Amazon Transcribe Medical uses the Phrase column from the input file in the output.

You can use any UTF-8 character in the DisplayAs column.

You can include spaces only for the values in the IPA and DisplayAs columns.

To create the text file of your custom vocabulary, place each word or phrase in your text file on a separate line. Separate the columns with Tab characters. Include spaces only for values in the IPA and DisplayAs columns. Save the file with the extension .txt in an Amazon S3 bucket in the same AWS Region where you use Amazon Transcribe Medical to create your custom vocabulary.

If you edit your text file in Windows, make sure that your file is in LF format and not in CRLF format. Otherwise, you will be unable to create your custom vocabulary. Some text editors enable you to change the formatting with Find and Replace commands.

The following examples show text that you can use to create custom vocabularies. To create a custom vocabulary from these examples, copy an example into a text editor, replace [TAB] with a Tab character, and upload the saved text file to Amazon S3.

```
Phrase[TAB]IPA[TAB]SoundsLike[TAB]DisplayAs
acute-respiratory-distress-syndrome[TAB][TAB][TAB]acute respiratory distress syndrome
A.L.L.[TAB]e# # 1 # 1[TAB][TAB]ALL
atrioventricular-nodal-reentrant-tachycardia[TAB][TAB]ay-tree-o-ven-trick-u-lar-node-al-reentr-ant-tack-ih-card-ia[TAB]
```

You can enter columns in any order. The following examples show other valid structures for the custom vocabulary input file.

```
Phrase[TAB]SoundsLike[TAB]IPA[TAB]DisplayAs
acute-respiratory-distress-syndrome[TAB][TAB][TAB]acute respiratory distress syndrome
A.L.L.[TAB][TAB]e# # 1 # 1[TAB]ALL
```

# Amazon Transcribe Developer Guide Using a text file to create a medical custom vocabulary

a trio ventricular-nodal-reentrant-tachy cardia [TAB] a y-tree-o-ven-trick-u-lar-node-al-re-entrant-tack-ih-card-ia [TAB] [TAB]

DisplayAs[TAB]SoundsLike[TAB]IPA[TAB]Phrase
acute respiratory distress syndrome[TAB][TAB][TAB]acute-respiratory-distress-syndrome
ALL[TAB][TAB]e# # 1 # 1[TAB]A.L.L.

[TAB]ay-tree-o-ven-trick-u-lar-node-al-re-entr-ant-tack-ih-card-ia[TAB]

[TAB]atrioventricular-nodal-reentrant-tachycardia

For reading ease, the following tables show the preceding examples more clearly in html format. They are meant only to illustrate the examples.

| Phrase                                           | IPA    | SoundsLike                                                            | DisplayAs                              |
|--------------------------------------------------|--------|-----------------------------------------------------------------------|----------------------------------------|
| acute-respiratory-<br>distress-syndrome          |        |                                                                       | acute respiratory<br>distress syndrome |
| A.L.L.                                           | еιειει |                                                                       | ALL                                    |
| atrioventricular-nodal-<br>reentrant-tachycardia |        | ay-tree-o-ven-trick-u-<br>lar-node-al-re-entr-ant-<br>tack-ih-card-ia |                                        |

| Phrase                                           | SoundsLike                                                            | IPA    | DisplayAs                              |
|--------------------------------------------------|-----------------------------------------------------------------------|--------|----------------------------------------|
| acute-respiratory-<br>distress-syndrome          |                                                                       |        | acute respiratory<br>distress syndrome |
| atrioventricular-nodal-<br>reentrant-tachycardia | ay-tree-o-ven-trick-u-<br>lar-node-al-re-entr-ant-<br>tack-ih-card-ia |        |                                        |
| A.L.L.                                           |                                                                       | еιειει | ALL                                    |

| DisplayAs                              | SoundsLike                                                            | IPA    | Phrase                                           |
|----------------------------------------|-----------------------------------------------------------------------|--------|--------------------------------------------------|
| acute respiratory<br>distress syndrome |                                                                       |        | acute-respiratory-<br>distress-syndrome          |
| ALL                                    |                                                                       | еιείεί | A.L.L.                                           |
|                                        | ay-tree-o-ven-trick-u-<br>lar-node-al-re-entr-ant-<br>tack-ih-card-ia |        | atrioventricular-nodal-<br>reentrant-tachycardia |

# Using a text file to create a medical custom vocabulary

To create a custom vocabulary, you must have prepared a text file that contains a collection a words or phrases. Amazon Transcribe Medical uses this text file to create a custom vocabulary that you can use to

improve the transcription accuracy of those words or phrases. You can create a custom vocabulary using the CreateMedicalVocabulary API or the Amazon Transcribe Medical console.

#### **AWS Management Console**

To use the AWS Management Console to create a custom vocabulary, you provide the Amazon S3 URI of the text file containing your words or phrases.

- 1. Sign in to the AWS Management Console.
- 2. In the navigation pane, under Amazon Transcribe Medical, choose **Custom vocabulary**.
- 3. For Name, under Vocabulary settings, choose a name for your custom vocabulary.
- 4. Specify the location of your audio file or video file in Amazon S3:
  - For **Vocabulary input file location on S3** under **Vocabulary settings**, specify the Amazon S3 URI that identifies the text file you will use to create your custom vocabulary.
  - For Vocabulary input file location in S3, choose Browse S3 to browse for the text file and choose it.
- 5. Choose Create vocabulary.

You can see the processing status of your custom vocabulary in the AWS Management Console.

#### API

#### To create a medical custom vocabulary (API)

- For the StartTranscriptionJob API, specify the following.
  - a. For LanguageCode, specify en-US.
  - b. For VocabularyFileUri, specify the Amazon S3 location of the text file that you use to define your custom vocabulary.
  - c. For VocabularyName, specify a name for your custom vocabulary. The name you specify must be unique within your AWS account.

To see the processing status of your custom vocabulary, use the GetMedicalVocabulary API.

The following is an example request using the AWS SDK for Python (Boto3) to create a custom vocabulary.

```
__future__ import print_function
import time
import boto3
transcribe = boto3.client('transcribe', 'us-west-2')
vocab_name = "my-first-vocabulary"
response = transcribe.create_medical_vocabulary(
   VocabularyName = job_name,
   VocabularyFileUri = 's3://DOC-EXAMPLE-BUCKET/my-vocabularies/my-vocabulary-table.txt'
   LanguageCode = 'en-US',
 )
while True:
   status = transcribe.get_medical_vocabulary(VocabularyName = vocab_name)
   if status['VocabularyState'] in ['READY', 'FAILED']:
       break
   print("Not ready yet...")
   time.sleep(5)
print(status)
```

#### **AWS CLI**

#### To identify the speakers in an audio file using a batch transcription job (AWS CLI)

• Run the following code.

```
aws transcribe create-medical-vocabulary \
--vocabulary-name my-first-vocabulary \
--vocabulary-file-uri s3://DOC-EXAMPLE-BUCKET/my-vocabularies/my-vocabulary-file.txt \
--language-code en-US
```

# Transcribing an audio file using a medical custom vocabulary

Use the StartMedicalTranscriptionJob or the AWS Management Console to start a transcription job that uses a custom vocabulary to improve transcription accuracy.

#### **AWS Management Console**

- 1. Sign in to the AWS Management Console.
- 2. In the navigation pane, under Amazon Transcribe Medical, choose Transcription jobs.
- 3. Choose Create job.
- 4. On the **Specify job details** page, provide information about your transcription job.
- 5. Choose Next.
- 6. Under Customization, enable Custom vocabulary.
- 7. Under **Vocabulary selection**, choose a custom vocabulary.
- 8. Choose Create.

#### **API**

#### To identify speakers in an audio file using a batch transcription job (API)

- For the StartMedicalTranscriptionJob API, specify the following.
  - a. For MedicalTranscriptionJobName, specify a name that is unique in your AWS account.
  - b. For LanguageCode, specify the language code that corresponds to the language spoken in your audio file and the language of your vocabulary filter.
  - c. For the MediaFileUri parameter of the Media object, specify the name of the audio file that you want to transcribe.
  - d. For Specialty, specify the medical specialty of the clinician speaking in the audio file.
  - e. For Type, specify whether the audio file is a conversation or a dictation.
  - f. For OutputBucketName, specify the Amazon S3 bucket to store the transcription results.
  - g. For the Settings object, specify the following.
    - VocabularyName the name of your custom vocabulary.

The following request uses the AWS SDK for Python (Boto3) to start a batch transcription job with a custom vocabulary.

```
from __future__ import print_function
import time
import boto3
transcribe = boto3.client('transcribe', 'us-west-2')
job name = "my-first-med-transcription-job"
job_uri = "s3://DOC-EXAMPLE-BUCKET/my-input-files/my-media-file.flac"
transcribe.start_medical_transcription_job(
   MedicalTranscriptionJobName = job_name,
   Media = {
       'MediaFileUri': job_uri
   }.
   OutputBucketName = 'DOC-EXAMPLE-BUCKET',
   OutputKey = 'my-output-files/',
   LanguageCode = 'en-US',
   Specialty = 'PRIMARYCARE',
   Type = 'CONVERSATION',
   Settings = {
       'VocabularyName': 'example-med-custom-vocab'
 )
while True:
   status = transcribe.get_medical_transcription_job(MedicalTranscriptionJobName =
 job name)
   if status['MedicalTranscriptionJob']['TranscriptionJobStatus'] in ['COMPLETED',
 'FAILED']:
       break
    print("Not ready yet...")
    time.sleep(5)
print(status)
```

# Transcribing a real-time stream using a medical custom vocabulary

To improve transcription accuracy in a real-time stream, you can use a custom vocabulary using either HTTP/2 or WebSocket streams. To start an HTTP/2 request, use the StartMedicalStreamTranscription API. You can use a custom vocabulary in real-time using either the AWS Management Console, the StartMedicalStreamTranscription API, or by using the WebSocket protocol.

# Transcribing a dictation that is spoken into your Microphone (AWS Management Console)

To use the AWS Management Console to transcribe streaming audio of a medical dictation, choose the option to transcribe a medical dictation, start the stream, and begin speaking into the microphone.

#### To transcribe streaming audio of a medical dictation (AWS Management Console)

- 1. Sign in to the AWS Management Console.
- 2. In the navigation pane, under Amazon Transcribe Medical, choose Real-time transcription.
- 3. For **Medical specialty**, choose the medical specialty of the clinician speaking in the stream.
- 4. For **Audio input type**, choose either **Conversation** or **Dictation**.
- 5. For Additional settings, choose Custom vocabulary.
  - For **Vocabulary selection**, choose the custom vocabulary.

- Choose Start streaming.
- 7. Speak into the microphone.

## Identifying speakers in an HTTP/2 stream

The following is the syntax for the parameters of an HTTP/2 request.

```
POST /medical-stream-transcription HTTP/2
host: transcribestreaming.us-west-2.amazonaws.com
authorization: Generated value
x-amz-target: com.amazonaws.transcribe.Transcribe.StartMedicalStreamTranscription
x-amz-content-sha256: STREAMING-MED-AWS4-HMAC-SHA256-EVENTS
x-amz-date: 20220208T235959Z
x-amzn-transcribe-session-id: my-first-http2-med-stream
x-amzn-transcribe-language-code: en-US
x-amzn-transcribe-media-encoding: flac
x-amzn-transcribe-sample-rate: 16000
x-amzn-transcribe-vocabulary-name: my-first-med-vocab
x-amzn-transcribe-specialty: PRIMARYCARE
x-amzn-transcribe-type: CONVERSATION
x-amzn-transcribe-show-speaker-label: true
Content-type: application/vnd.amazon.eventstream
transfer-encoding: chunked
```

#### Parameter descriptions:

- host: Update the AWS Region ('us-west-2' in the preceding example) with the AWS Region you are calling. For a list of valid AWS Regions, see AWS Regions and Endpoints.
- authorization: This is a generated field. To learn more about creating a signature, see Signing AWS requests with Signature Version 4.
- x-amz-target: Don't alter this field; use the content shown in the preceding example.
- x-amz-content-sha256: This is a generated field. To learn more about calculating a signature, see Signing AWS requests with Signature Version 4.
- x-amz-date: The date and time the signature is created. The format is YYYYMMDDTHHMMSSZ, where YYYY=year, MM=month, DD=day, HH=hour, MM=minute, SS=seconds, and 'T' and 'Z' are fixed characters. For more information, refer to Handling Dates in Signature Version 4.
- x-amzn-transcribe-session-id: The name for your streaming session.
- x-amzn-transcribe-language-code: The encoding used for your input audio. Refer to StartMedicalStreamTranscription or Supported languages and language-specific features (p. 3) for a list of valid values.
- x-amzn-transcribe-media-encoding: The encoding used for your input audio. Valid values are pcm, ogg-opus, and flac.
- x-amzn-transcribe-sample-rate: The sample rate of the input audio (in Hertz). Amazon Transcribe supports a range from 8,000 Hz to 48,000 Hz. Low-quality audio, such as telephone audio, is typically around 8,000 Hz. High-quality audio typically ranges from 16,000 Hz to 48,000 Hz. Note that the sample rate you specify must match that of your audio.
- x-amzn-transcribe-vocabulary-name: The name of the vocabulary you want to use with your transcription.
- x-amzn-transcribe-specialty: The medical specialty being transcribed.
- x-amzn-transcribe-type: Choose whether this is a dictation or a conversation.
- x-amzn-transcribe-show-speaker-label: To enable diarization, this value must be true.
- content-type: Don't alter this field; use the content shown in the preceding example.

## Identifying speakers in a WebSocket request

To identify speakers in WebSocket streams with the API, use the following format to create a pre-signed URI to start a WebSocket request and set vocabulary-name to the name of the custom vocabulary.

```
GET wss://transcribestreaming.us-west-2.amazonaws.com:8443/medical-stream-transcription-
websocket
?language-code=en-US
&X-Amz-Algorithm=AWS4-HMAC-SHA256
\&X-Amz-Credential= \underline{AKIAIOSFODNN7EXAMPLE} \% 2F20220208\% 2Fus-west-2\% 2Ftranscribe\% 2Faws4\_request
&X-Amz-Date=20220208T235959Z
&X-Amz-Expires=250
&X-Amz-Security-Token=security-token
&X-Amz-Signature=Signature Version 4 signature
&X-Amz-SignedHeaders=host
&media-encoding=flac
&sample-rate=16000
&session-id=sessionId
&specialty=medicalSpecialty
&type=CONVERSATION
&vocabulary-name=vocabularyName
&show-speaker-label=boolean
```

# Character sets for Amazon Transcribe Medical

To use custom vocabularies in Amazon Transcribe Medical, use the following character sets.

# English character set

For English custom vocabularies, you can use the following characters in the Phrase and SoundsLike columns:

- a z
- A Z
- ' (apostrophe)
- - (hyphen)
- . (period)

You can use the following International Phonetic Alphabet (IPA) characters in the IPA column of the vocabulary input file.

| Character | Code      | Character | Code |
|-----------|-----------|-----------|------|
| аʊ        | 0061 028A | w         | 0077 |
| aı        | 0061 026A | z         | 007A |
| b         | 0062      | æ         | 00E6 |
| d         | 0064      | ð         | 00F0 |
| еі        | 0065 026A | ŋ         | 014B |
| f         | 0066      | а         | 0251 |
| g         | 0067      | Э         | 0254 |

| Character | Code      | Character | Code      |
|-----------|-----------|-----------|-----------|
| h         | 0068      | OI .      | 0254 026A |
| i         | 0069      | Э         | 0259      |
| j         | 006A      | ε         | 025B      |
| k         | 006B      | 3,        | 025D      |
| L         | 006C      | g         | 0261      |
| Ţ         | 006C 0329 | I         | 026A      |
| m         | 006D      | J         | 0279      |
| n         | 006E      | ſ         | 0283      |
| ņ         | 006E 0329 | ប         | 028A      |
| ου        | 006F 028A | ٨         | 028C      |
| р         | 0070      | W         | 028D      |
| S         | 0073      | 3         | 0292      |
| t         | 0074      | d3        | 02A4      |
| u         | 0075      | tf.       | 02A7      |
| V         | 0076      | θ         | 03B8      |

# Identifying personal health information (PHI) in a transcription

Use *Personal Health Information Identification* to label personal health information (PHI) in your transcription results. By reviewing labels, you can find PHI that could be used to identify a patient.

You can identify PHI using either a real-time stream or batch transcription job.

You can use your own post-processing to redact the PHI identified in the transcription output.

Use Personal Health Information Identification to identify the following types of PHI:

- Personal PHI:
  - · Names Full name or last name and initial
  - Gender
  - Age
  - Phone numbers
  - Dates (not including the year) that directly relate to the patient
  - · Email addresses
- · Geographic PHI:
  - · Physical address
  - · Zip code
  - Name of medical center or practice

- · Account PHI:
  - Fax numbers
  - · Social security numbers (SSNs)
  - · Health insurance beneficiary numbers
  - Account numbers
  - · Certificate or license numbers
  - · Biometric identifiers
  - · Voice prints
- · Vehicle PHI:
  - · Vehicle identification number (VIN)
  - · License plate number
- · Other PHI:
  - Web Uniform Resource Location (URL)
  - · Internet Protocol (IP) address numbers

Amazon Transcribe Medical is a Health Insurance Portability and Accountability Act of 1996 (HIPAA) compliant service. For more information, see Amazon Transcribe Medical (p. 256). For information about identifying PHI in an audio file, see Identifying PHI in an audio file (p. 323). For information about identifying PHI in a stream, see Identifying PHI in a real-time stream (p. 326).

#### **Topics**

- · Identifying PHI in an audio file (p. 323)
- Identifying PHI in a real-time stream (p. 326)

# Identifying PHI in an audio file

Use a batch transcription job to transcribe audio files and identify the personal health information (PHI) within them. When you activate Personal Health Information (PHI) Identification, Amazon Transcribe Medical labels the PHI that it identified in the transcription results. For information about the PHI that Amazon Transcribe Medical can identify, see Identifying personal health information (PHI) in a transcription (p. 322).

You can start a batch transcription job using either the StartMedicalTranscriptionJob API or the AWS Management Console.

## **AWS Management Console**

To use the AWS Management Console to transcribe a clinician-patient dialogue, create a transcription job and choose **Conversation** for **Audio input type**.

#### To transcribe an audio file and identify its PHI (AWS Management Console)

- 1. Sign in to the AWS Management Console.
- 2. In the navigation pane, under Amazon Transcribe Medical, choose Transcription jobs.
- 3. Choose Create job.
- 4. On the **Specify job details** page, under **Job settings**, specify the following.
  - Name The name of the transcription job that is unique to your AWS account.
  - b. Audio input type Conversation or Dictation.
- For the remaining fields, specify the Amazon S3 location of your audio file and where you want to store the output of your transcription job.

- 6. Choose Next.
- 7. Under Audio settings, choose PHI Identification.
- Choose Create.

#### API

#### To transcribe an audio file and identify its PHI using a batch transcription job (API)

- For the StartMedicalTranscriptionJob API, specify the following.
  - a. For MedicalTranscriptionJobName, specify a name that is unique to your AWS account.
  - For LanguageCode, specify the language code that corresponds to the language spoken in your audio file.
  - c. For the MediaFileUri parameter of the Media object, specify the name of the audio file that you want to transcribe.
  - d. For Specialty, specify the medical specialty of the clinician speaking in the audio file as PRIMARYCARE.
  - e. For Type, specify either CONVERSATION or DICTATION.
  - f. For OutputBucketName, specify the Amazon S3 bucket where you want to store the transcription results.

The following is an example request that uses the AWS SDK for Python (Boto3) to transcribe an audio file and identify the PHI of a patient.

```
from __future__ import print_function
import time
import boto3
transcribe = boto3.client('transcribe')
job_name = "my-first-transcription-job"
job_uri = "s3://DOC-EXAMPLE-BUCKET/my-input-files/my-audio-file.flac"
transcribe.start_medical_transcription_job(
     MedicalTranscriptionJobName = job_name,
     Media = {'MediaFileUri': job_uri},
     LanguageCode = 'en-US',
     ContentIdentificationType = 'PHI',
     Specialty = 'PRIMARYCARE',
     Type = 'type', # Specify 'CONVERSATION' for a medical conversation. Specify
'DICTATION' for a medical dictation.
     OutputBucketName = 'DOC-EXAMPLE-BUCKET'
while True:
   status = transcribe.get_medical_transcription_job(MedicalTranscriptionJobName =
   if status['MedicalTranscriptionJob']['TranscriptionJobStatus'] in ['COMPLETED',
 'FAILED']:
       break
   print("Not ready yet...")
   time.sleep(5)
print(status)
```

The following example code shows the transcription results with patient PHI identified.

```
{
```

```
"jobName": "my-medical-transcription-job-name",
    "accountId": "111122223333",
    "results": {
        "transcripts": [{
            "transcript": "The patient's name is Bertrand."
        "items": [{
            "start time": "0.0",
            "end_time": "0.37",
            "alternatives": [{
    "confidence": "0.9993",
                 "content": "The"
            }],
            "type": "pronunciation"
            "start_time": "0.37",
            "end_time": "0.44",
            "alternatives": [{
                 "confidence": "0.9981",
                 "content": "patient's"
            }],
            "type": "pronunciation"
        }, {
             "start time": "0.44",
            "end_time": "0.52",
            "alternatives": [{
    "confidence": "1.0",
                 "content": "name"
            }],
            "type": "pronunciation"
            "start_time": "0.52",
            "end_time": "0.92",
            "alternatives": [{
                "confidence": "1.0",
                 "content": "is"
            }],
            "type": "pronunciation"
        }, {
            "start_time": "0.92",
            "end_time": "0.9989",
            "alternatives": [{
                 "confidence": "1.0",
                 "content": "Bertrand"
            }],
            "type": "pronunciation"
        }, {
            "alternatives": [{
                 "confidence": "0.0",
                 "content": "."
            }],
            "type": "punctuation"
        "entities": [{
            "content": "Bertrand",
            "category": "PHI*-Personal*",
            "startTime": 0.92,
            "endTime": 1.2,
            "confidence": 0.9989
        }],
    "status": "COMPLETED"
}
```

#### **AWS CLI**

## To transcribe an audio file and identify PHI using a batch transcription job (AWS CLI)

• Run the following code.

```
aws transcribe start-medical-transcription-job \
--medical-transcription-job-name my-medical-transcription-job-name\
--language-code en-US \
--media MediaFileUri="s3://DOC-EXAMPLE-BUCKET/my-input-files/my-audio-file.flac" \
--output-bucket-name DOC-EXAMPLE-BUCKET \
--specialty PRIMARYCARE \
--type type \ # Choose CONVERSATION to transcribe a medical conversation.
Choose DICTATION to transcribe a medical dictation.
--content-identification-type PHI
```

# Identifying PHI in a real-time stream

You can identify Personally Identifiable Health Information (PHI) in either HTTP/2 or WebSocket streams. When you activate PHI Identification, Amazon Transcribe Medical labels the PHI that it identifies in the transcription results. For information about the PHI that Amazon Transcribe Medical can identify, see Identifying personal health information (PHI) in a transcription (p. 322).

# Identifying PHI in a dictation that is spoken into your microphone

To use the AWS Management Console to transcribe the speech picked up by your microphone and identify any PHI, choose **Dictation** as the audio input type, start the stream, and begin speaking into the microphone on your computer.

#### To identify PHI in a dictation using the AWS Management Console

- 1. Sign in to the AWS Management Console.
- 2. In the navigation pane, choose **Real-time transcription**.
- 3. For Audio input type, choose Dictation.
- 4. For Additional settings, choose PHI identification.
- 5. Choose **Start streaming** and speak into the microphone.
- 6. Choose **Stop streaming** to end the dictation.

## Identifying PHI in an HTTP/2 stream

To start an HTTP/2 stream with PHI Identification activated, use the StartMedicalStreamTranscription API and specify the following:

- For LanguageCode, specify the language code for the language spoken in the stream. For US English, specify en-US.
- For MediaSampleHertz, specify the sample rate of the audio.
- For content-identification-type, specify PHI.

# Identifying PHI in a WebSocket stream

To a start a WebSocket stream with PHI Identification activated, use the following format to create a presigned URL.

```
GET wss://transcribestreaming.us-west-2.amazonaws.com:8443/medical-stream-transcription-websocket?
&X-Amz-Algorithm=AWS4-HMAC-SHA256
&X-Amz-Credential=AKIAIOSFODNN7EXAMPLE%2F20220208%2Fus-west-2%2Ftranscribe%2Faws4_request
&X-Amz-Date=20220208T235959Z
&X-Amz-Expires=250
&X-Amz-Security-Token=security-token
&X-Amz-Signature=Signature Version 4 signature
&X-Amz-Signature=Signature Version 4 signature
&X-Amz-Signature=Idous
&media-encoding=flac
&sample-rate=16000
&specialty=medical-specialty
&content-identification-type=PHI
```

Parameter definitions can be found in the API Reference; parameters common to all AWS API operations are listed in the Common Parameters section.

# Generating alternative transcriptions

When you use Amazon Transcribe Medical, you get the transcription that has the highest confidence level. However, you can configure Amazon Transcribe Medical to return additional transcriptions with lower confidence levels.

Use alternative transcriptions to see different interpretations of the transcribed audio. For example, in an application that enables a person to review the transcription, you can present the alternative transcriptions for the person to choose from.

You can generate alternative transcriptions with the AWS Management Console or the StartMedicalTranscriptionJob API.

# **AWS Management Console**

To use the AWS Management Console to generate alternative transcriptions, you enable alternative results when you configure your job.

- 1. Sign in to the AWS Management Console.
- 2. In the navigation pane, under Amazon Transcribe Medical, choose Transcription jobs.
- Choose Create job.
- 4. On the Specify job details page, provide information about your transcription job.
- Choose Next.
- 6. Enable Alternative results.
- 7. For **Maximum alternatives**, enter an integer value between 2 and 10, for the maximum number of alternative transcriptions you want in the output.
- Choose Create.

### API

## To identify speakers in an audio file using a batch transcription job (API)

- For the StartMedicalTranscriptionJob API, specify the following.
  - a. For MedicalTranscriptionJobName, specify a name that is unique in your AWS account.
  - b. For LanguageCode, specify the language code that corresponds to the language spoken in your audio file and the language of your vocabulary filter.
  - c. In the MediaFileUri parameter of the Media object, specify the location of the audio file you want to transcribe.
  - d. For Specialty, specify the medical specialty of the clinician speaking in the audio file.
  - e. For Type, specify whether you're transcribing a medical conversation or a dictation.
  - f. For OutputBucketName, specify the Amazon S3 bucket to store the transcription results.
  - q. For the Settings object, specify the following.
    - i. ShowAlternatives true.
    - ii. MaxAlternatives An integer between 2 and 10 to indicate the number of alternative transcriptions you want in the transcription output.

The following request uses the AWS SDK for Python (Boto3) to start a transcription job that generates up to two alternative transcriptions.

```
from __future__ import print_function
import time
import boto3
transcribe = boto3.client('transcribe', 'us-west-2')
job name = "my-first-transcription-job"
job_uri = s3://DOC-EXAMPLE-BUCKET/my-input-files/my-audio-file.flac
transcribe.start_medical_transcription_job(
   MedicalTranscriptionJobName = job_name,
   Media = {
        'MediaFileUri': job uri
   OutputBucketName = 'DOC-EXAMPLE-BUCKET',
   OutputKey = 'my-output-files/',
   LanguageCode = 'en-US',
   Specialty = 'PRIMARYCARE',
   Type = 'CONVERSATION',
   Settings = {
        'ShowAlternatives': True,
        'MaxAlternatives': 2
   }
)
while True:
  status = transcribe.get_medical_transcription_job(MedicalTranscriptionJobName =
iob name)
  if status['MedicalTranscriptionJob']['TranscriptionJobStatus'] in ['COMPLETED',
 'FAILED']:
      break
  print("Not ready yet...")
  time.sleep(5)
print(status)
```

## **AWS CLI**

To transcribe an audio file of a conversation between a primary care clinician and a patient in an audio file and identify what each person said in the transcription output (AWS CLI)

• Run the following code.

```
aws transcribe start-transcription-job \
--cli-input-json file://filepath/example-start-command.json
```

The following code shows the contents of example-start-command.json.

```
"MedicalTranscriptionJobName": "my-first-transcription-job",

"LanguageCode": "en-US",

"Specialty": "PRIMARYCARE",

"Type": "CONVERSATION",

"OutputBucketName": "DOC-EXAMPLE-BUCKET",

"Media": {

    "MediaFileUri": "s3://DOC-EXAMPLE-BUCKET/my-input-files/my-audio-file.flac"
    },

"Settings":{

    "ShowAlternatives": true,
    "MaxAlternatives": 2
    }
}
```

# Guidelines and quotas

# **Supported AWS Regions**

For a list of AWS Regions where Amazon Transcribe Medical is available, see Amazon Transcribe Endpoints and Quotas in the AWS General Reference.

# **Guidelines**

For best results:

- Use a lossless format, such as FLAC or WAV, with PCM 16-bit encoding.
- Use a sample rate of 16,000 Hz or higher.

Amazon Transcribe Medical may store your content to continuously improve the quality of its analysis models. See the Amazon Transcribe Medical FAQ to learn more. To request that we delete content that may have been stored by Amazon Transcribe Medical, open a case with AWS Support.

# **Quotas**

You can request a quota increase for the following resources.

# Amazon Transcribe Developer Guide Quotas

| Resource                                                | Default |
|---------------------------------------------------------|---------|
| Number of concurrent batch transcription jobs           | 250     |
| Number of concurrent<br>HTTP/2 or WebSocket<br>requests | 25      |
| Total number of medical vocabularies per AWS account    | 100     |
| Number of pending medical vocabularies                  | 10      |

The following API limits can also be increased upon request:

| API                             | Maximum transactions per second |
|---------------------------------|---------------------------------|
| StartMedicalTranscriptionJob    | 25                              |
| StartMedicalStreamTranscription | 25                              |
| GetMedicalTranscriptionJob      | 30                              |
| DeleteMedicalTranscriptionJob   | 5                               |
| ListMedicalTranscriptionJobs    | 5                               |
| CreateMedicalVocabulary         | 10                              |
| UpdateMedicalVocabulary         | 10                              |
| DeleteMedicalVocabulary         | 5                               |
| GetMedicalVocabulary            | 20                              |
| ListMedicalVocabularies         | 5                               |

#### Note

For information about requesting a quota increase, see AWS service quotas in the AWS General Reference.

The following quotas **cannot** be increased:

| Description                                   | Quotas         |
|-----------------------------------------------|----------------|
| Maximum audio file length                     | 14,400 seconds |
| Maximum audio file size                       | 2 GB           |
| Number of days that job records are retained  | 90             |
| Number of channels for channel identification | 2              |

| Description                                       | Quotas |
|---------------------------------------------------|--------|
| Minimum audio file duration, in milliseconds (ms) | 500    |

# Amazon Transcribe Medical and interface VPC endpoints (AWS PrivateLink)

You can establish a private connection between your VPC and Amazon Transcribe Medical by creating an *interface VPC endpoint*. Interface endpoints are powered by AWS PrivateLink, a technology that enables you to privately access Amazon Transcribe Medical APIs without an internet gateway, NAT device, VPN connection, or AWS Direct Connect connection. Instances in your VPC don't need public IP addresses to communicate with Amazon Transcribe Medical APIs. Traffic between your VPC and Amazon Transcribe Medical does not leave the Amazon network.

Each interface endpoint is represented by one or more Elastic Network Interfaces in your subnets.

For more information, see Interface VPC endpoints (AWS PrivateLink) in the Amazon VPC User Guide.

# Considerations for Amazon Transcribe Medical VPC endpoints

Before you set up an interface VPC endpoint for Amazon Transcribe Medical, ensure that you review Interface endpoint properties and limitations in the Amazon VPC User Guide.

Amazon Transcribe Medical supports making calls to all of its API actions from your VPC.

# Creating an interface VPC endpoint for Amazon Transcribe Medical

You can create a VPC endpoint for the Amazon Transcribe Medical service using either the AWS Management Console or the AWS CLI. For more information, see Creating an interface endpoint in the Amazon VPC User Guide.

For batch transcription in Amazon Transcribe Medical, create a VPC endpoint using the following service name:

• com.amazonaws.us-west-2.transcribe

For streaming transcription in Amazon Transcribe Medical, create a VPC endpoint using the following service name:

com.amazonaws.us-west-2.transcribestreaming

If you enable private DNS for the endpoint, you can make API requests to Amazon Transcribe Medical using its default DNS name for the AWS Region, for example, transcribestreaming.us-east-2.amazonaws.com.

For more information, see Accessing a service through an interface endpoint in the Amazon VPC User Guide.

# Creating a VPC endpoint policy for Amazon Transcribe Medical streaming

You can attach an endpoint policy to your VPC endpoint that controls access to Amazon Transcribe Medical. The policy specifies the following information:

- · The principal that can perform actions.
- · The actions that can be performed.
- · The resources on which actions can be performed.

For more information, see Controlling access to services with VPC endpoints in the Amazon VPC User Guide.

#### Example: VPC endpoint policy for Amazon Transcribe Medical streaming transcription actions

The following is an example of an endpoint policy for streaming transcription in Amazon Transcribe Medical. When attached to an endpoint, this policy grants access to the listed Amazon Transcribe Medical actions for all principals on all resources.

#### Example: VPC endpoint policy for Amazon Transcribe Medical batch transcription actions

The following is an example of an endpoint policy for batch transcription in Amazon Transcribe Medical. When attached to an endpoint, this policy grants access to the listed Amazon Transcribe Medical actions for all principals on all resources.

# Document history for Amazon Transcribe and Amazon Transcribe Medical

• Latest documentation update: 31 May 2022

The following table describes important changes in each release of Amazon Transcribe. For notification about updates to this documentation, you can subscribe to an RSS feed.

| update-history-change | update-history-description                                                                                                    | update-history-date |
|-----------------------|----------------------------------------------------------------------------------------------------|---------------------|
| Section Update        | Batch language identification can now identify multiple languages per audio file.                                                      | May 31, 2022        |
| Guide Update          | The Amazon Transcribe API<br>Reference is now a standalone<br>guide.                                                                   | April 1, 2022       |
| New chapter           | A new comparison table for<br>Amazon Transcribe, Amazon<br>Transcribe Medical, and Amazon<br>Transcribe Call Analytics is<br>included. | March 21, 2022      |
| New chapter           | A new SDK code examples chapter is included.                                                                                           | March 21, 2022      |
| Feature update        | Call Analytics now provides call summarization.                                                                                        | March 21, 2022      |
| Chapter update        | The introductory chapter now showcases Amazon Transcribe use cases.                                                                    | March 21, 2022      |
| Chapter update        | The Getting started chapter has been updated to be method-specific.                                                                    | March 21, 2022      |
| Chapter update        | The Streaming chapter has been updated and restructured.                                                                               | March 21, 2022      |
| Feature update        | Language identification now supports custom vocabularies and custom vocabulary filters with streaming transcriptions.                  | March 11, 2022      |
| New event             | There is a new event type:<br>Vocabulary events.                                                                                       | February 7, 2022    |
| Section update        | Updates have been made to the custom vocabularies section.                                                                             | January 20, 2022    |
|                       |                                                                                                    |                     |

| New feature   | Language identification can now be used with streaming transcriptions.                                                                              | November 23, 2021  |
|---------------|----------------------------------------------------------------------------------------------------|--------------------|
| New feature   | Language identification can now be used with custom language models, custom vocabularies, vocabulary filtering, and content redaction.              | October 29, 2021   |
| New feature   | Amazon Transcribe now supports custom language models with streaming transcriptions.                                                                | October 20, 2021   |
| New feature   | Amazon Transcribe can now generate subtitles for your video files.                                                                                  | September 16, 2021 |
| New feature   | Amazon Transcribe now supports PII redaction and identification for streaming.                                                                      | September 14, 2021 |
| New feature   | Amazon Transcribe now supports AWS KMS encryption context for an added level of security for your AWS account resources.                            | September 10, 2021 |
| New languages | Amazon Transcribe now<br>supports Afrikaans, Danish,<br>Mandarin Chinese (Traditional),<br>Thai, New Zealand English, and<br>South African English. | August 26, 2021    |
| New feature   | Amazon Transcribe now supports resource tagging.                                                                                                    | August 24, 2021    |
| New feature   | Amazon Transcribe now supports Call Analytics for batch transcription jobs.                                                                         | August 4, 2021     |
| New feature   | Amazon Transcribe Medical now supports personal health information (PHI) identification in batch transcription jobs.                                | May 14, 2021       |
| New feature   | Amazon Transcribe now supports using custom vocabularies with batch custom language models.                                                         | May 12, 2021       |
| New feature   | Amazon Transcribe now supports partial result stabilization for streaming transcription.                                                            | May 11, 2021       |

| New feature          | Amazon Transcribe now<br>supports Australian English,<br>British English, Hindi, and US<br>Spanish for custom language<br>models. | March 19, 2021    |
|----------------------|----------------------------------------------------------------------------------------------------|-------------------|
| New feature          | Amazon Transcribe Medical now supports personal health information identification.                                                | January 29, 2021  |
| New feature          | Amazon Transcribe Medical now supports channel identification.                                                                    | December 21, 2020 |
| New feature          | Amazon Transcribe Medical now supports the HTTP/2 streaming protocol.                                                             | November 24, 2020 |
| New feature          | Amazon Transcribe Medical now supports the neurology medical specialty for streaming audio transcription.                         | November 24, 2020 |
| New feature          | Amazon Transcribe Medical now supports the urology medical specialty for streaming audio transcription.                           | November 24, 2020 |
| New feature          | Amazon Transcribe Medical now supports the radiology medical specialty for streaming audio transcription.                         | November 24, 2020 |
| New feature          | Amazon Transcribe Medical now supports the cardiology medical specialty for streaming audio transcription.                        | November 24, 2020 |
| New feature          | Amazon Transcribe Medical now supports the oncology medical specialty for streaming audio transcription.                          | November 24, 2020 |
| New feature          | Amazon Transcribe now supports OGG/OPUS and FLAC codecs for streaming audio transcription.                                        | November 24, 2020 |
| New languages        | Amazon Transcribe adds support for Italian and German for streaming audio transcription.                                          | November 4, 2020  |
| AWS Region expansion | Amazon Transcribe is now available in the Frankfurt (eucentral-1) and London (euwest-2).                                          | November 4, 2020  |
| New feature          | Amazon Transcribe adds support for interface VPC endpoints in batch transcription.                                                | October 9, 2020   |

| New feature          | Amazon Transcribe adds support for channel identification in streaming.                                              | September 17, 2020 |
|----------------------|----------------------------------------------------------------------------------------------------|--------------------|
| New feature          | Amazon Transcribe adds support for automatic language identification in batch transcription.                         | September 15, 2020 |
| New feature          | Amazon Transcribe adds support for speaker identification in streaming.                                              | August 19, 2020    |
| New feature          | Amazon Transcribe adds support for custom language models.                                                           | August 5, 2020     |
| New feature          | Amazon Transcribe adds support for interface VPC endpoints in streaming.                                             | June 26, 2020      |
| New feature          | Amazon Transcribe adds support for vocabulary filtering in streaming.                                                | May 20, 2020       |
| New feature          | Amazon Transcribe Medical adds support for custom vocabularies in both batch processing and streaming.               | April 29, 2020     |
| New feature          | Amazon Transcribe Medical adds support for batch processing of audio files.                                          | April 1, 2020      |
| New feature          | Amazon Transcribe adds support for automatically redacting personally identifiable information.                      | February 26, 2020  |
| New feature          | Amazon Transcribe adds support for creating a custom vocabulary of words to filter from a transcription.             | December 20, 2019  |
| New feature          | Amazon Transcribe adds support for queueing transcription jobs.                                                      | December 19, 2019  |
| New languages        | Amazon Transcribe adds<br>support for Gulf Arabic, Hebrew,<br>Japanese, Malay, Swiss German,<br>Telugu, and Turkish. | November 21, 2019  |
| AWS Region expansion | Amazon Transcribe is now available in the Asia Pacific (Tokyo) (ap-northeast-1).                                     | November 21, 2019  |
| New feature          | Amazon Transcribe adds support for alternative transcriptions.                                                       | November 20, 2019  |

| New languages        | Amazon Transcribe adds support<br>for Dutch, Farsi, Indonesian, Irish<br>English, Portuguese, Scottish<br>English, Tamil, and Welsh<br>English.                                                             | November 12, 2019  |
|----------------------|----------------------------------------------------------------------------------------------------|--------------------|
| New language         | Amazon Transcribe now supports streaming transcription for Australian English (en-AU).                                                                                                    | October 25, 2019   |
| AWS Region expansion | Amazon Transcribe is now available in the China (Beijing) (cn-north-1) and China (Ningxia) (cn-northwest-1).                                                                                                | October 9, 2019    |
| New feature          | Amazon Transcribe enables you to provide your own KMS key to encrypt your transcription output files. For more information, see the OutputEncryptionKMSKeyld parameter of the StartStreamTranscription API. | September 24, 2019 |
| New languages        | Amazon Transcribe adds support for Chinese (Mandarin), Simplified, Mainland China and Russian.                                                                                                    | August 23, 2019    |
| New feature          | Amazon Transcribe adds support for streaming audio transcription using the WebSocket protocol.                                                                                                    | July 19, 2019      |
| New feature          | AWS CloudTrail now records events for the StartStreamTranscription API.                                                                                                    | July 19, 2019      |
| AWS Region expansion | Amazon Transcribe is now available in the US West (N. California) (us-west-1).                                                                                                    | June 27, 2019      |
| New language         | Amazon Transcribe adds support for Modern Standard Arabic.                                                                                                    | May 28, 2019       |
| New feature          | Amazon Transcribe now transcribes numeric words into numbers for US English. For example, "forty-two" is transcribed as "42".                                                                               | May 23, 2019       |
| New language         | Amazon Transcribe adds support for Hindi and Indian English.                                                                                                    | May 15, 2019       |
| New SDK              | The AWS SDK for C++ now supports Amazon Transcribe.                                                                                                    | May 8, 2019        |
| New language         | Amazon Transcribe adds support for Spanish.                                                                                                    | April 19, 2019     |

| AWS Region expansion | Amazon Transcribe is now available in the EU (Frankfurt) (eu-central-1) and Asia Pacific (Seoul) (ap-northeast-2).                                                        | April 18, 2019    |
|----------------------|----------------------------------------------------------------------------------------------------|-------------------|
| New language         | Amazon Transcribe adds support<br>for streaming transcription in<br>British English, French, and<br>Canadian French.                                                      | April 5, 2019     |
| New feature          | The AWS SDK for Ruby V3 now supports Amazon Transcribe                                                                                                    | March 25, 2019    |
| New feature          | Amazon Transcribe now<br>enables you to create custom<br>vocabularies, lists of specific<br>words that you want Amazon<br>Transcribe to recognize in your<br>audio input. | March 25, 2019    |
| New languages        | Amazon Transcribe adds support for German and Korean.                                                                                                    | March 22, 2019    |
| New language         | Amazon Transcribe now supports streaming transcription for US Spanish (es-US).                                                                                            | February 7, 2019  |
| AWS Region expansion | Amazon Transcribe is now available in the South America (Sao Paulo) (sa-east-1).                                                                                          | February 7, 2019  |
| AWS Region expansion | Amazon Transcribe is now available in the Asia Pacific (Mumbai) (ap-south-1), Asia Pacific (Singapore) (apsoutheast-1), EU (London) (euwest-2), and EU (Paris) (euwest3). | January 24, 2019  |
| New languages        | Amazon Transcribe adds support for French, Italian, and Brazilian Portuguese.                                                                                             | December 20, 2018 |
| New feature          | Amazon Transcribe now supports transcription of audio streams.                                                                                                    | November 19, 2018 |
| New languages        | Amazon Transcribe adds support<br>for Australian English, British<br>English, and Canadian French.                                                                        | November 15, 2018 |
| AWS Region expansion | Amazon Transcribe is now available in Canada (Central) (ca-central-1) and Asia Pacific (Sydney) (ap-southeast-2).                                                         | July 17, 2018     |
| New feature          | You can now specify your own location to store the output from a transcription job.                                                                                       | July 11, 2018     |

| New feature        | Added AWS CloudTrail and Amazon CloudWatch Events integration.      | June 28, 2018     |
|--------------------|---------------------------------------------------------------------|-------------------|
| New feature        | Amazon Transcribe adds support for custom vocabularies.             | April 4, 2018     |
| New guide (p. 333) | This is the first release of the Amazon Transcribe Developer Guide. | November 29, 2017 |

# **AWS** glossary

For the latest AWS terminology, see the AWS glossary in the AWS General Reference.